### **BAŞKENT ÜNİVERSİTESİ FEN BİLİMLERİ ENSTİTÜSÜ MİMARLIK ANABİLİM DALI MİMARLIK TEZLİ YÜKSEK LİSANS PROGRAMI**

## **TARİHİ MEHMET AĞA KONAĞI'NIN ÜÇ BOYUTLU BELGELENMESİ ÜZERİNDEN MİMARİ MİRAS YAPI BİLGİ MODELİNİN (HERITAGE BIM) OLUŞTURULMASI VE YENİDEN İŞLEVLENDİRİLMESİ**

**HAZIRLAYAN**

**HELİN ODABAŞI**

**YÜKSEK LİSANS TEZİ**

**ANKARA - 2022**

## **BAŞKENT ÜNİVERSİTESİ FEN BİLİMLERİ ENSTİTÜSÜ MİMARLIK ANABİLİM DALI MİMARLIK TEZLİ YÜKSEK LİSANS PROGRAMI**

## **TARİHİ MEHMET AĞA KONAĞI'NIN ÜÇ BOYUTLU BELGELENMESİ ÜZERİNDEN MİMARİ MİRAS YAPI BİLGİ MODELİNİN (HERITAGE BIM) OLUŞTURULMASI VE YENİDEN İŞLEVLENDİRİLMESİ**

### **HAZIRLAYAN**

## **HELİN ODABAŞI**

# **YÜKSEK LİSANS TEZİ**

### **TEZ DANIŞMANI**

# **DR. ÖĞR. ÜYESİ MÜGE BAHÇECİ**

**ANKARA - 2022**

## **BAŞKENT ÜNİVERSİTESİ FEN BİLİMLERİ ENSTİTÜSÜ**

Mimarlık Anabilim Dalı Mimarlık Tezli Yüksek Lisans Programı çerçevesinde Helin ODABAŞI tarafından hazırlanan bu çalışma, aşağıdaki jüri tarafından Yüksek Lisans Tezi olarak kabul edilmiştir.

Tez Savunma Tarihi: 27 / 05 / 2022

**Tez Adı:** Tarihi Mehmet Ağa Konağı'nın Üç Boyutlu Belgelenmesi Üzerinden Mimari Miras Yapı Bilgi Modelinin (Heritage BIM) Oluşturulması ve Yeniden İşlevlendirilmesi

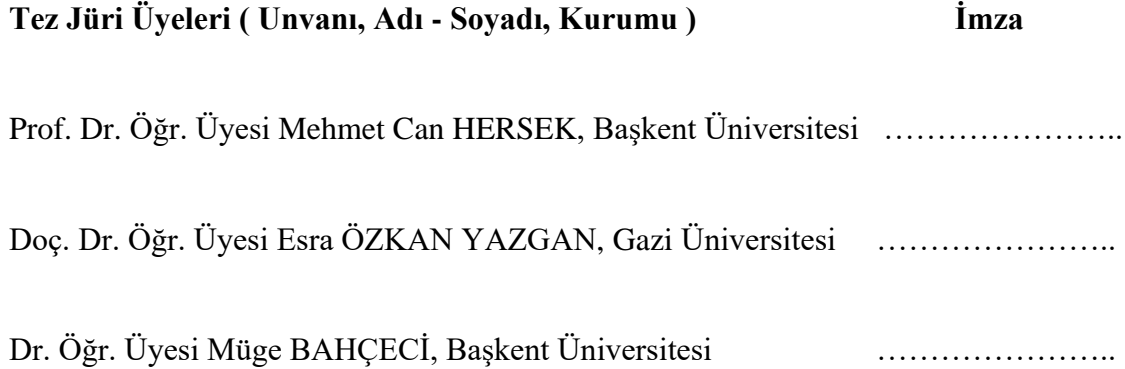

### **ONAY**

Prof. Dr. Ömer Faruk ELALDI Fen Bilimleri Enstitüsü Müdürü Tarih : . . / . . / 2022

# **BAŞKENT ÜNİVERSİTESİ FEN BİLİMLER ENSTİTÜSÜ YÜKSEK LİSANS ÇALIŞMASI ORİJİNALLİK RAPORU**

Tarih: 14 / 06 / 2022

Öğrencinin Adı, Soyadı : Helin ODABAŞI Öğrencinin Numarası : 21910247 Anabilim Dalı : Mimarlık Anabilim Dalı Programı : Mimarlık Tezli Yüksek Lisans Programı Danışmanın Unvanı/Adı, Soyadı : Dr. Öğr. Üyesi Müge BAHÇECİ Tez Başlığı : Tarihi Mehmet Ağa Konağı'nın Üç Boyutlu Belgelenmesi Üzerinden Mimari Miras Yapı Bilgi Modelinin (Heritage BIM) Oluşturulması ve Yeniden İşlevlendirilmesi

Yukarıda başlığı belirtilen Yüksek Lisans tez çalışmamın; Giriş, Ana Bölümler ve Sonuç Bölümünden oluşan, toplam 115 sayfalık kısmına ilişkin, 14 / 06 / 2022 tarihinde tez danışmanım tarafından Turnitin adlı intihal tespit programından aşağıda belirtilen filtrelemeler uygulanarak alınmış olan orijinallik raporuna göre, tezimin benzerlik oranı %4'tür. Uygulanan filtrelemeler:

- 1. Kaynakça hariç
- 2. Alıntılar hariç
- 3. Beş (5) kelimeden daha az örtüşme içeren metin kısımları hariç

"Başkent Üniversitesi Enstitüleri Tez Çalışması Orijinallik Raporu Alınması ve Kullanılması Usul ve Esaslarını" inceledim ve bu uygulama esaslarında belirtilen azami benzerlik oranlarına tez çalışmamın herhangi bir intihal içermediğini; aksinin tespit edileceği muhtemel durumda doğabilecek her türlü hukuki sorumluluğu kabul ettiğimi ve yukarıda vermiş olduğum bilgilerin doğru olduğunu beyan ederim.

Öğrenci İmzası:………………….

### **ONAY**

 Tarih: 14 / 06 / 2022 Öğrenci Danışmanı Unvan, Adı, Soyadı, İmza: Dr. Öğr. Üyesi Müge BAHÇECİ

*Bu tezi, hayatımın her anında destek olan biricik anneme ithaf ediyorum.*

Helin ODABAŞI

Ankara-2022

## **TEŞEKKÜR**

<span id="page-6-0"></span>Yazar, bu çalışmanın gerçekleşmesinde katkılarından dolayı, aşağıda adı geçen kişi ve kuruluşlara içtenlikle teşekkür eder.

Sayın Dr. Öğr. Üyesi Müge BAHÇECİ'ye (tez danışmanı), tez çalışması sürecinde yaşamış olduğum her türlü zorluğu anlayışla karşılayarak destek olduğu, bilgisini esirgemeden paylaştığı, Mehmet Ağa Konağı'nın yeniden işlevlendirilme sürecinde Ankara Büyükşehir Belediyesi ile yapmış olduğu danışmanlık sürecinde beni de dâhil ettiği ve tez çalışmasının sonuca ulaştırılmasındaki bütün destekleri için…

Ankara Büyükşehir Belediyesi Kültür ve Tabiat Varlıkları Dairesi Başkanı olan Sayın Bekir ÖDEMİŞ'e Mehmet Ağa Konağı'nın yeniden işlevlendirilme sürecinde danışman olarak destek vermemi sağladığı ve tezimde konu olarak yer vermemi kabul ettiği için…

Mehmet Ağa Konağı'nın 3 boyutlu lazer taramasını ve nokta bulutunun elde edilmesini gönüllü destek ile yapan ve paylaşan Odabaşı Mimarlık & Restorasyon LTD. ŞTİ firmasından Mimar Çağlar KILINÇ ve Mimar Banu ODABAŞI KILINÇ'a…

Annem Öğr. Zöhre ÖNAL ODABAŞI'ya, babam Müh. İsmail ODABAŞI'ya, teyzem Dr.Suna ÖNAL'a ve kardeşim Müh. Baran ODABAŞI'ya bugüne kadar hayatımdaki bütün maddi ve manevi destekleri için…

Çalışma hayatına devam ederken yüksek lisansı yapmamı destekleyen UBMS Proje Yönetimi'ne, patronum Müh. Etem Uygar KOÇKAN'a ve bütün çalışma arkadaşlarıma…

Mimarlık eğitimim ve iş hayatım boyunca her zaman ablalık yapan Y.Mimar Eser ÖNAL ÇINAR'a…

Eğitim sürecimde yol gösterici olan bütün öğretmenlerime…

Arkadaşlarım Y.Mimar Merve Nur SAĞLIK ve Y.Mimar Merve AKSOY'a tez sürecimde moral desteği ve bilgi paylaşımları için…

### **ÖZET**

# <span id="page-7-0"></span>**Helin ODABAŞI MEHMET AĞA KONAĞI'NIN ÜÇ BOYUTLU BELGELENMESİ ÜZERİNDEN MİMARİ MİRAS YAPI BİLGİ MODELİNİN (HERITAGE BIM) OLUŞTURULMASI VE YENİDEN İŞLEVLENDİRİLMESİ Başkent Üniversitesi Fen Bilimleri Enstitüsü Mimarlık Anabilim Dalı 2022**

Yapı bilgi modeli olarak nitelendirilen BIM, mimarlık ve inşaat sektörünün son yıllarda dünyada en çok konuşulan konularından biridir. BIM'in kullanımı, yeni yapılacak yapılarda yaygınlaşmış olsa da; BIM bir yapının tasarlanmasından, yıkım sürecine kadar bütünleşmiş bir şekilde çalışarak yöneten sistem bütünüdür. Yapının kullanıldığı süreçte bakım, onarım, yenileme gibi aşamalar da yapının yaşam döngüsünün bir parçası olup, BIM'in konusu olabilmektedir. Kültür mirası yapıların korunması için yürütülen sürecin BIM dahilinde yapılmasıyla, Heritage BIM (Mimari Miras Yapı Bilgi Modeli) kavramı ortaya çıkmıştır. Yani Heritage BIM; inşa edilmiş kültürel varlıkların, sürdürülebilir yönetimi için disiplinler arası bir çalışma metodolojisi olarak tanımlanabilir.

Bu çalışmada Türkiye'de Heritage BIM'in tanınması için; HBIM (Heritage BIM) kavramının açıklaması yapılarak, en çok kullanılan standardizasyonları ele almıştır. Ayrıca HBIM kullanımının yaygınlaştırılması amacıyla Mehmet Ağa Konağı'nın örnek HBIM modeli oluşturup, yeniden işlevlendirme çalışması yapılarak alanında öncü bir çalışma yaratılmıştır. CAD ve BIM tabanlı programlar aracılığı ile koruma ve yeniden işlevlendirme projelerinin hazırlanma süreçlerinin karşılaştırması yapılmış ve öneriler geliştirilmiştir.

Mehmet Ağa Konağı, dönemine göre üstün bir teknoloji ile donatılarak, Erken Cumhuriyet Dönemi mimarisinin kırsal alanda yer alan özgün bir örneğidir. Onarım maliyetlerinin yüksek olması sebebi ile uzun yıllardır kullanılmayan Mehmet Ağa Konağı'nın yaşatılmasının istenmesi sonucunda, Ankara Büyükşehir Belediyesine şartlı bağışı yapılmıştır. Mehmet Ağa Konağı'nın yeniden işlevlendirme sürecinde belediye ile yapılan işbirlikleri, anket çalışması ile yeniden işlevlendirilmesine yönelik çalışmaların yapılması ve bu çalışmaların sonucunda yeni işlev önerisinde bulunulması, bu tezin konuları arasındadır.

**ANAHTAR KELİMELER:** BIM, HBIM, Heritage BIM, Mehmet Ağa Konağı, Hallaçlı, Yeniden İşlevlendirme.

### **ABSTRACT**

# <span id="page-9-0"></span>**Helin ODABAŞI THE HERITAGE BUILDING INFORMATION MODELLING (HERITAGE BIM) AND REFUNCTIONING THROUGH 3-D DOCUMENTATION OF THE MEHMET AGA HOUSE Başkent University Institute of Science Department of Architecture 2022**

BIM, which is described as a building information model, is one of the most talked about topics in the architecture and construction industry in recent years. Although the use of BIM has become widespread in new buildings; BIM is the whole system that manages a building by working in an integrated way from the design to the demolition process. In the process in which the building is used, the stages such as maintenance, repair and renewal are also a part of the life cycle of the building and can be the subject of BIM. The concept of Heritage BIM (Architectural Heritage Building Information Model) has emerged with the process carried out for the protection of cultural heritage structures within BIM. So Heritage BIM; It can be defined as an interdisciplinary working methodology for the sustainable management of built cultural assets.

In this study, for the recognition of Heritage BIM in Turkey; The concept of HBIM (Heritage BIM) has been explained and the most used standardizations have been discussed. In addition, a pioneering study in its field was created by creating an exemplary HBIM model of Mehmet Ağa Mansion and refunctioning it in order to popularize the use of HBIM. A comparison of the preparation processes of conservation and re-functioning projects was made through CAD and BIM-based programs and suggestions were developed.

Mehmet Ağa Mansion, equipped with a superior technology for its period, is an authentic example of Early Republican Period architecture located in the countryside. Mehmet Ağa Mansion, which has not been used for many years due to the high repair costs, was requested to be kept alive, and a conditional donation was made to the Ankara Metropolitan Municipality. In the re-functioning process of Mehmet Ağa Mansion, collaborations with the municipality, conducting studies to re-function with a survey study and suggesting a new function as a result of these studies are among the subjects of this thesis.

**KEY WORDS:** BIM, HBIM, Heritage BIM, Mehmet Ağa Mansion, Hallaçlı, Re-Functioning.

# **İÇİNDEKİLER**

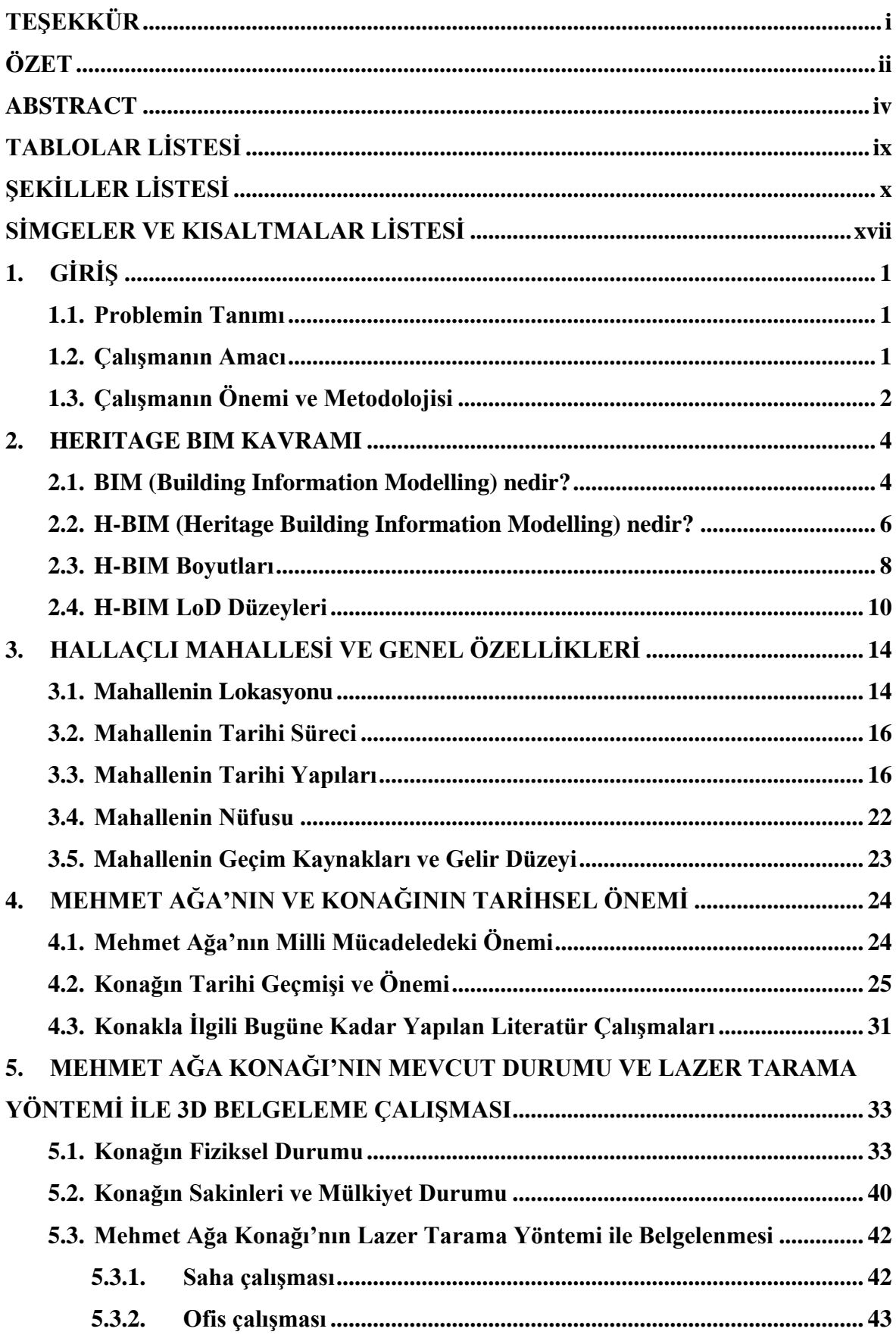

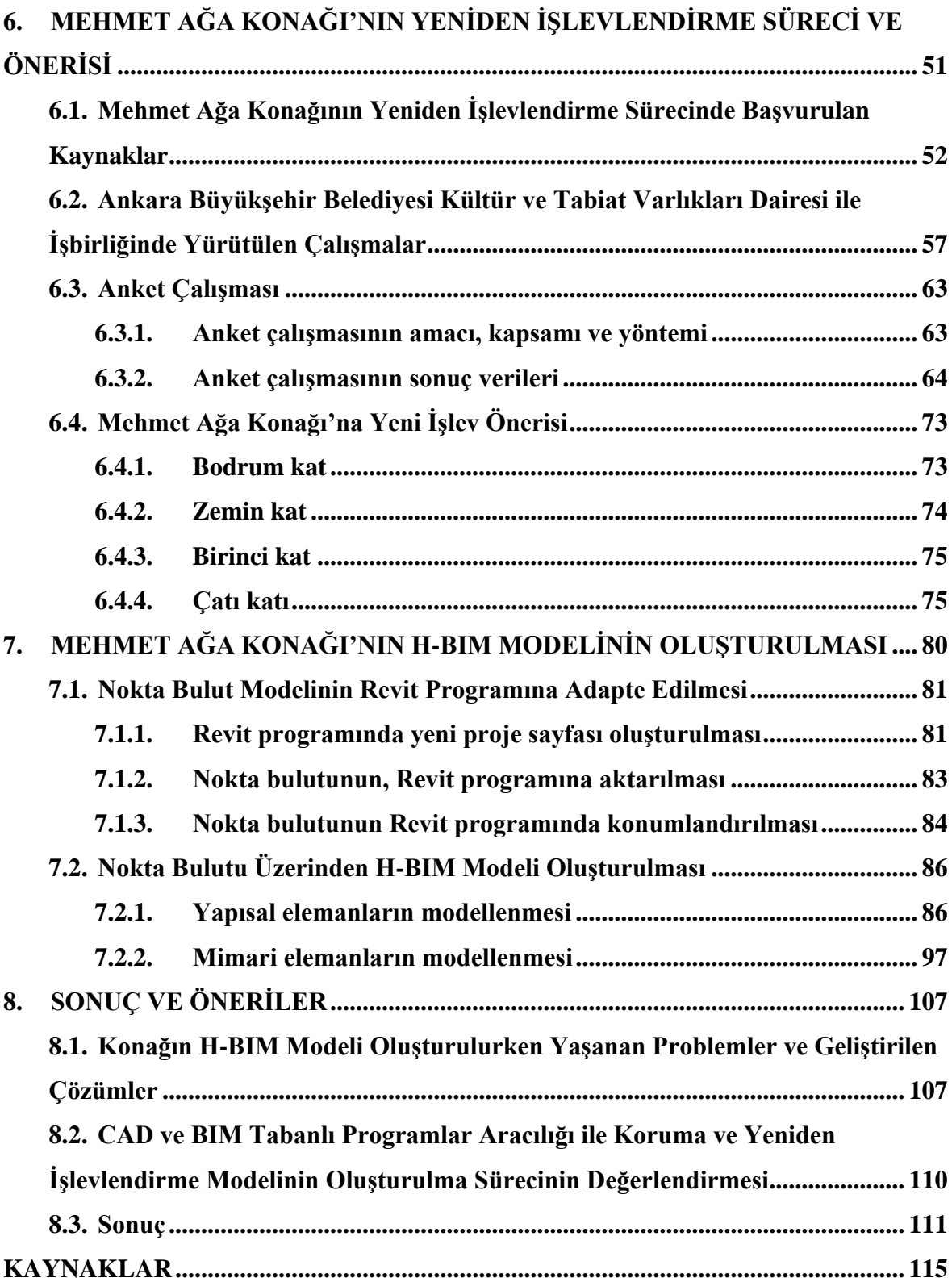

#### **EKLER**

- **[EK 1: Ankara Kültür ve Tabiat Varlıklarını Koruma Kurulu'nun 18.03.1994](#page-146-0)  [tarihli ve 3423 sayılı kararı ile Atatürk Evi olarak adlandırılan Mehmet](#page-146-0)  [Ağa Konağı'nın tescil fişi](#page-146-0)**
- **[EK 2: Andaç ATAK'a ait olan Mehmet Ağa Konağı'nın tapu senedi](#page-149-0)**
- **[EK 3: Ankara Büyükşehir Belediye Meclisi'nin Hukuk ve Tarifeler](#page-150-0)  [Komisyonunun 30.11.2020 tarihli, 86 numaralı raporu](#page-150-0)**
- **EK 4: Ankara Büyükşehir Belediye [Meclisi'nin, 1819 karar numarası ile](#page-152-0)  [14.12.2020 tarihinde kabul ettiği Mehmet Ağa Konağı'nın hibe talebi](#page-152-0)  [kararı](#page-152-0)**
- **[EK 5: Ankara Büyükşehir Belediyesi Kültür ve Tabiat Varlıkları Dairesi](#page-153-0)  [Başkanlığının, Mehmet Ağa Konağı'nın rölöve, restitüsyon, restorasyon](#page-153-0)  [projelendirme işleri için yapılan ihalenin sonuç ilanı](#page-153-0)**
- **[EK 6: 20.10.2021 tarihli toplantıya katılanlar listesi](#page-154-0)**
- **[EK 7: 03.03.2022 tarihli toplantıya katılanlar listesi](#page-154-1)**
- **[EK 8: Hallaçlı Mahallesinin sosyo-ekonomik yapısı ve Mehmet Ağa Konağı'nın](#page-155-0)  [farkındalığı üzerine anket çalışması](#page-155-0)**
- **[EK 9: Mehmet Ağa Konağı'nın restitüsyon projesi ve restorasyon proje önerisi](#page-159-0)  [\(DUYGU YALVAÇ, S.,2019\)](#page-159-0)**
- **[EK 10: Ankara Büyükşehir Belediye Meclisinin 27.11.2015 tarih ve 2436 sayılı](#page-163-0)  [kararı ile onaylanan 1/25000 Ölçekli Kentsel Dönüşüm ve Gelişim Proje](#page-163-0)  [Alanı](#page-163-0)**
- **[EK 11: Başkent Ankara Kalkınma Projesi \(BAKAP\) -](#page-164-0) 1. Etap vaziyet planı**

# **TABLOLAR LİSTESİ**

<span id="page-14-0"></span>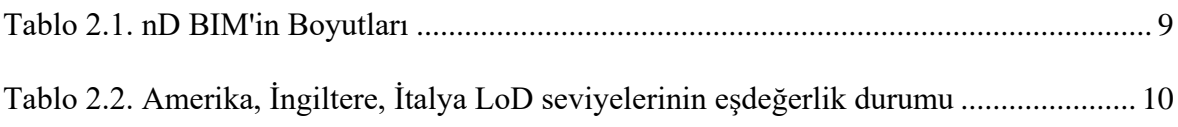

# **ŞEKİLLER LİSTESİ**

<span id="page-15-0"></span>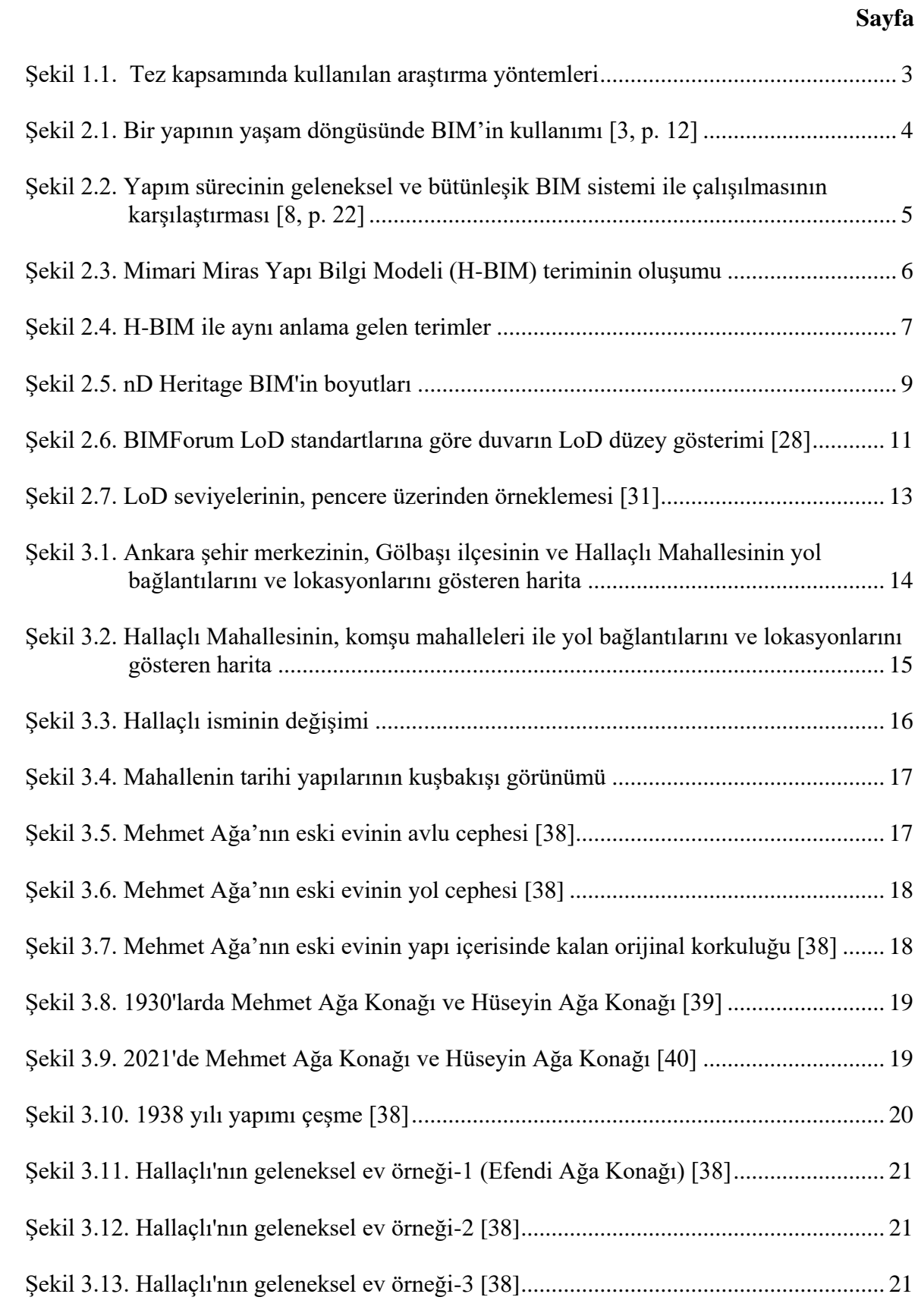

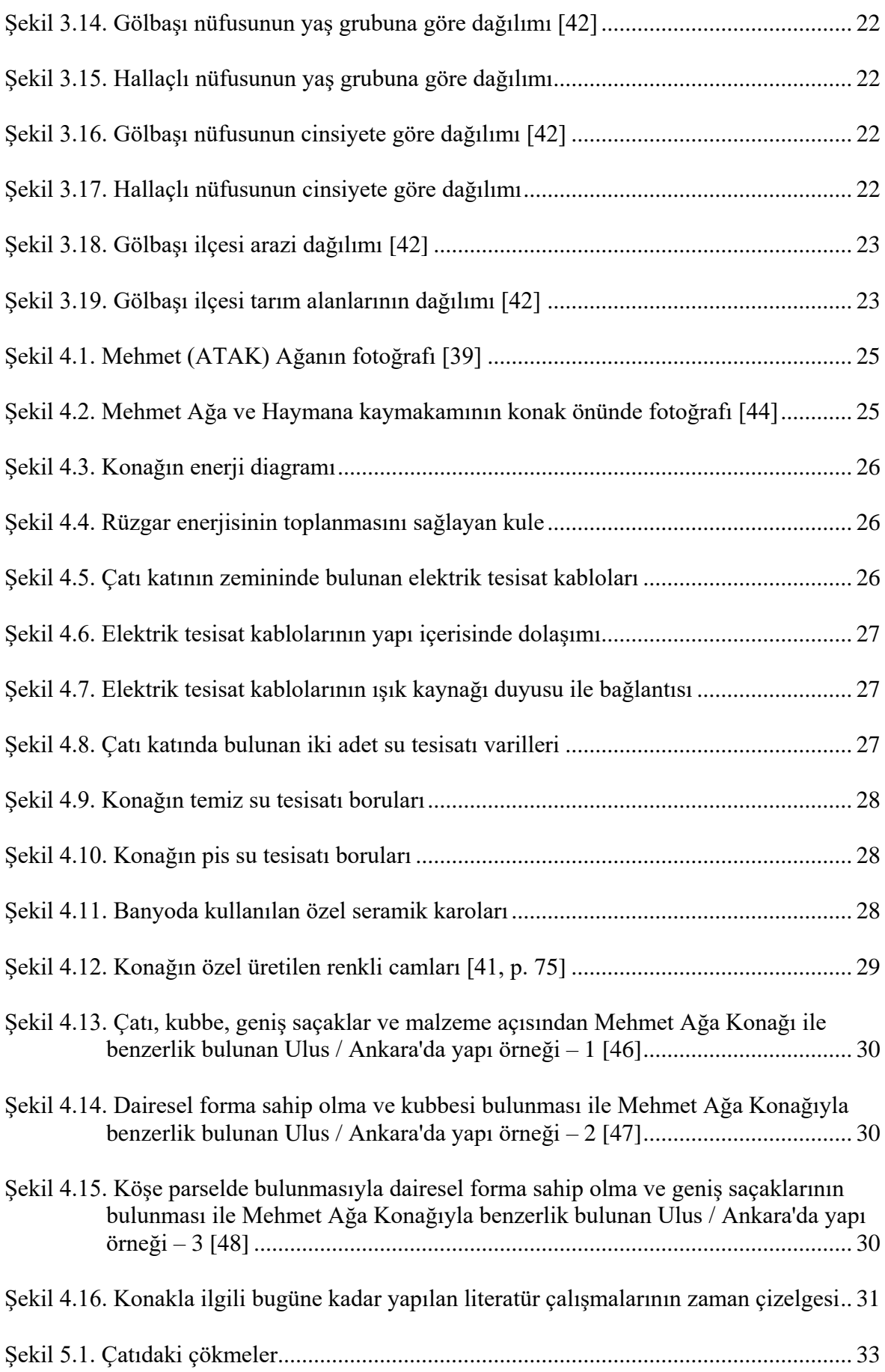

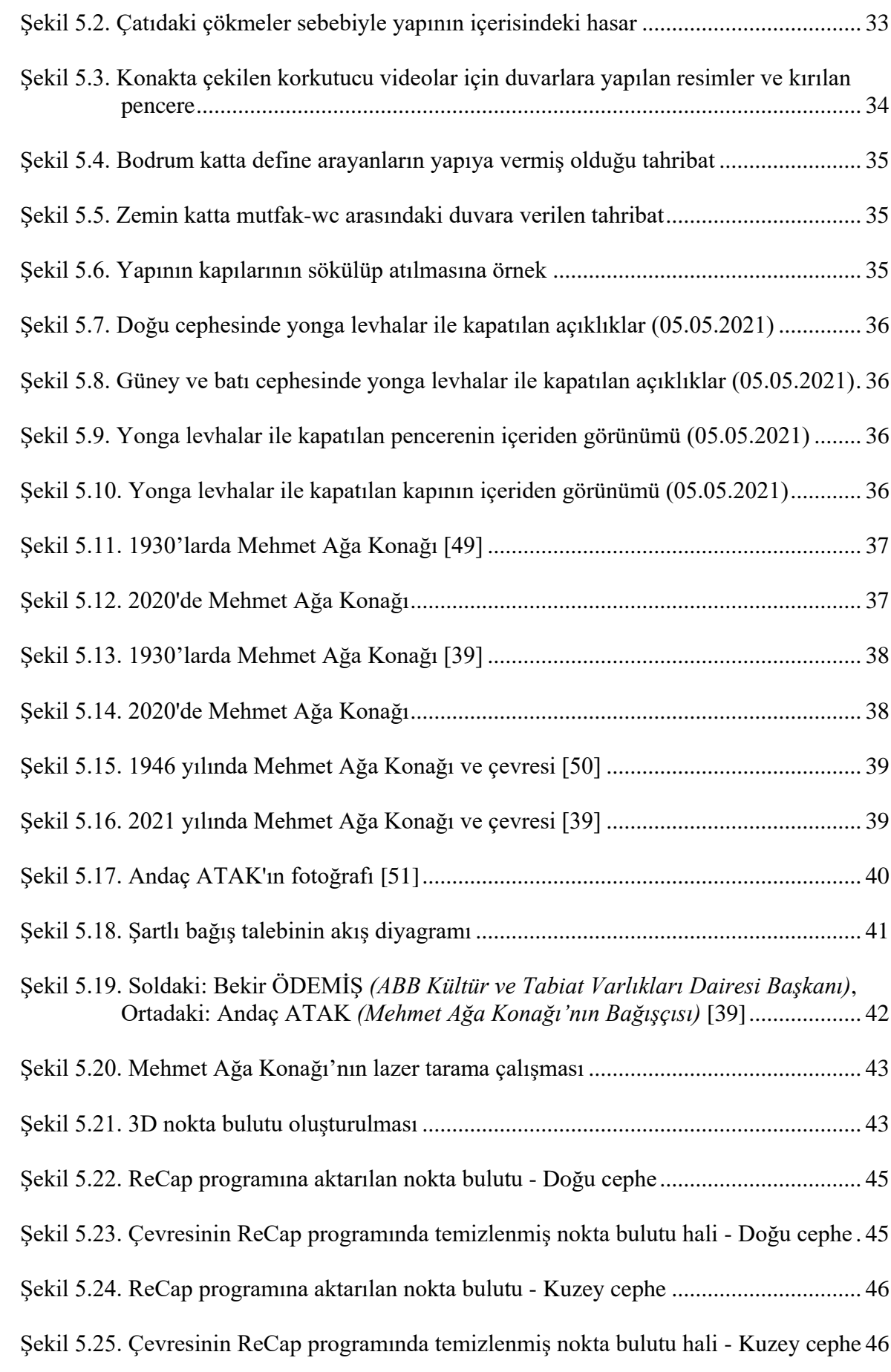

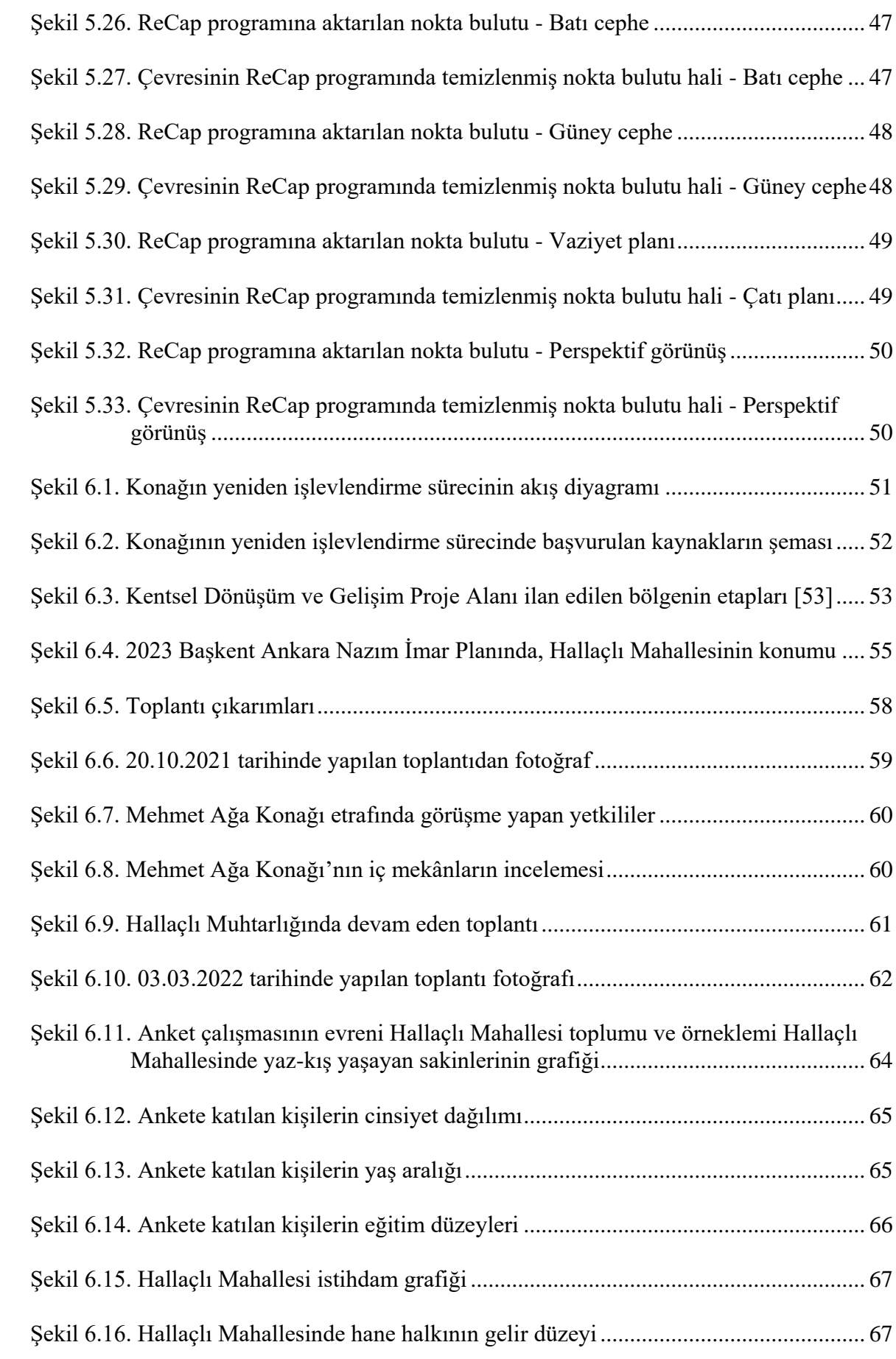

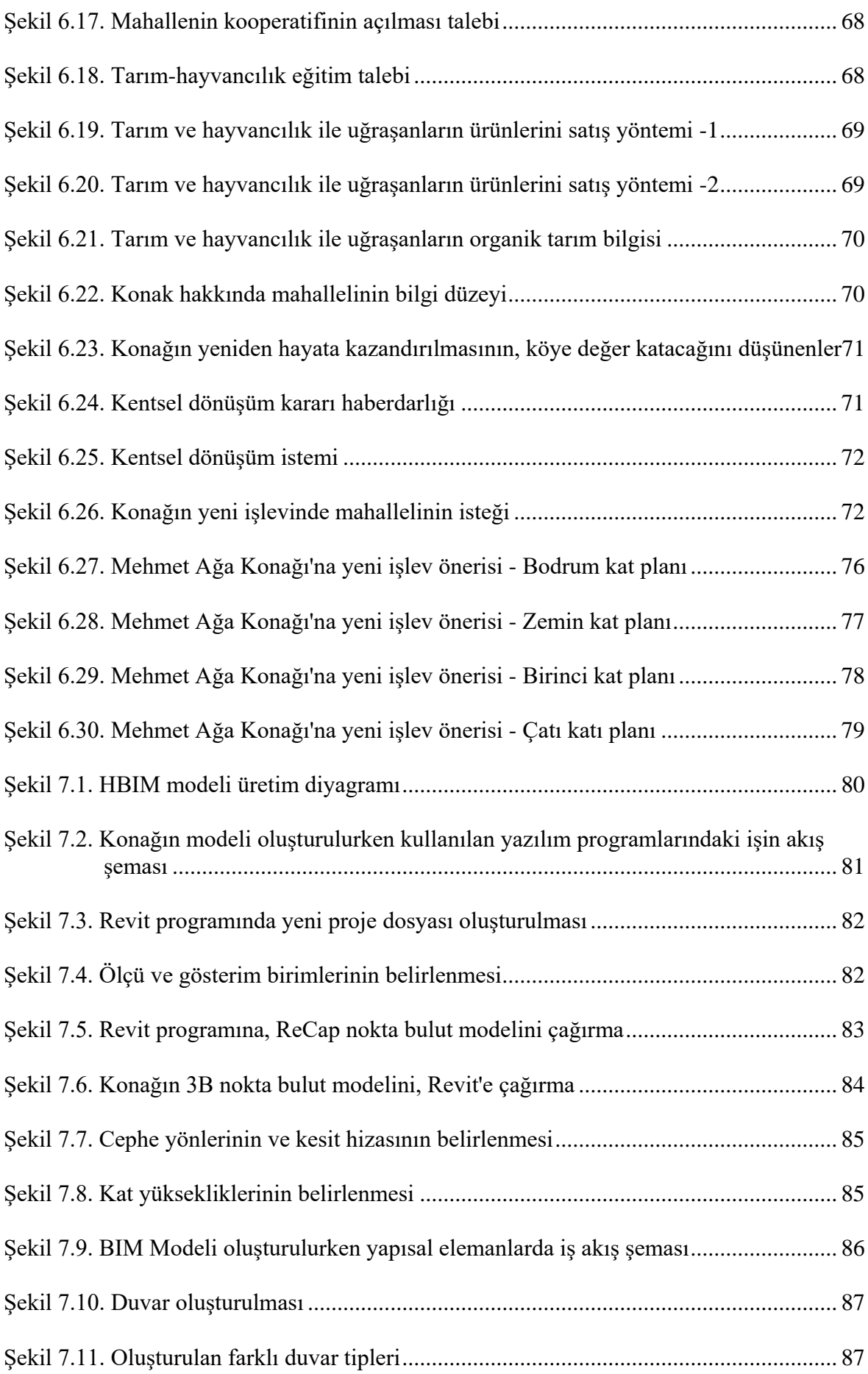

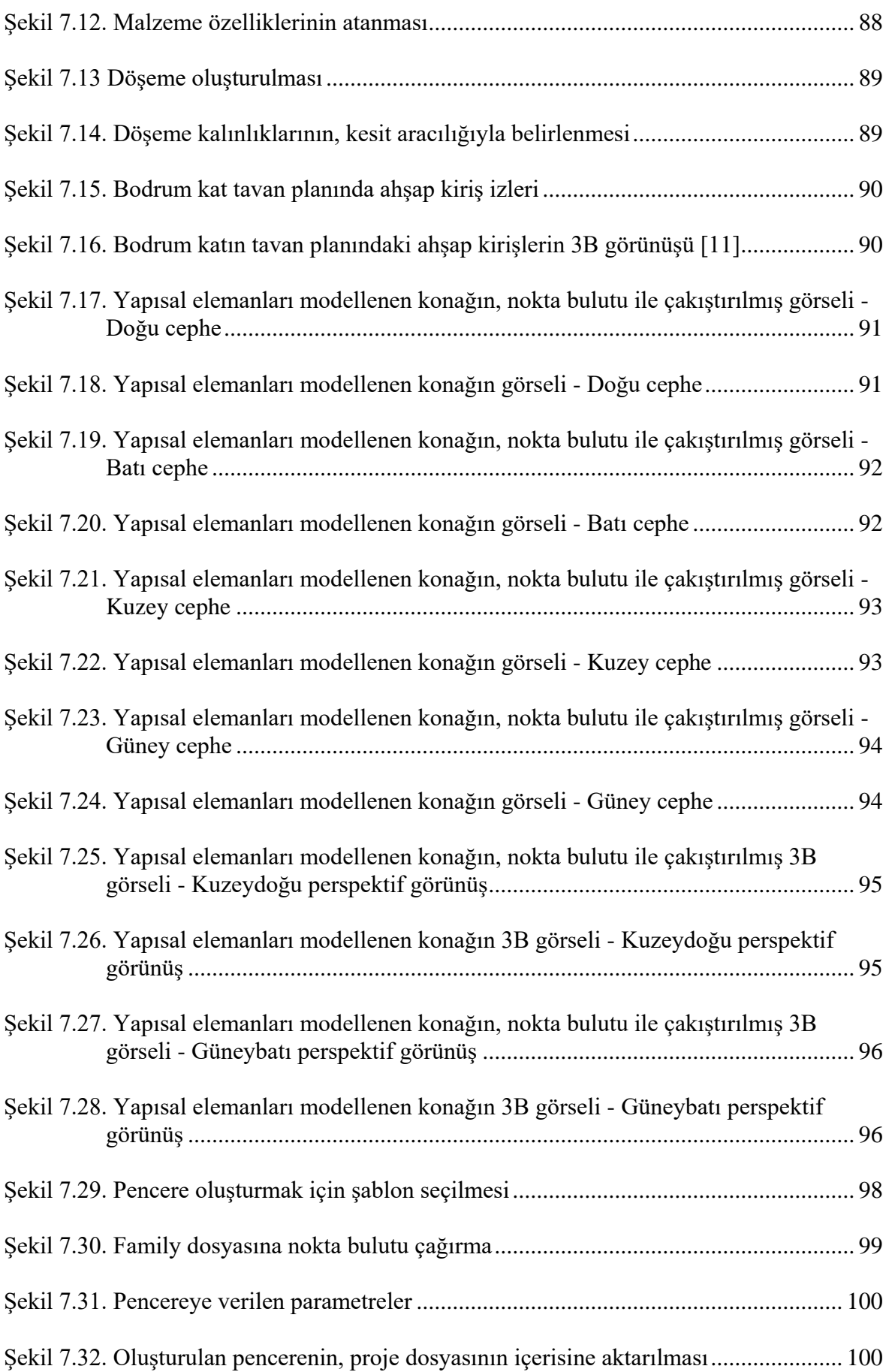

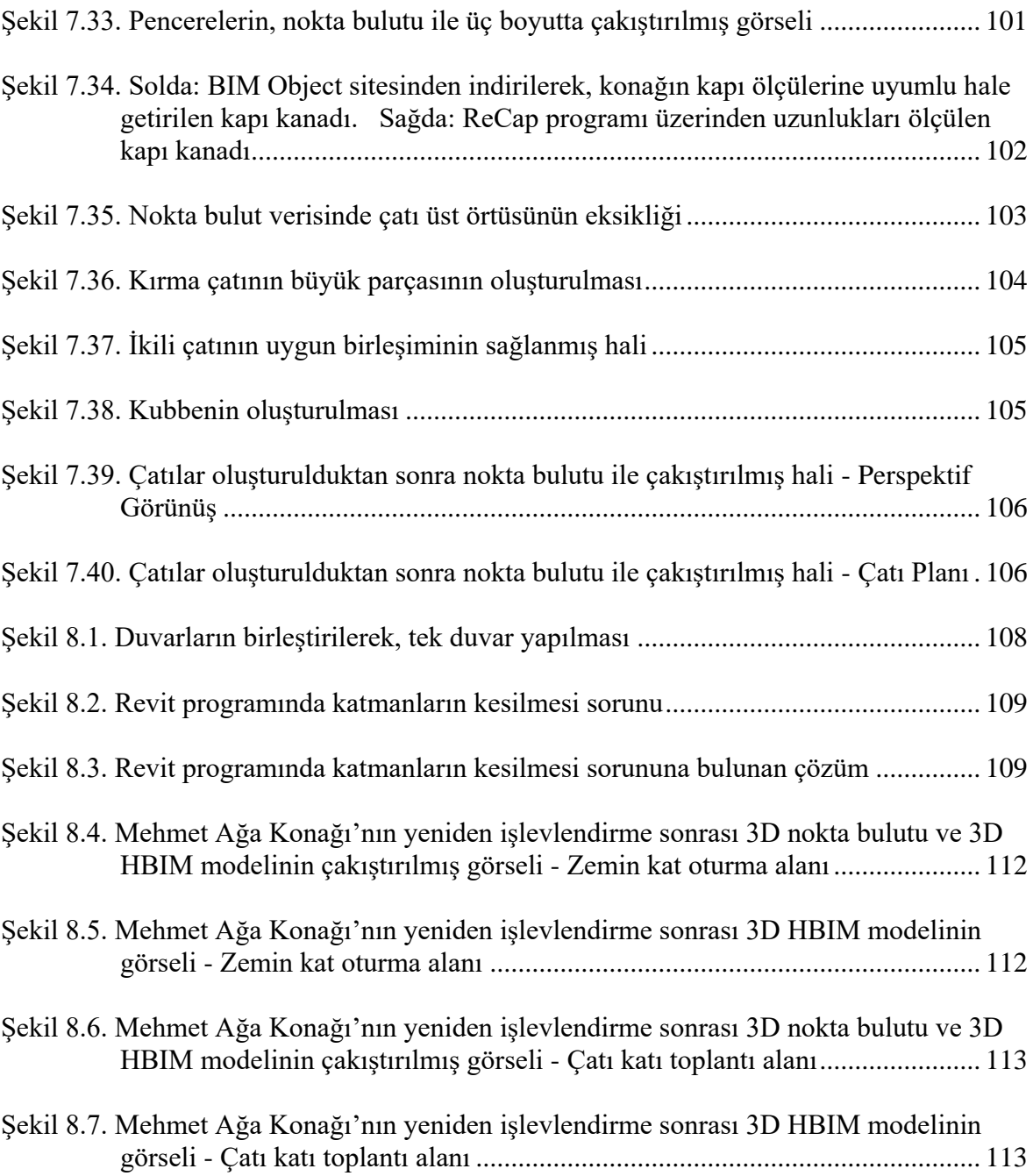

# **SİMGELER VE KISALTMALAR LİSTESİ**

<span id="page-22-0"></span>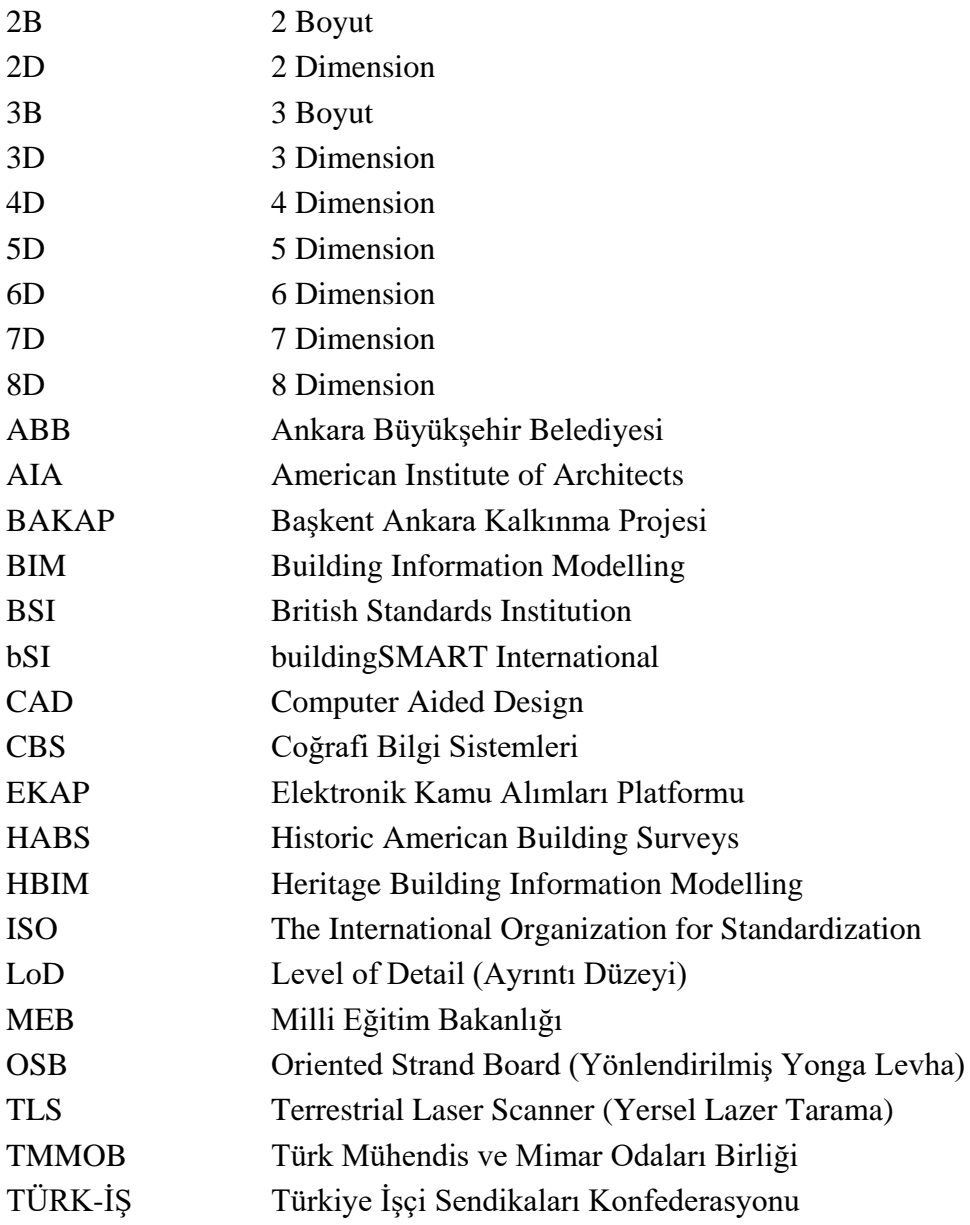

## **1. GİRİŞ**

<span id="page-23-0"></span>Kültür varlıklarının ve tarihi yapıların belgelenmesi, korunması ve yeniden işlevlendirilmesi için sunduğu avantajlar nedeniyle BIM süreçlerinin giderek daha çok tercih edildiği bilinmektedir. Heritage BIM, son yıllarda disiplinler arası bilgi paylaşımında oldukça hızlı gelişen kavramlardan biridir [1]. Tarihsel önemi olan, korunmaya değer bulunan kültür varlıklarının belgelenme ve restorasyon projesini hazırlama süreçlerinde mimari miras yapı bilgi modelinin (Heritage BIM) oluşturulması, Ankara Hallaçlı Mehmet Ağa Konağı'nın özelinde H-BIM modeli oluşturulması ve konağın yeniden işlevlendirme süreci irdelenmiştir. Mehmet Ağa Konağı'nın, Heritage BIM modelinin oluşturma süreci değerlendirildiğinde, geleneksel belgeleme ve projelendirme yöntemleri ile karşılaştırılarak, avantaj ve dezavantajları bu yapı özelinde ele alınmıştır.

### <span id="page-23-1"></span>**1.1. Problemin Tanımı**

Bu çalışma; konağa ait yapı elemanlarının parametrik modellerinin geliştirilmesi, aynı akımın temsilcisi olan diğer kültür mirası yapıların çalışılmasında, incelenmesinde ve nesne kütüphanelerinin güncellenerek geliştirilmesinde katkı sağlamayı hedeflemektedir. Bu bağlamda, tezin araştırma soruları şunlar olmuştur: "Gelecekte yapılacak olan rölöve ve restorasyon projeleri çalışmaları nasıl ele alınmalıdır?", "Heritage BIM Teknolojisi Nedir?", "Heritage BIM Teknolojisi kullanılarak Mehmet Ağa Konağının nokta bulutu üzerinden dijital modelinin üretim süreci nasıl olmalıdır?".

#### **1.2. Çalışmanın Amacı**

<span id="page-23-2"></span>Kültür varlıklarının ve tarihi yapıların belgelenmesi, korunması ve yeniden işlevlendirilmesi için sunduğu avantajlar nedeniyle BIM süreçlerinin giderek daha çok tercih edildiği bilinmektedir. Mimari Miras Yapı Bilgi Modellemesi (HBIM) olarak adlandırılan bu platform, dijital belgeleme teknikleri ile elde edilen verinin BIM modeline dönüştürülmesini içermekte ve BIM süreçlerinin avantajlarını tarihi yapıların çalışıldığı süreçlere yansıtmaktadır. Bu çalışmada bir HBIM süreç deneyimi olarak, Ankara'nın Gölbaşı ilçesinin Hallaçlı Mahallesinde bulunan tarihi Mehmet Ağa Konağı özelinde, yersel lazer tarama (TLS) yöntemi ile elde edilen nokta bulutu verisi üstünden yapının geometrik

isabetliliği yüksek bir BIM modelinin oluşturulması süreci ele alınmaktadır. Deneyimlenen HBIM sürecinde geleneksel belgeleme ve projelendirme yöntemlerinin kıyaslanması amaçlanmaktadır.

Korunmaya ve yeniden işlevlendirmeye değer olan Ankara'nın Gölbaşı ilçesinin Hallaçlı Mahallesinde bulunan 1923-1929 yılları arasında inşa edilmiş ve Ankara Kültür ve Tabiat Varlıklarını Koruma Kurulu'nun 18.03.1994 tarihli ve 3423 sayılı kararı ile kültür mirası olarak tescillenen Tarihi Mehmet Ağa Konağı, yüksek onarım maliyeti ve işletme sorunu sebebiyle uzun yıllar boş kalan bir tarihi kültür mirasımızdır. Konağın sahibi Andaç ATAK tarafından, konağın yaşatılması için 14 Aralık 2020 tarihinde Ankara Büyükşehir Belediyesi'ne şartlı bağışı yapılmıştır. Bu tez ile paralel bir şekilde yürüyen süreçte yeniden işlevlendirme kararları, Ankara Büyükşehir Belediyesi Kültür ve Tabiat Varlıkları Dairesi'nin yapmış olduğu işbirliği ile alanında uzman pek çok danışmanın ortak akıl anlayışı doğrultusunda alınmıştır. Yüksek onarım maliyetleri ve işletme sorunu sebebiyle atıl durumda bırakılarak, gün geçtikçe kaybettiğimiz kültürel mirası yapılarımızın korunması ve sürdürülebilir çözüm önerileriyle yeniden hayata kazandırılması için Mehmet Ağa Konağı'nın yeniden işlevlendirilme süreç deneyiminin paylaşılarak, diğer kültürel miraslarımızın korunmasına örnek teşkil etmesi, bu çalışmanın amaçları arasındadır.

### **1.3. Çalışmanın Önemi ve Metodolojisi**

<span id="page-24-0"></span>Bu çalışma uzun vadede elde edilmesi öngörülen ve Türkiye'deki kültür mirası yapılarının da taranması ve HBIM ile modellenmesi süreçleri ile elde edilecek bir parametrik HBIM nesne kütüphanesinin geliştirilmesine katkı sunmayı hedeflemektedir. H-BIM uygulamalarında parametrik nesnelerin gerekli olan LoD seviyelerini elde etmek için harcanan süreden önemli ölçüde tasarruf ettirdiği bilinmektedir [2]. Bu kütüphaneye dâhil edilmesi planlanan parametrik nesnelerin, hata payı geleneksel yöntemlerle kıyaslandığında çok az olan nokta bulutu taraması üstünden doğruluğunu test etmek de mümkün olmaktadır. Bu test, parametrik nesnelerin güncellenerek geliştirilmesini sağlayabilecektir.

Araştırma konularının hangi dilde yazıldığı, o dili kullanan milletler için önemli bir kaynak oluşturmaktadır. Bu tez ile HBIM konusunda Türkçe kaynak ve örneklerin artması ile Türkiye'de HBIM konusuna duyulan ilgi ve bilginin artacağı düşünülmektedir.

Bu çalışma, Kurtuluş Savaşı dönemine verdiği destekler ile adını duyuran ve döneminden ileri bir teknoloji kullanılarak yaptırılan Mehmet Ağa Konağı'nın hayata kazandırılma sürecini paylaşmaktadır. Bu dönüşüm sürecinde; yapının sahibinin babasının adını yaşatmak için nasıl bir yol izlediği, belediyenin ve danışmanların kolektif bir çalışma disipliniyle konağın yeni işlevine nasıl karar verdiği, dönüşüm süreci içerisinde hangi aşamalardan geçtiği paylaşılacaktır. Böylece, gelecek kuşaklara bırakılması istenen tarihi yapılar için de bir yol haritası olacaktır.

Şehirde benzerleri görülse de kırsalda örneğine zor rastlanılan konak, köylüler için ilklerin gerçekleştiği önemli bir hafıza yeridir. Bu sebeple Mehmet Ağa Konağı'nın, mahalleli için önemini anlayabilmek ve konağın geçmişi hakkında daha fazla bilgi sahibi olabilmek için sözlü tarih çalışması yapılarak, nitel veriler elde edilmiştir. Bu veriler, literatür taramasıyla çakıştırılarak, bu tez çalışmasında yerini almıştır. Ayrıca, mahalle halkının bu dönüşüm sürecinde fikrini alarak nitel verileri, nicel verilere dönüştürebilmek adına anket çalışması yapılmıştır.

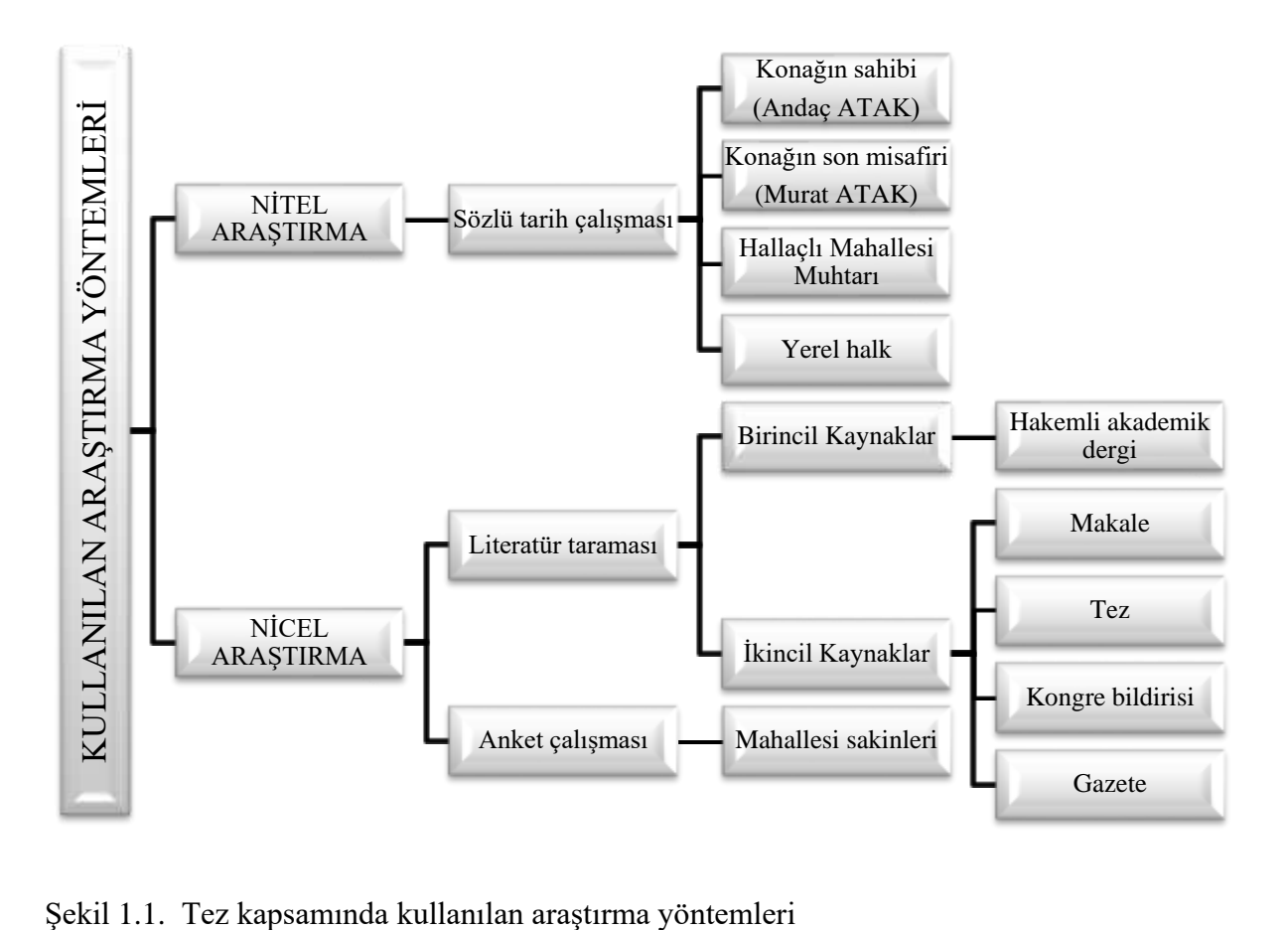

<span id="page-25-0"></span>

### **2. HERITAGE BIM KAVRAMI**

#### <span id="page-26-1"></span><span id="page-26-0"></span>**2.1. BIM (Building Information Modelling) nedir?**

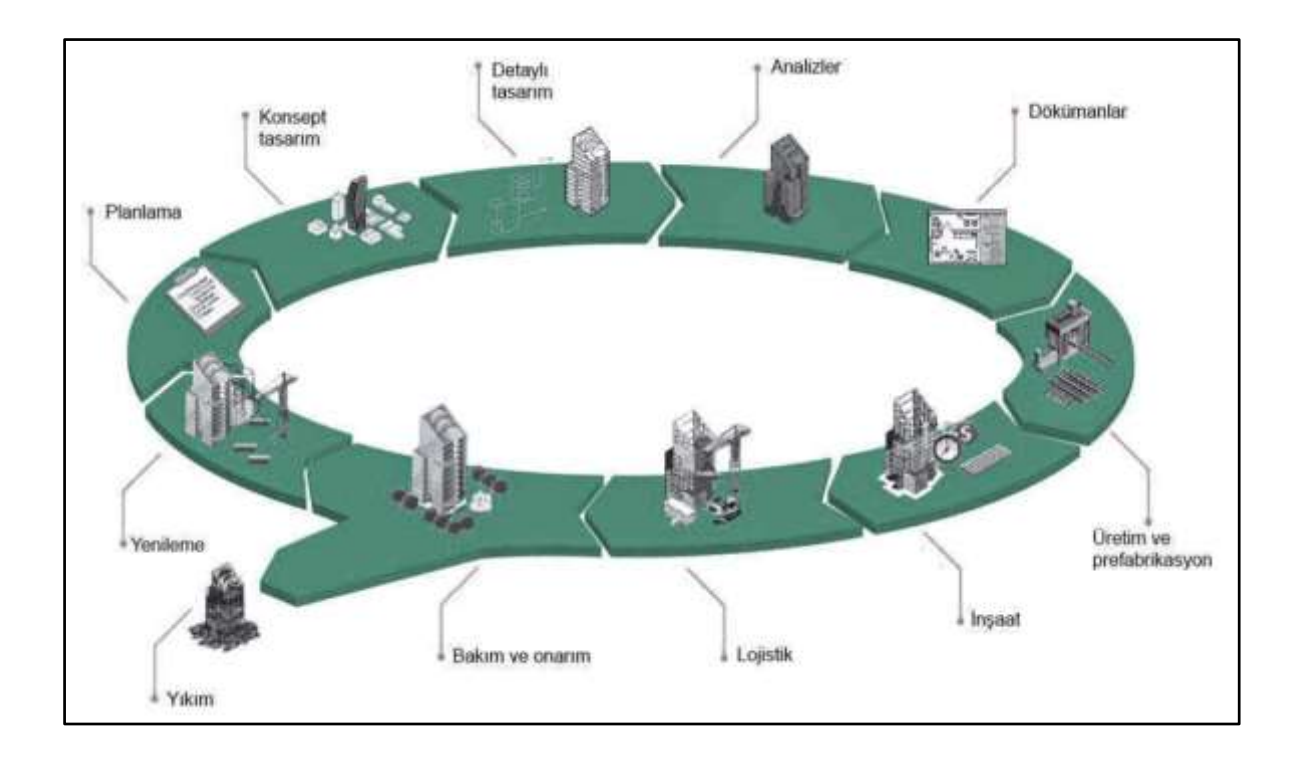

<span id="page-26-2"></span>Şekil 2.1. Bir yapının yaşam döngüsünde BIM'in kullanımı [3, p. 12]

BIM bir yazılım türü değil, yapıda meydana gelen süreç değişikliklerini içeren bir insan etkinliğidir [4]. Yapının tasarlanma, projelendirme, saha yönetimi, işletmesi ve yıkım süreçlerini bütünleşmiş bir şekilde çalışarak yöneten sistem bütünüdür [5] [\(Şekil 2.1\)](#page-26-2).

BIM' in sağlamış olduğu bu sistem bütününde mimarlar, mühendisler, mal sahipleri, yükleniciler ve tedarikçiler; tek model üzerinde çalışarak, geleneksel yapım sürecinde kıyasla daha etkili ve doğru bir iş birliği ile çalışmaktadırlar [6]. Oluşturulan bu model, nesne tabanlı olup bünyesinde veri depolayabilir ve parametrik özellikleri bünyesinde bulundurarak, paydaşlar tarafından istenilen bilgilere kolaylıkla ulaşılabilir [7].

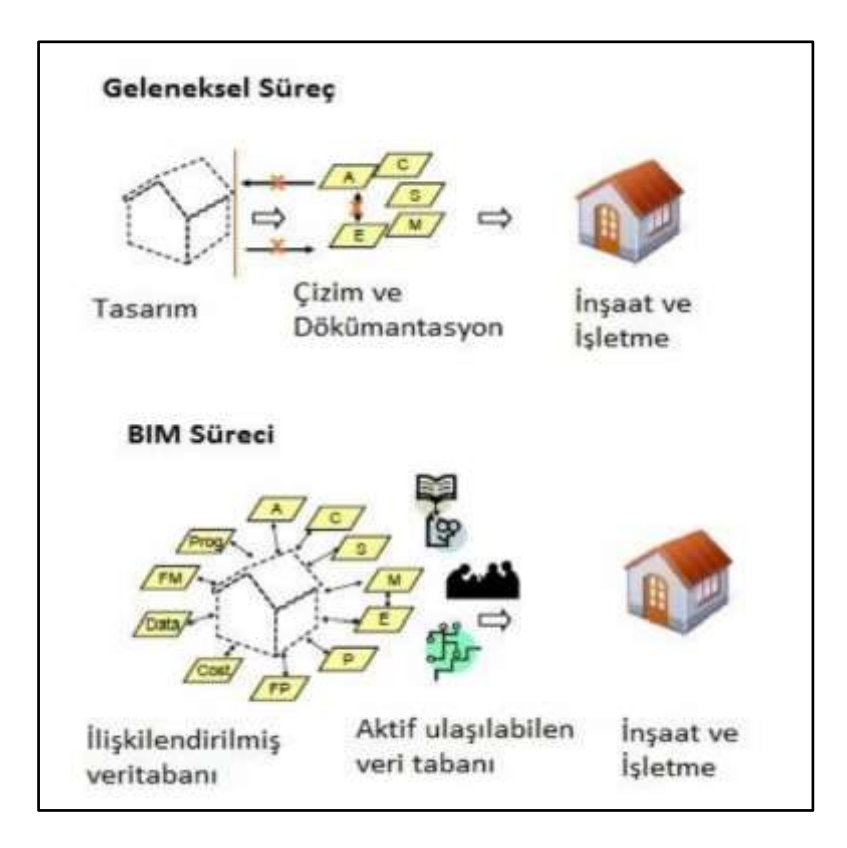

<span id="page-27-0"></span>Şekil 2.2. Yapım sürecinin geleneksel ve bütünleşik BIM sistemi ile çalışılmasının karşılaştırması [8, p. 22]

BIM'in açılımı; "Building Information Modelling"dir. Bu terimin birçok kaynakta Türkçe çevirisi yapılmış ve bu isimlendirmelerin birbirinden farklı olduğu görülmüştür. Türkiye'de bu terimin karşılığı olarak şu isimler öne çıkmaktadır: Yapı Bilgi Modelleme, Yapı Enformasyon Modelleme, Bina Bilgi Modelleme, Yapı Bilgi Sistemi vb.

BIM bünyesinde pek çok terim ve kavram bulunmaktadır. Bu terimlerin, tanım ve açıklamalarının yapılabilmesi amacı ile kurulan "BIM Dictionary"<sup>1</sup> isimli açık erişimli bir kütüphane bulunmaktadır. Türkçe de dâhil olmak üzere 26 dilde çevirisinin bulunduğu bu kütüphanenin, Mayıs 2022 itibari ile 810 terimi mevcuttur. Ancak, aynı terim için yapılan çevirilerindeki farklılıkların kafa karışıklığına sebep olması, Türkiye'de BIM üzerine kurulan resmi bir komisyon tarafından bu isimlendirmelerin Türkçe karşılıklarının belirtilmemiş olması ve uluslararası dile sadık kalınmasının istenmesi sebebiyle; BIM kavramı ve terimleri, bu tez kapsamında özgün halleri ve kısaltmaları ile kullanılmıştır.

1

 $<sup>1</sup>$  Açık erişimli BIM Dictionary kütüphanesinin bütün terimlerinin bulunduğu web sayfasının linki:</sup> https://bimdictionary.com/all-terms

BIM'de pek çok standart belirleyen resmi kuruluşlar vardır. Yapılan literatür taramasına göre ülkelerin en çok kullanılan standartlar, bu kuruluşlar tarafından belirlenmiştir:

- Ingiltere: The British Standards Institution (BSI)
- Amerika: American Institute of Architects (AIA)
- İtalya: UNI Ente Italiano di Normazione
- ISO (The International Organization for Standardization)
- European Committee for Standardization (CEN)
- BIM Forum
- BIM Task Group
- Building Smart

#### <span id="page-28-0"></span>**2.2. H-BIM (Heritage Building Information Modelling) nedir?**

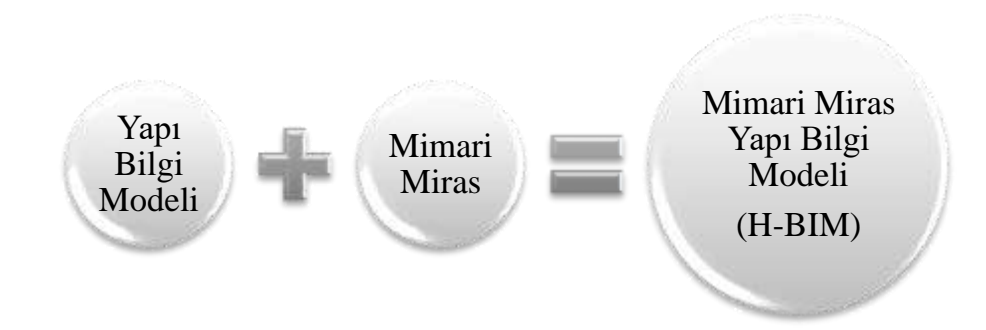

<span id="page-28-1"></span>Şekil 2.3. Mimari Miras Yapı Bilgi Modeli (H-BIM) teriminin oluşumu

BIM platformunun sunduğu pek çok kullanım alanı vardır ve yapının yalnızca yapım aşamasında kullanılmaz. Yapının kullanıldığı süreçte bakım, onarım, yenileme gibi aşamalar da yapının yaşam döngüsünün bir parçası olup, BIM'in konusu olabilmektedir [9, p. 9]. Kültür mirası yapılar ve BIM'in birlikte çalışması süreci, H-BIM olarak isimlendirilmektedir. Yani H-BIM; inşa edilmiş kültürel varlıkların, sürdürülebilir yönetimi için disiplinler arası bir çalışma metodolojisi olarak tanımlanabilir [10].

HBIM kavramı, 2009 yılında ilk defa Murphy ve diğerleri tarafından "What is HBIM?" isimli makalede kullanılmıştır [11]. HBIM'in açılımını "Historic Building Information Modelling" olarak yapmış ve tersine mühendislik olarak nitelendirmişlerdir. Tersine mühendislik olarak nitelendirmelerinin sebebi; var olan yapının 3B belgelenmesi, nokta bulutunun oluşturulması ve 3B yüzey modelinin oluşturulmasıdır [12].

Yeni yapılarda olduğu gibi tarihi yapılarda da belgeleme, yeni işlevine yönelik tasarımının yapılması, restorasyon çalışması ve saha yönetimi gibi aşamalarda multidisipliner bir çalışma ortamı sağlayan H-BIM; bilgi bütünlüğünü sağlaması ile proje ve süreç verimliliği sağlar. Bu süreç verimliliğinin kazanımı olarak da zaman, maliyet ve hata oranında düşüş gözlenir. Bakım, onarım süreçlerinin yönetiminde H-BIM'in sağladığı avantajlar sebebiyle de son yıllarda kullanımı artmıştır [13].

BIM'de olduğu gibi, HBIM için de pek çok standart belirleyen resmi kuruluşlar vardır. Yapılan literatür taramasına göre ülkelerin HBIM'de en çok kullandıkları standartlar; İngiltere'de English Heritage, Amerika'da ise Historic American Building Surveys (HABS) tarafından belirlenmiştir.

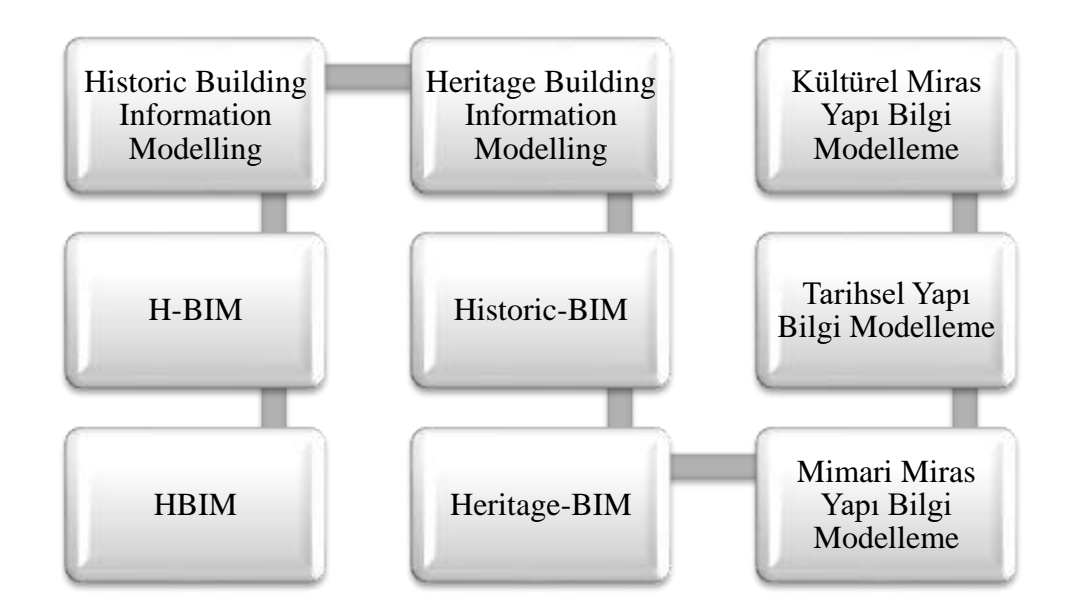

<span id="page-29-0"></span>Şekil 2.4. H-BIM ile aynı anlama gelen terimler

Murphy ve diğerleri ilk defa HBIM terimini ortaya atmış olsalar da aynı terim, pek çok isimlendirme ile karşımıza çıkmaktadır. Bu kullanımlarına örnek vermek gerekirse; Heritage-BIM, Historic-BIM, H-BIM, HBIM, Heritage Building Information Modelling, Historic Building Information Modelling kullanımlarının hepsi aynı anlama gelmektedir. Bu terimlerin Türkçe karşılıkları ise çeşitli makalelerde "Mimari Miras Yapı Bilgi Modelleme", "Tarihsel Yapı Bilgi Modelleme", "Kültürel Miras Yapı Bilgi Modelleme" vb. şeklinde karşımıza çıkmaktadır

### <span id="page-30-0"></span>**2.3. H-BIM Boyutları**

Evrenin pek çok boyutu vardır ve bu boyutlara bazı kıstasların eklenmesiyle, bu boyutlar da artmaktadır. Bu boyutları ele alacak olursak 2D (2 dimensions) (2 boyut), iki boyutlu bir düzlemdir (x,y düzlemi). 3D; 2D'ye üçüncü boyutun eklenmesi yani uzay düzlemidir (x,y,z düzlemleri). 4D; uzay olarak nitelendirilen 3D'ye zaman kavramının eklenmiş halidir. 5D ise maliyetin eklenmiş boyutudur [14].

Bir bilgi sistemi olan BIM; nesnelerin sadece üç boyutlu modeli değil, bunun daha ötesinde olan bir bilgi sistemidir. 3 boyutlu olan yapı modeline girilen zaman, maliyet, yönetim, enerji yönetimi ve emniyet gibi verilerin artmasıyla, modelin boyutları da değişmekte ve artmaktadır [15].

H-BIM kavramı; BIM üzerinden türetilen bir kavram olmasından ötürü, H-BIM'in boyutlarından önce BIM'in boyutlarına değinmek gerekir. BIMTaskgroup [16], Akkoyunlu [8], Pehlevan ve Kazado [17], BIM'in 7D'ye kadar boyutlarının bulunduğunu belirtirken; Kameedan [18], Eynon [19], Josseaux [20] 8D'ye kadar BIM'in boyutlarını tanımlamış; Beveridge [21] ise BIM'in boyutlarını 11D'ye kadar çıktığını belirtmiştir. 8 boyuta kadar BIM'in boyutlarını tanımlayan Eynon [19] ve Josseaux'a [20] göre; 3D geometriyi, 4D zamanı, 5D maliyeti, 6D tesis yönetimini, 7D sürdürülebilirliği, 8D ise güvenlik boyutlarını içermektedir. 7 boyuta kadar BIM'in boyutlarını tanımlayan Pehlevan ve Kazado'ya göre [17]; 3D modeli, 4D zamanı, 5D maliyeti, 6D sürdürülebilirliği, 7D ise tesis yönetimini içermektedir. Charef ve diğerleri [22], BIM'in 6D ve sonrasındaki boyutlarının kapsamında netlik bulunmamasından, meslek kuruluşlarının uygun standartlar belirlemesi gerektiğini belirtmiştir.

#### <span id="page-31-0"></span>Tablo 2.1. nD BIM'in Boyutları

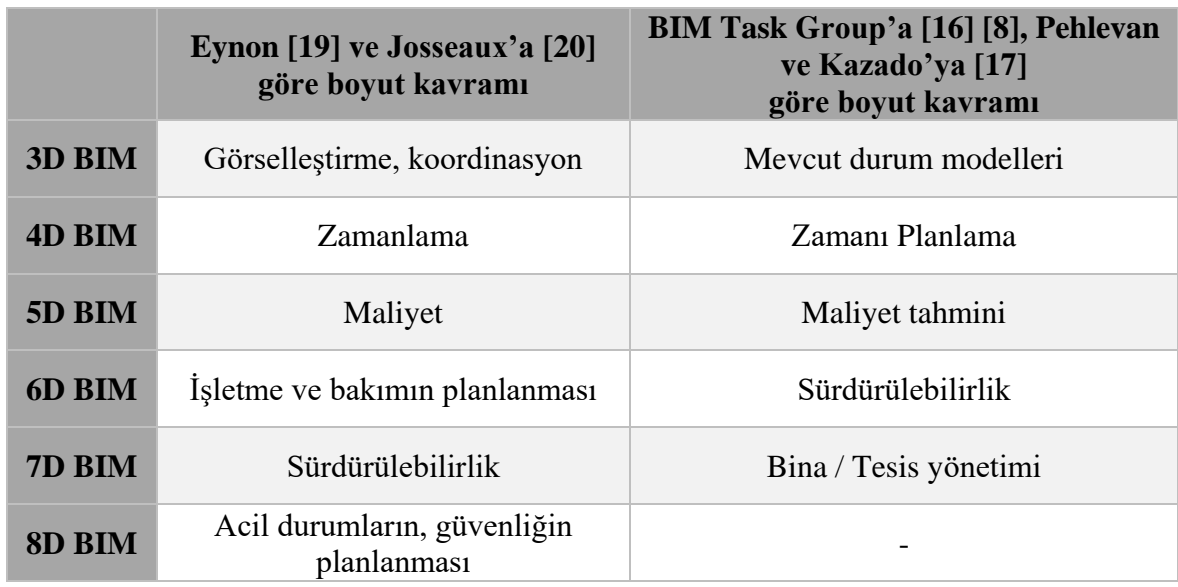

BIM'de bulunan boyut kavramları; mevcutta bir yapı olduğundan HBIM'de yapının onarım ve koruma faaliyetlerinde maliyet, tesis yönetimi gibi süreç boyutları ele alınmıştır. HBIM'de 3D, geometrik modelin oluşturulması dâhil analitik araştırma yapılmasına tekabül eder. 3D geometrik model oluşturulduktan sonra, tarihi yapının kültürel öneminin değerlendirmesini içeren tarihsel gelişiminin eklenmesiyle yapı bilgi sistemi, 4'üncü boyuta yükselir. Tanımlama olarak geçen 5'inci boyut; yapının bilgisini, olası koruma durumunun karakterizasyonunu içerir. Tarihi yapının yanı sıra, yapının kültürel bağlamı olarak çevresinin ve bölgesel altyapısının da bilgisinin eklenmesiyle yapı bilgi sistemi, 6'ıncı boyuta geçer. Yapı bilgi sisteminin 7'inci boyutu ise; gelecekteki araştırma, koruma ve konservasyon faaliyetleri için koruma ve müdahale programının dâhil edilmesidir [10].

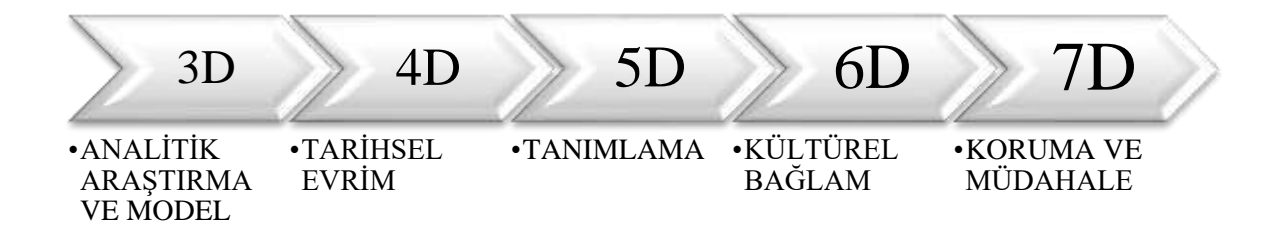

<span id="page-31-1"></span>Şekil 2.5. nD Heritage BIM'in boyutları

### **2.4. H-BIM LoD Düzeyleri**

<span id="page-32-0"></span>Yapının konsept, avan, uygulama projesi şeklinde proje teslim aşamaları bulunmaktadır. Bu aşamalarda belirlenen ölçek ve detay düzeyine göre çizimleri yapılır. Benzer durum, BIM ile proje teslim aşamalarında da bulunur ve istenen detay düzeyini belirlemek için çeşitli tanımlamalar yapılmıştır. Bu tanımlamalardan biri, "LoD" yani BIM'in geliştirme seviyeleridir. İngiltere, LoD terimini "Level of Definition" olarak belirtirken; Amerika LoD terimini, "Level of Development" olarak açmıştır [23].

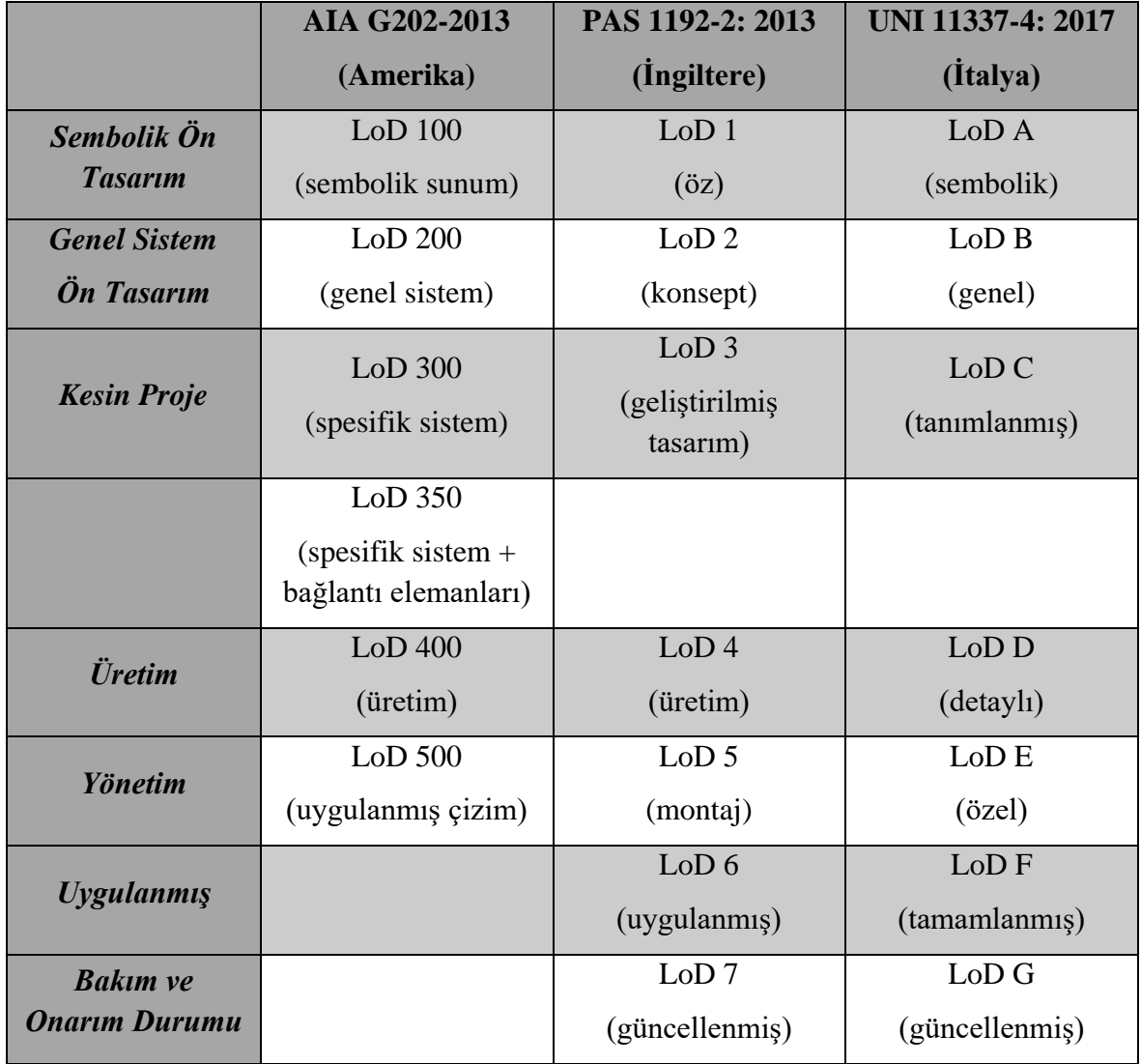

<span id="page-32-1"></span>Tablo 2.2. Amerika, İngiltere, İtalya LoD seviyelerinin eşdeğerlik durumu

Tezin [2.1,](#page-26-1) [2.2,](#page-28-0) [2.3](#page-30-0) başlıklarında belirtildiği gibi bu tanımlamaları yapan pek çok kurum ve kuruluş bulunmaktadır. Amerika'da The AIA (American Institute of Architects), LoD seviyelerini AIA G202-2013 kitapçığında LoD 100 (sembolik sunum), LoD 200 (genel sistem), LoD 300 (spesifik sistem), LoD 350, LoD 400 (üretim), loD 500 (uygulanmış çizim) şeklinde belirlerken; İngiltere'de BSI (British Standards Institution) PAS 1192-2: 2013 kitapçığında, bu seviyeleri LoD 1 (öz), LoD 2 (konsept), LoD 3 (geliştirilmiş tasarım), LoD 4 (üretim), LoD 5 (montaj), LoD 6 (uygulanmış), LoD 7 (güncellenmiş) ; İtalya'da UNI 11337-4: 2017 kitapçığında LoD A (sembolik), LoD B (genel), LoD C (tanımlanmış), LoD D (detaylı), LoD E (özel), LoD F (tamamlanmış), LoD G (güncellenmiş) şeklinde standartları belirlenmiştir [24], [25], [26], [27].

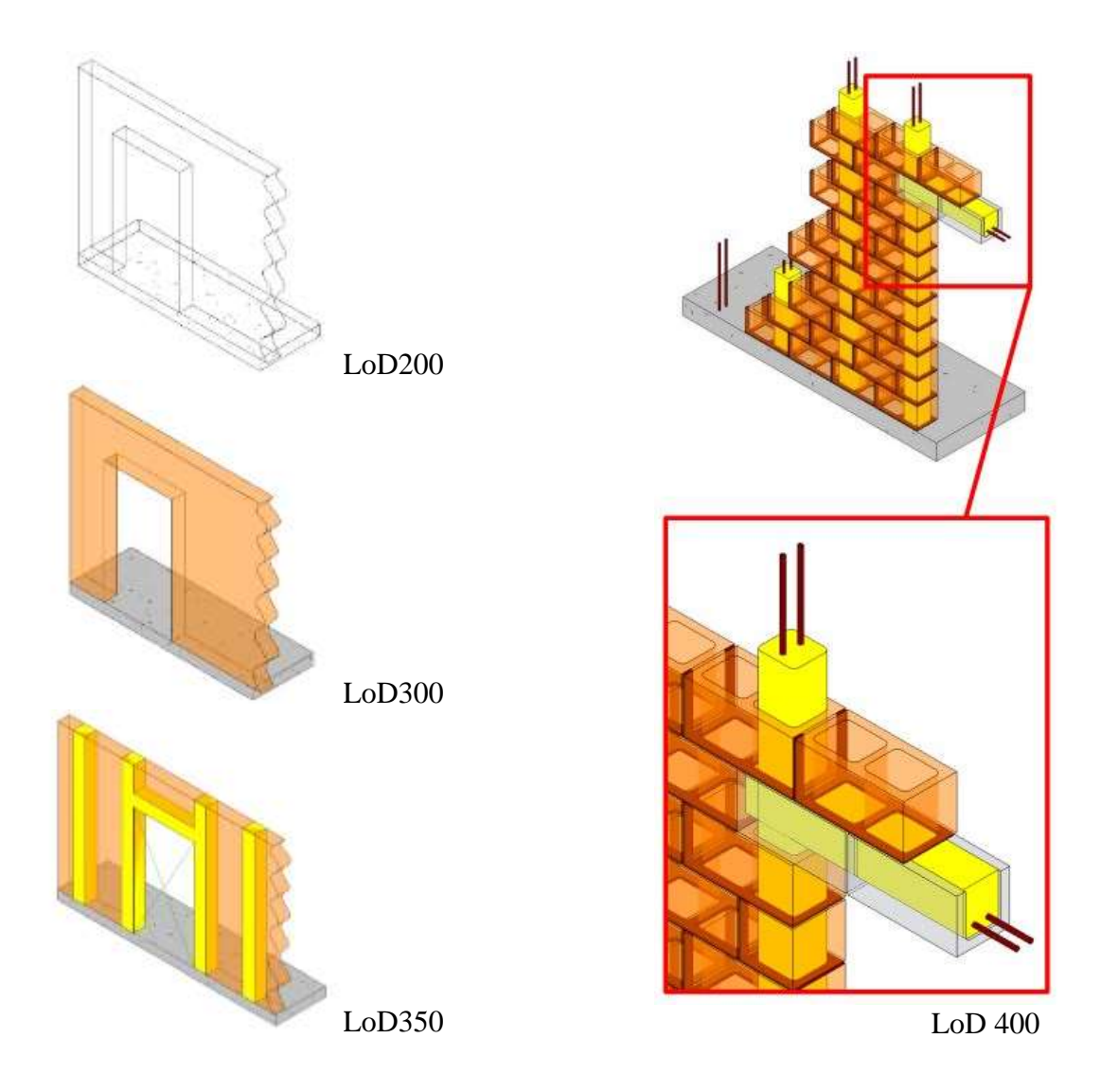

<span id="page-33-0"></span>Şekil 2.6. BIMForum LoD standartlarına göre duvarın LoD düzey gösterimi [28]

1995 yılında kurulan buildingSMART International (bSI), uluslararası veri standartlarını geliştirmek amacıyla kurulmuş kar amacı gütmeyen bir organizasyondur. Haziran 2022 itibari ile 21 ülkede faaliyet gösteren bSI, 2 Şubat 2020'de Türkiye'de de bir şubesini kurmuştur. buildingSMART Türkiye; ülke çapında standartlar, kılavuzlar ve şartnameler geliştirmeyi hedeflemektedir [29]. Ücretli ve ücretsiz üyelikler ile herkesin katılım sağlayabileceği buildingSMART Türkiye, yaptığı yayınları da web sitesinde açık bir şekilde paylaşmaktadır<sup>2</sup>. LoD seviyesinin Türkçe terminolojisini "Yapı Geliştirme Aşamaları" olarak tanımlayan kuruluş, 2020 yılındaki "Yapı Geliştirme Aşamaları" kitapçığında Türkiye'deki proje aşamalarını değerlendirerek, dokuz yapı geliştirme aşamasını şu şekilde sunmuştur [30]:

- 0- Stratejik Planlama Aşaması
- 1- Etüt Aşaması
- 2- Kavramsal Tasarım Aşaması
- 3- Ön Tasarım Aşaması
- 4- Kesin Tasarım Aşaması
- 5- Uygulama Tasarımı Aşaması
- 6- İmalat Tasarımı Aşaması
- 7- Yapım Aşaması
- 8-Kabul-Teslim Aşaması
- 9-İşletme ve Bakım Aşaması

BIM'de LoD seviyeleri, sıfırdan imal edilecek ürün ve yapılarda kullanılırken; HBIM'de LoD seviyeleri, var olan yapı veya ürün üzerinden değerlendirilir. Bu sebeple HBIM'in LoD seviyeleri şu şekilde kategorize edilmiştir [31]:

- LoD 0: Eleman modellemesi bulunmaz. Sadece nokta bulutu, tarihsel çizim gibi bir bilgi alanı vardır.
- LoD 1: Modellenen eleman, kesin olmayan boyutlara ve geometriye sahiptir. Modelin boyutu, şekli sadece geometrik olarak gösterilir. Modelin malzeme bilgisi, detayları bulunmaz.

1

<sup>2</sup> buildingSMART Türkiye yayınları linki:

https://www.buildingsmartturkiye.org/index.php/paylasimlar/yayinlar

- LoD 2: Model elemanı, gösterilen birincil malzemelerle grafik olarak temsil edilir. Bağlantılar ve ikincil malzemeler minimum düzeyde temsil edilir.
- LoD 3: Model elemanı grafiksel olarak doğru bir şekilde temsil edilir. Malzeme paleti gösterilir ve bağlantı elemanları olmaksızın bağlantılar modellenir.
- LoD 4: Model öğesi, bağlantı elemanları ve bireysel üyelerin boyutu dahil olmak üzere bütün grafik ve geometrik bilgileri temsil eder.

<span id="page-35-0"></span>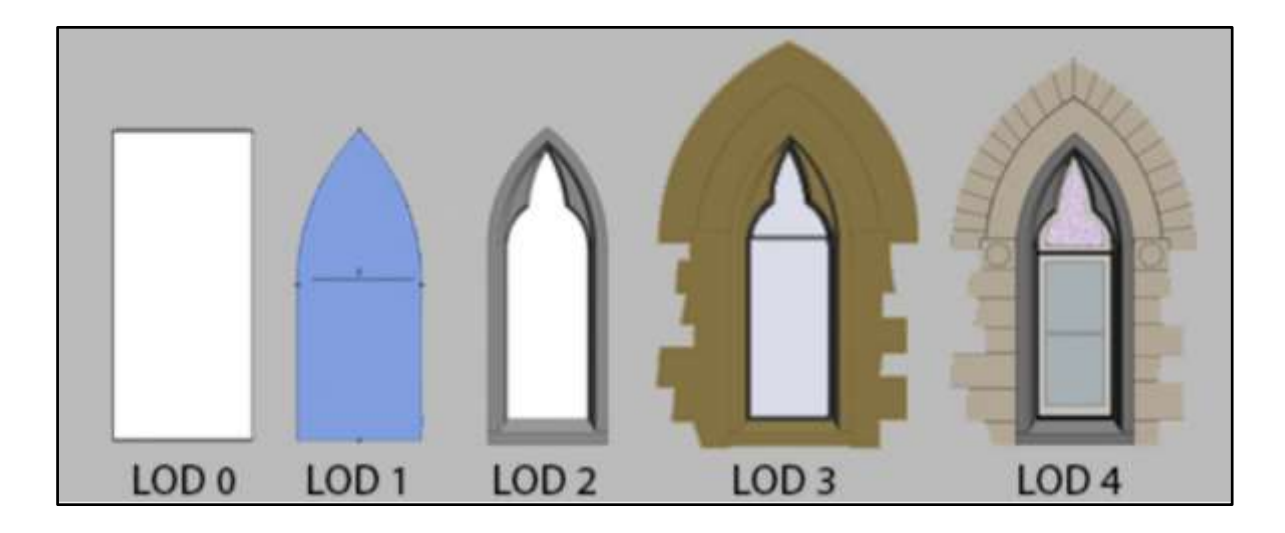

Şekil 2.7. LoD seviyelerinin, pencere üzerinden örneklemesi [31]
# **3. HALLAÇLI MAHALLESİ VE GENEL ÖZELLİKLERİ**

# **3.1. Mahallenin Lokasyonu**

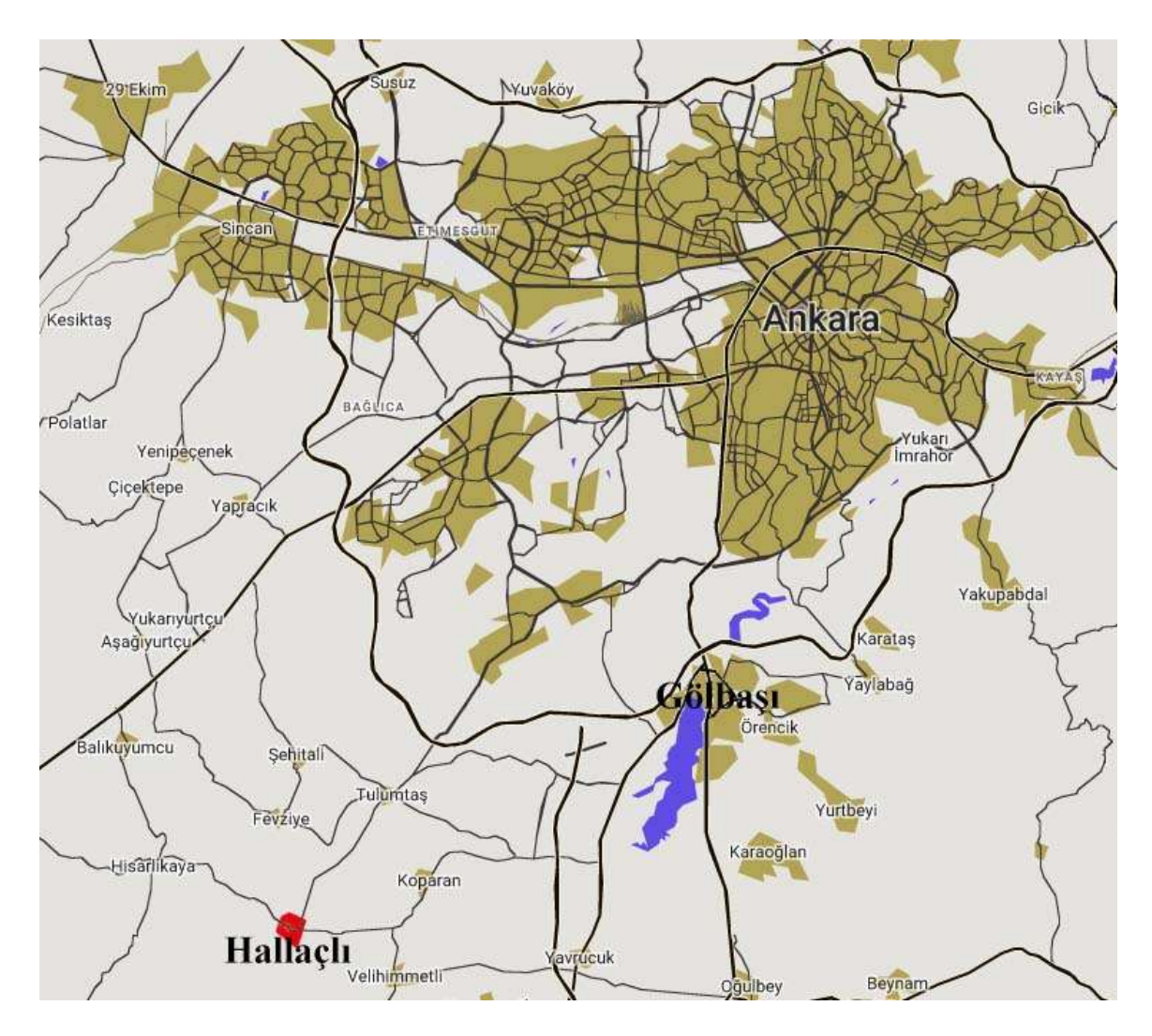

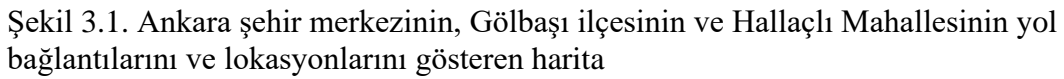

(Snazzy Maps haritası [32] üzerinde düzenlemeler yapılarak, yazar tarafından işaretlemeler yapılmıştır.)

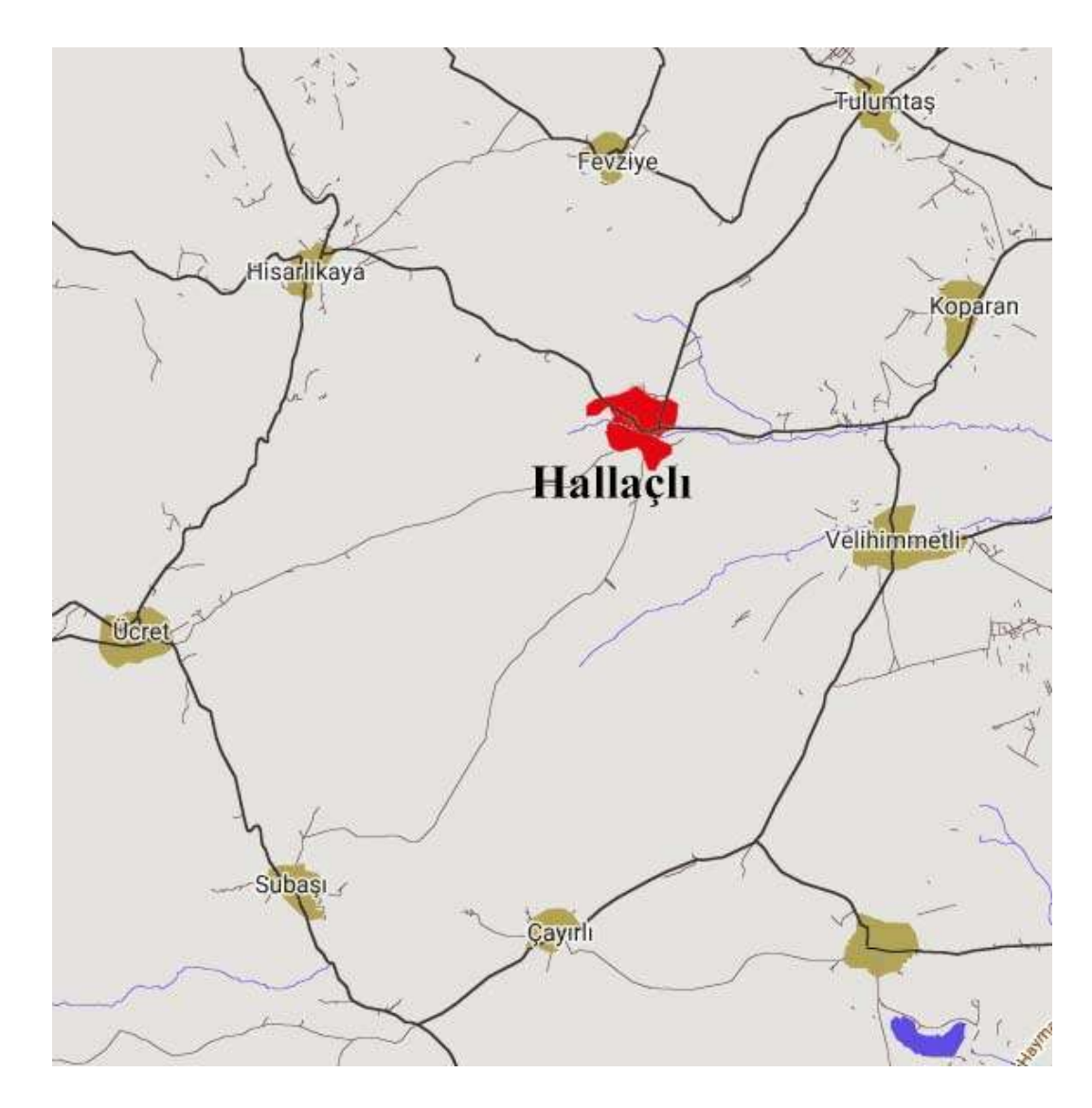

Şekil 3.2. Hallaçlı Mahallesinin, komşu mahalleleri ile yol bağlantılarını ve lokasyonlarını gösteren harita (Snazzy Maps haritası [32] üzerinde düzenlemeler yapılarak, yazar tarafından işaretlemeler yapılmıştır.)

Hallaçlı Mahallesi, Gölbaşı ilçe merkezine 23 km, Ankara il merkezine ise 40 km uzaklıkta bulunmaktadır. Mehmet Ağa Konağı; Ankara ilinin Gölbaşı ilçesinde, Hallaçlı Mahallesindedir. Hallaçlı Mahallesinin komşu mahalleleri; Tulumtaş Mahallesi, Koparan Mahallesi, Velihimmetli Mahallesi, Çayırlı Mahallesi, Ücret Mahallesi, Hisarlıkaya Mahallesi, Fevziye Mahallesidir.

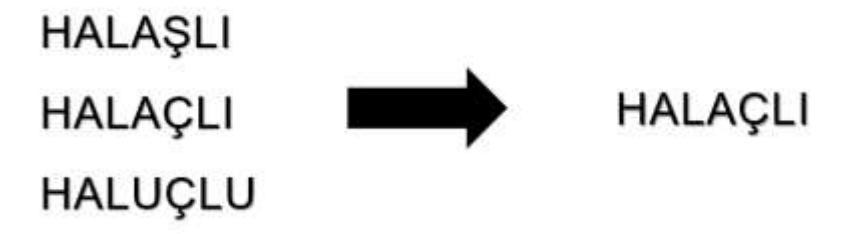

Şekil 3.3. Hallaçlı isminin değişimi

Hallaçlı köyü (mahallesi), çeşitli kaynaklarda 'Halaşlı', 'Halaçlı' ve 'Haluçlu' isimleriyle de anılmaktadır. . Rivayete göre eskiden köyde keçe imalatı yapılması sebebiyle 'Hallaçlı' ismi verilmiştir [33]. Köy önceden Yörükan kazasına bağlı iken, Halaşlı ismi ile sonradan Haymana kazasına bağlanmıştır ve 1844 yılı Temettuat Defterine göre Haymana kazasının 31 köyünden biri olmuştur [34, pp. 70-71] , [35, pp. 17-31]. Daha sonraları ise Halaşlı köyünün ismi de "Hallaçlı" olarak değiştirilmiştir.

İkizce nahiyesine bağlı olan Hallaçlı Köyü, 25 Şubat 1961 yılında Çankaya kazasının Gölbaşı nahiyesine bağlanmıştır [36]. Gölbaşı, 29.11.1983 tarihli ve 2963 sayılı "Altı İlçe Kurulması ve Ankara Merkez İlçesi'nin kaldırılması Hakkındaki Kanun" doğrultusunda ilçe olarak ilan edilmiştir. Bu karar üzerine Hallaçlı Mahallesi, Gölbaşı ilçesine bağlanmıştır [37].

## **3.3. Mahallenin Tarihi Yapıları**

Hallaçlı'da 1929 yılında yapılan Mehmet Ağa Konağı ile birlikte muhtarın söylediğine göre, 115914 ada 5 parselde Mehmet Ağa'nın yaşadığı eski evi de halen mahallede bulunmaktadır [\(Şekil 3.5\)](#page-39-0). Kış aylarında araştırma için gidildiğinde, yapıda şu anda yaşayan kimse olmadığı görülmüştür ancak; yaz aylarında bu evde oturan olduğu mahallelinin tarafından söylemiştir. Mehmet Ağa Konağı'nın sanat tarihçisi danışmanı olan Tekin SÜLLÜ'nün 03.11.2021 tarihli toplantıda sözlü ifadesine göre, Mehmet Ağa'nın eski evinin cephesinde bulunan korkuluk, yapının yapıldığı dönemden kalma, ince işçilikli özel bir korkuluktur [\(Şekil 3.7\)](#page-40-0).

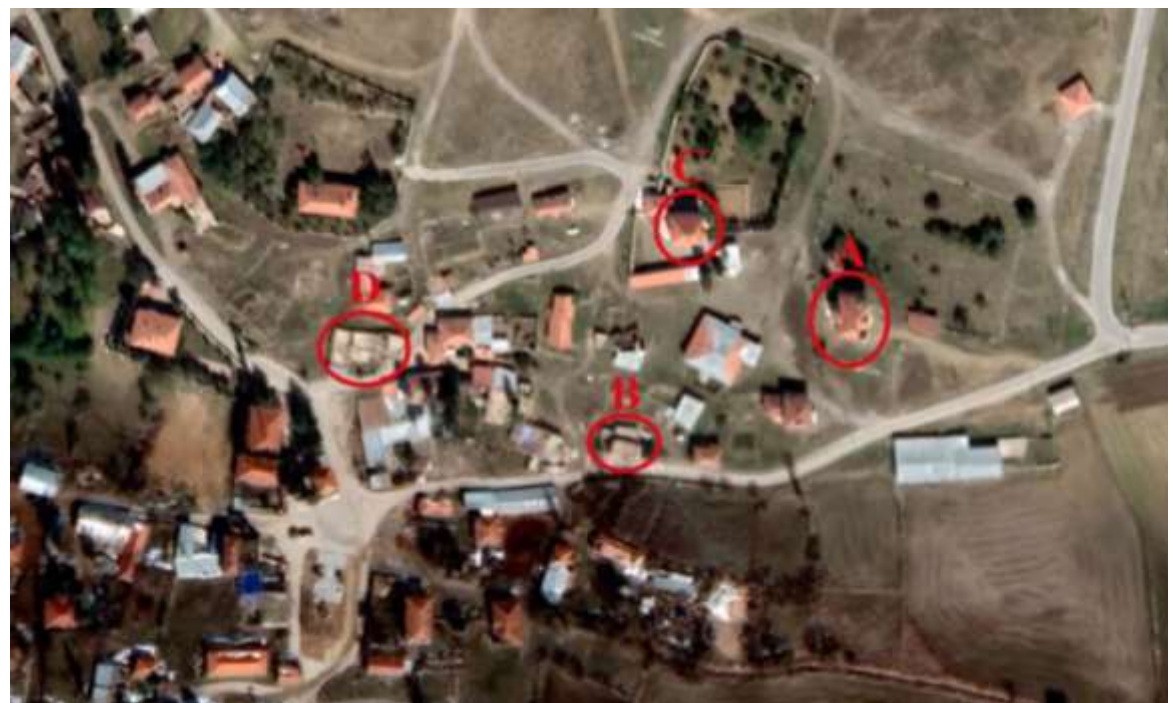

A: Mehmet Ağa Konağı B: Mehmet Ağa'nın eski evi C: Hüseyin Ağa'nın Konağı D: Hallaçlı Cami

Şekil 3.4. Mahallenin tarihi yapılarının kuşbakışı görünümü<sup>3</sup>

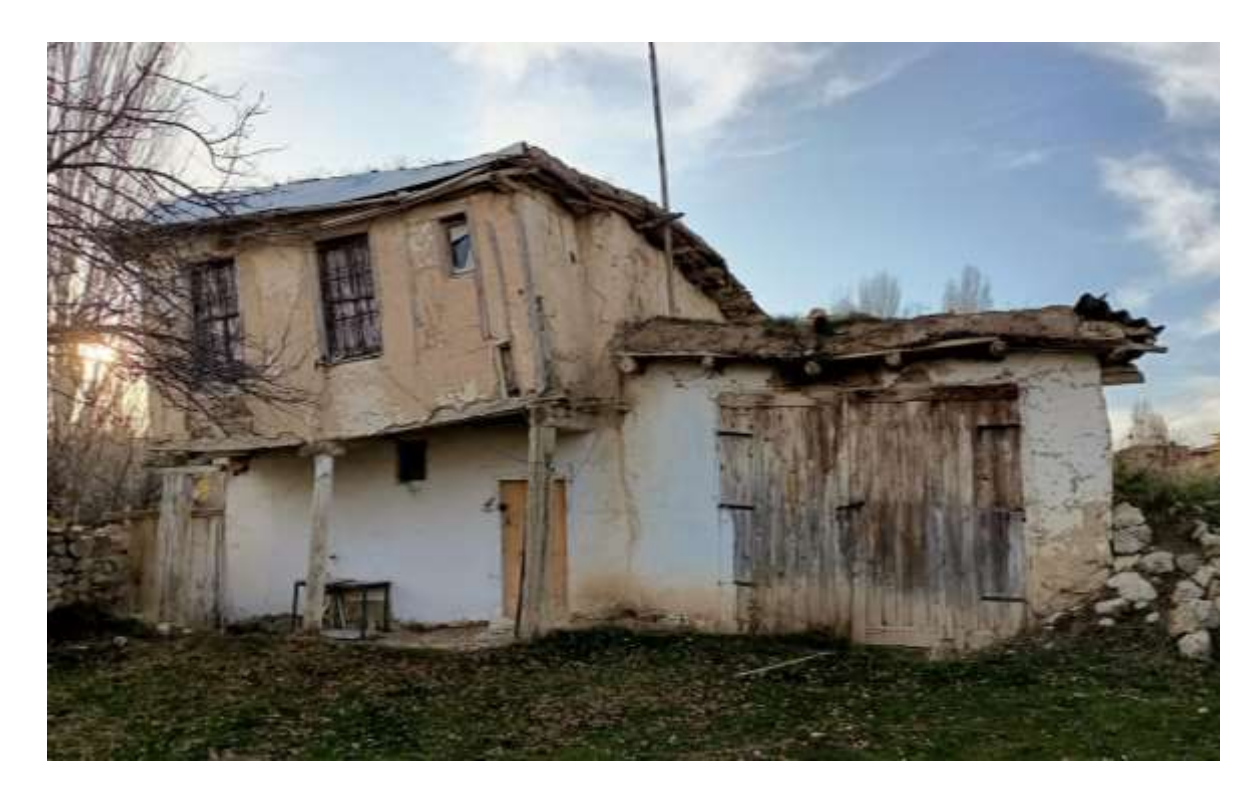

Şekil 3.5. Mehmet Ağa'nın eski evinin avlu cephesi [38]

<span id="page-39-0"></span><sup>&</sup>lt;u>.</u>  $3$  Google Earth [86] haritası üzerine, yazar tarafından işaretlemeler yapılmıştır.

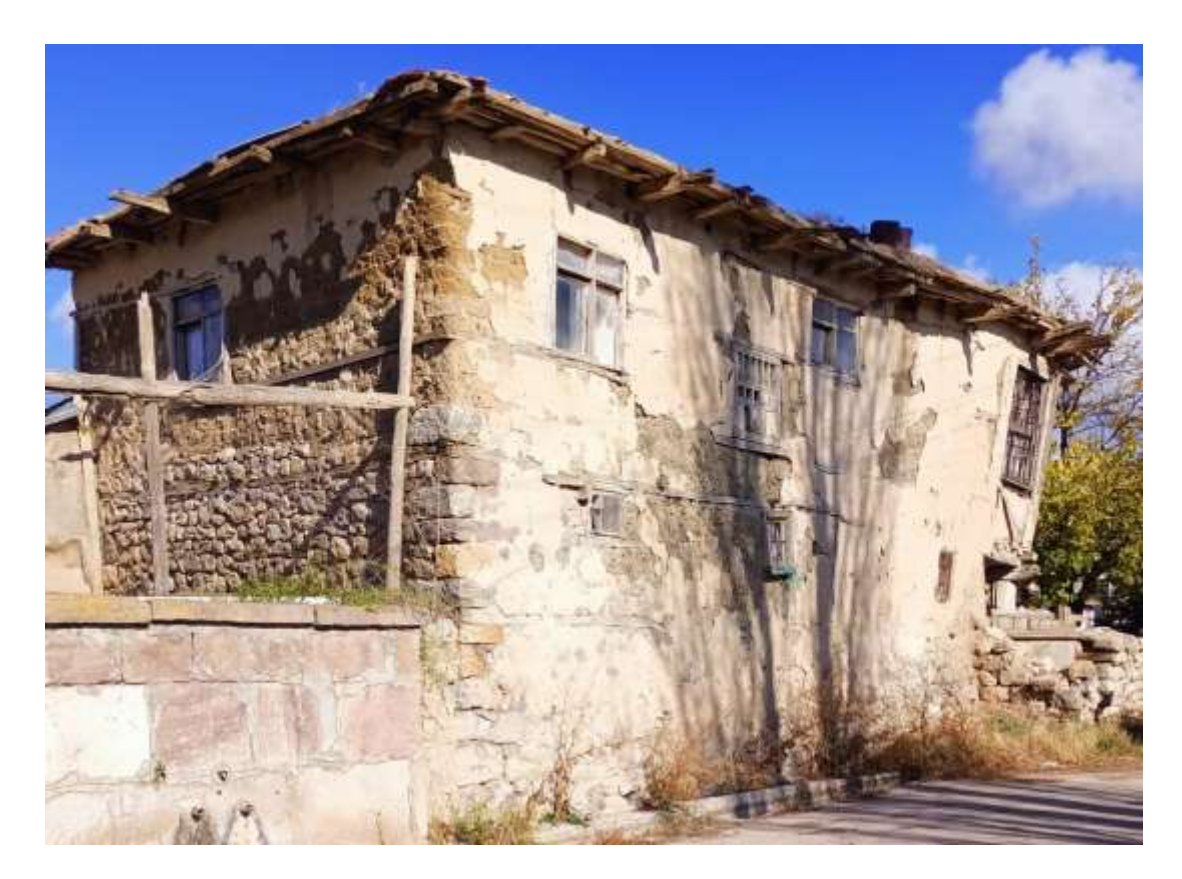

Şekil 3.6. Mehmet Ağa'nın eski evinin yol cephesi [38]

<span id="page-40-0"></span>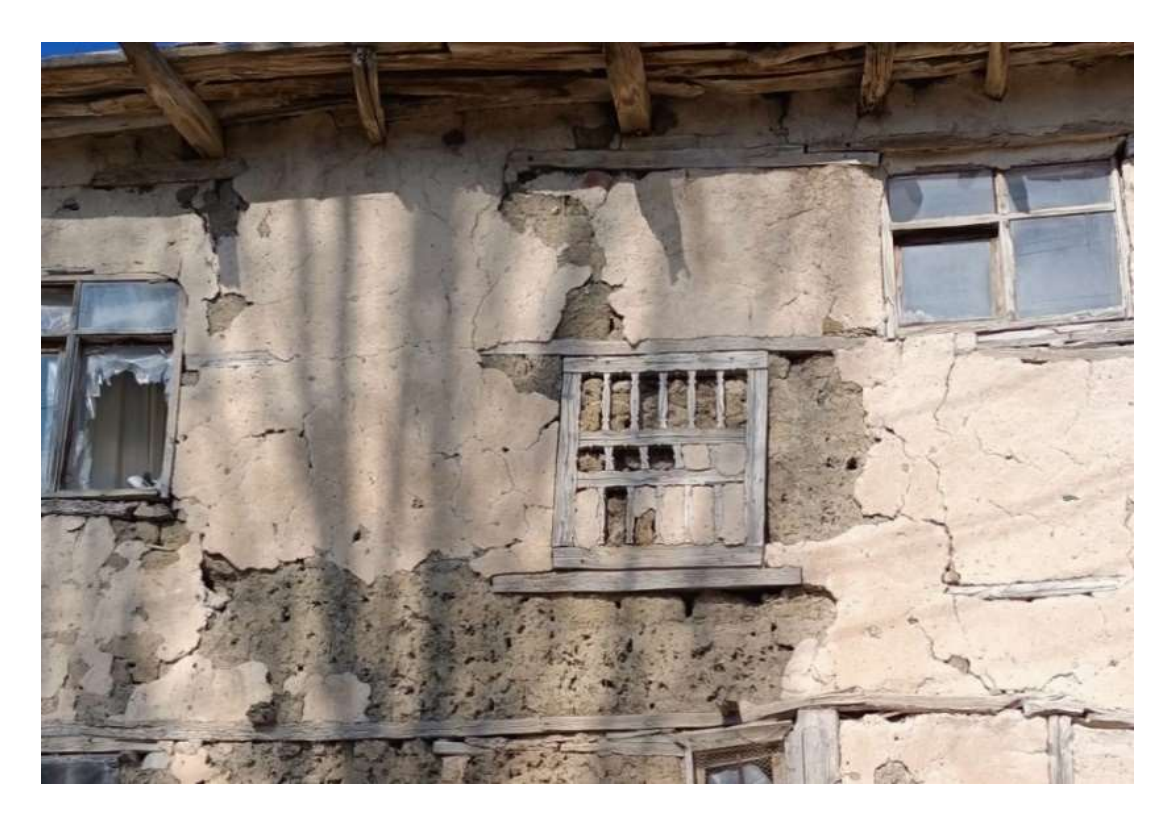

Şekil 3.7. Mehmet Ağa'nın eski evinin yapı içerisinde kalan orijinal korkuluğu [38]

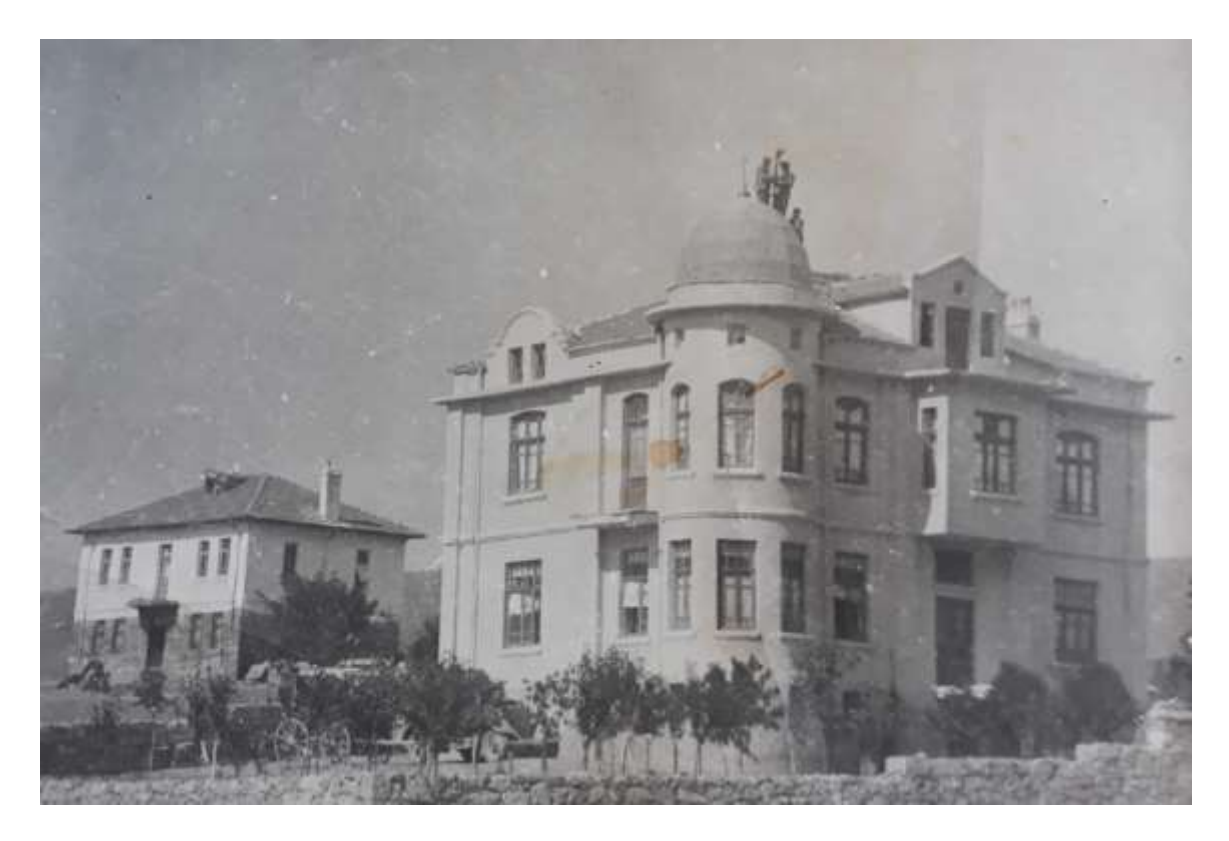

Şekil 3.8. 1930'larda Mehmet Ağa Konağı ve Hüseyin Ağa Konağı [39]

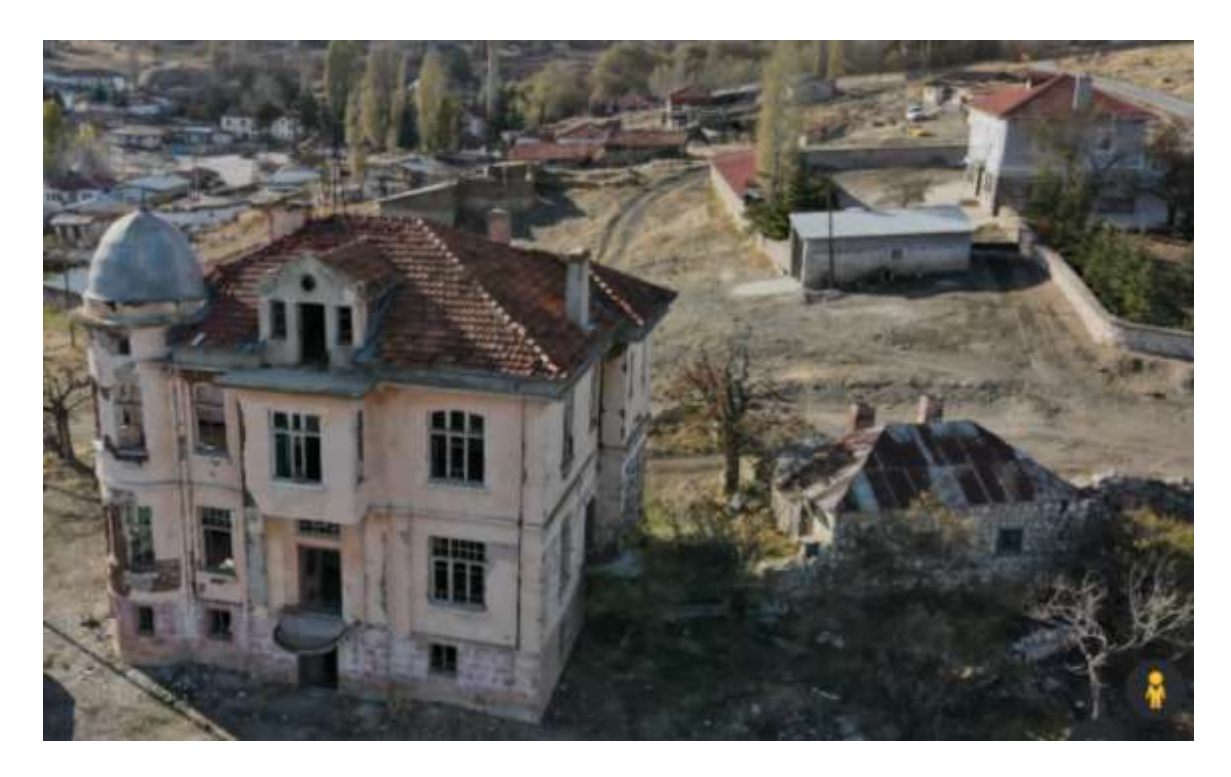

Şekil 3.9. 2021'de Mehmet Ağa Konağı ve Hüseyin Ağa Konağı [40]

Mehmet (ATAK) Ağanın kardeşi olan Hüseyin (ATAK) Ağa, Mehmet Ağa Konağı'nın kuzeybatısındaki adaya (115910 ada 1 parsel) da kendi konağını yaptırmıştır. Hüseyin Ağa'nın konağı ve Mehmet Ağa'nın konağının birbirlerine yakın tarihlerde inşa edildiği düşünülmektedir. Hüseyin Ağa Konağı da günümüze kadar ulaşmıştır ancak yapıda birçok müdahale yapılması sebebiyle özgün niteliğinden kayıplar verilmiştir. Bu müdahalelere örnek vermek gerekirse, konağın kapıları ve pencereleri, PVC malzemeden yapılan kapı ve pencereler ile değiştirilmiş ve konağın dış cephesindeki kat silmesi de polystyrene esaslı bir malzeme ile değiştirilmiştir [41]. Yapıya yönelik başka bir müdahale olup olmadığı bilinmemekle birlikte, araştırılmaya açık bir konu olduğu söylenebilir.

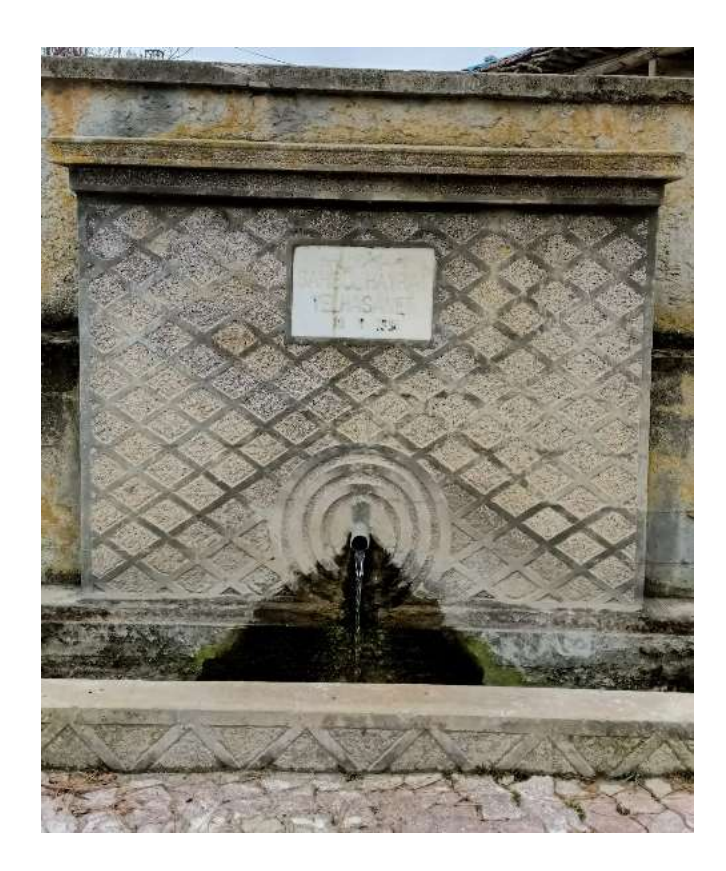

Şekil 3.10. 1938 yılı yapımı çeşme [38]

<span id="page-42-0"></span>Mahallede 115919 ada 1 parselde 1976 yılına ait bir cami, caminin karşısında ise 1938 yılında yapılmış bir çeşme bulunmaktadır. Bu çeşmenin kitabesinde "SAHİBÜLHAYRAT VELHASANET 10.11.1938" yazdığı görülmektedir [\(Şekil 3.10\)](#page-42-0). Hem cami, hem de çeşme günümüzde de halen kullanılmaktadır.

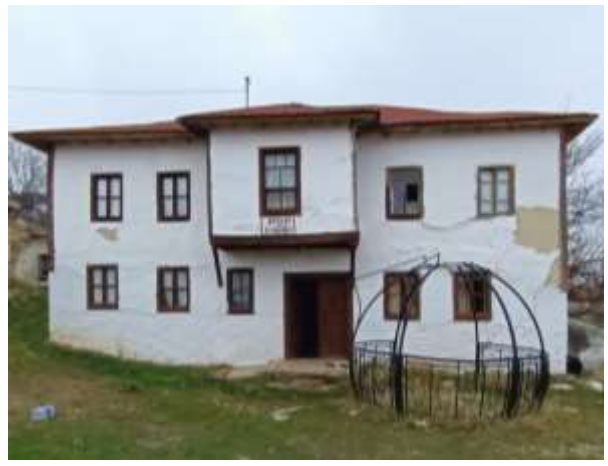

Şekil 3.11. Hallaçlı'nın geleneksel ev örneği-1 (Efendi Ağa Konağı) [38]

<span id="page-43-1"></span>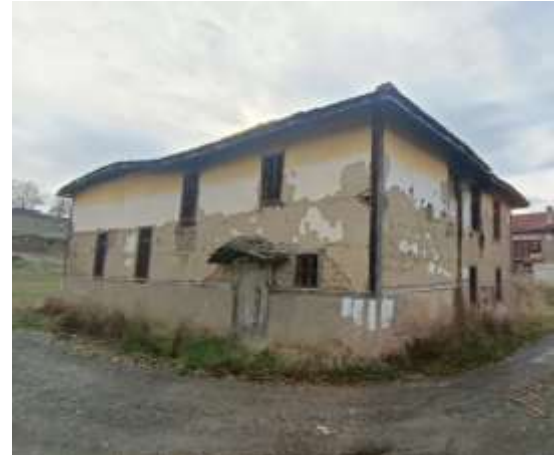

Şekil 3.12. Hallaçlı'nın geleneksel ev örneği-2 [38]

<span id="page-43-0"></span>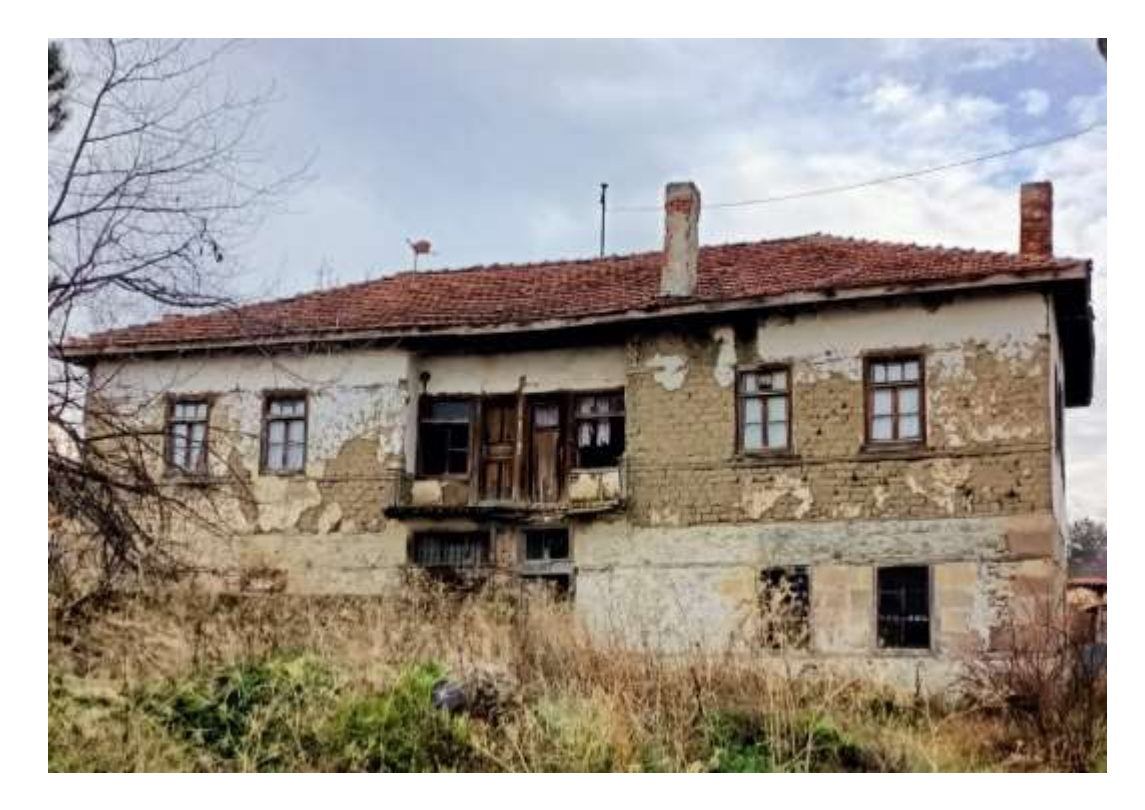

Şekil 3.13. Hallaçlı'nın geleneksel ev örneği-3 [38]

<span id="page-43-2"></span>Hallaçlı Mahallesinde, geleneksel yapı tekniği ile yapılarak, özgünlüğünü koruyan pek çok yapı mevcuttur [\(Şekil 3.11,](#page-43-0) [Şekil 3.12,](#page-43-1) [Şekil 3.13\)](#page-43-2). Evlerin geneli, tek veya iki katlıdır. Geleneksel yapı tekniği ile yapılan evlerin zemin katı, taş veya kerpiç+ahşaptır. Birinci katlarında ise kerpiç+ahşap kullanıldığı gözlenmiştir.

### **3.4. Mahallenin Nüfusu**

2018 yılı nüfus verilerine göre 351 kişinin yaşadığı Hallaçlı Mahallesi, Gölbaşı Belediyesine bağlı en düşük nüfuslu mahallelerden biridir [42]. 1976 yılında yaptırılan bir cami, çok amaçlı köy konağı ve bir ilköğretim okulu ve Gölbaşı Belediyesine ait Hallaçlı Mahallesi Kültür Merkezi vardır. Mahallelinin, sosyalleşme ihtiyaçları için bu alanları kullandıkları görülmüştür ancak, mahallede sosyal olanakların az olması, lise olmaması gibi sebeplerden dolayı aileler, çocuklarının daha iyi bir eğitim alması için şehir merkezine göç etmektedirler. Bu nedenle, mahallede çocuk sayısı yok denecek kadar azdır. Hafta sonları, bayramlar ve tatillerde Hallaçlılı vatandaşlar, mahallerine gelerek mahalle ile bağlantıyı sürdürmektedirler. Mahallede kışın evlerin birçoğu boşken, yaz döneminde mahallenin nüfusu artmaktadır.

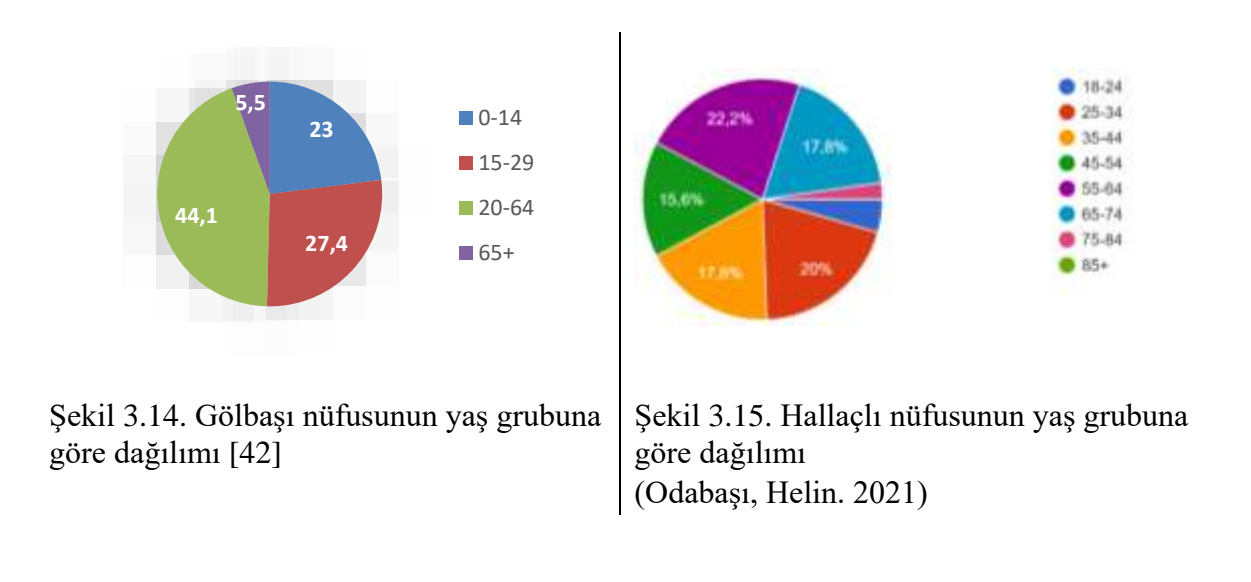

<span id="page-44-0"></span>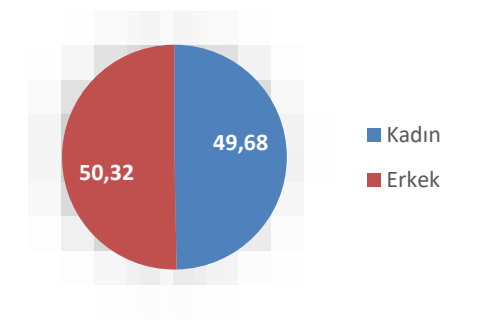

<span id="page-44-2"></span>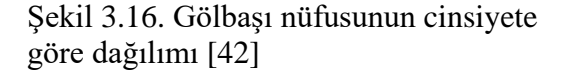

<span id="page-44-1"></span>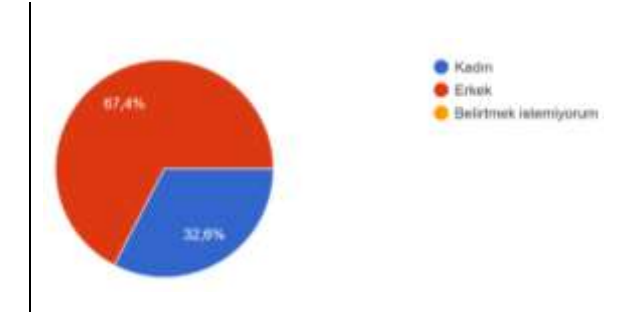

<span id="page-44-3"></span>Şekil 3.17. Hallaçlı nüfusunun cinsiyete göre dağılımı (Odabaşı, Helin. 2021)

Gölbaşı Belediyesinin toplam nüfusunun %5,5'i yaşlı nüfus oluştururken, %44,1'i orta yaş (30-64) nüfus, %27,4'ü genç (15-29) ve %23,0'ü çocuk nüfustan oluşmaktadır [\(Şekil](#page-44-0)  [3.14\)](#page-44-0). Bu tez kapsamında Hallaçlı Mahallesinde yapılan anket çalışmasında<sup>4</sup>, yaş ortalamasının Gölbaşı Belediyesine göre daha yüksek olduğu görülmüştür. Hallaçlı nüfusunun %15.6'sını 85 yaş üstü, %2.2'sini 84-75 yaş arası, %17.8'ini 74-65 yaş arası, %22.2'sini 64-55 yaş arası, %15.6'sını 54-45 yaş arası, %17.8'ini 44-35 yaş arası, %20'sini 34-25 yaş arası, %4.4'ünü 24-18 yaş arası bireylerden oluşmaktadır [\(Şekil 3.15\)](#page-44-1). Ayrıca, Gölbaşı Belediyesinin toplam nüfusunun %49,68'ünü kadın nüfusu oluştururken [\(Şekil](#page-44-2)  [3.16\)](#page-44-2), Hallaçlı Mahallesinde %32.6 oranıyla kadın nüfusunun azınlıkta olması dikkat çekmiştir [\(Şekil 3.17\)](#page-44-3).

### **3.5. Mahallenin Geçim Kaynakları ve Gelir Düzeyi**

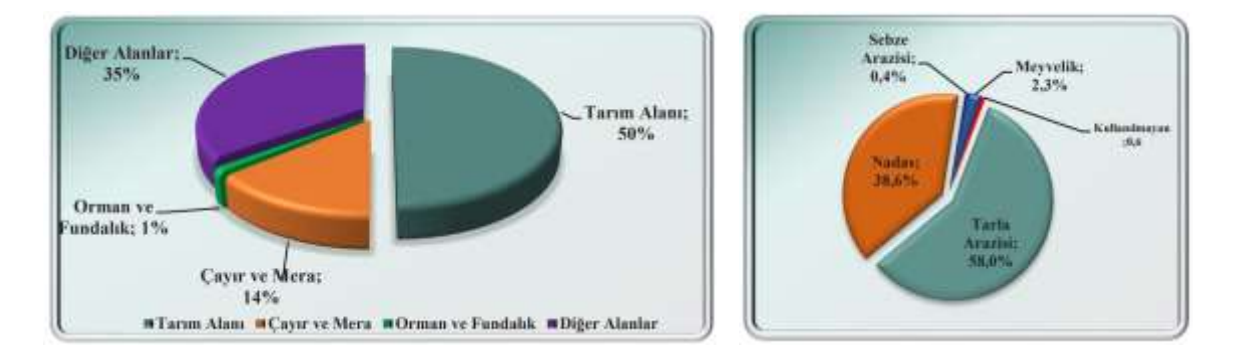

<span id="page-45-0"></span>Şekil 3.18. Gölbaşı ilçesi arazi dağılımı [42] Şekil 3.19. Gölbaşı ilçesi tarım

1

<span id="page-45-1"></span>alanlarının dağılımı [42]

Gölbaşı ilçesinin arazi dağılımında %50'si tarım alanı olarak kullanılmasıyla verimli topraklara sahiptir [\(Şekil 3.18\)](#page-45-0). Bu tarım alanlarının %58'i tarla arazisi olarak kullanılırken, %38.6'sı nadasa bırakılmıştır [\(Şekil 3.19\)](#page-45-1) [42]. Dere içi yerleşme olan Hallaçlı Mahallesi, su kaynakları yönünde zengindir. Hallaçlı Mahallesi nüfusunun büyük çoğunluğu, tarım ve hayvancılık ile uğraşmaktadır. Daha detaylı bilgi için, bu tez kapsamında yapılan tezin ["6.3.2.Anket çalışmasının sonuç verileri"](#page-86-0) bölümüne bakılabilir.

<sup>4</sup> Anket çalışmasının 05.12.2021 Pazar günü yapılması, mevsimin kış olması dolayısıyla Hallaçlı Mahallesinde yaz-kış yaşayan az nüfuslu yerli halk ile yapılmıştır.

# **4. MEHMET AĞA'NIN VE KONAĞININ TARİHSEL ÖNEMİ**

## **4.1. Mehmet Ağa'nın Milli Mücadeledeki Önemi**

Mehmet Ağa Konağı'nın yaptıranı ve ilk sahibi olan Mehmet (ATAK) Ağa, Hacı Mustafa'nın oğlu olarak 1880 yılında Ankara'nın Hallaçlı köyünde doğmuştur. Atatürk, Milli Kurtuluş Savaşı için 27 Aralık 1919'da Ankara'ya geldiğinde, Mehmet (ATAK) Ağa ve kardeşi Hüseyin (ATAK) Ağa, 100 Haymana atlısı ile birlikte Atatürk'ü karşılamıştır. Mehmet ATAK, konvoyun konaklama sırasında ihtiyaçlarını da karşılamıştır.

23 Ağustos 1921 yılında, milli mücadelenin batı cephesinde Yunanlılar ile başlayan Sakarya Meydan Muharebesi, Kurtuluş Savaşının en kanlı ve en önemli savaşlarından biridir. 22 gün süren bu muharebe, Ankara'nın Haymana ve Polatlı mevkilerinde gerçekleşerek, yaklaşık 100 km alana yayılmıştır [43].

Haymana'da bulunan Kuva-i Milliye hareketine topladığı yardımlar ile Milli Mücadelenin ön saflarında yer alan Mehmet Ağa, Atatürk'ün takdirini kazanan üç isimden<sup>5</sup> biri olmuştur. Sakarya Meydan Muharebesinde cephenin ekmek ihtiyacı, Hallaçlı köyünde Mehmet Ağa'nın ve Çayırlı köyünde İsmail Ağa'nın öncülüğü ile sağlanmıştır. Hallaçlı'da Mehmet Ağa, sahibi olduğu Mehmet Ağa Konağı'nın bahçesi de dâhil olmak üzere, köyde 3 adet ekmek fırını yaptırmıştır <sup>6</sup>. Köyün yakınlarında bulunan meşelik ormanında ağaçların kesilmesinden, odunların fırınlara taşınmasına ve ekmeklerin pişirilmesinden, cepheye sevkiyatın yapılmasına kadar Mehmet Ağa önemli bir rol oynamıştır [44]. 13 Eylül 1921 yılında Sakarya Muharebesi son bulmuş ve Türk ordusu, Yunanlılara karşı büyük bir galibiyet kazanmıştır.

Türkiye Cumhuriyeti Devleti'nin kurulmasının ardından Mehmet Ağa, Haymana'da seçilmiş meclis üyeliği yapmıştır. Cumhuriyetin 10. yıl dönümü törenine Ankara'da katılacak olan 400 Haymana atlısının yiyeceklerini karşılayarak, kendisi de bu atlıların arasında bulunmuştur [44].

1944 yılında Mehmet Ağa, Hallaçlı köyünde vefat etmiştir. Mehmet Ağa'nın mezarı, Hallaçlı Mahallesinin mezarlığında bulunmaktadır [44].

1

 $<sup>5</sup>$  Ağa ve esrafının, yaptıkları yardımları ile dikkat çeken üç ismi: Karagedikli Mustafa Bey, Hallaçlılı</sup> Mehmet Ağa, Kargalılı Kara Mustafa [44]

<sup>6</sup> Mehmet Ağa'nın, Sakarya Meydan Muharebesi için yaptırmış olduğu ekmek fırınları günümüze ulaşamamıştır.

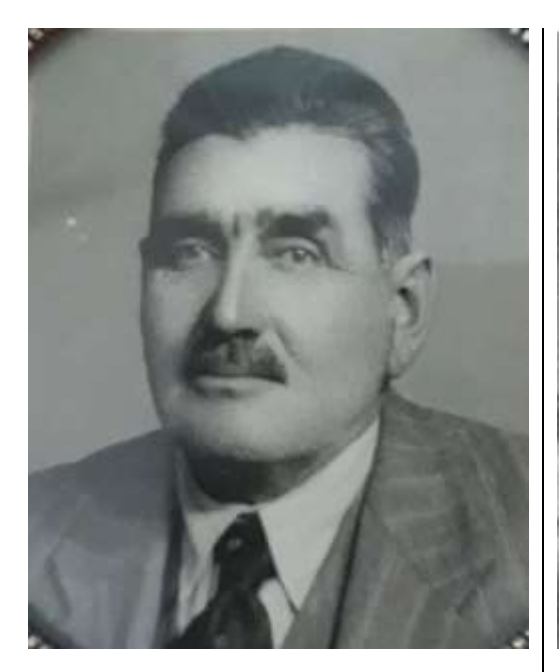

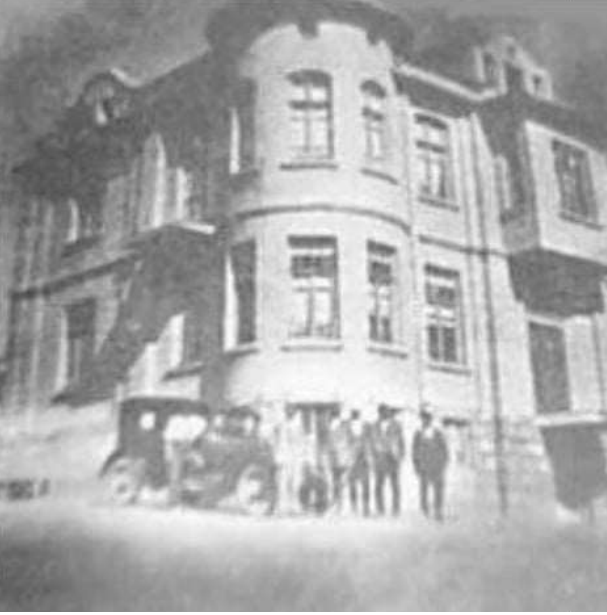

Şekil 4.1. Mehmet (ATAK) Ağanın fotoğrafı [39]

<u>.</u>

Şekil 4.2. Mehmet Ağa ve Haymana kaymakamının konak önünde fotoğrafı [44]

## **4.2. Konağın Tarihi Geçmişi ve Önemi**

Mehmet ATAK, milli mücadeleye verdiği destekler ile tanınmasının yanı sıra, meşhur konağıyla da bilinmektedir. Mehmet Ağa Konağı'nın kitabesi günümüze ulaşamadığı için mimarının kim olduğu bilinmemektedir ancak, İsviçreli bir mimar tarafından projelerinin hazırlandığı bilinmektedir [44].

Konağın yapımına 1923 yılında başlanmıştır. Rum ustalarca inşa edilen konağın kesme taşları, günümüzde Ankara ilinin Sincan ilçesine bağlı olan Hisarlıkaya Mahallesinden develer ile getirtilmiştir. İnşa edildiği tarihte konağın kendi elektrik enerjisini, kendisinin üretebilmesi için çatı katına dinamo<sup>7</sup> sistemi kurulmuştur. Bu dinamo rüzgâr enerjisini, elektrik enerjisine dönüştürmek amacıyla kullanılmıştır [\(Şekil 4.3,](#page-48-0) [Şekil](#page-48-1)  [4.4\)](#page-48-1). Köylüler, radyoyu ilk defa bu konakta dinlemiştir. Konağın temiz su ve pis su tesisatı da inşa edildiği dönemde yapılmıştır [\(Şekil 4.9,](#page-50-0) [Şekil 4.10\)](#page-50-1) [44]. Yapının çatı katında iki adet sıhhi tesisat varili bulunmaktadır [\(Şekil 4.8\)](#page-49-0). Bu varillere suyun taşınması, rüzgâr enerjisinin dinamo aracılığıyla elektrik enerjisine dönüştürülmesi ve bu elektrik sisteminin sıhhi tesisata bağlanması sayesinde gerçekleşmektedir.

<sup>7</sup> Dinamo: Hareket enerjisini, mıknatıs ve bobin aracılığıyla elektrik enerjisine dönüştüren araç.

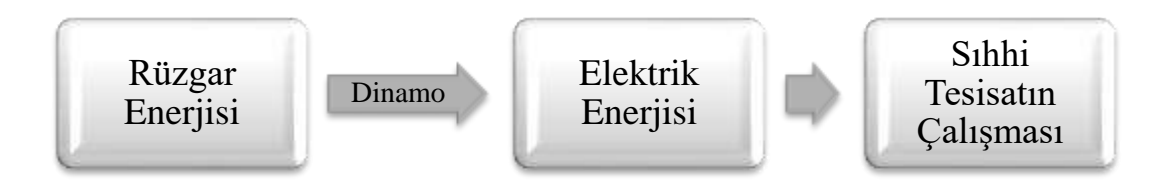

<span id="page-48-0"></span>Şekil 4.3. Konağın enerji diagramı

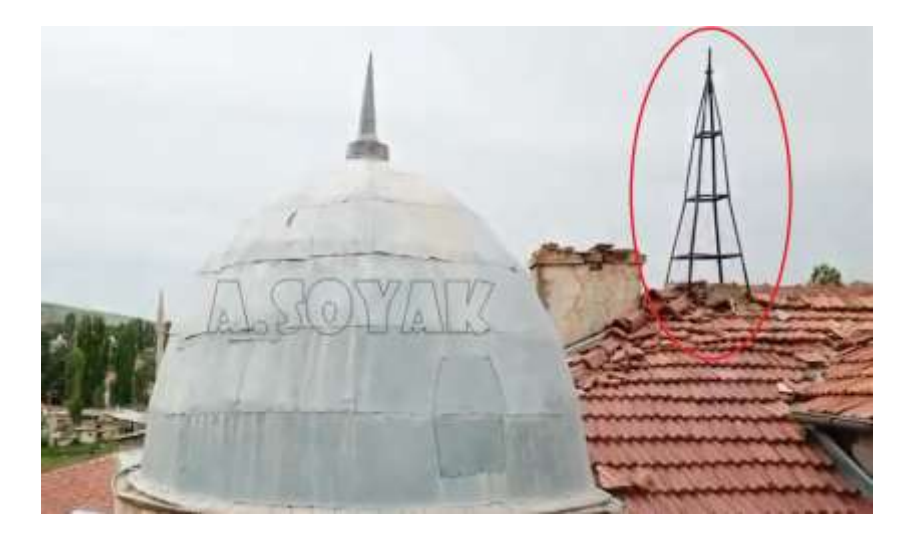

Şekil 4.4. Rüzgar enerjisinin toplanmasını sağlayan kule

<span id="page-48-1"></span>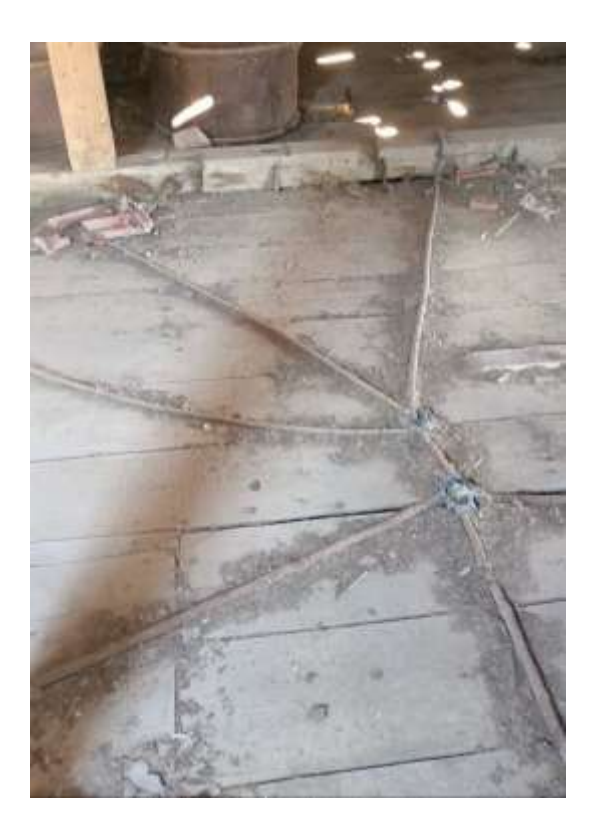

Şekil 4.5. Çatı katının zemininde bulunan elektrik tesisat kabloları

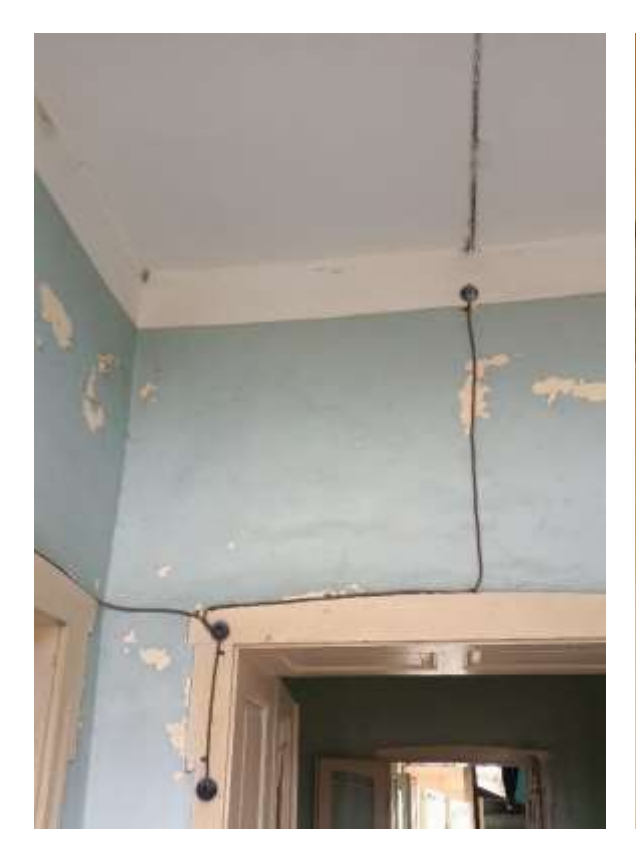

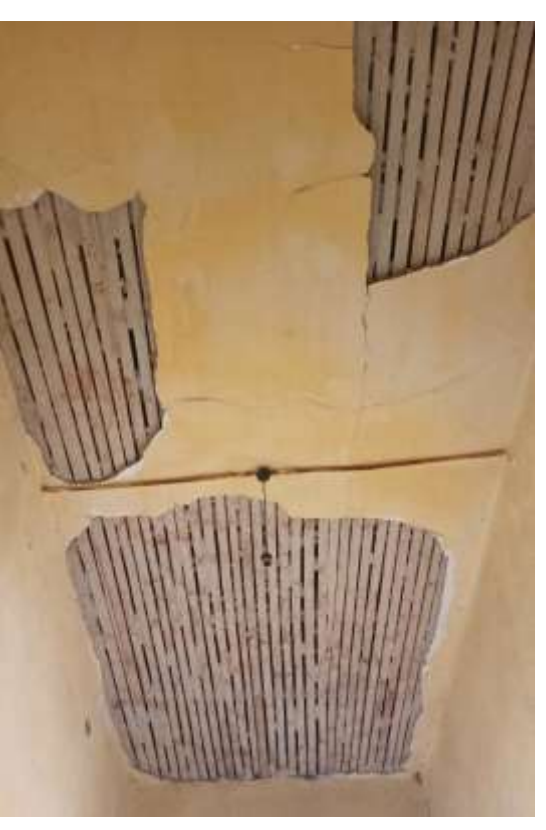

Şekil 4.6. Elektrik tesisat kablolarının yapı içerisinde dolaşımı

<span id="page-49-0"></span>Şekil 4.7. Elektrik tesisat kablolarının ışık kaynağı duyusu ile bağlantısı

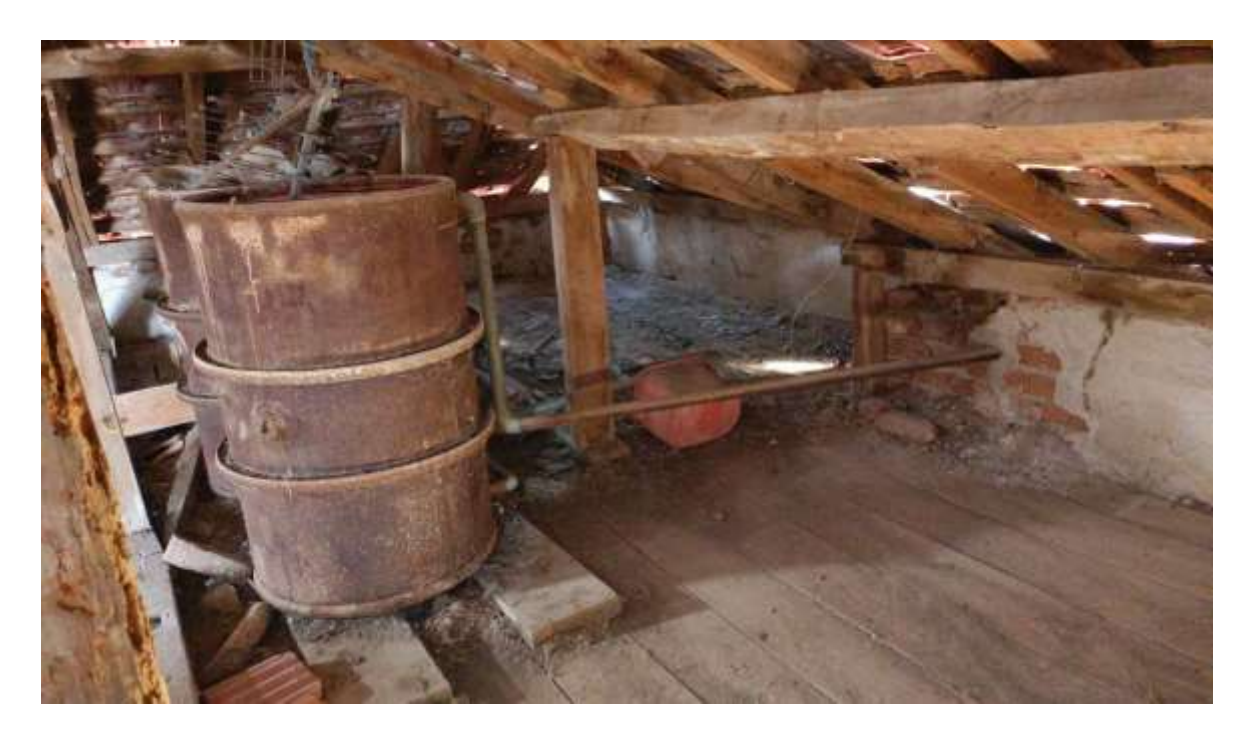

Şekil 4.8. Çatı katında bulunan iki adet su tesisatı varilleri

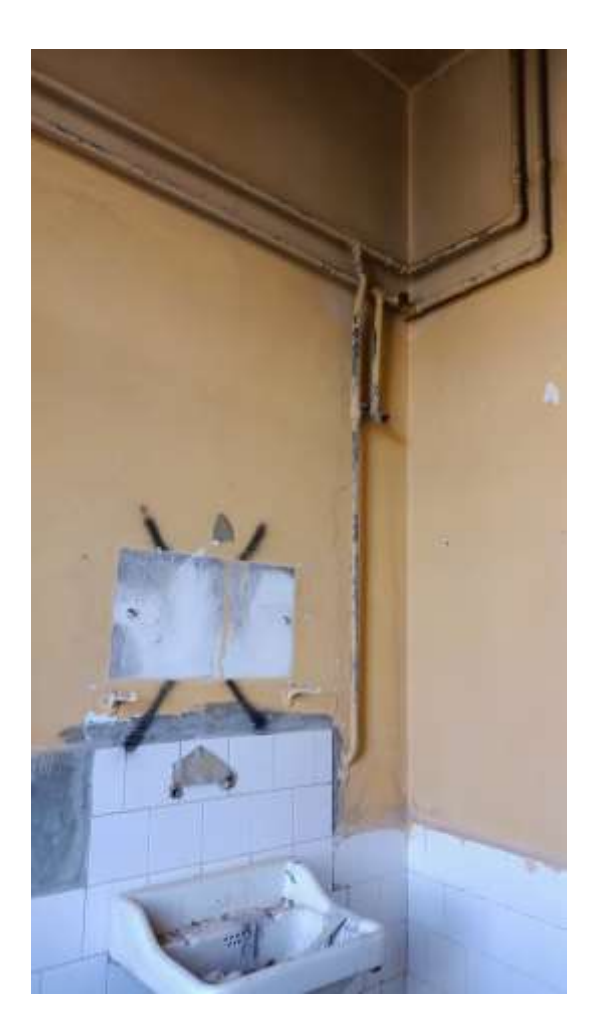

Şekil 4.9. Konağın temiz su tesisatı boruları

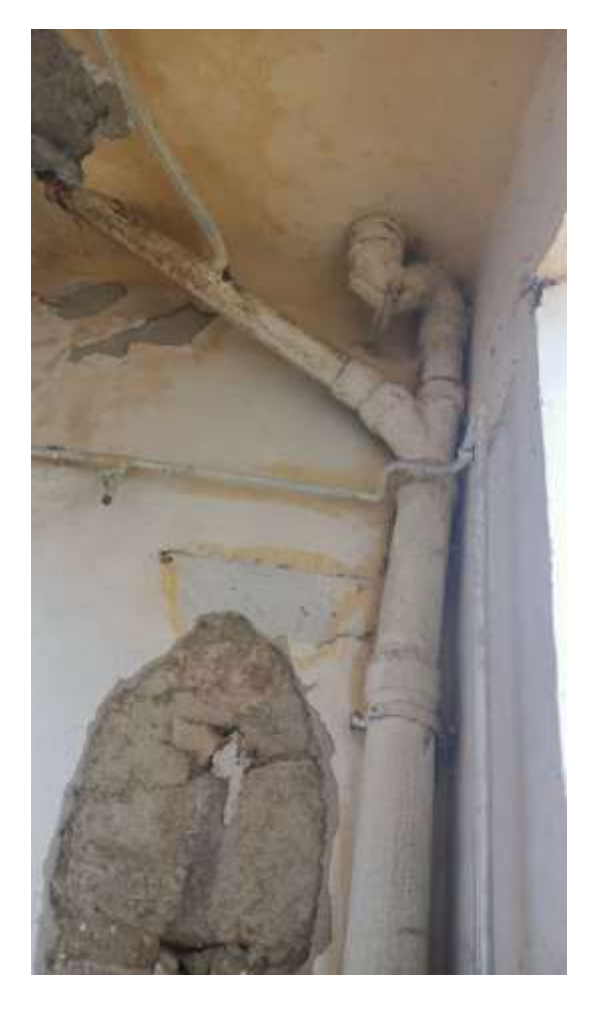

Şekil 4.10. Konağın pis su tesisatı boruları

<span id="page-50-2"></span><span id="page-50-1"></span><span id="page-50-0"></span>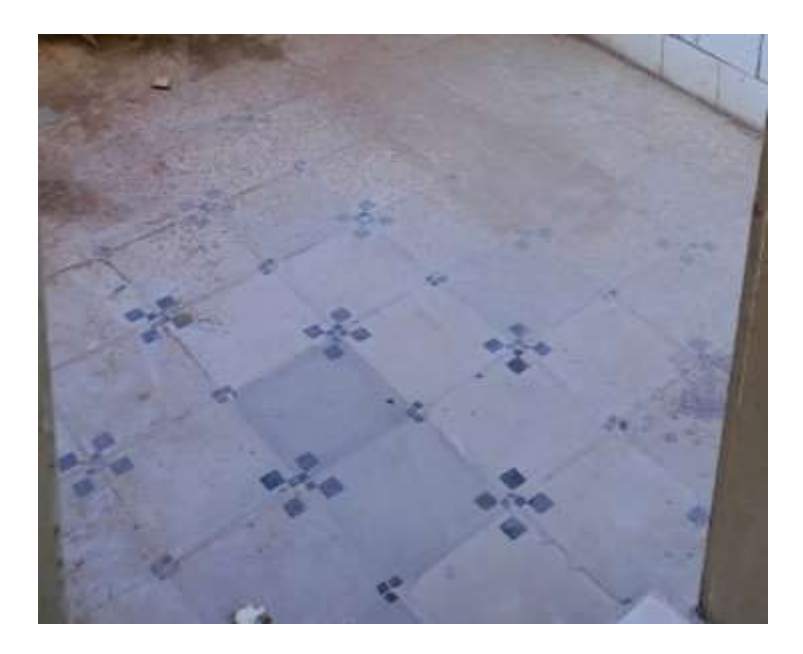

Şekil 4.11. Banyoda kullanılan özel seramik karoları

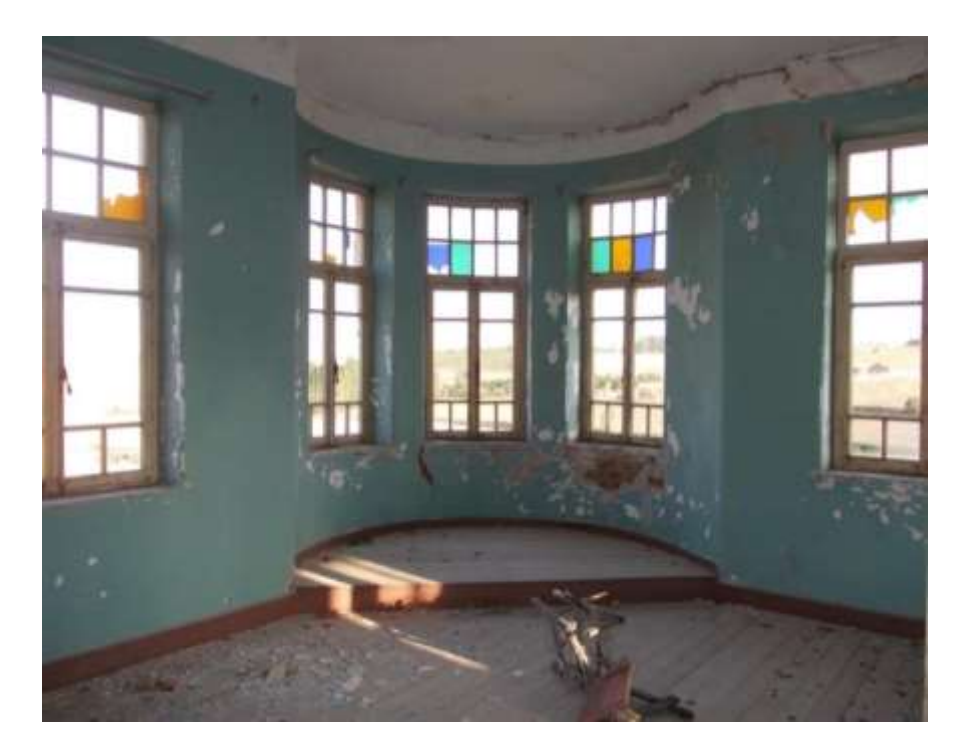

Şekil 4.12. Konağın özel üretilen renkli camları [41, p. 75]

<span id="page-51-0"></span>Yapının yapıldığı tarihlerde geleneksel Türk evlerinde tuvaletler, yapının dışına ayrı bir baraka yapısı gibi inşa edilirken, bu konakta tuvaletler yapının içerisinde yapılmış ve benzerine Ankara'nın Ulus semtinde rastlanabilen dönemin özel bir seramik karo modeli kullanılmıştır [\(Şekil 4.11\)](#page-50-2). Yapının inşa edildiği tarihlerde renkli cam üretimi zor ve pahalıyken, konağın pencereleri için özel renkli camların üretildiği tespit edilmiştir [\(Şekil 4.12\)](#page-51-0).

Yapıya ait bir kitabe olmasa da, konağın inşasının 1929 yılında bitirildiği çeşitli kaynaklarda belirtilmiştir [41], [44]. Mehmet Ağa Konağı, 18.03.1994 tarihinde Ankara Kültür ve Tabiat Varlıklarını Koruma Kurulu tarafından 3423 sayılı karar ile "Atatürk Evi" ismiyle tescillenmiştir (Bknz. [EK 1\)](#page-146-0).

Uçak [44, p. 118], konağın tek benzerinin İsviçre'nin Alp dağlarında olduğunu belirtmiş olsa da; Duygu Yalvaç [41, p. 13], konağın ikinci benzerinin de Türkiye'de Heybeliada'da olduğunu ifade etmiştir. Ancak, Mehmet Ağa Konağı'nın benzeri olduğu belirtilen bu yapılara dair bir veri, elde edilememiştir. Ankara'nın Hallaçlı köyünde, yapıldığı dönemde de benzer mimari özelliğe sahip bir yapı bulunmamaktadır. I. Ulusal Mimarlık Akımı döneminde inşa edilen ve dönemindeki evlerde daha ileri bir teknolojiyle donatılan Mehmet Ağa Konağına benzer özelliklere sahip olan yapılara Ankara'nın Ulus semtinde ve İstanbul'da rastlamak mümkün olsa da, bu niteliklere sahip bir yapının kırsalda olması dikkat çekicidir.

Mehmet Ağa Konağında, I. Ulusal Mimarlık Akımında cephelerde kendini gösteren kubbe, taç kapı, kemer gibi mimari ögeler ve süslemelerin yapıda yaygın olarak kullanıldığı dikkat çekmektedir. Ayrıca, Duygu Yalvaç ve Urak [45], Mehmet Ağa Konağı ile Ankara'da benzer dönemde inşa edilen, I. Ulusal Mimarlık Dönemi mimarisinin özelliklerini taşıyan konut örneklerinin karşılaştırmalı çalışmasını yapmıştır [\(Şekil 4.13,](#page-52-0) [Şekil 4.14,](#page-52-1) [Şekil 4.15\)](#page-52-2).

Yalvaç ve Urak [41]'ın Mehmet (ATAK) Ağa Konağı'nın üstüne yaptıkları bu çalışma, yapının özgün yapısal değerleri ile birlikte Milli Mücadele ile ilişkilenen manevi değerini ortaya koymaktadır. Yazarlar söz konusu yapının I. Ulusal Mimarlık Akımı etkilerini net olarak yansıttığını belirtirken, bu akımın özelliklerini taşıyan yapıların, cephelerinde görülen kubbe, kemer, taç kapı gibi öğelerinin Ulus, Ankara'da tekrarlayan benzer yapısal öğeler olduğuna dikkat çekerek konağa dair güvenilir ve bütüncül veri birleştirilerek erişime açılmasının neden önemli olduğunu vurgulamışlardır.

<span id="page-52-0"></span>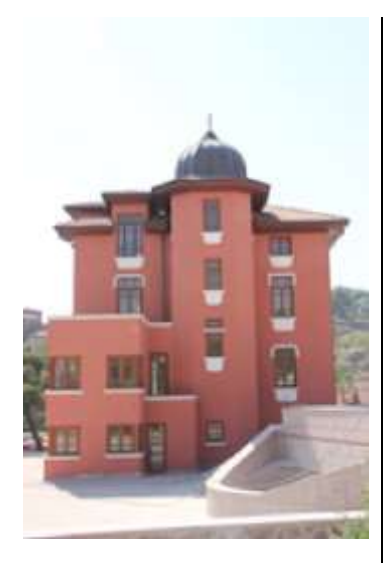

Şekil 4.13. Çatı, kubbe, geniş saçaklar ve malzeme açısından Mehmet Ağa Konağı ile benzerlik bulunan Ulus / Ankara'da yapı örneği – 1 [46]

<span id="page-52-1"></span>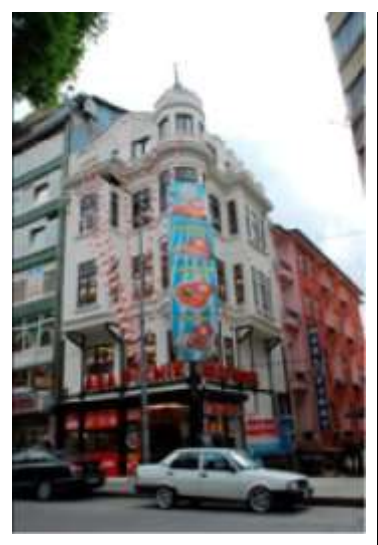

Şekil 4.14. Dairesel forma sahip olma ve kubbesi bulunması ile Mehmet Ağa Konağıyla benzerlik bulunan Ulus / Ankara'da yapı örneği – 2 [47]

<span id="page-52-2"></span>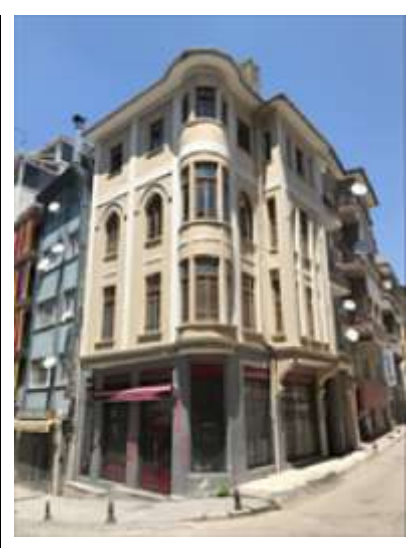

Şekil 4.15. Köşe parselde bulunmasıyla dairesel forma sahip olma ve geniş saçaklarının bulunması ile Mehmet Ağa Konağıyla benzerlik bulunan Ulus / Ankara'da yapı örneği – 3 [48]

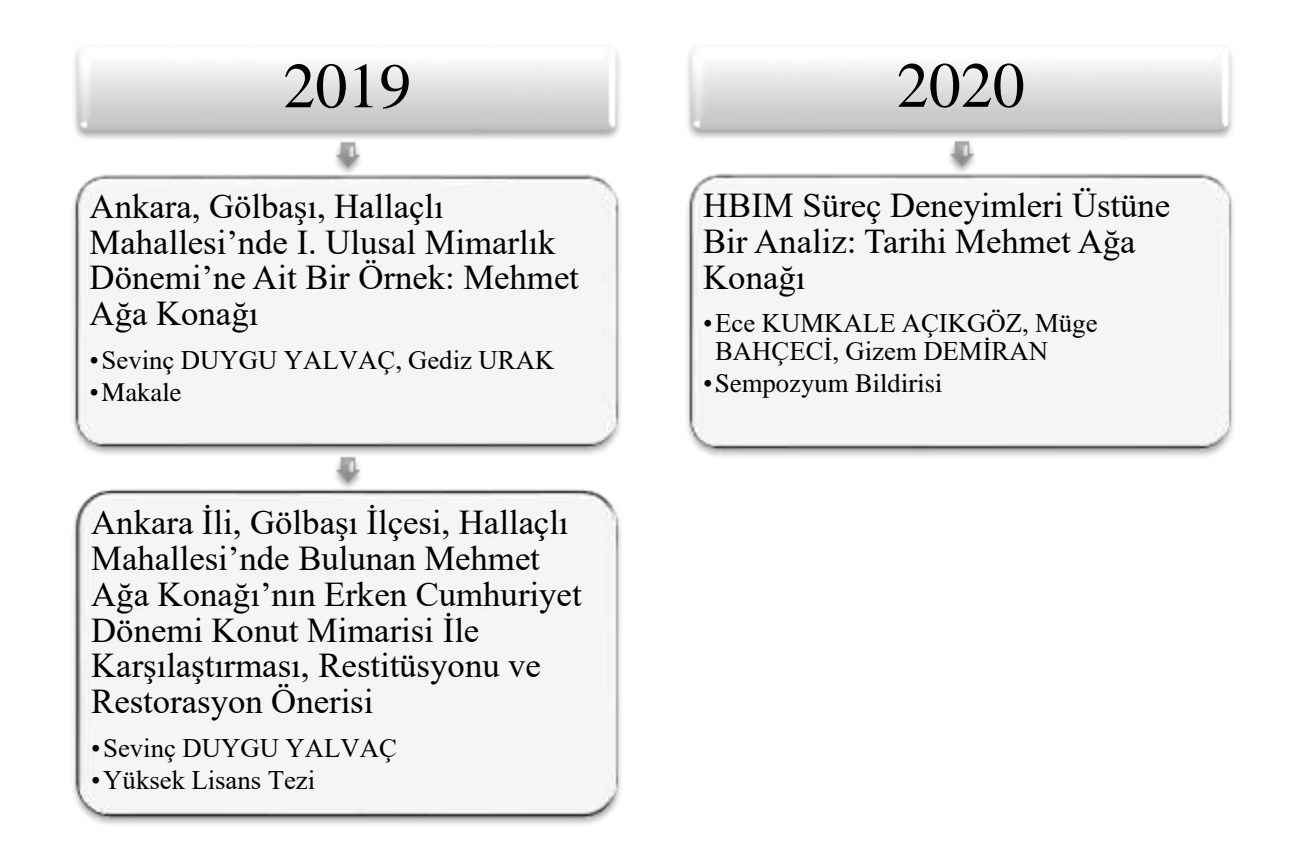

Şekil 4.16. Konakla ilgili bugüne kadar yapılan literatür çalışmalarının zaman çizelgesi

# "Ankara, Gölbaşı, Hallaçlı Mahallesi'nde I. Ulusal Mimarlık Dönemi'ne Ait Bir Örnek: Mehmet Ağa Konağı" isimli makale çalışması;

Mehmet Ağa Konağı ile ilgili yayımlanan ilk kaynaktır. Sevinç DUYGU YALVAÇ ve Prof. Dr. Z. Gediz URAK'ın yazarları olduğu makale çalışması, Haliç Üniversitesi Fen Bilimleri Dergisi'nde 2019 yılında, 2/1. sayısının 49-76 sayfaları arasında yayımlanmıştır. Bu makale, Sevinç DUYGU YALVAÇ'ın yüksek lisans tez çalışması için yapmış olduğu araştırmalar sonucunda elde edilen veriler ile hazırlanmıştır.

Bahsedilen yüksek lisans tezinin özeti niteliğinde olan bu makale çalışmasında; Mehmet Ağa'nın öneminden bahsedilerek konağının tanıtımı yapılmış, I. Ulusal Mimarlık Dönemi konutlarının özellikleri ele alınmış, Mehmet Ağa Konağı ile I. Ulusal Mimarlık Dönemi konutlarının karşılaştırmalı çalışması yapılmıştır.

"Ankara İli, Gölbaşı İlçesi, Hallaçlı Mahallesi'nde Bulunan Mehmet Ağa Konağı'nın Erken Cumhuriyet Dönemi Konut Mimarisi İle Karşılaştırması, Restitüsyonu ve Restorasyon Önerisi" isimli yüksek lisans tez çalışması;

Sevinç DUYGU YALVAÇ'ın, Prof. Dr. Z. Gediz URAK'ın danışmanlığında Gazi Üniversitesi Fen Bilimleri Enstitüsü'ne bağlı Mimarlık Ana Bilim Dalında 2019 yılının Nisan ayında kabul edilmiştir.

Bu yüksek lisans tezinin ana konusu, Mehmet Ağa Konağı'nın korunması ve gelecek kuşaklara aktarılmasıdır. Oldukça kapsamlı olan bu tez çalışmasında yapılan çalışmalar şunlardır: Konağın mevcut durum analizi yapılarak belgelenmiştir, benzer dönemde inşa edilen yapılar ile karşılaştırma çalışması yapılmıştır, restitüsyon çalışması yapılmasının ardından restorasyon proje önerisi hazırlanmıştır.

"HBIM Süreç Deneyimleri Üstüne Bir Analiz: Tarihi Mehmet Ağa Konağı" isimli sempozyum bildirisi;

Dr. Ece KUMKALE AÇIKGÖZ, Dr. Müge BAHÇECİ ve Gizem DEMİRAN'ın 2020 yılının Haziran ayında *"MSTAS 2020 I XIV. Mimarlıkta Sayısal Tasarım Ulusal*  Sempozyumu "nda<sup>8</sup> sunulmuştur.

Bu bildirinin ana konusu HBIM sürecini, Mehmet Ağa Konağı üzerinde deneyimlemektir. Çalışma tamamlanamamış olsa da HBIM modeli oluşturma süreç çıkarımları, avantaj ve dezavantajlarıyla paylaşılmıştır.

1

<sup>8</sup> MSTAS 2020 I XIV. Mimarlıkta Sayısal Tasarım Ulusal Sempozyumunda ilgili çalışmanın yer aldığı 2A oturumunun linki:

https://yandex.com.tr/video/preview/?text=mstas%202020&path=yandex\_search&parentreqid=1654443849430936-4817997989872658765-vla1-4628-vla-l7-balancer-8080-BAL-6490&from\_type=v4thumbs&filmId=1751912519767670294

# **5. MEHMET AĞA KONAĞI'NIN MEVCUT DURUMU VE LAZER TARAMA YÖNTEMİ İLE 3D BELGELEME ÇALIŞMASI**

# **5.1. Konağın Fiziksel Durumu**

Köyde yapılan sözlü tarih çalışmasına göre, konağın boş kalmasıyla zaman içerisinde rüzgâr, yağmur vb. gibi doğal etkenler sebebiyle camları kırılmış ve çatıda çökmeler meydana gelmiştir. Konağın mimarisinin, köydeki diğer yapılardan farklı olmasının yanı sıra boş ve bakımsız kalmasıyla da köy halkı yapıdan soyutlanmış ve "Perili Köşk" olarak anılmaya başlanmıştır. Konak üzerine üretilen korkutucu hikâyelerin kulaktan kulağa yayılmasıyla da halk, yapıya yaklaşmaya çekinir hale gelmiştir.

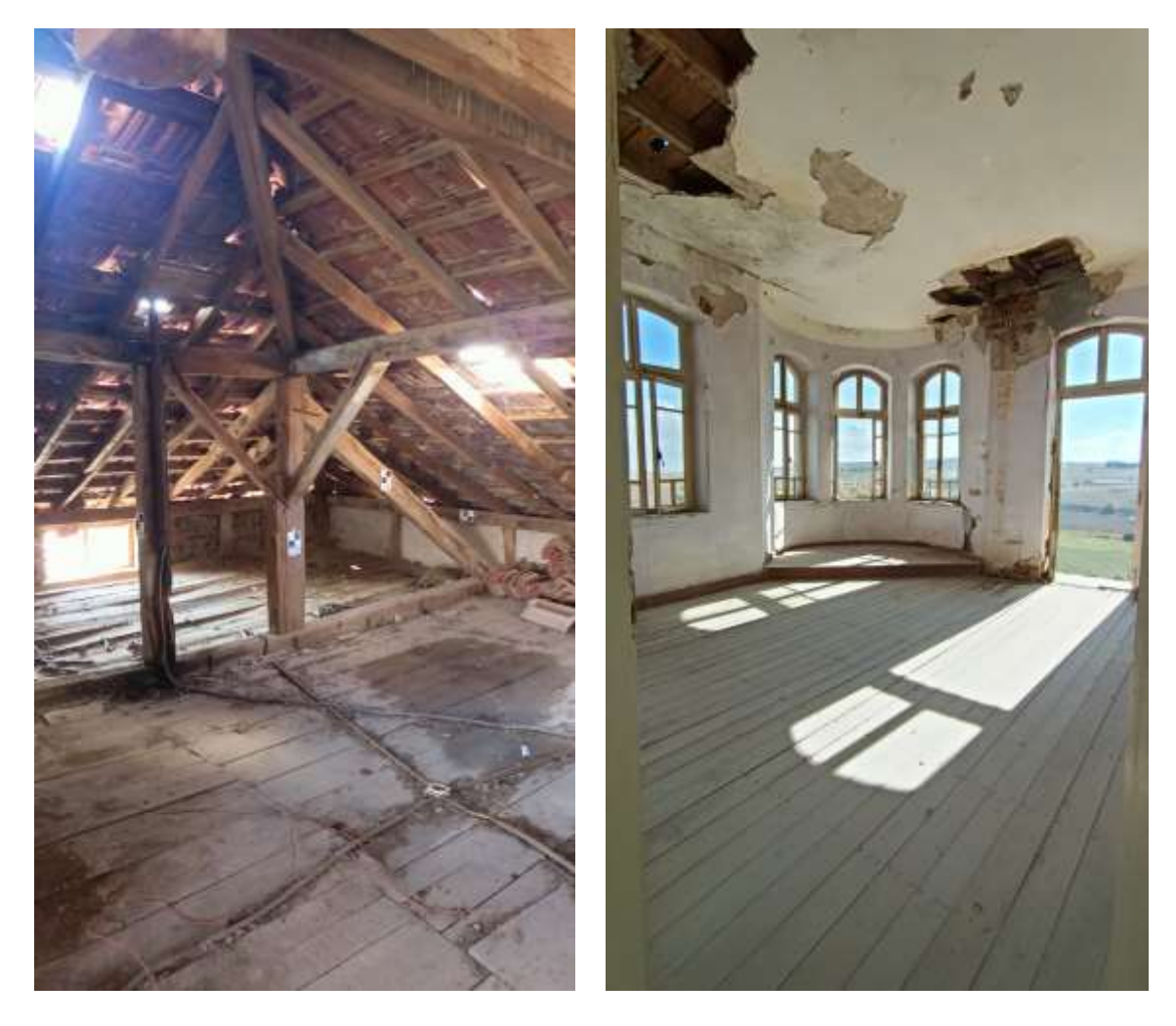

Şekil 5.1. Çatıdaki çökmeler Şekil 5.2. Çatıdaki çökmeler sebebiyle yapının içerisindeki hasar

Youtube'da paranormal videolar çekmesiyle tanınan ve binlerce abonesi olan "Gezinti Tipler" isimli Youtube kanalının, Mehmet Ağa Konağında paranormal olayların olduğunu iddia ettikleri videolar<sup>9</sup> serisini 2017 yılında sosyal medyada paylaşmaya başlamaları ile yapının bilinirliği artmıştır. Bu video sonrasında konağın, genellikle Ankara şehir merkezinden konağı deneyimlemek ve korkutucu videolar çekmek için gelen ziyaretçileri artmıştır. Konağın bilinirliğinin artması ile bilinçsiz ziyaretçiler yapının kapı ve pencereleri kırmış, çekecekleri videoların daha korkutucu olması için duvarları boyamış, define arayanlar ise yapının duvarlarını kırmışlardır [\(Şekil 5.3,](#page-56-0) [Şekil 5.4,](#page-57-0) [Şekil 5.5,](#page-57-1) [Şekil 5.6\)](#page-57-2).

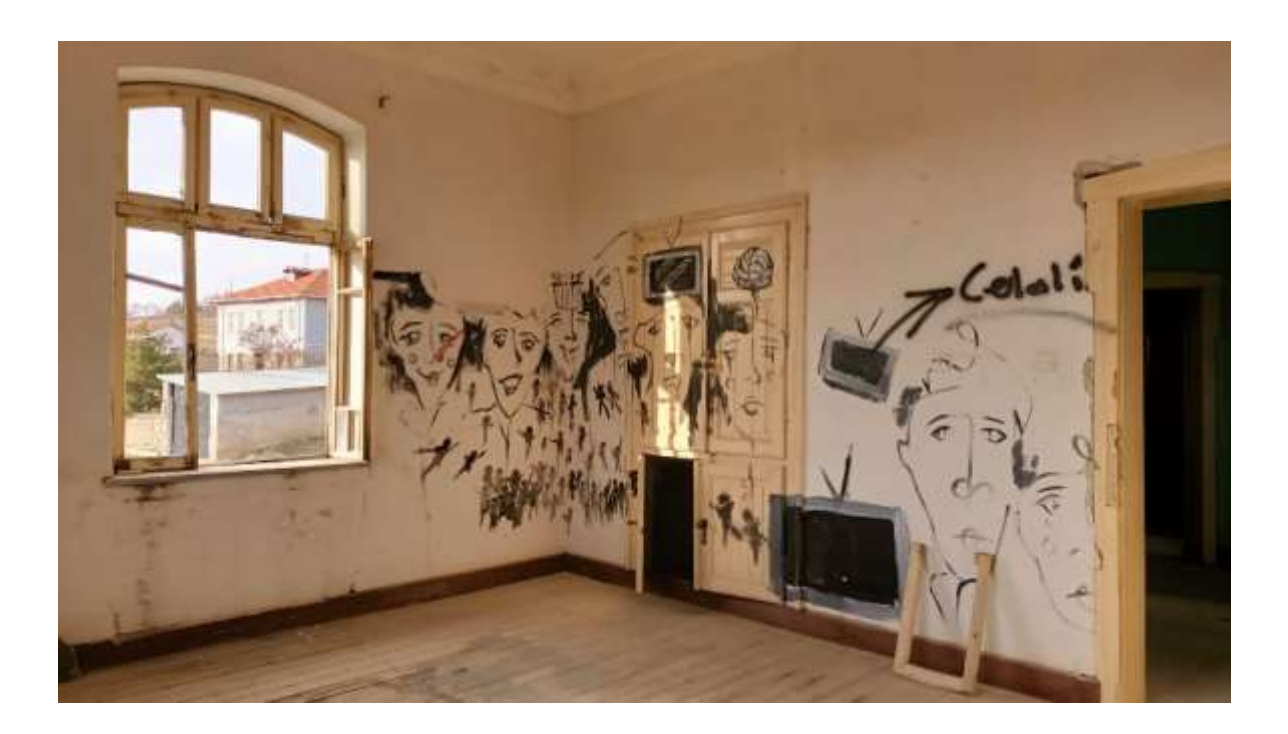

<span id="page-56-0"></span>Şekil 5.3. Konakta çekilen korkutucu videolar için duvarlara yapılan resimler ve kırılan pencere

1

<sup>9</sup> Yapının tanınırlığı henüz artmadan önce çekilen video, yapının eski halini görebilmek adına belge niteliği taşımaktadır. Videonun kaynakçası:

Gezinti Tipler, «HALLAÇLI KONAĞINDA BİR GECE ! Cin Görüntüleri - Paranormal Olaylar +18,» 10 Kasım 2017. [Çevrimiçi]. Available[: https://www.youtube.com/watch?v=\\_fvLrL-FFi4&t=537s](https://www.youtube.com/watch?v=_fvLrL-FFi4&t=537s) . [Erişildi: 26 04 2022].

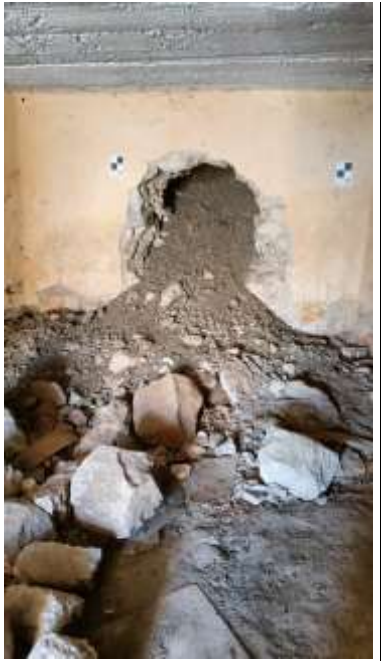

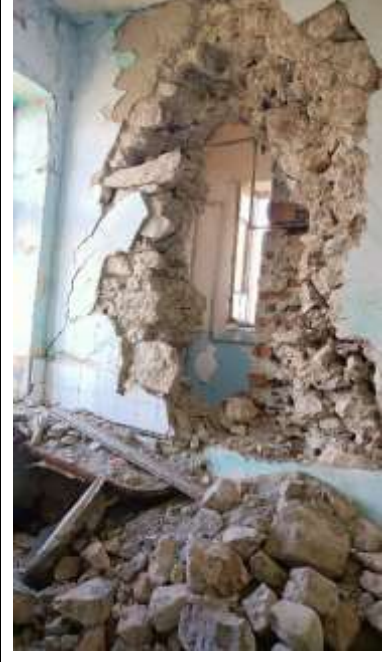

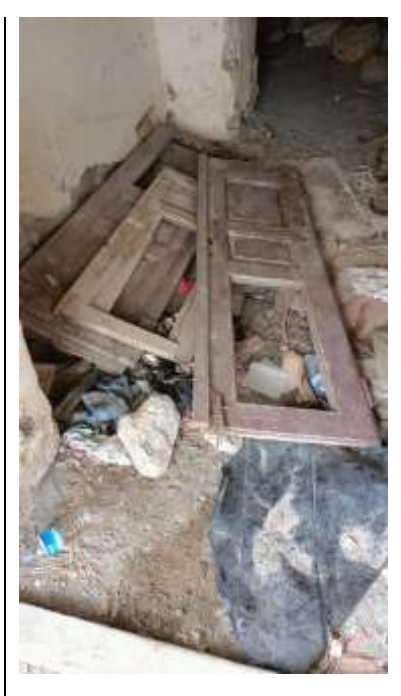

<span id="page-57-0"></span>Şekil 5.4. Bodrum katta define arayanların yapıya vermiş olduğu tahribat

<span id="page-57-1"></span>Şekil 5.5. Zemin katta mutfak-wc arasındaki duvara verilen tahribat

<span id="page-57-2"></span>Şekil 5.6. Yapının kapılarının sökülüp atılmasına örnek

Coronavirus hastalığının (COVID-19) yoğunlaştığı ve evlere kapanma zorunluluğu olan dönemde bile Mehmet Ağa Konağı'nın ziyaretçilerinin yoğun olması ve yapıya zarar vermeleri sebebiyle, 2021 yılının Mart ayında Ankara Büyükşehir Belediyesi Kültür ve Tabiat Varlıkları Daire Başkanlığının isteği ile yapının bütün kapı ve pencereleri yonga levhalar (OSB levha) ile kapatılmıştır [\(Şekil 5.7,](#page-58-0) [Şekil 5.8,](#page-58-1) [Şekil 5.9,](#page-58-2) [Şekil 5.10\)](#page-58-3). Ancak 5 Mayıs 2021 tarihinde yapıya yapılan ziyaret sırasında, bu yonga levhaların da kırılarak, yapıya gelen ziyaretçi sayısının devam ettiği ve bu yöntemin sürdürülebilir olmadığı gözlenmiştir. Bunun yanı sıra yonga levhalar, ziyaretçilerin yapıya vereceği tahribatın önlenmesi amacıyla yapılmış olsa da, yapıya montajı sebebiyle zarar vermiştir. Bu yonga levhalar, yapının projelendirme ihalesi yapıldıktan sonra yapının belgelenebilmesi için çıkarılmıştır.

Konağın boş kalması ile bilinçsiz tadilat çalışmaları engellenmiş ve konak birçok özgün değerini korumuş olsa da çevresel faktörler ve insan faktörü, yapıda büyük hasarlara sebep olmuştur. Bu durum tarihi yapıların özüne uygun olarak restorasyon çalışmalarının yapılarak, yeniden hayata kazandırılmasının ve yapıya bir işlev verilerek kullanılmasının gerekliliğini bir kez daha göstermiştir.

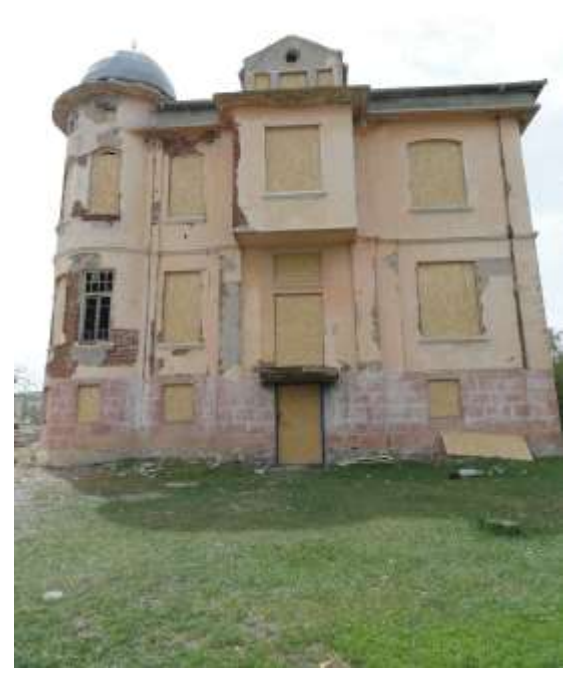

Şekil 5.7. Doğu cephesinde yonga levhalar ile kapatılan açıklıklar (05.05.2021)

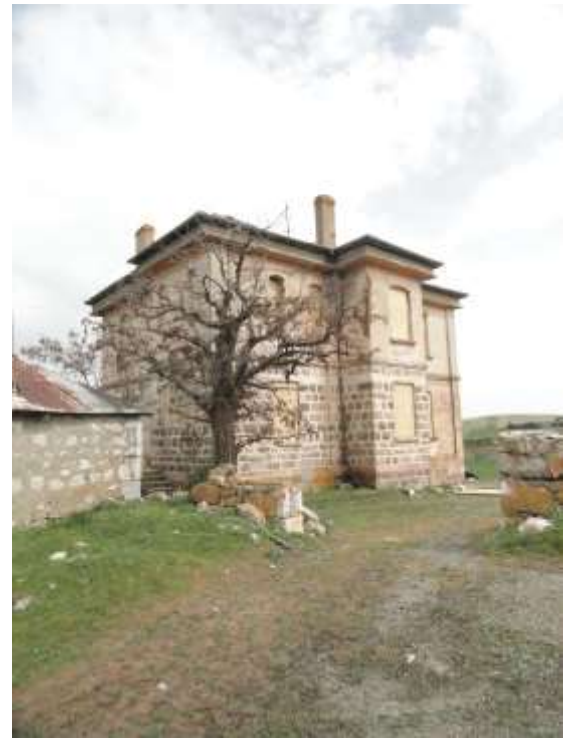

Şekil 5.8. Güney ve batı cephesinde yonga levhalar ile kapatılan açıklıklar (05.05.2021)

<span id="page-58-1"></span><span id="page-58-0"></span>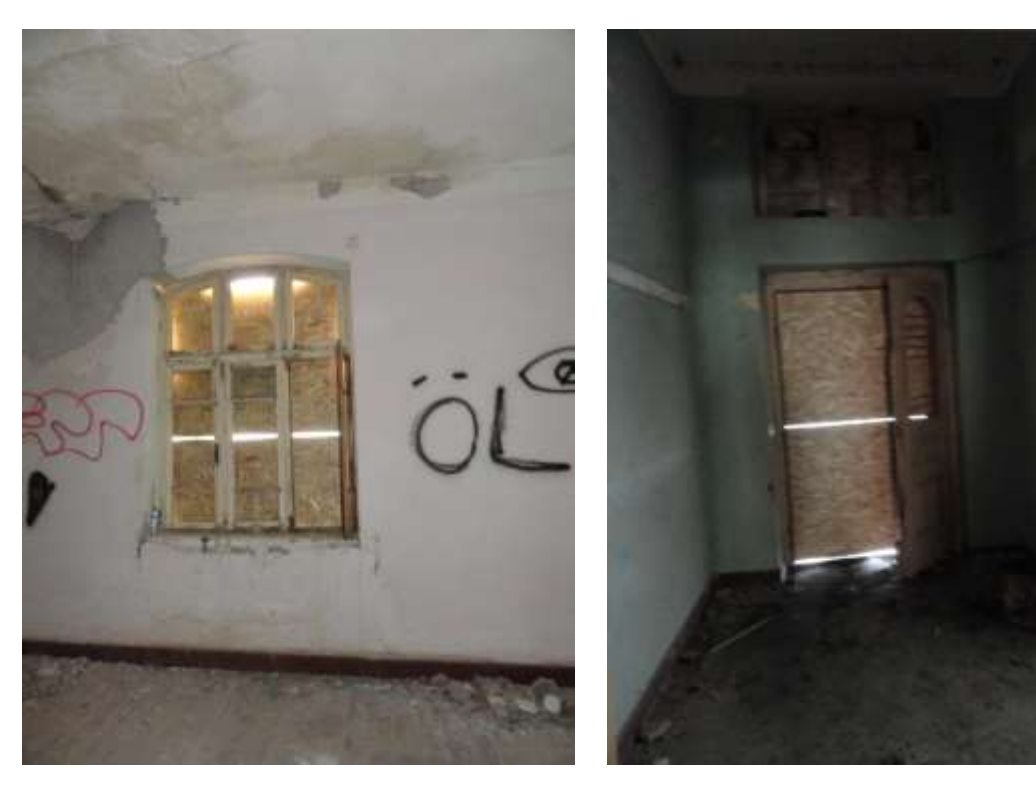

Şekil 5.9. Yonga levhalar ile kapatılan pencerenin içeriden görünümü  $(05.05.2021)$ 

<span id="page-58-3"></span><span id="page-58-2"></span>Şekil 5.10. Yonga levhalar ile kapatılan kapının içeriden görünümü (05.05.2021)

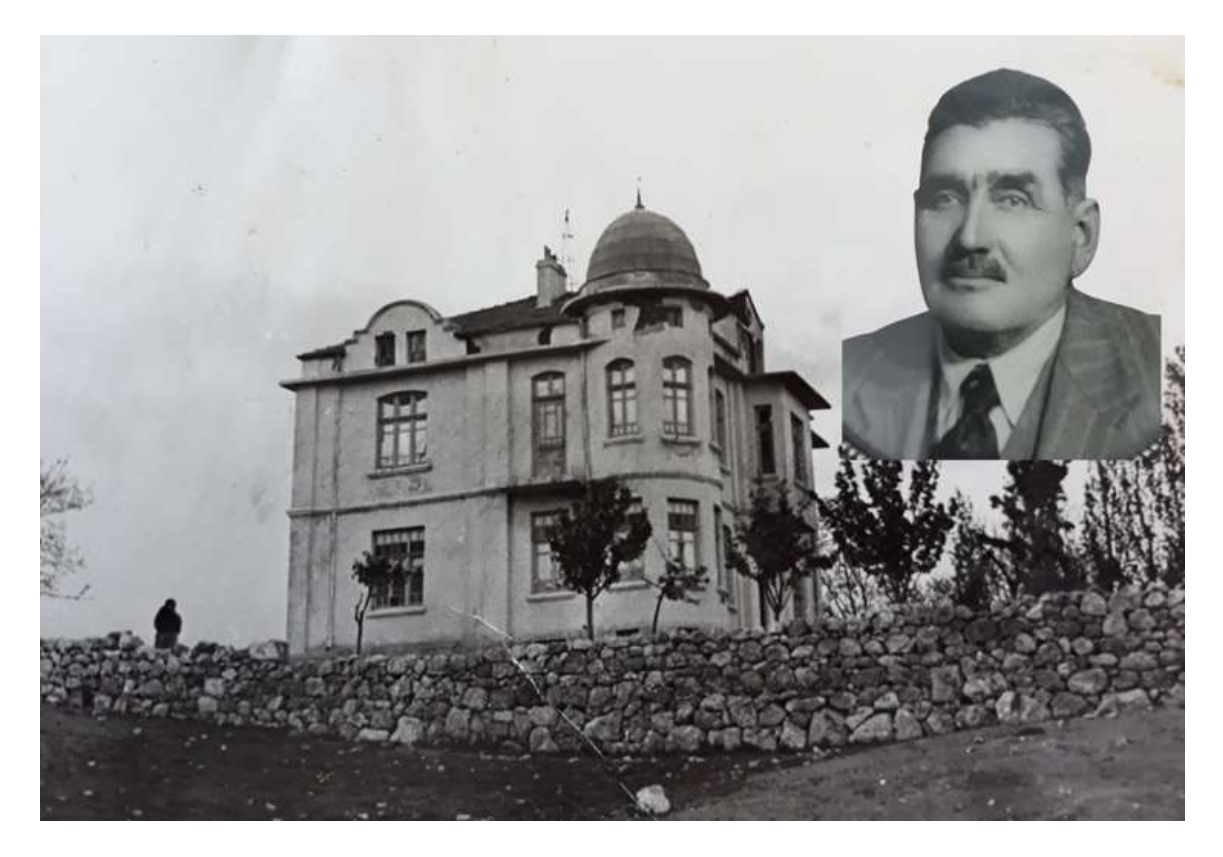

Şekil 5.11. 1930'larda Mehmet Ağa Konağı [49]

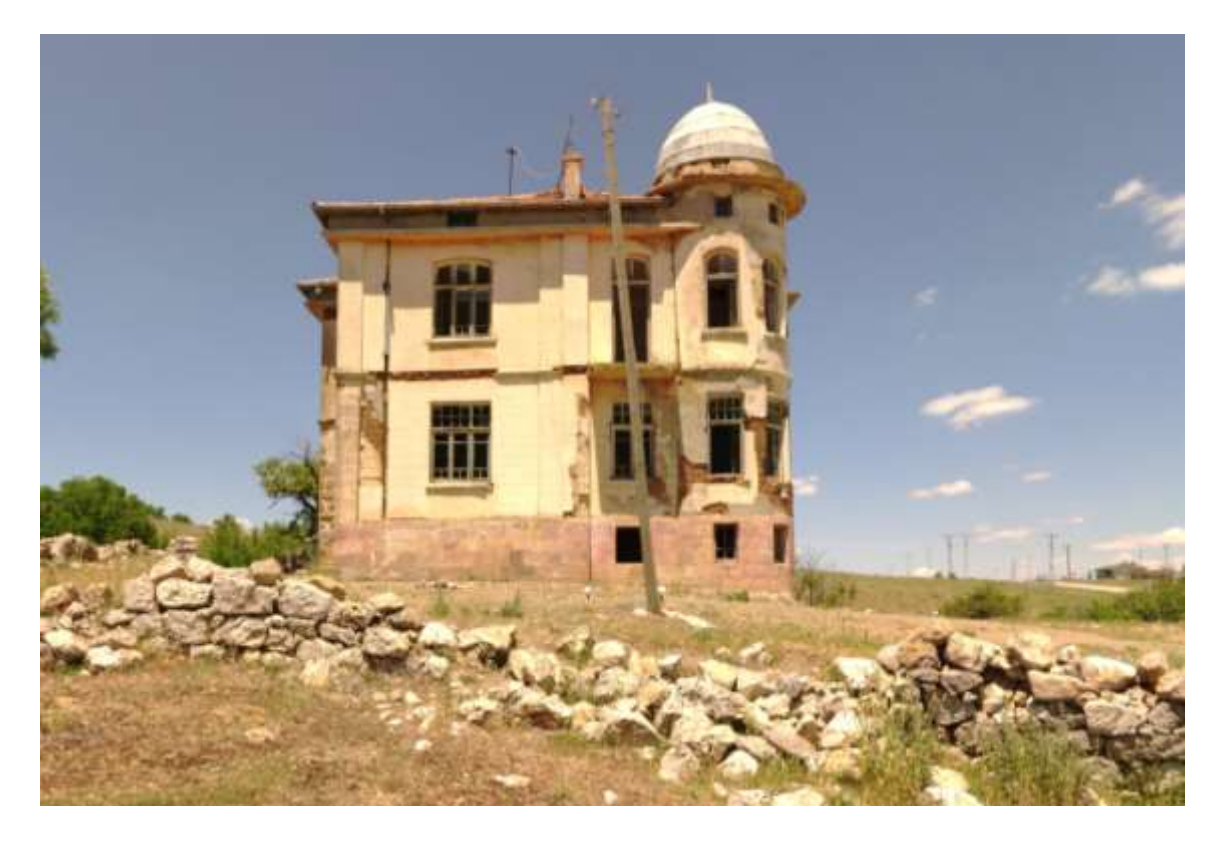

Şekil 5.12. 2020'de Mehmet Ağa Konağı

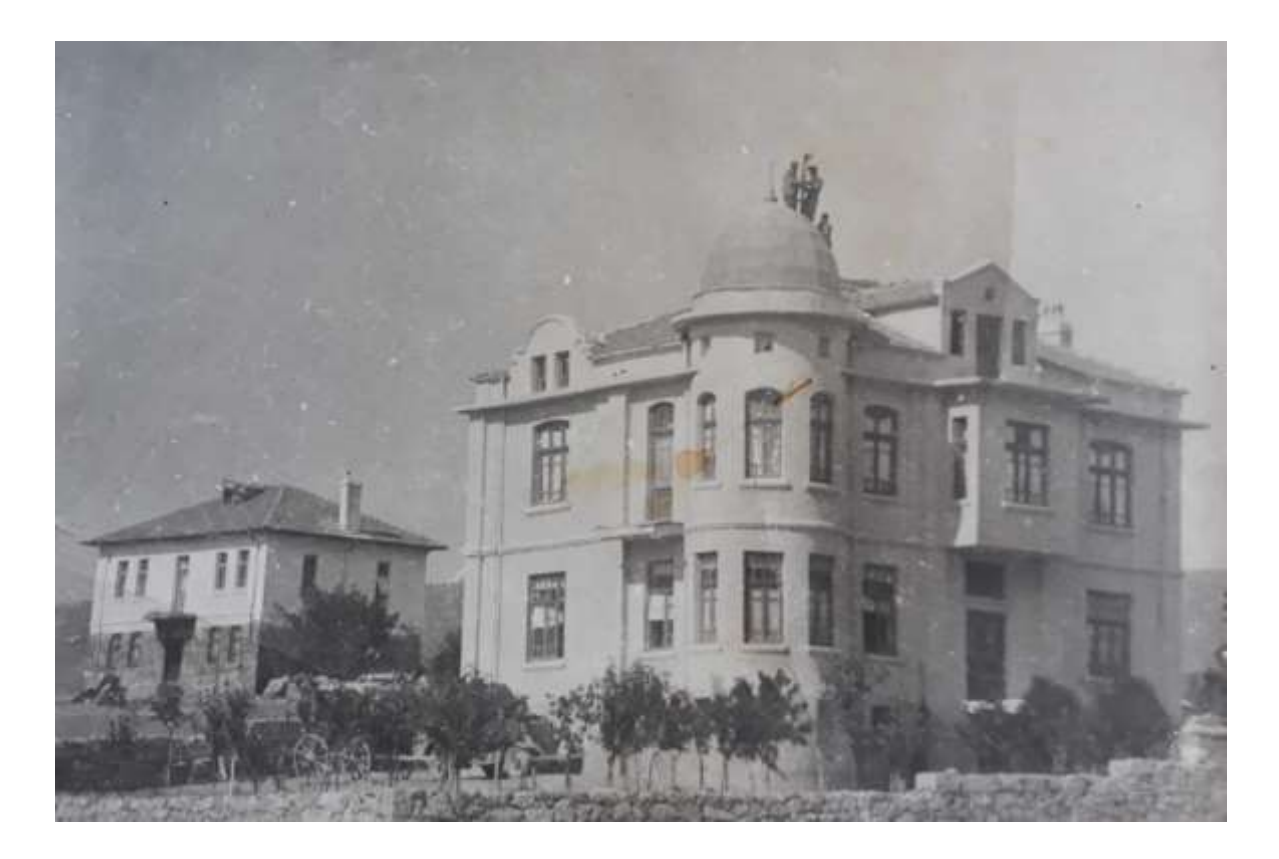

Şekil 5.13. 1930'larda Mehmet Ağa Konağı [39]

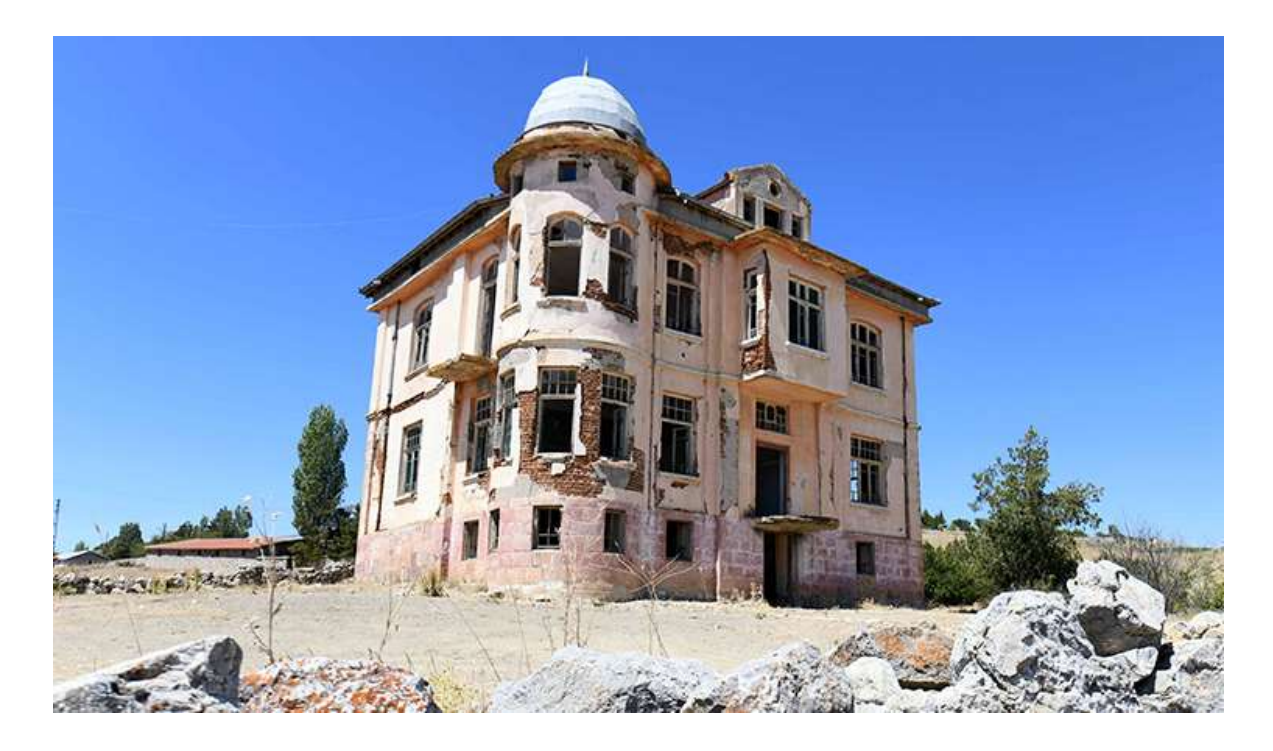

Şekil 5.14. 2020'de Mehmet Ağa Konağı

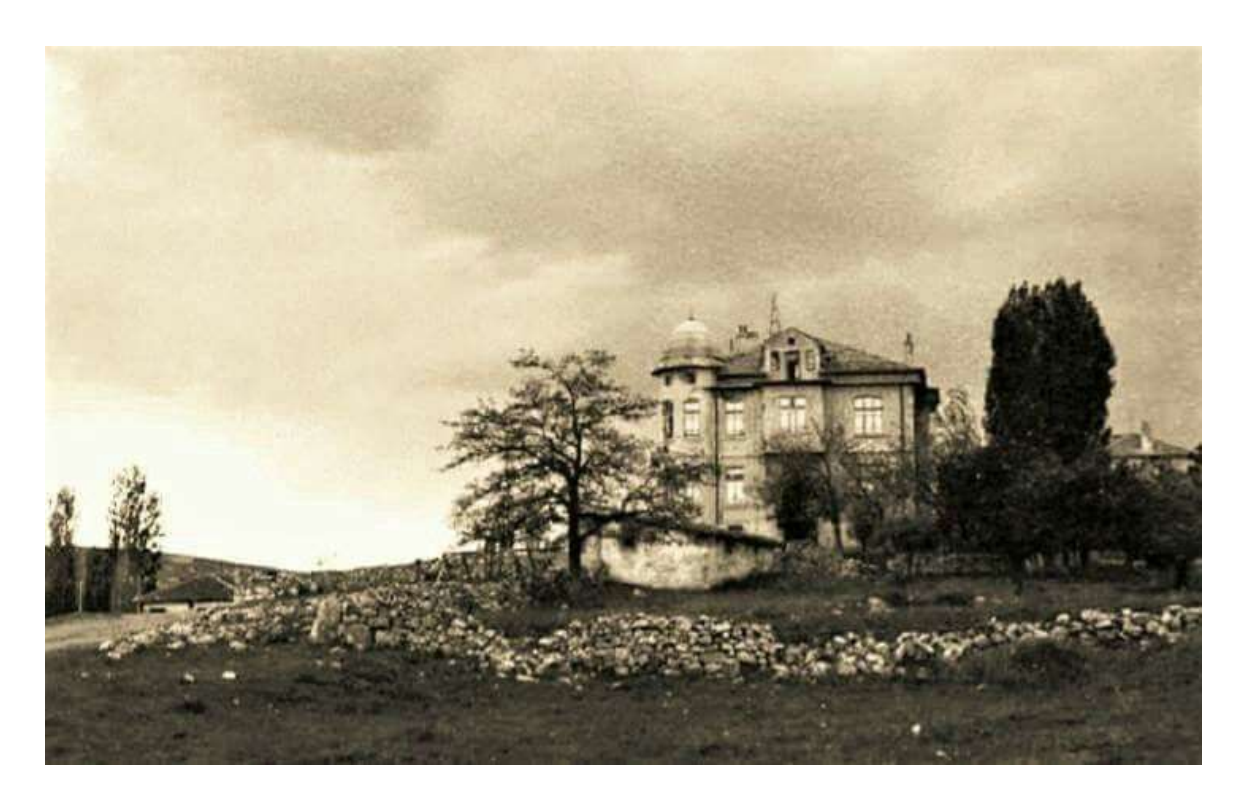

Şekil 5.15. 1946 yılında Mehmet Ağa Konağı ve çevresi [50]

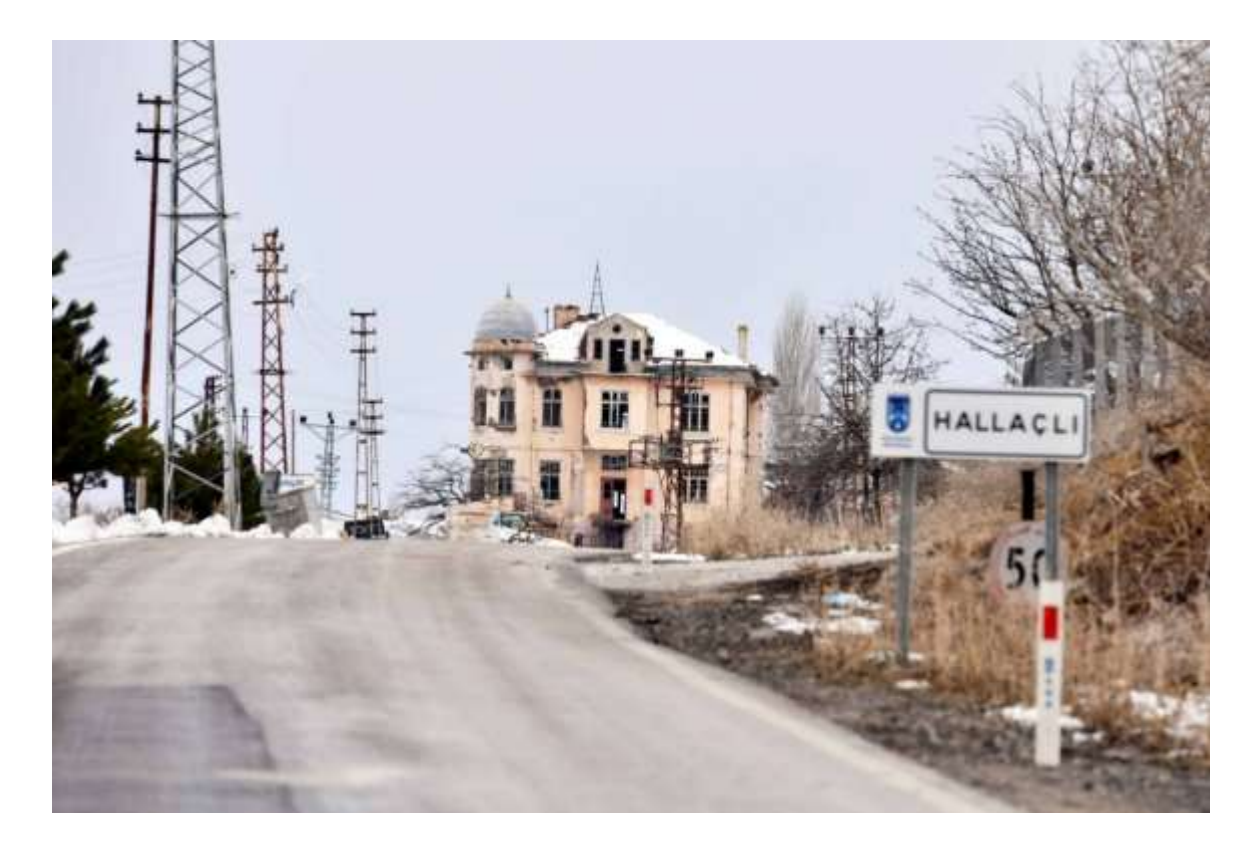

Şekil 5.16. 2021 yılında Mehmet Ağa Konağı ve çevresi [39]

### **5.2. Konağın Sakinleri ve Mülkiyet Durumu**

Konağın yaptıranı ve ilk sahibi Mehmet (ATAK) Ağa'dır. Mehmet Ağa, Culuklu Hediye Hanım ile evlenmiştir ve Hediye Hanım'dan Şevket, Duran, Mustafa isimlerinde üç çocuğu olmuştur. Bu çocuklar hayatta kalmamıştır. Daha sonrasında eşi Hediye Hanım da vefat etmiştir [44]. Çocukları ve eşi vefat ettikten sonra Mehmet Ağa, çocuğu olmadığı için ileride adını yaşamasını istemiş ve bu konağı 1923 yılında yaptırmaya başlamıştır.

Üç çocuğu ve eşi vefat ettikten 7 sene sonra Mehmet Ağa, Ankaralı Doktor İhsan Ekin'in kızı olan Tevhide hanım ile evlenmiş ve bu konakta yaşamışlardır. Tevhide Hanım ve Mehmet Ağa'nın ilk çocuğu olan Cumhur'un da vefat ettiği dönemde Tevhide Hanım, Andaç ATAK'a hamiledir. 1944 yılında Mehmet Ağa'nın vefatından sonra, kızı Andaç 1945 yılında doğmuştur. Andaç ATAK, küçük yaşta annesi Tevhide Hanım ile birlikte Hallaçlı Mahallesinde bulunan konağı terk ederek, Ankara'nın şehir merkezine taşınmıştır. Andaç Hanım çocukluğunun yaz aylarında Hallaçlı köyüne giderek birer ay kalmıştır [44], [51]. Konağın sahibesi olan Andaç ATAK, tahsilini de tamamlayarak TRT'nin Dış Haberler Merkezi'nde muhabir olarak çalışmıştır. Emekliliğe ayrılan Andaç ATAK, Ankara'da yaşamaktadır.

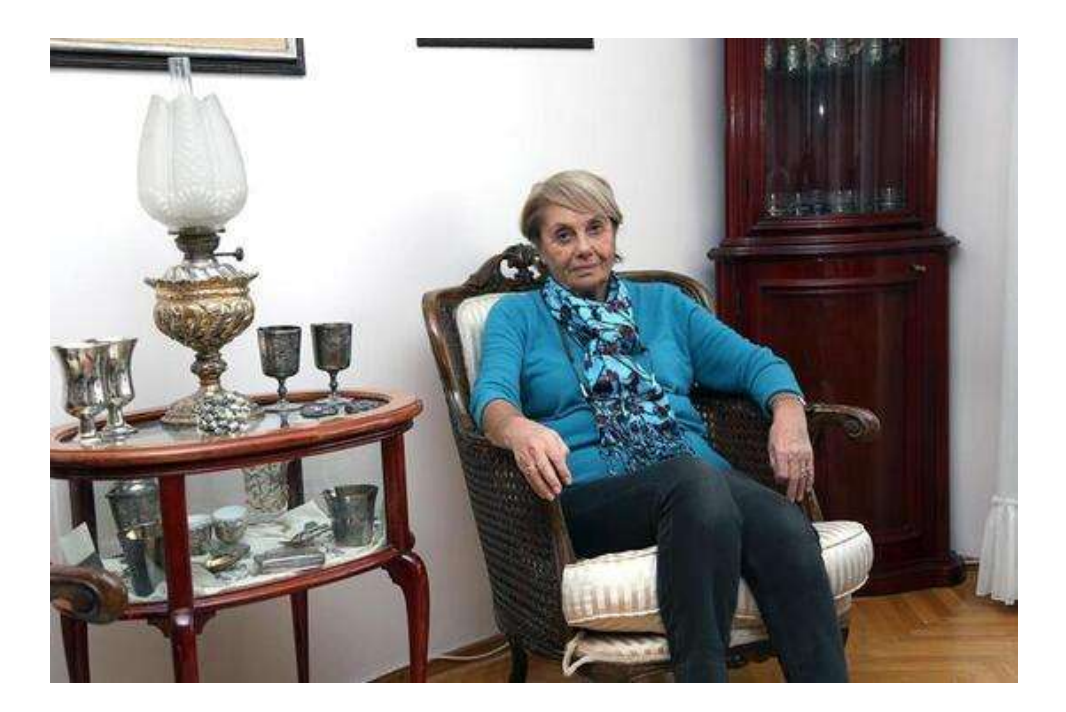

Şekil 5.17. Andaç ATAK'ın fotoğrafı [51]

Mahallede yapılan sözlü tarih çalışmalarında, Mehmet Ağanın yeğeni olan Murat ATAK; Mehmet Ağa'nın kardeşleri olan Mustafa, İsmail ve Ömer'in ailelerinin de bu konakta birlikte yaşadığını belirtmiştir. Konak en son Murat ATAK'ın babası olan Ömer ATAK ve ailesine ev sahipliği yapmıştır. Ömer ATAK'ın vefatından sonra konağın asıl sahibi Andaç ATAK, konağa bakılmadığı gerekçesiyle 2003 yılında amcası oğlunun konağı boşaltmasını istemiştir. 2003 yılından günümüze kadar da konak boş kalmıştır.

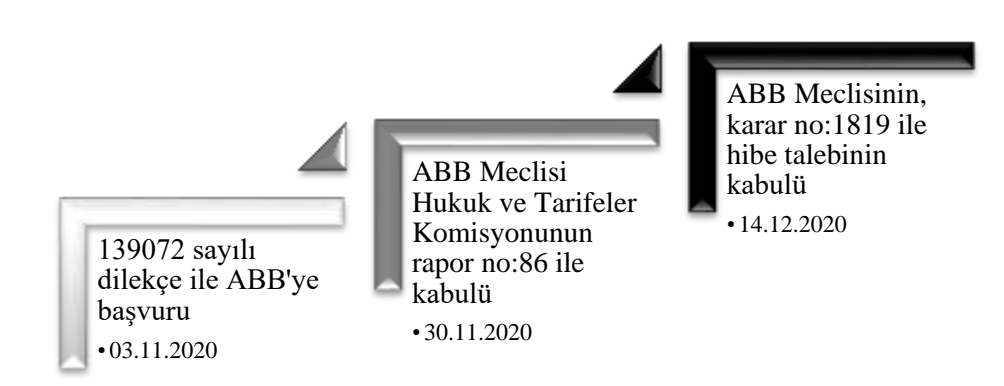

Şekil 5.18. Şartlı bağış talebinin akış diyagramı

1

Mehmet Ağa'nın kızı olan Andaç ATAK, babasından miras kalan bu konağın<sup>10</sup> korunması, yeniden hayata kazandırılması ve babasının isminin yaşatılması amacıyla uzun yıllar sivil toplum kuruluşları, meslek odaları, dernekler vb. örgütler ile görüşmeler sağlamıştır. Konağın restorasyon çalışmasının oldukça maliyetli olması, sürdürülebilir bir proje işlevi ile konağın yeniden ayağa kaldırılmak istenmesi sebebiyle Andaç ATAK, 03.11.2020 tarihinde 139072 sayılı dilekçe ile Ankara Büyükşehir Belediyesine şartlı bağış talebinde bulunmuştur.

30.11.2020 tarihinde Ankara Büyükşehir Belediye Meclisi'nin Hukuk ve Tarifeler Komisyonu tarafından 86 numaralı rapor (Bknz. [EK 3\)](#page-150-0) ile bu talebi kabul edilerek, Ankara Büyükşehir Belediye Meclisinin onayına sunulmuştur. Ankara Büyükşehir Belediye Meclisi, bu hibe talebini oylamaya sunmuş ve oy birliği ile 14.12.2020 tarihinde 1819 karar numarası ile kabul etmiştir (Bknz. [EK 4\)](#page-152-0). Böylelikle Ankara İli, Gölbaşı İlçesi, Hallaçlı

<sup>&</sup>lt;sup>10</sup> Mehmet Ağa'nın kızı olan Andaç ATAK'ın sahibesi olduğu Mehmet Ağa Konağı'nın tapu senedi, tezin ekler bölümünde mevcuttur (Bknz[.EK 2\)](#page-149-0).

Mahallesinin 115911 ada 1 parselde bulunan Mehmet Ağa Konağı<sup>11</sup> ve 5755,78 m<sup>2</sup> alana sahip arazisi, 5393 sayılı Belediye Yasasının 18. Maddesinin (g) fıkrası gereğince belediye adına hibe yapılması kabul edilmiştir. ABB Kültür ve Tabiat Varlıkları Dairesi Başkanı Bekir ÖDEMİŞ tarafından, Andaç ATAK'ın yapmış olduğu hibe üzerine kendisine plaket takdim edilmiştir<sup>12</sup>.

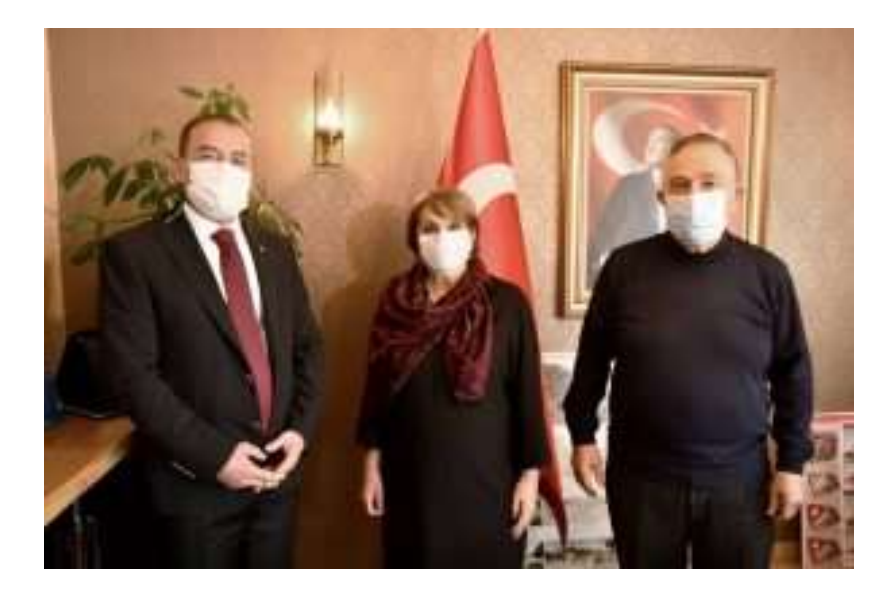

Şekil 5.19. Soldaki: Bekir ÖDEMİŞ *(ABB Kültür ve Tabiat Varlıkları Dairesi Başkanı)*, Ortadaki: Andaç ATAK *(Mehmet Ağa Konağı'nın Bağışçısı)* [39]

## **5.3. Mehmet Ağa Konağı'nın Lazer Tarama Yöntemi ile Belgelenmesi**

### **5.3.1.Saha çalışması**

<u>.</u>

Dr. öğretim üyesi Müge BAHÇECİ'nin Başkent Üniversitesi Mimarlık Yüksek Lisans Programı kapsamında "MİM511- Belgeleme Yöntemleri" dersinde, Odabaşı Mimarlık & Restorasyon LTD. ŞTİ.'nin vermiş olduğu gönüllü destek ile Mehmet Ağa Konağı'nın 3 boyutlu lazer taraması 2020 yılının Haziran ayında yapılmıştır. Saha çalışmasına Odabaşı Mimarlık & Restorasyon LTD. ŞTİ firmasından Çağlar KILINÇ, dersin öğretim üyesi Dr.Müge BAHÇECİ ve yüksek lisans öğrencileri katılmıştır.

<sup>11</sup> Mehmet Ağa Konağı'nın tescil fişinde ismi, "Atatürk Evi" olarak geçmektedir (Bknz[.EK 1\)](#page-146-0)

 $12$  Ankara Büyüksehir Belediyesi'nin, konağı devir almalarının üzerine hazırlamış oldukları videonun linki: https://www.youtube.com/watch?v=N3R4FNmgOw4

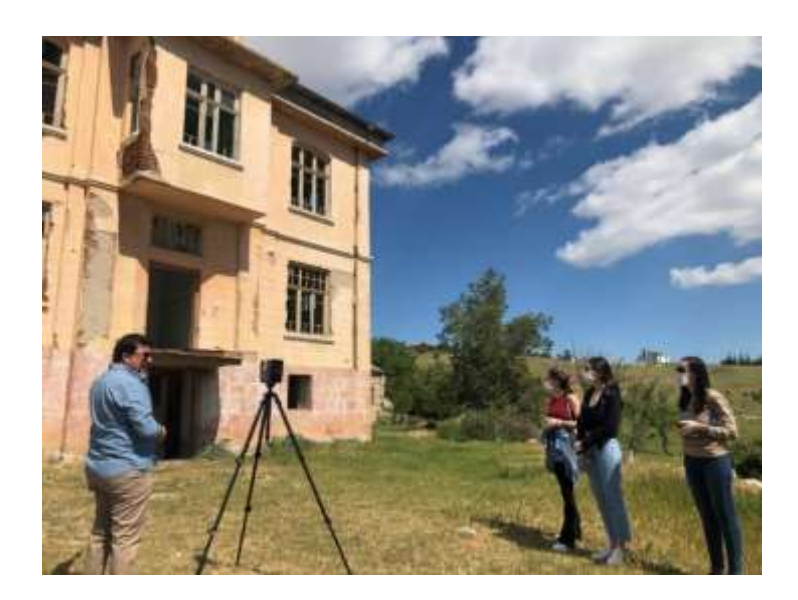

Şekil 5.20. Mehmet Ağa Konağı'nın lazer tarama çalışması

Konağın belgelenmesi için 3mm'e kadar kesin ölçü verebilen yerüstü lazer tarayıcı (terrestrial laser scanner – TLS) olan FARO® FOCUS M70 modeli kullanılmıştır. İlk oturumda cihaz, taranması istenen alana konumlandırılmıştır. Daha sonra gerçekleşen oturumlar, ilk taramanın ortak taradığı alanlar belirlenerek gerçekleştirilmiştir. 44 oturumda gerçekleşen iç-dış yüzey taraması, 13.5 saatte tamamlanmıştır.

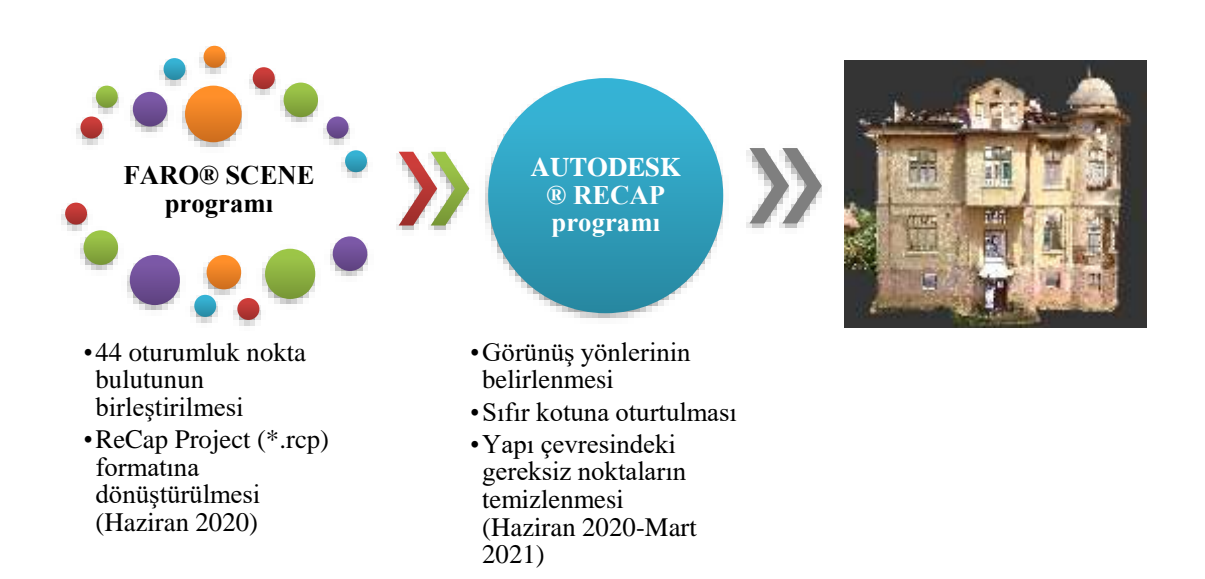

## **5.3.2.Ofis çalışması**

Şekil 5.21. 3D nokta bulutu oluşturulması

### Nokta bulutunun birleştirilmesi:

Lazer tarayıcılar ile her oturumda, tarayıcının bulunduğu çevrenin nokta bulutu parça parça elde edilmektedir. Bu nokta bulutlarının birleştirilmesi için bir yazılım programına ihtiyaç vardır. Odabaşı Mimarlık & Restorasyon, Mehmet Ağa Konağı'nın 44 oturumda gerçekleşen nokta bulutlarının kontrol noktalarını "FARO® SCENE" yazılımı aracılığıyla yaklaşık 6 saatte çakıştırarak, sadece 1.28 mm'lik hata payıyla konağın üç boyutlu nokta bulutunu elde etmiştir. Daha sonra bu üç boyutlu nokta bulutu, "Autodesk® ReCap" programında kullanılabilmesi için FARO® SCENE yazılımında "ReCap Project (\*.rcp)" formatına dönüştürülmüştür [11].

#### Nokta bulutunun düzenlenmesi:

Autodesk® ReCap programında, yeni proje sayfası açıldıktan sonra FARO® SCENE yazılımında birleştirilen nokta bulutu, ReCap Project yazılımına "import" komutu ile getirilmiştir. Projenin kuzey doğrultusu verilerek, görünüşlerin yönleri belirlenmiştir. Yapının sıfır kotu, zemin döşemesinin üstü olarak belirlenmiş ve nokta bulutunda zemin döşemesinin üstü sıfır düzlemine oturtulmuştur [11].

Bir yapının taraması gerçekleşirken, lazer tarama cihazı kendi çevresinde 360° derece döndüğünde gördüğü her noktayı kaydeder. Bu sebeple yapının haricinde birçok istenmeyen objenin de (ağaçlar, insanlar, çevredeki yapılar) üç boyutlu noktası elde edilmiş olur [\(Şekil](#page-67-0)  [5.22,](#page-67-0) [Şekil 5.24,](#page-68-0) [Şekil 5.26,](#page-69-0) [Şekil 5.28\)](#page-70-0). Bu objeler dosya hacmini büyüterek hem bilgisayarın yavaş çalışmasına sebep olur, hem de çalışılacak yapının dosyasında kafa karışıklıklarına sebep olur. Bu sebeple modelin çevresinin temizlenip, sonradan Revit programına aktarılması gerekmektedir. Dolayısıyla Mehmet Ağa Konağı'nın BIM modeli oluşturulmadan önce, ReCap Project yazılımında yapının çevresindeki gereksiz nokta bulutları, seçim aracı ile seçilerek silinmiştir [\(Şekil 5.33\)](#page-72-0). Daha sonra "ReCap Project (\*.rcp)" formatında kaydedilen nokta bulutu, Revit programına atılması için hazır hale gelmiş olur.

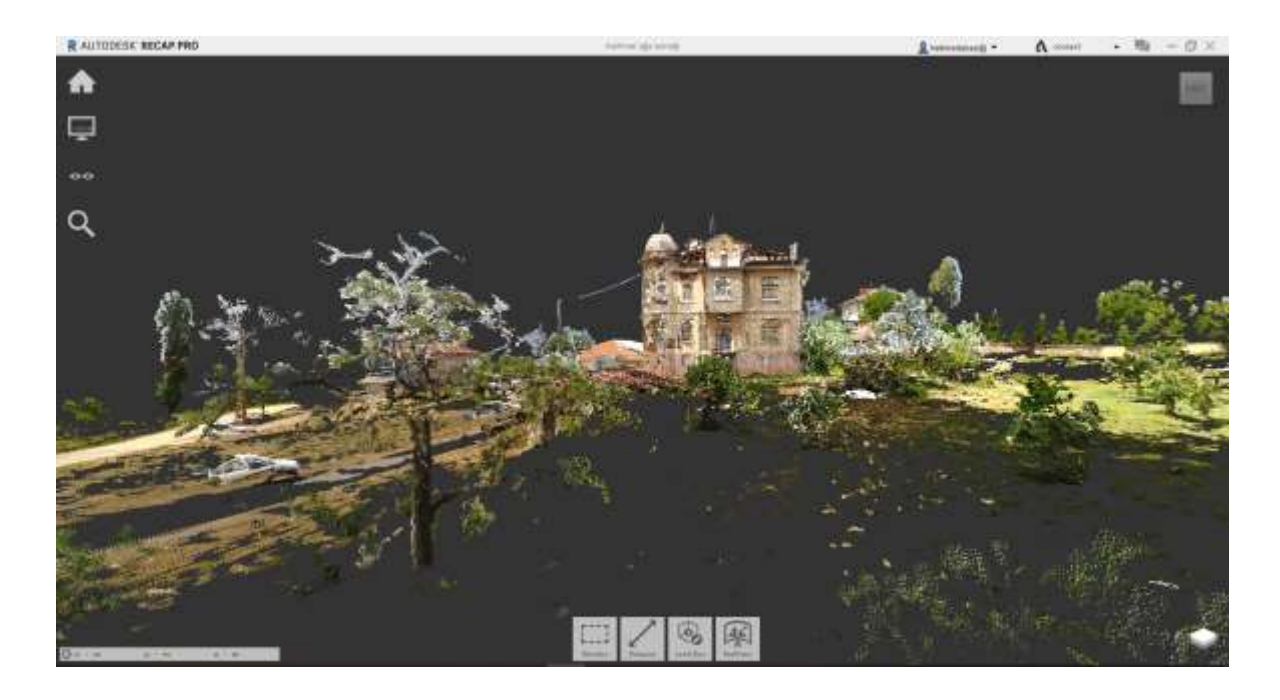

Şekil 5.22. ReCap programına aktarılan nokta bulutu - Doğu cephe

<span id="page-67-0"></span>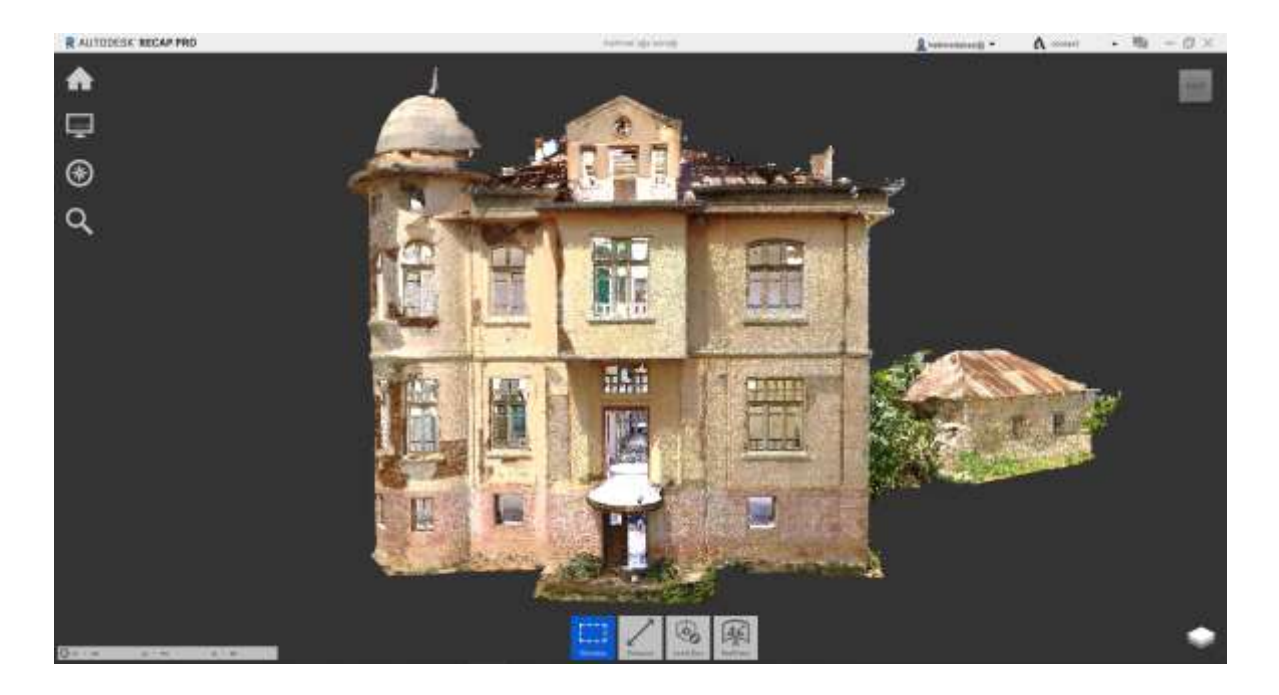

Şekil 5.23. Çevresinin ReCap programında temizlenmiş nokta bulutu hali - Doğu cephe

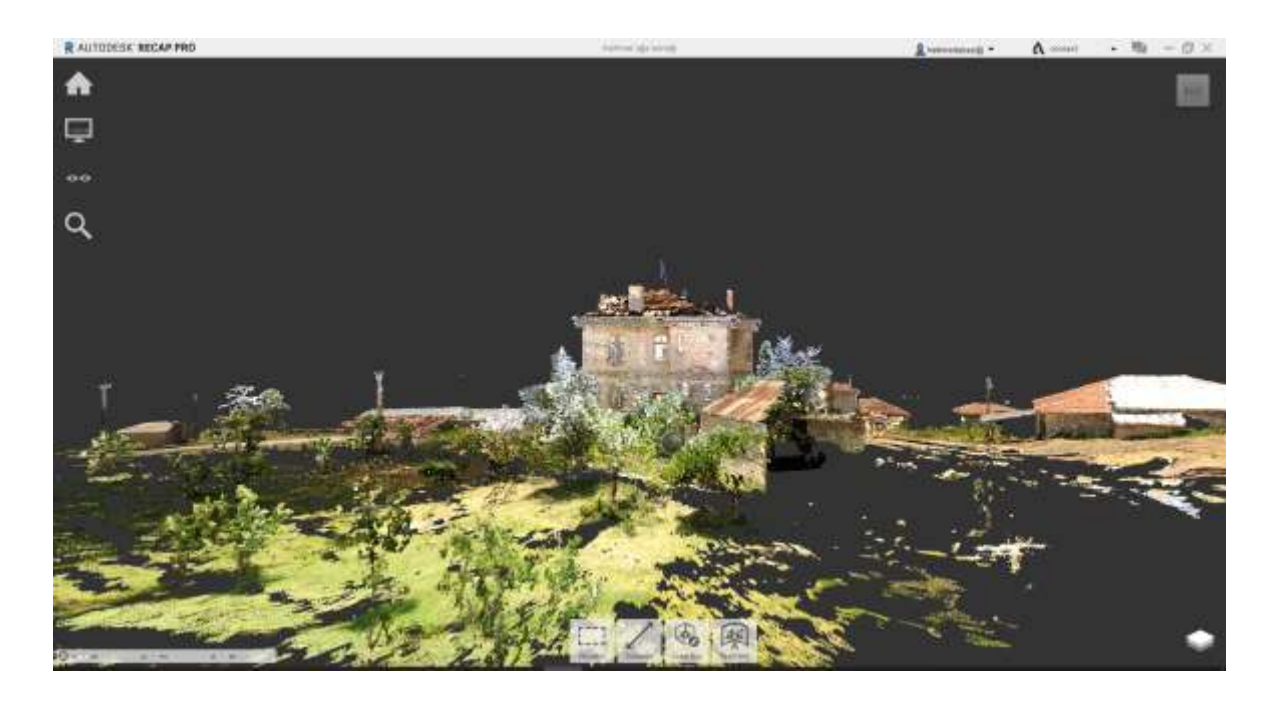

Şekil 5.24. ReCap programına aktarılan nokta bulutu - Kuzey cephe

<span id="page-68-0"></span>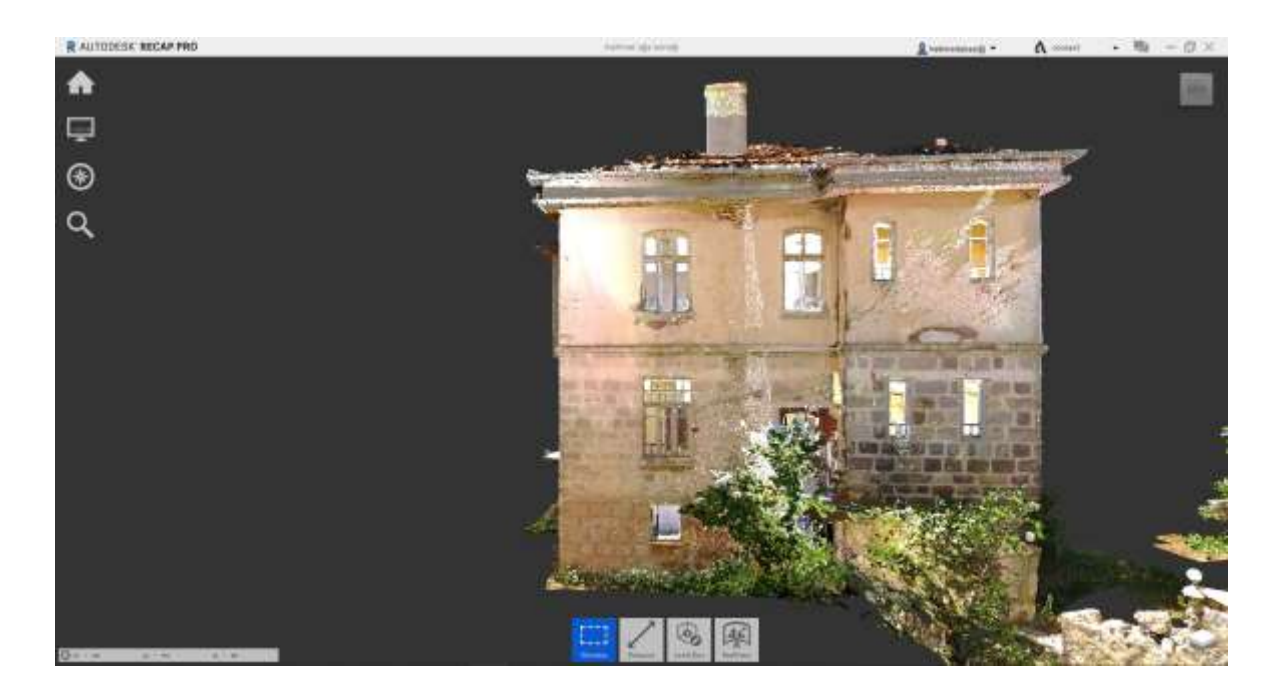

Şekil 5.25. Çevresinin ReCap programında temizlenmiş nokta bulutu hali - Kuzey cephe

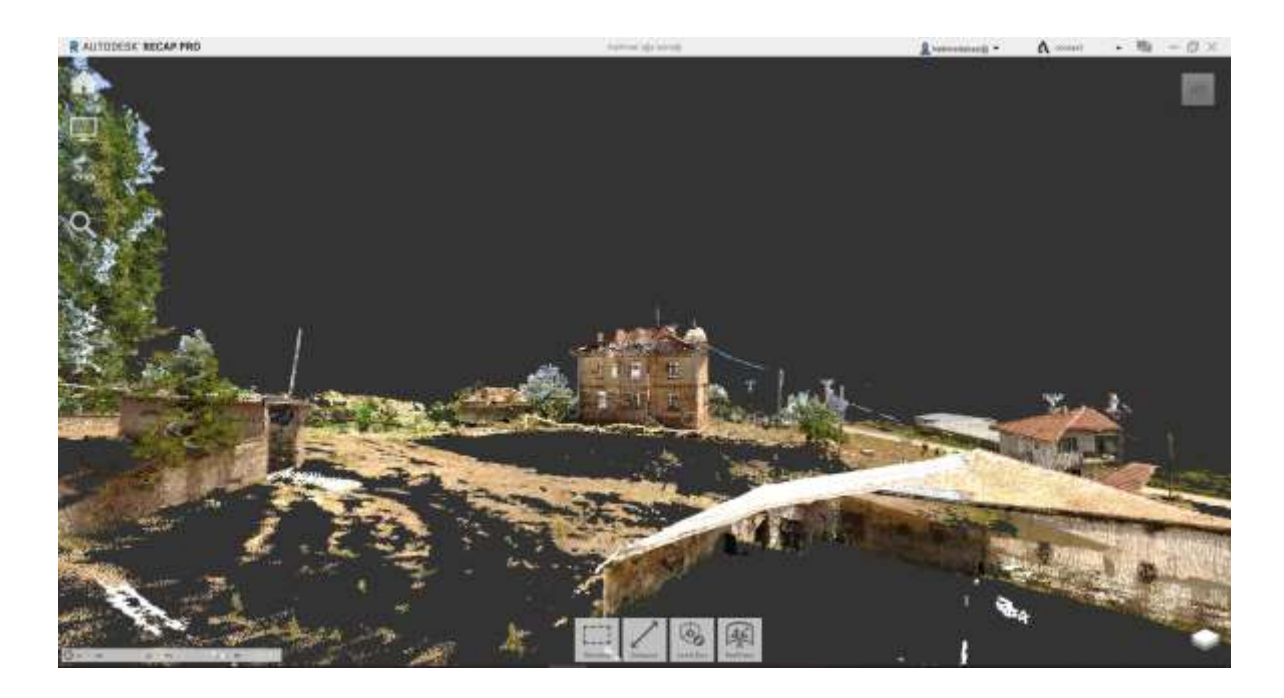

Şekil 5.26. ReCap programına aktarılan nokta bulutu - Batı cephe

<span id="page-69-0"></span>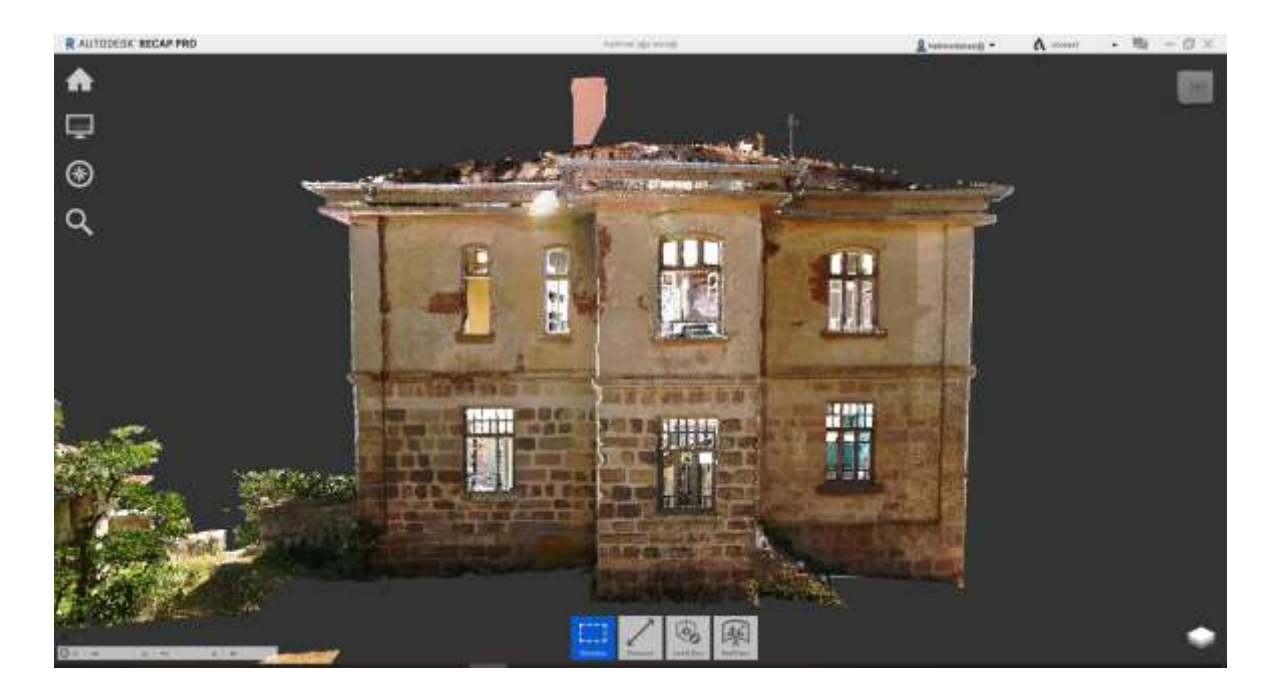

Şekil 5.27. Çevresinin ReCap programında temizlenmiş nokta bulutu hali - Batı cephe

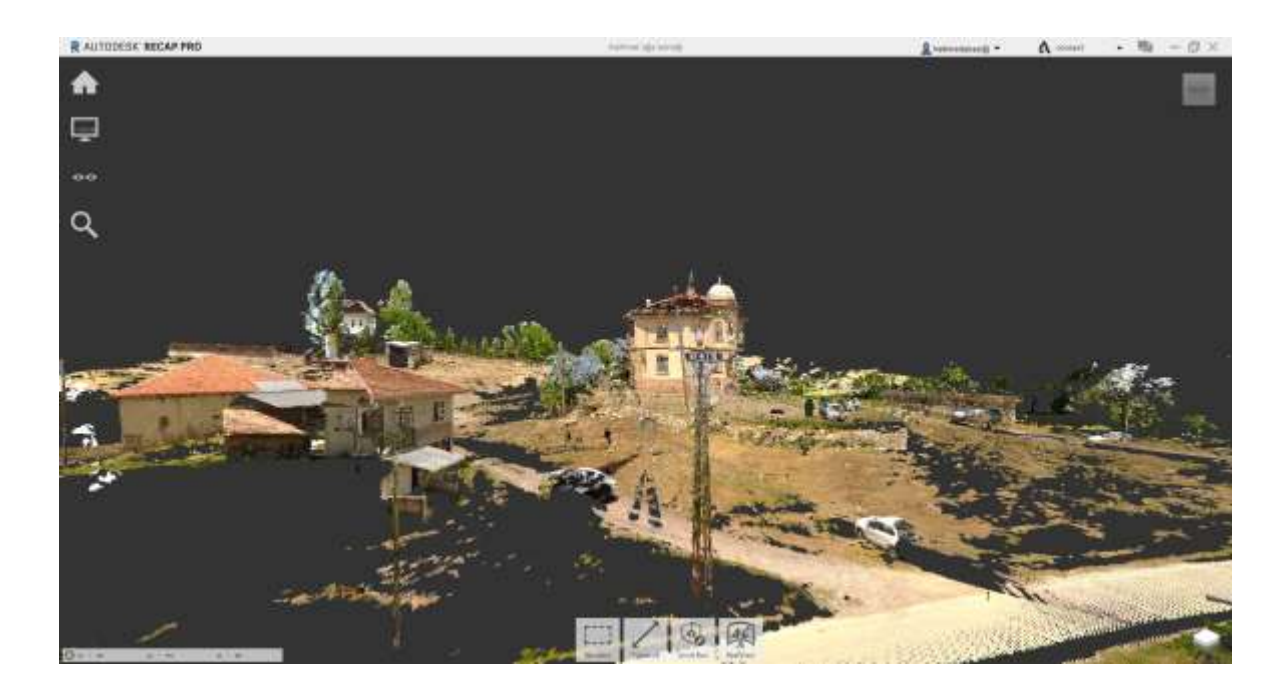

<span id="page-70-0"></span>Şekil 5.28. ReCap programına aktarılan nokta bulutu - Güney cephe

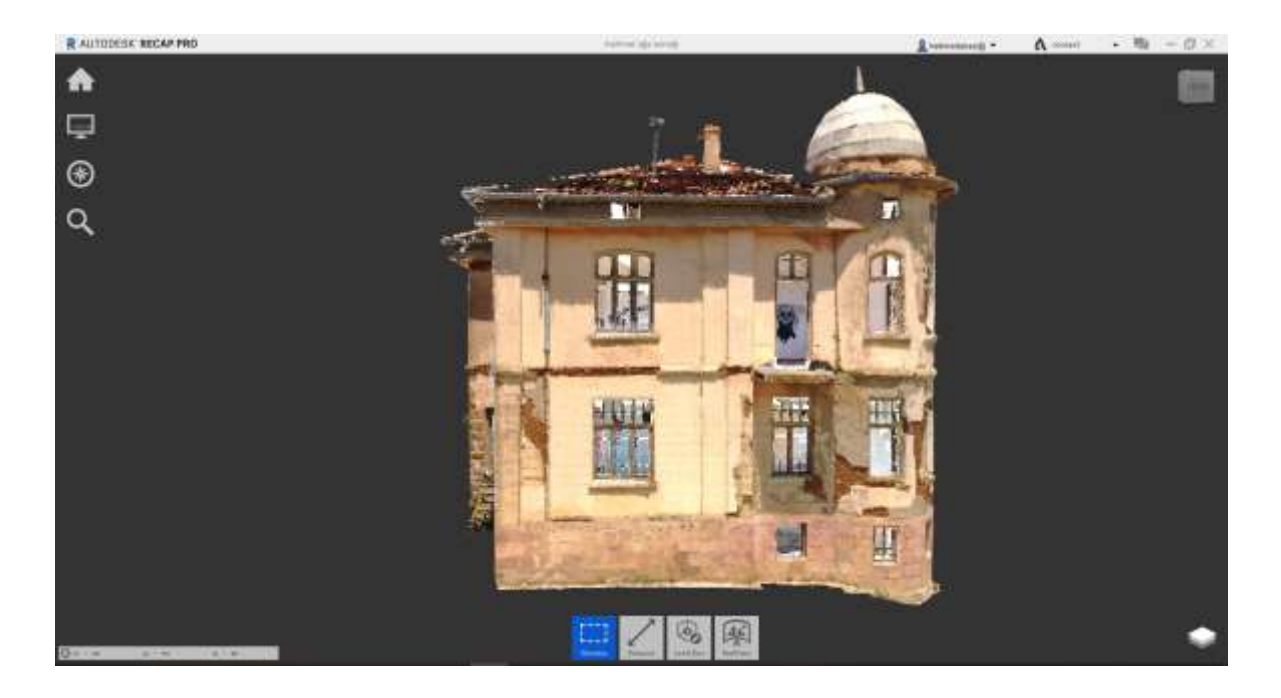

Şekil 5.29. Çevresinin ReCap programında temizlenmiş nokta bulutu hali - Güney cephe

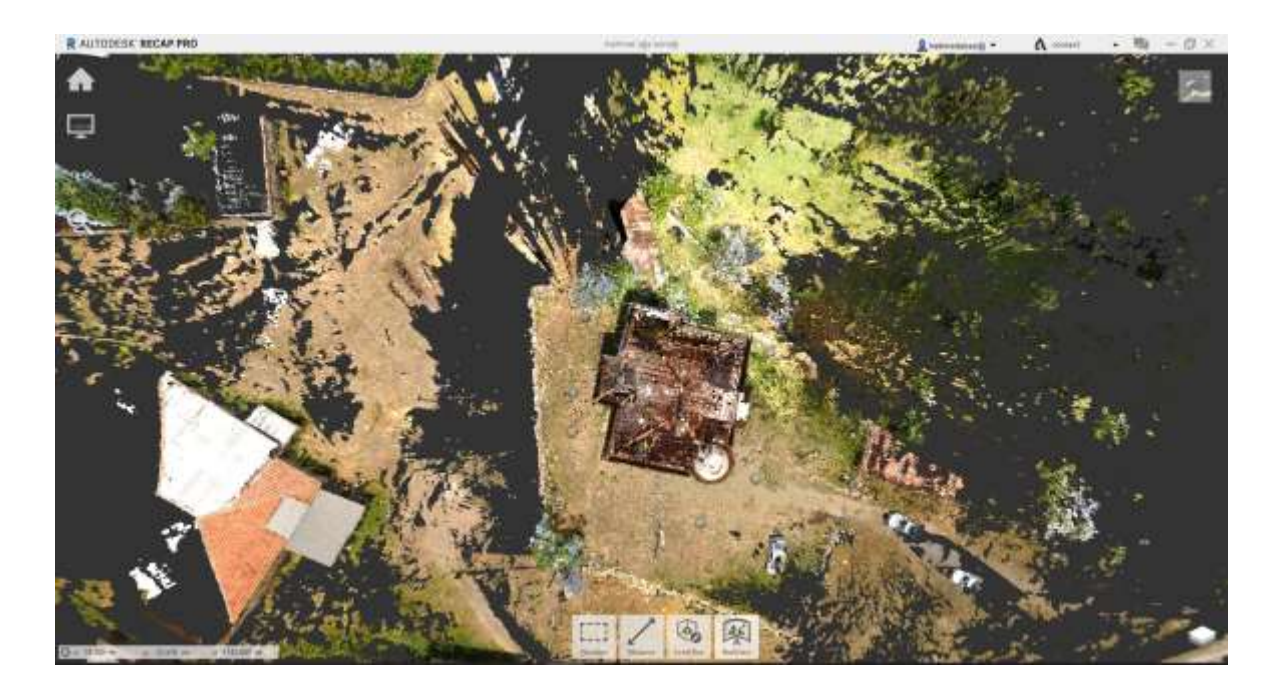

Şekil 5.30. ReCap programına aktarılan nokta bulutu - Vaziyet planı

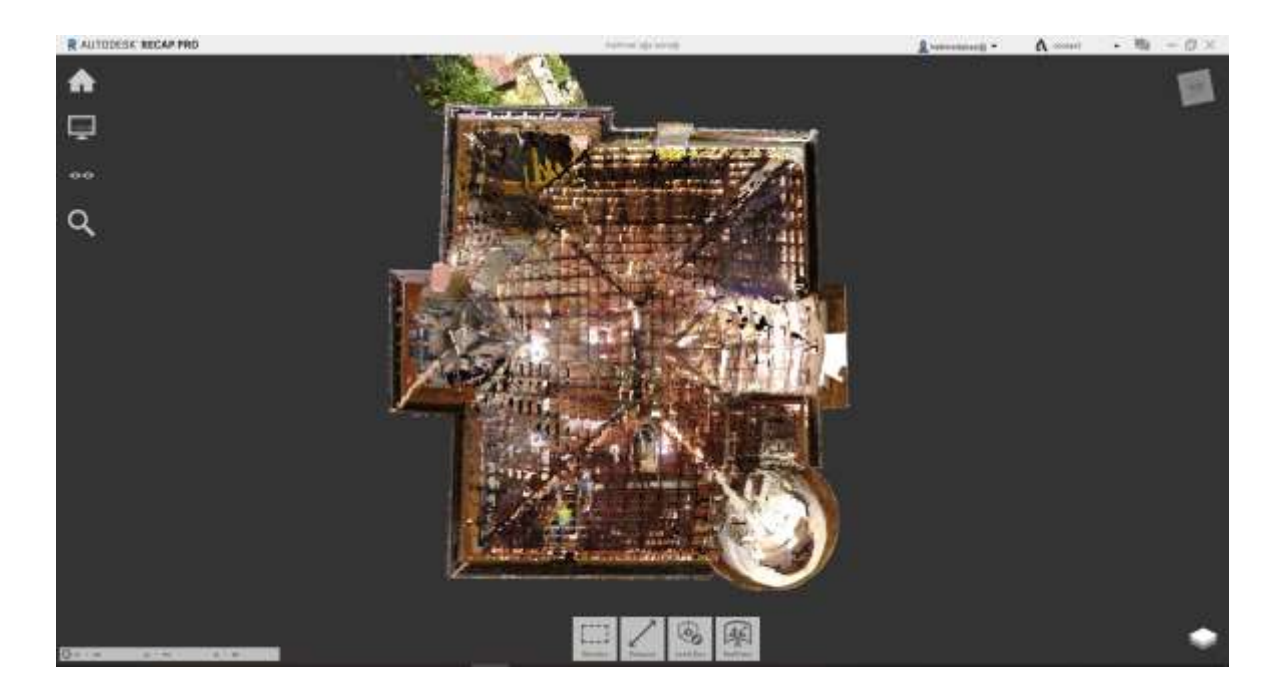

Şekil 5.31. Çevresinin ReCap programında temizlenmiş nokta bulutu hali - Çatı planı
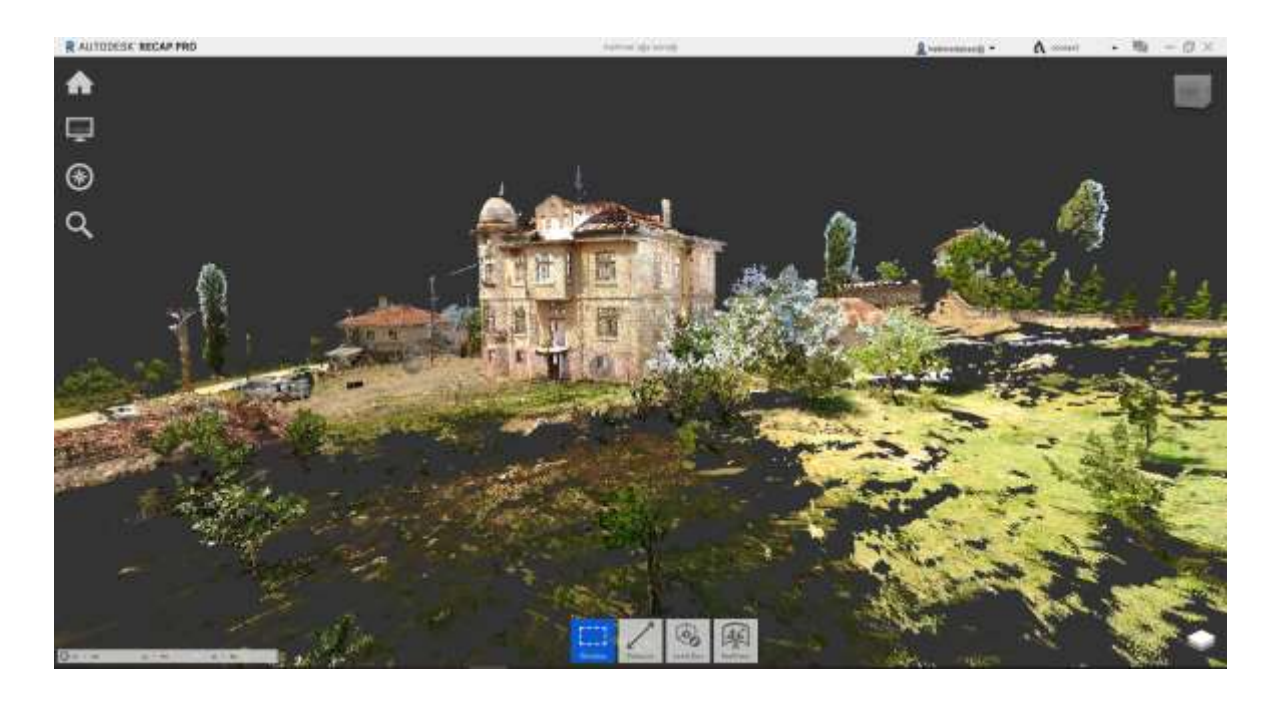

Şekil 5.32. ReCap programına aktarılan nokta bulutu - Perspektif görünüş

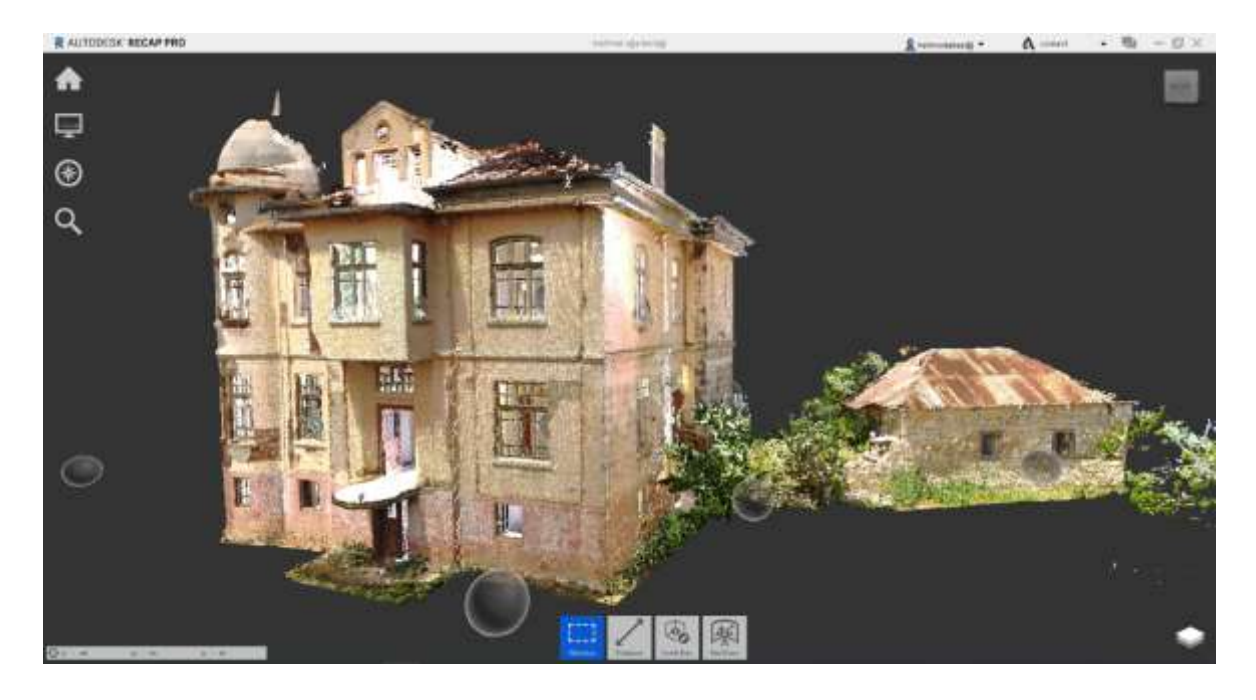

Şekil 5.33. Çevresinin ReCap programında temizlenmiş nokta bulutu hali - Perspektif görünüş

# **6. MEHMET AĞA KONAĞI'NIN YENİDEN İŞLEVLENDİRME SÜRECİ VE ÖNERİSİ**

Mehmet Ağa Konağının sahibi Andaç ATAK'ın, konağın yeniden işlevlendirilmesi ve işletilmesi için Başkent Üniversitesi ile görüşmesi

Konağın Başkent Üni. yüksek lisans ders kapsamında lazer tarama yöntemi ile 3D belgelenmesi

Konağın ABB.'ye şartlı bağışının yapılması

Başkent Üni. ve ABB.'nin yeniden işlevlendirme sürecinde işbirliği yapması

Literatür taraması ve çevre bağlamının değerlendirilmesiyle konağa yeni işlev önerisi

Yeniden işlevlendirme proje ihalesi yapılması

ABB. Kültür ve Tabiat Varlıkları Dairesi, Başkent Üni., konağın bağışçısı, proje müellifi, danışmanlar ile toplantılar

Anket çalışmasının yapılması ve ABB. Kültür ve Tabiat Varlıkları Dairesine sunulması

Konağın tarihi, çevre bağlamı, anket çalışması sonuçları,uzman görüşleri ve bağışçının taleplerinin değerlendirilmesi ile yeni işlev önerisi geliştirilmesi

Lazer tarama ile elde edilen konağın 3B dijital ikizi olan nokta bulut verisinin değerlendirilmesi

Mehmet Ağa Konağının HBIM modeli üzerinden yeniden işlevlendirme önerisi oluşturulması

Şekil 6.1. Konağın yeniden işlevlendirme sürecinin akış diyagramı

**6.1. Mehmet Ağa Konağının Yeniden İşlevlendirme Sürecinde Başvurulan Kaynaklar**

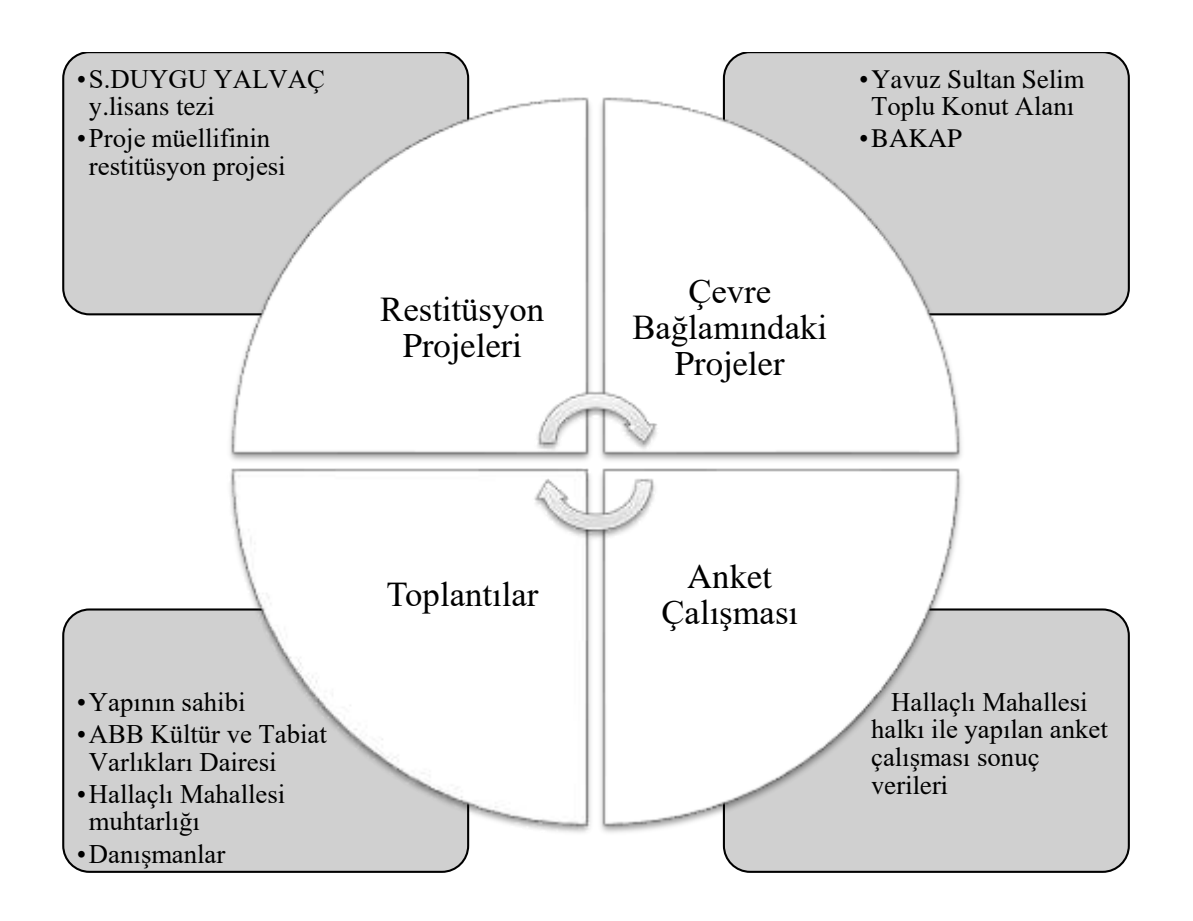

Şekil 6.2. Konağının yeniden işlevlendirme sürecinde başvurulan kaynakların şeması

Kültürel mirasımız olan yapılarda zaman içerisinde doğal veya insan faktörü ile bozulmalar görülebilir. Gelecek kuşaklara kültürel mirasımızı aktarabilmek için, yapıya zarar vermeden veya en az bozulmaya sebep olarak onarımının ve yeniden işlevlendirme çalışmasının yapılması oldukça önemlidir. Yapının geçmişteki halinin nasıl olduğunun kapsamlı bir çalışma ile araştırılması, hangi dönemlerinde nasıl bir bozulmaya maruz kaldığının restitüsyon analizlerinin yapılması ve restitüsyon projesinin hazırlanmasının ardından yapıyı onarım ve yeni işlev kararlarının verilmesi gerekmektedir. Bu sebeple, Mehmet Ağa Konağına yeni işlev önerisi vermeden evvel, yapının restitüsyon projeleri incelenmiştir.

Kentlerde olduğu gibi kırsal alanlar da her zaman değişime ve dönüşüme açıktır. Belediyeler, bakanlıklar gibi alanında yetkin resmi kuruluşlar; belirli ölçeklerde bölgesel analizler yaparak, kentlerin ihtiyaçları doğrultusunda belirli periyod aralıkları ile kararlar vererek halk ile paylaşırlar. Hiçbir yapı, çevresinden bağımsız düşünülemeyeceği için yapı çevresinde öngörülen projelerin incelenerek, yapı işlevi bu kapsamda değerlendirilmelidir. Bu nedenle, Hallaçlı Mahallesi çevresinde gerçekleşmesi planlanan "Yavuz Sultan Selim Toplu Konut Alanı" Projesi ile Gölbaşı ilçesindeki 2 bin 700 dekarlık arazi üzerinde bir tarım kampüsü kurulması ile tarımsal ve kırsal kalkınmayı desteklemeyi hedefleyen "BAKAP (Başkent Ankara Kalkınma Projesi)" irdelenmiştir.

Ankara'nın Gölbaşı ilçesine bağlı olan Hallaçlı, Çayırlı ve Velihimmetli Mahalleri ile Etimesgut ilçesine bağlı olan Fevziye Mahallesinin de içerisinde bulunan yaklaşık 200 hektarlık alan, Bakanlar Kurulunun 15.06.2015 tarih ve 2015/7742 sayılı kararı ile "Kentsel Dönüşüm ve Gelişim Proje Alanı" olarak onaylanmıştır. Daha sonra Ankara Büyükşehir Belediye Meclisine sunulan 1/25000 ölçekli nazım imar planı (Bknz. EK-10), 27.11.2015 tarih ve 2436 sayılı karar ile dört etaptan oluşan proje [\(Şekil 6.3\)](#page-75-0) onaylanmıştır<sup>13</sup> [52].

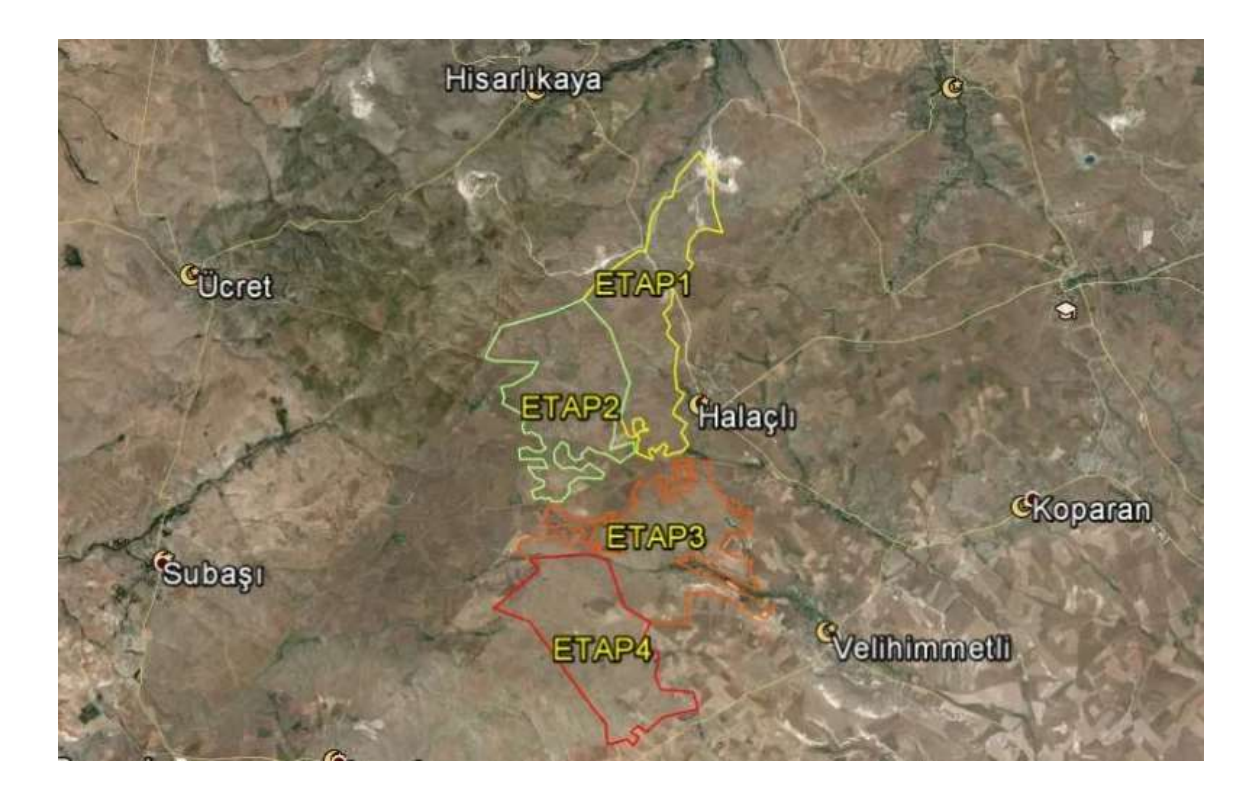

<span id="page-75-0"></span>Şekil 6.3. Kentsel Dönüşüm ve Gelişim Proje Alanı ilan edilen bölgenin etapları [53]

<sup>&</sup>lt;sup>13</sup> Ankara Büyüksehir Belediye Meclisinin, 27.11.2015 tarih ve 2436 sayılı karar karar metni: https://ankarazi.com/hallacli-fevziye-velihimmetli-cayirli-kdgpa-1-25000likleri-onaylandi/27/

1/25000 ölçekli Kentsel Dönüşüm ve Gelişim Proje Alanı olarak onaylanan projenin, 14.06.2016 tarihinde 1/5000 ve 1/1000 ölçekli imar planları hazırlanmış ve Ankara Büyükşehir Belediye Meclisinin 1196 numaralı kararı<sup>14</sup> ile onaylanmıştır. Kentsel Dönüşüm ve Gelişim Proje Alanı olarak belirlenen alana, *"Yavuz Sultan Selim Toplu Konut Alanı"*  ismi verilmiş ve Ankara'da 350.000 nüfuslu yeni bir ilçe yaratmak hedeflenmiştir. Gölbaşı İlçesi'ne bağlı Hallaçlı, Velihimmetli ve Çayırlı Mahallelerini kapsayan projede, şu işlevlerin olması planlanmıştır: Orta yoğunluklu gelişme konut alanı, ticaret, merkezi iş alanı, turizm, küçük sanayi, konut dışı kentsel çalışma, mezarlık, güneş enerji santrali, golf alanı, eğitim, üniversite, sağlık, otogar, otopark, belediye hizmet alanı, kamu hizmet alanı, kültürel, sosyal, ibadet, spor, park alanları, yeşil alanlar vb. [54], [55]. Mimarlar Odası Ankara Şubesi, Yavuz Sultan Selim Toplu Konut Alanına dava açmış ve Ankara 9. İdare Mahkemesi tarafından Yavuz Sultan Selim Toplu Konut Alanı Projesi iptal edilmiş olsa da projenin revizyonları ve dava süreci devam etmektedir [56], [57], [58]. Ancak; proje parça parça uygulamaya konulmuş, Hallaçlı Mahallesinde 2.000 dönüm arazi üzerine golf sahası yapılmıştır.

Ankara Büyükşehir Belediyesi İmar ve Şehircilik Dairesi Başkanlığı, 2006 yılında *"2023 Başkent Ankara Nazım İmar Planı"* isimli 1/25.000 ölçekli plan açıklama raporu yayımlamıştır<sup>15</sup> [59]. Bu raporda Ankara, altı planlama bölgesine ayrılarak 2023 tarihine kadar olan şehir planlama hedefleri paylaşılmıştır. Bu planlamada Hallaçlı Mahallesi, harita üzerinde "Güney Planlama Bölgesi" içerisinde gösterilmiş olsa da, planlama bölgelerinin açıklamalarının yayımlandığı raporda, "Güneybatı Planlama Bölgesi" kapsamında değerlendirilmiştir [\(Şekil 6.4\)](#page-77-0). Bayındırlık ve İskân Bakanlığı tarafından kentsel gelişme alanı ilan edilen Tuluntaş, Koparan, Hallaçlı, Velihimmetli Mahallelerindeki su kaynakları ve tarım alanları göz önünde bulundurulmuş, 2023 planı döneminde Hallaçlı ve Velihimmetli Mahallelerinin yerleşime açılmaması kararlaştırılmıştır. Hallaçlı ve Velihimmetli Mahallelerine komşu olan mahallelerde planlanan konut üretim politikası, uygulanmasına etaplar haline başlanacağı açıklanmıştır [60].

<sup>14</sup> Ankara Büyükşehir Belediye Meclisinin 14.06.2016 tarih ve 1196 numaralı karar metni: <https://ankarazi.com/yavuz-sultan-selim-toplu-konut-alani-imar-calismalari/57/>

<sup>15</sup> *"2023 Başkent Ankara Nazım İmar Planı"*na ve plan açıklama raporlarına link aracılığı ile erişilebilir: <https://www.ankara.bel.tr/ankara-buyuksehir-belediyesi-nazim-plan>

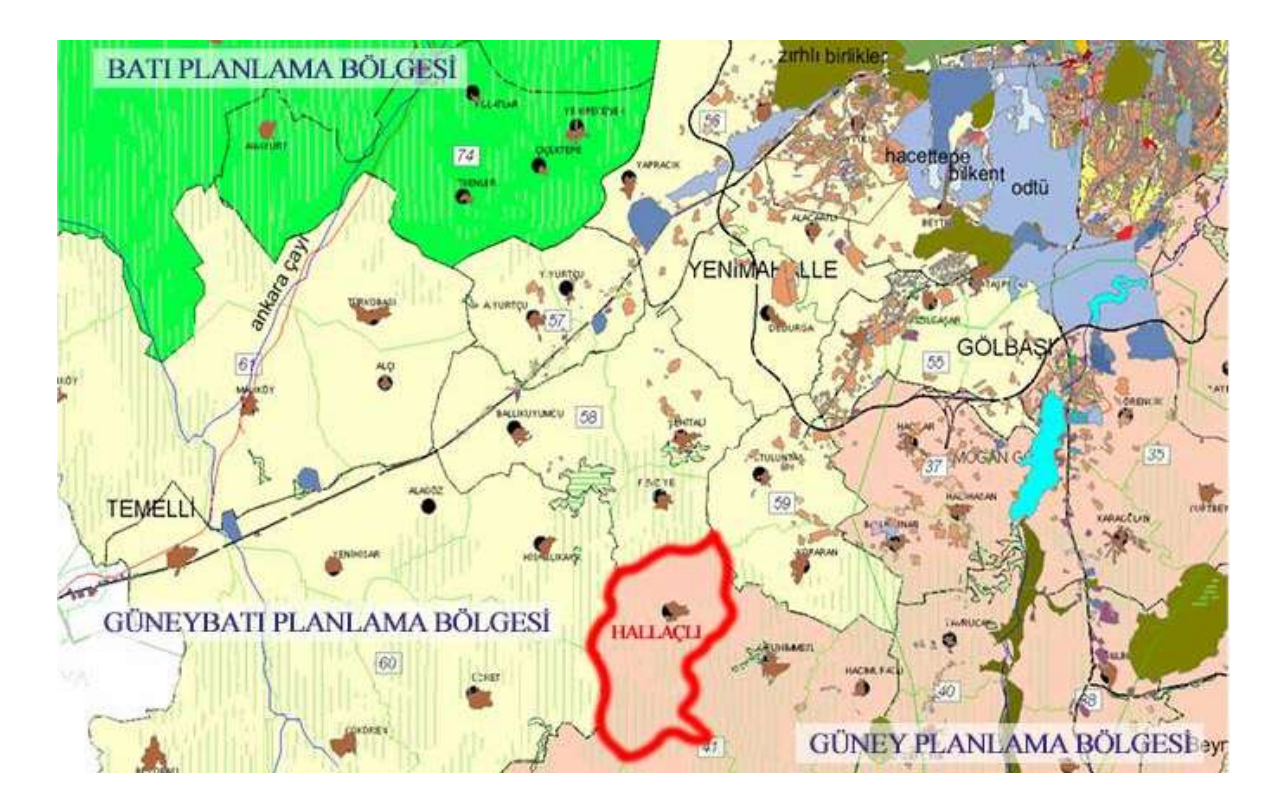

<span id="page-77-0"></span>Şekil 6.4. 2023 Başkent Ankara Nazım İmar Planında, Hallaçlı Mahallesinin konumu<sup>16</sup>

2020 yılında Gölbaşı ilçesi Karaoğlan mevkiinde 2.700 dekarlık arazide *"Başkent Ankara Kalkınma Projesi (BAKAP)"* kurmak amacıyla Ankara Büyükşehir Belediyesi, iki etaptan oluşan projenin duyurusunu yapmıştır. BAKAP, tarımsal uygulama ve araştırma kampüsü kurarak başkentte tarımsal kalkınmaya destek sunmayı hedeflemektedir. Oluşturulacak kampüs alanı içerisinde tarımsal ekim alanları, meyve ağaçları, mahsullerin analizinin yapılabileceği laboratuvarlar, ar-ge merkezi ve sertifikalı organik tarım için eğitim alanları bulunacaktır. Bunlara ek olarak, Ankara halkının da kullanacağı rekreasyon merkezleri de inşa edilecektir.

<sup>&</sup>lt;sup>16</sup> Ankara Büyükşehir Belediyesi İmar ve Şehircilik Dairesi Başkanlığının yayımladığı, 2023 Başkent Ankara Nazım İmar Planı üzerine yazar tarafından işaretlemeler yapılmıştır.

Tarımsal üretime bir an önce destek verilmesi amacıyla 2020 yılında, 2.300 dönüm arazide kooperatifler vasıtası ile tarımsal faaliyetler başlamış ve sosyal yardım alan ailelere ücretsiz dağıtılmıştır. BAKAP yapıları inşasının ilk etabının Temmuz 2022'de başlayarak, Aralık 2022'de bitirilmesi öngörülmektedir. 1. Etap<sup>17</sup> kapsamında yapılacak alanlar şunlardır: Gastronomi atölyeleri, arıhane, satış birimi, keçi üretim tesisleri, kompost tesisi, kurutma tesisi, ibadet alanı, idare birimi, ahşap atölyesi, yoga & meditasyon alanı, glamping, kamp alanı, karavan park alanı, kafeler, oyun alanları, çim amfi, festival alanı, seralar, meyve bahçeleri, eko-göl, tıbbi ve aromatik bitkiler bahçesi, sebze bahçesi, tek yıllık üretim bahçesi, çok yıllık üretim bahçesi, mini hayvanat bahçesi.

Söz konusu projelerin, Mehmet Ağa Konağının yer aldığı Hallaçlı Mahallesinde etkili olabilmesi için konağın yeni işlevi ile bağlantılı olması, kırsal ve tarımsal kalkınmayı desteklemesi ve buna yönelik olarak işlevlendirilmesi gerektiği öngörülmüştür.

Ayrıca Mehmet Ağa Konağının, yeniden işlevlendirme konusunda yöre halkının taleplerini de dikkate alarak bir yol haritası oluşturabilmek amacıyla, Hallaçlı Mahallesi halkı ile yüz yüze anket çalışması yapılmıştır. Anket çalışmasında genel itibariyle toplumun yaş ortalamasının, mesleklerinin, sosyo-ekonomik düzeyinin ve konağın yeni işlevinde nelerin olmasını istediklerinin irdelemesi yapılmıştır. Bu tez çalışmasının "6.3. Anket Çalışması" bölümünde anket çalışmasının amacı, kapsamı, yöntemi, sonuçları gibi daha detaylı ayrıntıları paylaşılmıştır. Yapılan anket çalışmasının sonuç verileri, ABB Kültür ve Tabiat Varlıkları Dairesi ile paylaşılarak, konağın yeniden işlevlendirilmesinde dikkate alınması sağlanmıştır.

Sevinç DUYGU YALVAÇ'ın, "Ankara İli, Gölbaşı İlçesi, Hallaçlı Mahallesi'nde Bulunan Mehmet Ağa Konağı'nın Erken Cumhuriyet Dönemi Konut Mimarisi İle Karşılaştırması, Restitüsyonu ve Restorasyon Önerisi" isimli 2019 yılında yayımlanan yüksek lisans tezinde; Mehmet Ağa Konağı'nın literatür taramaları yapılmış, arşivlerden eski fotoğrafları bulunmuş, benzer dönemde yapılan yapı incelemeleri yapılarak konağın restitüsyon analizlerinin yapılmış ve restitüsyon ve restorasyon projeleri (Bknz. [EK 9\)](#page-159-0) hazırlanmıştır. Ayrıca ABB Kültür ve Tabiat Varlıkları Dairesinin açmış olduğu ihale ile proje müellifinin hazırlamış olduğu Mehmet Ağa Konağının restitüsyon projelerinin de Sevinç DUYGU YALVAÇ'ın tez çalışmasındaki restitüsyon projeleri ile uyumlu olduğu görülmüştür. Restorasyon proje önerilerinde yapıya vermiş oldukları yeni işlev önerileri de ayrıca değerlendirilmiştir.

<u>.</u>

<sup>17</sup> Başkent Ankara Kalkınma Projesi 1. Etap Vaziyet Planı, tezin ekler bölümünde mevcuttur (Bknz. EK 11).

# **6.2. Ankara Büyükşehir Belediyesi Kültür ve Tabiat Varlıkları Dairesi ile İşbirliğinde Yürütülen Çalışmalar**

Mehmet Ağa'nın kızı olan Andaç ATAK, Ankara Büyükşehir Belediyesi'ne Mehmet Ağa Konağı'nı bağışladıktan sonra, Ankara Büyükşehir Belediyesi Kültür ve Tabiat Varlıkları Daire Başkanlığı yapının yeniden hayata kazandırılmasına yönelik çalışmalara başlamıştır. Ankara Büyükşehir Belediyesi'ne, konağın ihale edilme sürecinin başından, projelendirilme süresinin sonuna kadar yeniden işlevlendirilme sürecinde, Başkent Üniversitesi danışmanlık hizmeti vermiştir. Başkent Üniversitesi'nden danışmanlık veren isimler, Mimarlık Bölümü Öğretim Üyesi Dr. Müge BAHÇECİ ve Mimarlık Bölümü yüksek lisans öğrencisi Helin ODABAŞI olmuştur. Danışmanlar tarafından yapının yeni işlevi üzerine araştırmalar yapılarak ABB.'ye sunulmuştur. Projeler, müellif tarafından hazırlandıktan sonra danışmanlar tarafından kritik edilmiştir. Bu süreçte çoğunlukla, ABB. Kültür ve Tabiat Varlıkları Dairesi Başkanı Bekir ÖDEMİŞ, ABB. Kültür ve Tabiat Varlıkları Dairesi mimarları, Başkent Üniversitesi'nden mimari danışmanlar Dr. Müge BAHÇECİ ve Helin ODABAŞI, Çevre ve Kültür Değerlerini Koruma ve Tanıtma Vakfı Ankara Temsilcisi mimari danışman Faruk SOYDEMİR, Türkiye Tohumluk Vakfı Başkanı Pınar AYHAN ve konağın bağışçısı Andaç ATAK ile birlikte çalışılmıştır.

# İhale Öncesi Toplantı:

24 Şubat 2021 tarihinde, "Zoom" isimli uygulama aracılığı ile Ankara Büyükşehir Belediyesi ve yapının bağışçısı olan Andaç ATAK ile online toplantı toplantı yapılmıştır. Toplantıya Ankara Büyükşehir Belediyesinden katılan isimler; Kültür Dairesi Başkanı Bekir ÖDEMİŞ, Şube Müdürü Berat TAN, Kültür Varlıklarını Koruma ve Uygulama ve Denetleme Daire Başkanı Seda ŞAHİN, yüksek mimar Didar ACAR TUZLACI olmuştur. Yapının yeniden işlevlendirilmesine yönelik ABB.'ye danışmanlık yapan, Başkent Üniversitesi Mimarlık Bölümünden Dr. Müge BAHÇECİ ve Helin ODABAŞI da toplantıya katılmıştır.

Bu toplantıda danışmanlar, yapının yeni işlevi üzerinde yapmış oldukları araştırmaları sunum yaparak paylaşmışlardır. İklim değişikliği eylem planı için bu yapının değerlendirilmesi, tarımsal kalkınmayı desteklemesi amacıyla köyde üretilen ürünlerin satışpazarlamasının yapılması konuları üzerinde durulmuştur. Bunun yanı sıra, bu tarihi yapının yaşayan bir müze işlevi görmesi, dönem dönem kültür-sanat ve eğitim gibi etkinliklerin de konakta yapılabileceği konuşulmuştur. Yapının içerisindeki manzaranın ve dış mekândaki arazinin büyüklüğünün değerlendirilmesiyle iç ve dış oturma alanlarının yapılabileceği değerlendirilmiştir. Bu toplantı, yapının rölöve ve restorasyon projeleri ihalesi öncesinde yapılmış ve ihale süreci öncesinde ABB.'ye fikir altlığı oluşturmuştur.

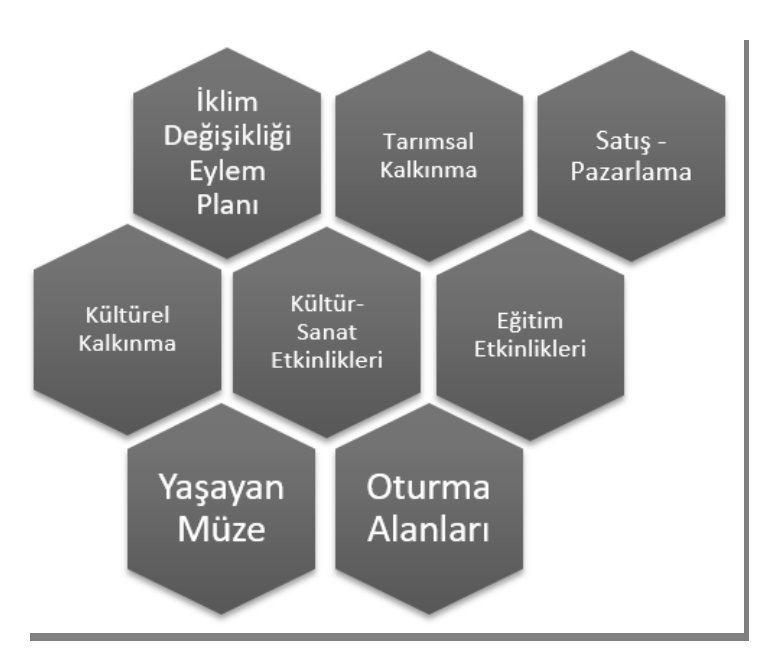

Sekil 6.5. Toplantı çıkarımları

# İhale Süreci:

1

Mehmet Ağa Konağı'nın yeniden hayata kazandırılması için 1 Temmuz 2021 tarihinde "Ankara İli, Gölbaşı İlçesi Hallaçlı Mehmet Konağı Rölöve, Restitüsyon, Restorasyon, Mimarlık, Mühendislik ve Çevre Düzenleme Projeleri Hizmet Alım İşi" başlığı ve "2021/372201" ihale kayıt numarası ile Ankara Büyükşehir Belediyesi Kültür ve Tabiat Varlıkları Daire Başkanlığı tarafından ihale açılmıştır. Elektronik Kamu Alımları Platformu (EKAP) üzerinden çevrimiçi başvuru ile 4734 / 3-i usullü<sup>18</sup> açık ihale yapılmıştır.

<sup>18</sup> 4734 / 3-i usulü: Kültür ve Tabiat Varlıklarını Koruma Kanunu Kapsamındaki kültür varlıklarının rölöve, restorasyon, restitüsyon projeleri, sokak sağlıklaştırma, çevre düzenleme projeleri ve bunların uygulamaları ile değerlendirme, muhafaza, nakil işleri ve kazı çalışmalarına ilişkin mal ve hizmet alımlarına dair yönetmelik ve buna ilişkin alt mevzuatın uygulanmasında karşılaşılabilecek tereddütlere açıklık getirilmesi ve bu hususlarda taraflarca uyulması gerekli esasların belirlenmesi amacıyla hazırlanan yönetmelik ve alt mevzuattır.

29 Temmuz 2021 tarihinde sonuçlanan ihaleye, 28 teklif başvurmuş ve 25 teklif geçerli sayılmıştır<sup>19</sup>. İhalenin yaklaşık maliyeti ABB tarafından 529.088,69 TL olarak hesaplanırken, 343.000,00 TL teklifi yapan "Serkar Restorasyon Mimarlık Mühendislik İnşaat Sanayi ve Ticaret Limited Şirketi"ne iş verilmiş (Bknz. [EK 5\)](#page-153-0) ve 31 Ağustos 2021 tarihinde işin sözleşmesi yapılmıştır. İş başlangıç tarihi 6 Eylül 2021 olarak belirlenirken, 150 günde tamamlanması beklenen işi bitiş tarihi olarak 3 Şubat 2022 belirlenmiştir.

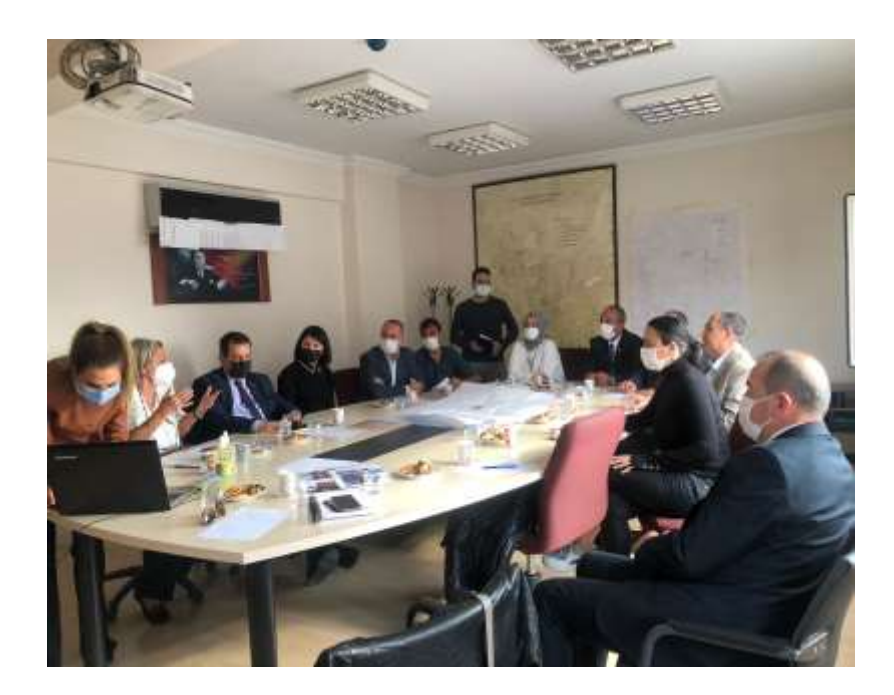

İhale Sonrası İlk Toplantı:

Şekil 6.6. 20.10.2021 tarihinde yapılan toplantıdan fotoğraf

20 Ekim 2021 tarihinde, Mehmet Ağa Konağı'nın rölöve, restitüsyon, restorasyon projelendirilmesi ihalesi sözleşmesi imzalandıktan sonra, Ankara Büyükşehir Belediyesi Kültür ve Tabiat Varlıkları Dairesinde yüz yüze toplantı yapılmıştır. Bu toplantıya konağın proje müellifi olan Serkar Restorasyon Mimarlık Mühendislik İnşaat Sanayi ve Ticaret LTD. ŞTİ., yapının bağışçısı Andaç ATAK, Hallaçlı Mahallesi muhtarı ve azası, Başkent Üniversitesinden yapının restorasyonu için danışmanlık veren Dr. Müge BAHÇECİ ve Helin ODABAŞI, alanında uzman danışmanlar, Ankara Büyükşehir Belediyesinden katılan birçok isim ile birlikte toplam 16 kişi katılmıştır (Bknz. [EK 6\)](#page-154-0)

<sup>19</sup> İhale sonuçlarının açıklandığı videonun linki: https://www.youtube.com/watch?v=JX0zbh7RC2E

Bu toplantıda, yapının var olan potansiyelleri ile hem yapının bütününde hem de mekanlar bazında yeniden nasıl işlevlendirileceği üzerine konuşulmuştur. Yapıyı fazla yıpratmayacak bir işlev verilmesi ve restorasyonunun özgün haline yakın yapılacak olması konularında hemfikir olunmuştur. Yapının sanal ortamda üç boyutlu görselleri üzerinden konuşulmuş olsa da yapıyı yerinde deneyimleyerek bu kararların verilmesinin daha doğru olacağına kanaat getirilmiş ve bir sonraki toplantının, Mehmet Ağa Konağı'nda yapılmasına karar verilmiştir.

Mehmet Ağa Konağı'nı Yerinde Görme:

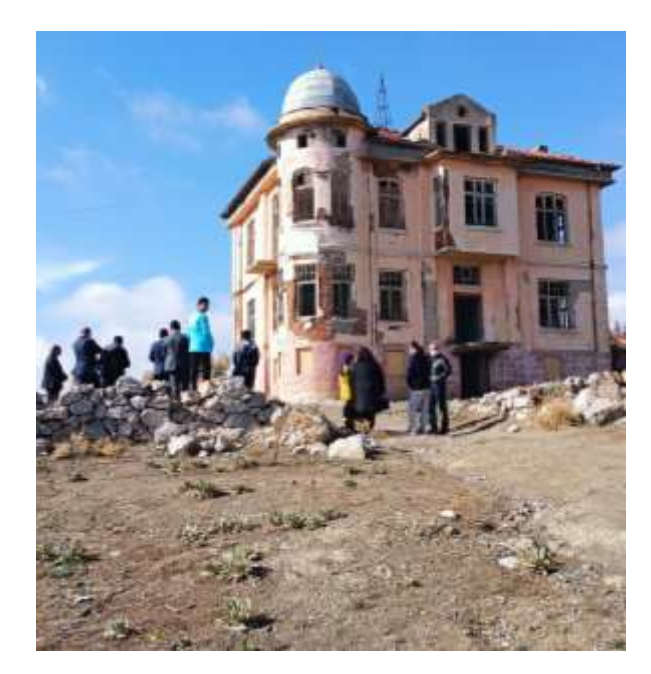

Şekil 6.7. Mehmet Ağa Konağı etrafında görüşme yapan yetkililer

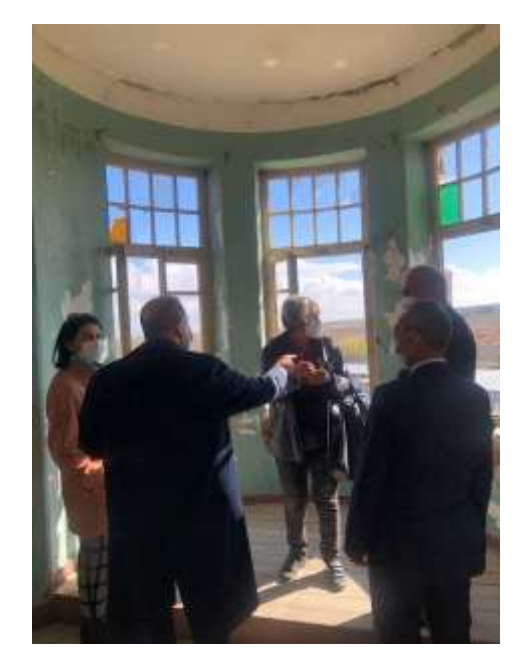

Şekil 6.8. Mehmet Ağa Konağı'nın iç mekânların incelemesi

03 Kasım 2021 tarihinde, Mehmet Ağa Konağı'nın yerinde ziyareti gerçekleştirilerek, konağın güncel durumunun tespiti yapılmıştır. Bu toplantıya, daha önce 20 Ekim 2021 tarihinde Ankara Büyükşehir Belediyesinde katılan isimler katılmışlardır [\(EK 6\)](#page-154-0). Ayrıca, Ankara Büyükşehir Belediyesi'nin Basın ekibi de gelerek, yetkililer ile röportajlar<sup>20</sup> yapmışlardır ve gazete haberlerinde kullanılmıştır $^{21}$ .

<sup>21</sup> Gazete haberi linki:

<sup>20</sup> Ankara Büyükşehir Belediyesi Basın ekibi tarafından yayınlanan röportajların linki: https://www.youtube.com/watch?v=SMDDWZJ0j-8

https://penceretv.com/belediyelerimiz/baskentte-tarih-yeniden-canlaniyor-141440h

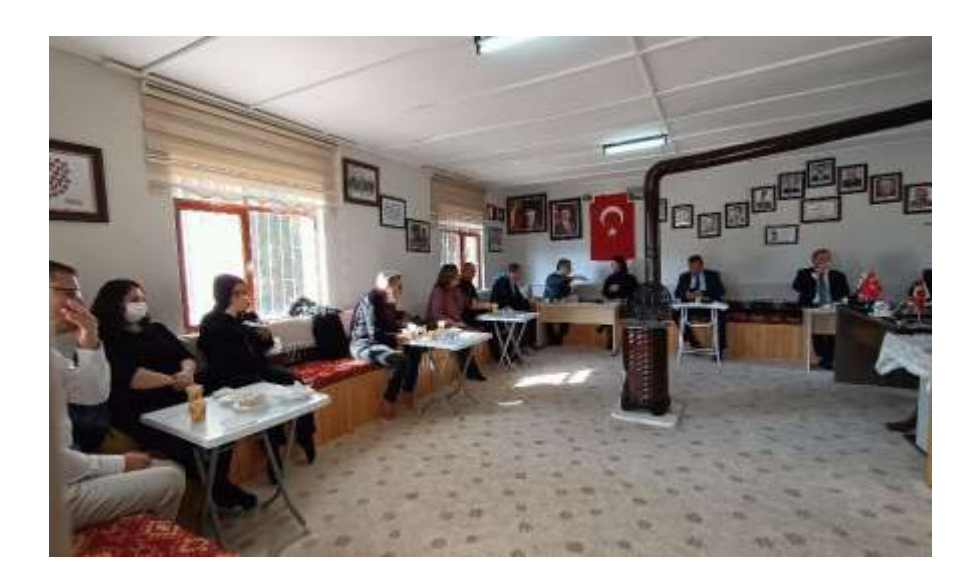

Şekil 6.9. Hallaçlı Muhtarlığında devam eden toplantı

# Anket Verilerinin ABB Kültür ve Tabiat Varlıkları Dairesine Sunulması:

"Hallaçlı Mahallesinin Sosyo-Ekonomik Yapısı ve Mehmet Ağa Konağı'nın Farkındalığı" konu başlığı ile Hallaçlı Mahallesinde yapılan anket çalışmasında, Mehmet Ağa Konağı'nın yeniden işlevlendirme sürecinde halkın talep ve önerileri de alınmıştır. Yapılan anket çalışması sonuçları derlenerek nicel veriler elde edilmiştir.

13 Aralık 2021 tarihinde çıkan anket sonuçlarını paylaşmak üzere Ankara Büyükşehir Belediyesi Kültür ve Tabiat Varlıkları Daire Başkanlığından toplantı talebinde bulunulmuştur. 16 Aralık 2021 tarihinde ABB Kültür ve Tabiat Varlıkları Dairesinin mimarları ve başkanı Bekir ÖDEMİŞ ile bir araya gelinmiştir. Başkent Üniversitesi Mimarlık Bölümünden Dr. Müge BAHÇECİ ve Helin ODABAŞI, bu anket verilerini ve mahalle halkının Mehmet Ağa Konağı'nın yeni işlevi için dile getirdikleri taleplerini paylaşmışlardır.

## Restorasyon ve Yeniden İşlevlendirme Projesinin Hazırlanması Sonrası Toplantı:

Serkar Restorasyon Mimarlık Mühendislik İnşaat Sanayi ve Ticaret LTD. ŞTİ. şirketi, konağın rölöve projesini kurul onayından daha öncesinde geçirerek, restorasyon ve yeniden işlevlendirme önerisi için hazırlamış olduğu projeleri ABB. Kültür Varlıkları Dairesine sunmuştur. Bu proje önerilerinin değerlendirilmesi ve uzman görüşlerinin alınması amacıyla ABB. Kültür Varlıkları Dairesi, "Hallaçlı Mehmet Ağa Konağı Belgeleme Restorasyon ve Yeniden İşlevlendirme Projesi" toplantı başlığıyla Ankara Büyükşehir Belediyesi Kültür Varlıkları Daire Başkanlığında 3 Mart 2021 tarihinde toplantı düzenlemiştir.

Ankara Büyükşehir Belediyesi Kültür Varlıkları Daire Başkanı, belediye mimarları, Başkent Üniversitesi Mimarlık Bölümünden danışmanlar, mimarlar ve yapının bağışçısı olan Andaç ATAK'ın katıldığı toplantıda, proje üzerinde tartışılarak öneriler üzerinde değerlendirmeler yapılmıştır<sup>22</sup>. Konağın çevresinin imara açılmasıyla, nasıl bir işlev ile devam etmesi gerektiği düşünülerek yapıya yeni işlevinin verilmesi gerektiği konuşulmuştur. Toplantı çıkarımı olarak; konağın kültür ve sanatı destekleyen bir yapı olarak devam etmesine karar verilmiştir. Yapının yan tarafında bulunan müştemilatın ise yapıyı ziyarete gelenlerin gastronomi ve oturma alanı olarak işlevini devam etmesi gerektiği düşünülmüştür.

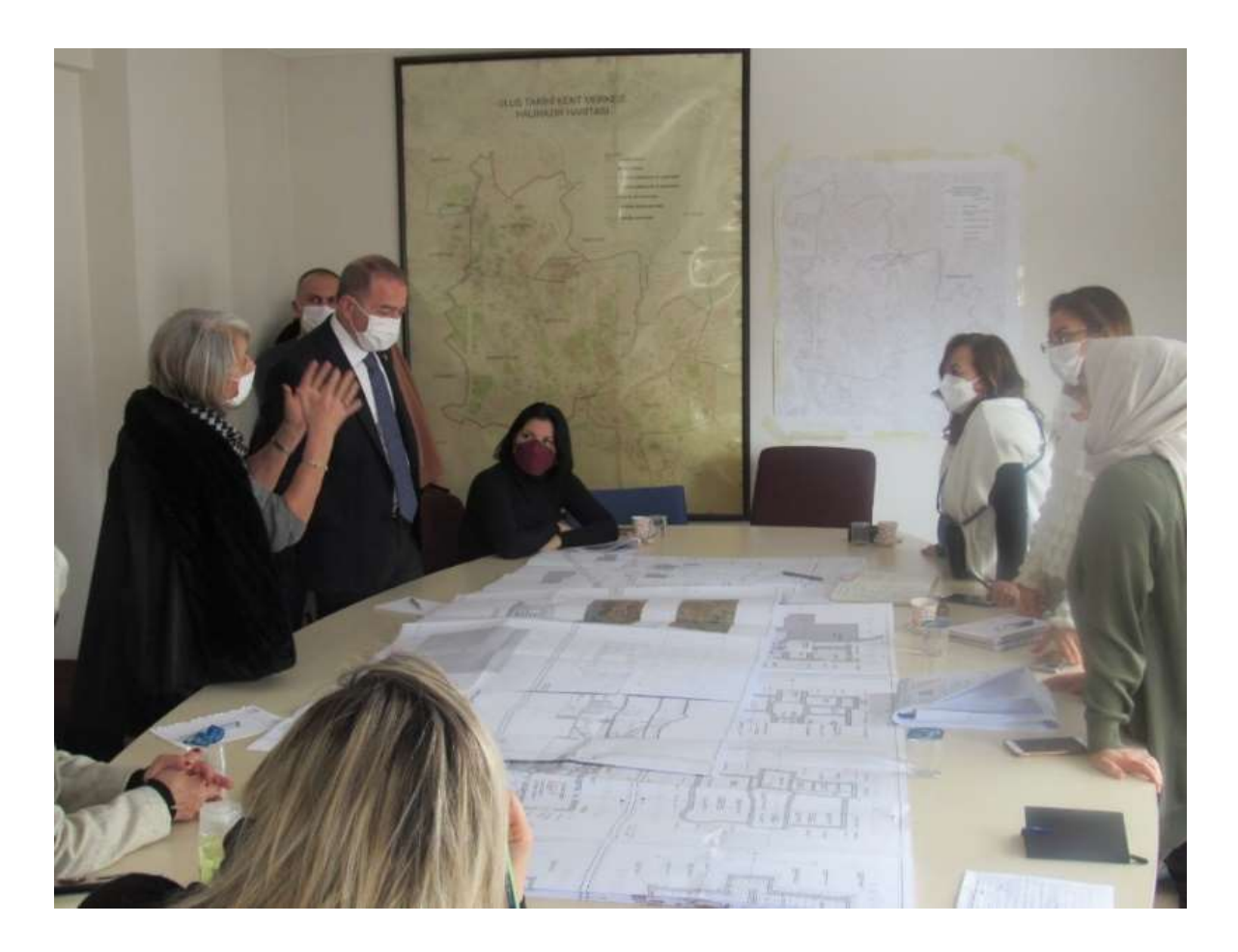

Şekil 6.10. 03.03.2022 tarihinde yapılan toplantı fotoğrafı

<u>.</u>

<sup>22</sup> Toplantı katılımcıları, tezin Ekler bölümünde mevcuttur (Bknz. [EK 7\)](#page-154-1)

# **6.3. Anket Çalışması**

#### **6.3.1.Anket çalışmasının amacı, kapsamı ve yöntemi**

Hallaçlı Mahallesi'nin demografik ve sosyo-ekonomik yapısını incelemek, mahallede yaşayan halkın Mehmet Ağa Konağı hakkında farkındalığını ölçmek, Mehmet Ağa Konağı'nın yeniden işlevlendirilmesinde mahalle halkının taleplerini öğrenmek amacıyla, Hallaçlı Mahallesinde bu tez çalışması kapsamında anket çalışması yapılmıştır. Mahallede bazı noktalarda internetin çekmemesi, halkın teknolojik cihaz kullanımının düşük olması gibi olumsuz sebeplerin yanı sıra; ankete katılacak halk ile bağlantı kurmak, varsa konak hakkında bilgi öğrenmek ve mahalle hakkında daha fazla bilgi sahibi olmak amacıyla anket çalışması, araştırmacı tarafından yüz yüze olarak gerçekleştirilmiştir.

Anket çalışmasının evreni, Hallaçlı Mahallesi halkı iken; çalışmanın örneklemi, Hallaçlı Mahallesinde yaz-kış yaşayan sakinleri olmuştur. Anketin katılımcıları sadece 18 yaş üstü bireylerden oluşmaktayken, mahallede 18 yaş altı olan çocuk grubunun çok az olduğunu belirtmekte fayda bulunmaktadır.

Mahallede ilk yapılan anket çalışması (28 Kasım 2021) sonrasında, sorular ve cevaplar seçenekleri geliştirilmesine ihtiyaç duyulmuş ve ikinci kere anket çalışması yapılmıştır. Bu tezde ikinci anket çalışmasının (5 Aralık 2021) verileri kullanılmıştır. Anket soruları, tezin ekler bölümüne eklenmiştir (Bknz[.EK 8\)](#page-155-0).

Anket çalışması, 15 soru ve 4 bölümden oluşmaktadır. Anket çalışmasının soruları yerine göre açık uçlu, kapalı uçlu ve çoktan seçmeli sorular olarak hazırlanmıştır. Anket çalışmasının ilk bölümü; yaş, cinsiyet ve eğitim düzeyi dağılımını ölçmektedir. İkinci bölüm, Hallaçlı Mahallesinin sosyo-ekonomik yapısını ölçmek amacıyla meslek, gelir düzeyi ile alakalı sorular barındırmaktadır. Üçüncü bölümün, sadece tarım ve hayvancılık ile uğraşanların cevaplanması istenmiştir. Bu bölüm ise tarım ve hayvancılık ile uğraşanların ürün satışlarını nasıl yaptıklarını öğrenmeyi amaçlamaktadır. Dördüncü bölüm; Hallaçlı Mahallesi sakinlerinin, Mehmet Ağa Konağı'nın farkındalığını ölçmek ve konağın yeniden işlevlendirilmesinde halkın taleplerini almak amacına hizmet etmektedir.

### **6.3.2.Anket çalışmasının sonuç verileri**

Gölbaşı Belediyesinin 2018 yılı nüfus verilerine göre Hallaçlı Mahallesinde 351 kişinin ikameti bulunmaktadır. Ancak, mahalleye gidildiğinde pek çok evin boş olduğu gözlenmiş ve mahalle halkının, yaz aylarında okulların tatil olmasıyla mahalleye geldiği ve kışın şehir merkezlerinde ikamet ettikleri öğrenilmiştir. Anket çalışmasının bir kış ayı olan Aralık ayında yapılmasıyla, mahallede sürekli kalan bireyler ile anket çalışması yapılmış ve anket çalışmasına katılacak kişi bulmakta zorlanılmıştır.

Anket çalışmasının evreni 351 kişilik Hallaçlı Mahallesi toplumuyken, çalışmanın örneklemi Hallaçlı Mahallesinde yaz-kış yaşayan sakinleridir. Yapılan anket çalışmasına 46 kişi katılım sağlamış ve evrenin %12'sini oluşturmuştur.

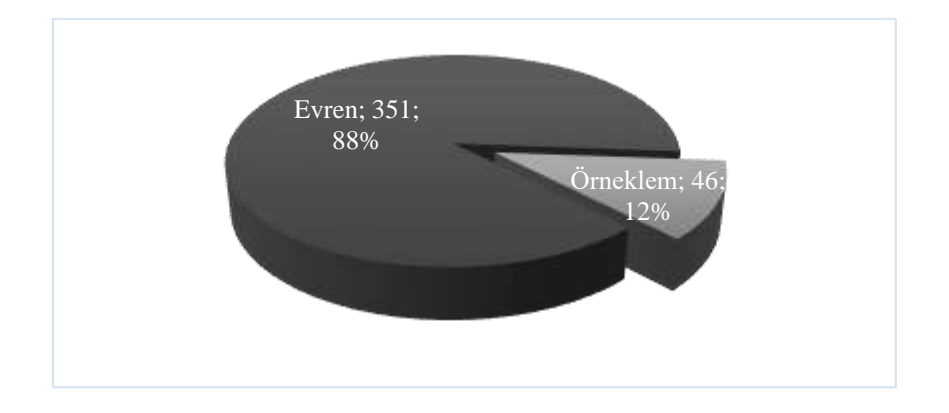

Şekil 6.11. Anket çalışmasının evreni Hallaçlı Mahallesi toplumu ve örneklemi Hallaçlı Mahallesinde yaz-kış yaşayan sakinlerinin grafiği

## Anket çalışmasının birinci bölümü:

Anket çalışmasının yaş, cinsiyet ve eğitim düzeyi dağılımını ölçmekte olan ilk bölümünün verilerine göre; katılımcıların %67,4'ü (31 kişi) erkek, %32,6'sı (15 kişi) ise kadındır [\(Şekil 6.12\)](#page-87-0). Bu dağılım eşitsizliğine, evlerinde yalnız olan kadınların kapıyı açmak istememesi ve misafirperver olmayan konut girişleri sebebiyle evlere ulaşımın doğrudan yapılamamasının neden olduğu düşünülmektedir.

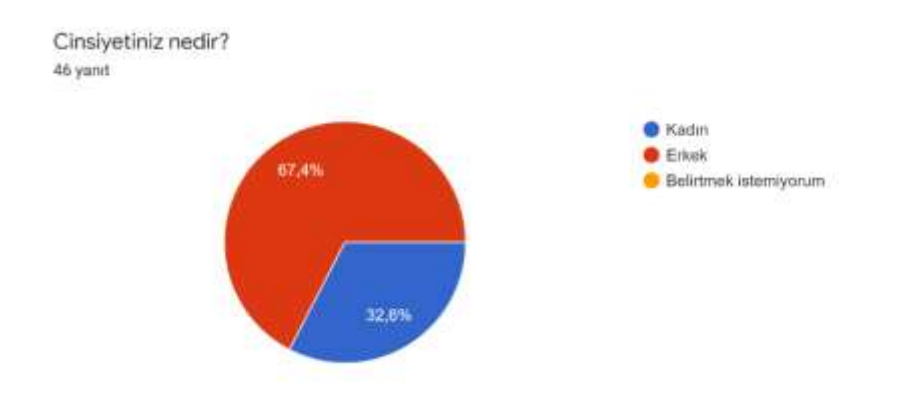

<span id="page-87-0"></span>Şekil 6.12. Ankete katılan kişilerin cinsiyet dağılımı

Anket çalışmasına katılma yaş sınırı, 18 yaş üstü olarak belirlenmiş olsa da, mahallede 18 yaş altı birey sayısı hemen hemen yok denecek kadar azdır. Mahallenin yaş ortalaması genel olarak yüksektir. Anket çalışmasına katılanların yaş yüzdeliğinin dağılımı [\(Şekil 6.13\)](#page-87-1) şu şekildedir:

18-24 yaş arası 2 kişi ile nüfusun %4,4 25-34 yaş arası 9 kişi ile nüfusun %20 35-44 yaş arası 8 kişi ile nüfusun %17,8 45-54 yaş arası 7 kişi ile nüfusun %15,6 55-64 yaş arası 10 kişi ile nüfusun %22,2 65-74 yaş arası 8 kişi ile nüfusun %17,8 75-84 yaş arası 1 kişi ile nüfusun %2,2

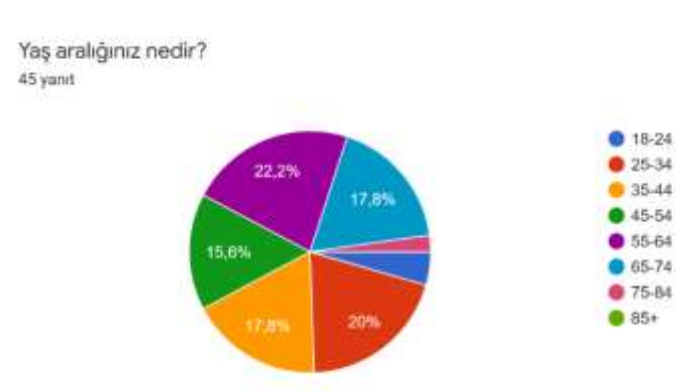

<span id="page-87-1"></span>Şekil 6.13. Ankete katılan kişilerin yaş aralığı

Anket verilerine göre, mahallede okuma-yazma bilmeyen olmasa da eğitim düzeyi oldukça düşüktür. Mahallelinin %87'si bir üniversite veya yüksekokul mezunu değildir. Ankete katılan mahallelinin eğitim düzeyleri [\(Şekil 6.14\)](#page-88-0), şu şekildedir:

%2.2'si (1 kişi) okur-yazar fakat okul bitirmeyen %50'si (23 kişi) ilkokul mezunu %8,7'si (4 kişi) ortaokul mezunu %26,1'si (12 kişi) lise mezunu %4,3'ü (2 kişi) yüksekokul mezunu %8,7'si (4 kişi) üniversite mezunu

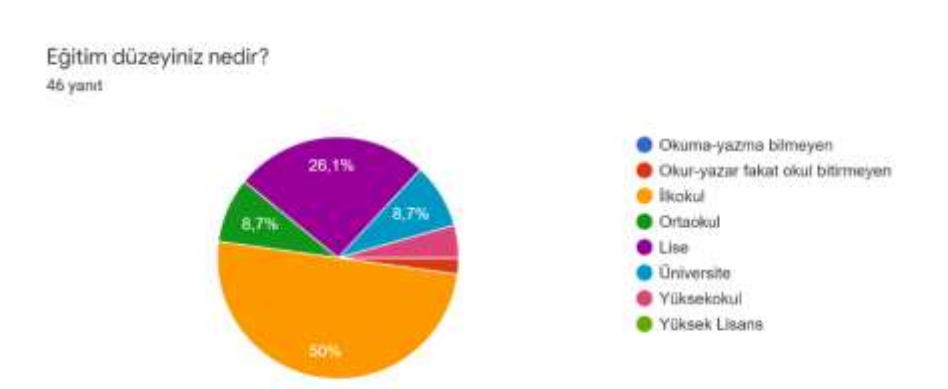

<span id="page-88-0"></span>Şekil 6.14. Ankete katılan kişilerin eğitim düzeyleri

# Anket çalışmasının ikinci bölümü:

Hallaçlı Mahallesinin sosyo-ekonomik yapısını ölçmek amacıyla meslek, gelir düzeyi ile alakalı sorular barındıran ikinci bölümde; Hallaçlı Mahallesi nüfusunun büyük çoğunluğu, tarım ve hayvancılık ile uğraşmakta olduğu görülmüştür. Türkiye İstatistik Kurumunun verilerine göre, 2021 yılının Ekim ve Aralık aylarında Türkiye'nin işsizlik oranı, toplam nüfusun %11.0'ıdır [61]. Hallaçlı mahallesinde bu tez kapsamında 2021 yılının Aralık ayında yapılan anket verilerine göre, nüfusun %26,1 oranda işsiz olmasıyla, mahallede büyük bir istihdam sorunu olduğu söylenebilmektedir [\(Şekil 6.15\)](#page-89-0).

Hangi is ile uğraşıyorsunuz? (Birden fazla seçenek işaretleyebilirsiniz.) 46 yanıt

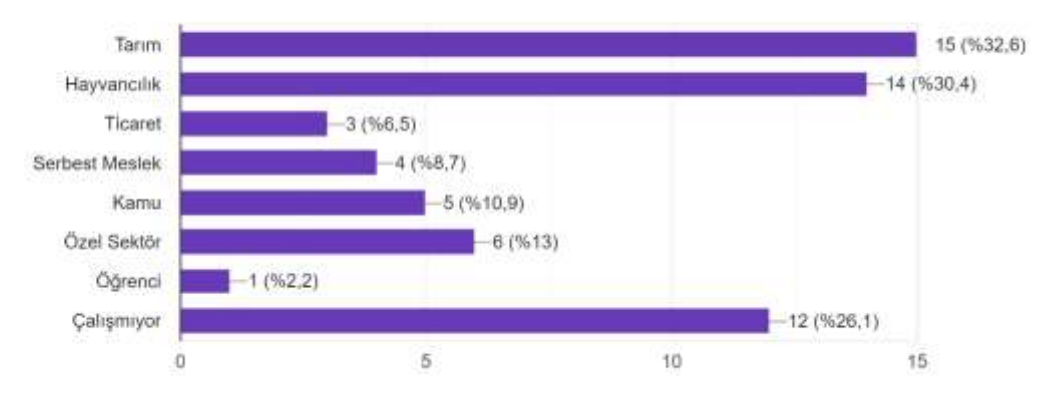

<span id="page-89-0"></span>Şekil 6.15. Hallaçlı Mahallesi istihdam grafiği

Hallaçlı Mahallesinde bu tez kapsamında 2021 yılının Aralık ayında yapılan anket verilerine göre, hane halkının toplam gelir düzeyi %39,1 oranında 2021 yılı asgari ücreti olan 2.825 TL'nin altındadır. Hane halkının asgari ücret ile geçindiği oran ise %26,1'dir. Türkiye İşçi Sendikaları Konfederasyonu (TÜRK-İŞ)'nun açıkladığına göre, Aralık 2021'de dört kişilik bir ailenin açlık sınırı<sup>23</sup> 4.013,26 TL'dir [62]. Yani, Hallaçlı Mahallesinde yaşayan halkın %65,2'sinden de fazlası açlık sınırının altında yaşamaktadır [\(Şekil 6.16\)](#page-89-1). Bunun yanı sıra, TÜRK-İS'in yoksulluk sınırını<sup>24</sup> 13.072,51 TL olarak belirlediği düşünülecek olursa, Hallaçlı Mahallesinin tamamı yoksulluk sınırının altında yaşamaktadır.

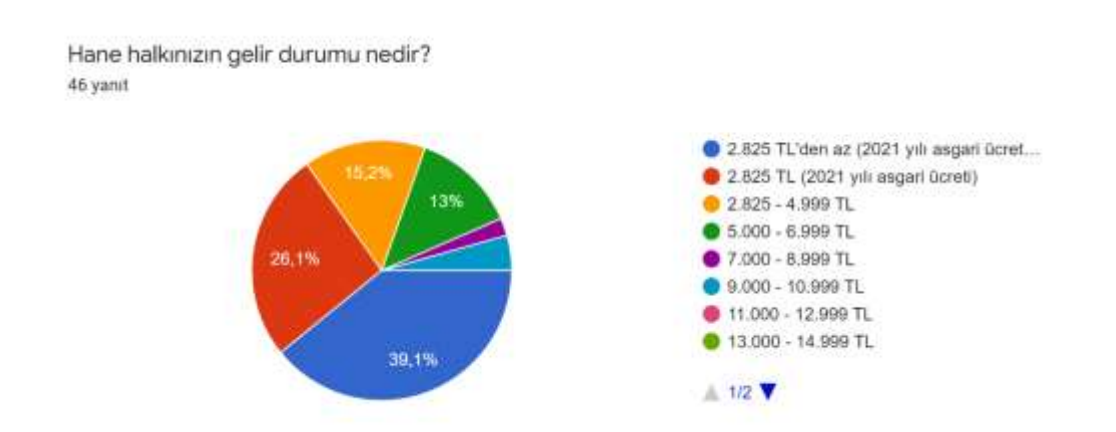

<span id="page-89-1"></span>Şekil 6.16. Hallaçlı Mahallesinde hane halkının gelir düzeyi

<sup>&</sup>lt;sup>23</sup> Açlık sınırı: Dört kişilik bir ailenin sağlıklı, dengeli ve yeterli beslenebilmesi için yapması gereken aylık gıda harcaması tutarı

<sup>24</sup> Yoksulluk sınırı: Gıda harcaması ile birlikte giyim, konut (kira, elektrik, su, yakıt), ulaşım, eğitim, sağlık ve benzeri ihtiyaçlar için yapılması zorunlu diğer aylık harcamalarının toplam tutarı

Tamamı yoksulluk sınırının altında yaşayan Hallaçlı Mahallesinin sakinlerinin; %82,6'sı mahallelerinde kooperatif olmasını isterken [\(Şekil 6.17\)](#page-90-0), %87'si de mahalle halkına tarım ve hayvancılık konusunda eğitim verilmesiyle daha bilinçli bir üretim yapmak istediklerini belirtmişlerdir [\(Şekil 6.18\)](#page-90-1). Mahallede kooperatif olmasını istemeyenler, Gölbaşı ilçesinde bir kooperatifin hâlihazırda olması sebebiyle gerek duymadıklarını belirtmişlerdir. Tarım ve hayvancılık konusunda eğitim verilmesini istemeyenler ise; daha önce köylü halkının Ankara'nın şehir merkezine giderek arıcılık konusunda eğitim aldığını ya da Hallaçlı'ya yüksek imar verilmesi ile şehirleşmesini istediklerini ve bu sebeple tarımhayvancılık faaliyetlerini desteklemediklerini belirtmişlerdir.

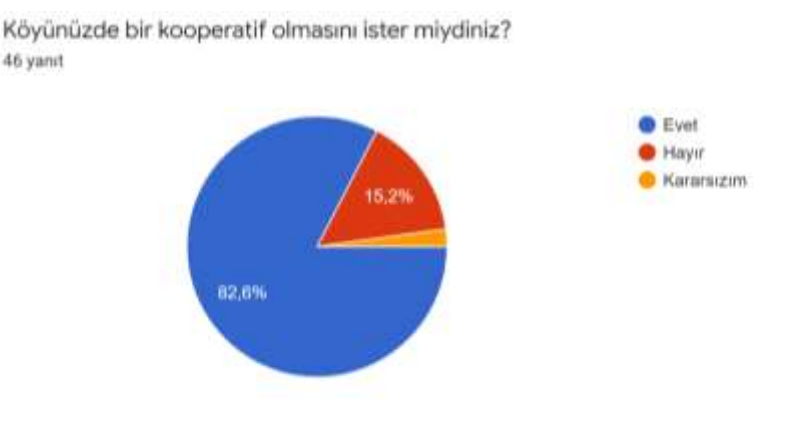

<span id="page-90-0"></span>Şekil 6.17. Mahallenin kooperatifinin açılması talebi

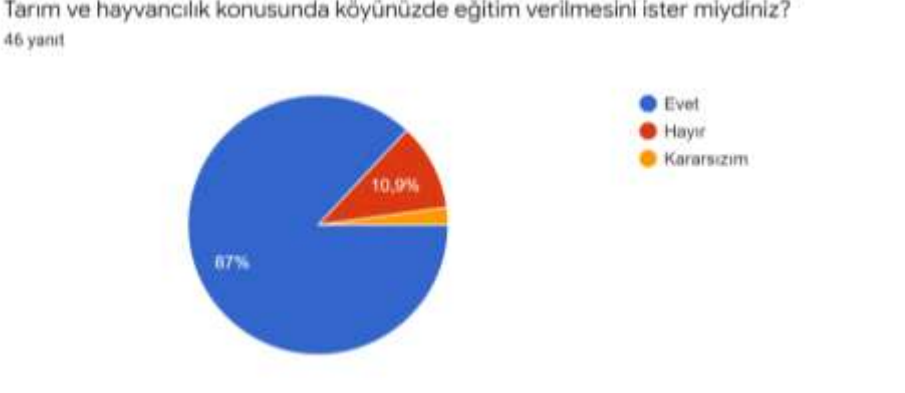

Tarım ve hayvancılık konusunda köyünüzde eğitim verilmesini ister miydiniz?

<span id="page-90-1"></span>Şekil 6.18. Tarım-hayvancılık eğitim talebi

### Anket çalışmasının üçüncü bölümü:

Tarım ve hayvancılık ile uğraşanların ürün satışlarını nasıl yaptıklarını öğrenmeyi amaçlayan üçüncü bölümün, sadece tarım ve hayvancılık ile uğraşanların cevaplanması istenmiştir. Bu bölümde üreticilerin, ürünlerinin halka satışının hemen hemen yarısını kendileri satarken, yarısını ise başka birileri vasıtasıyla sattıkları görülmüştür [\(Şekil 6.19\)](#page-91-0). Ayrıca, tarım ve hayvancılık ile uğraşanların %77,3'lük büyük bir oran ile organik tarım ve hayvancılık konusunda bilgisi bulunmamaktadır [\(Şekil 6.21\)](#page-92-0).

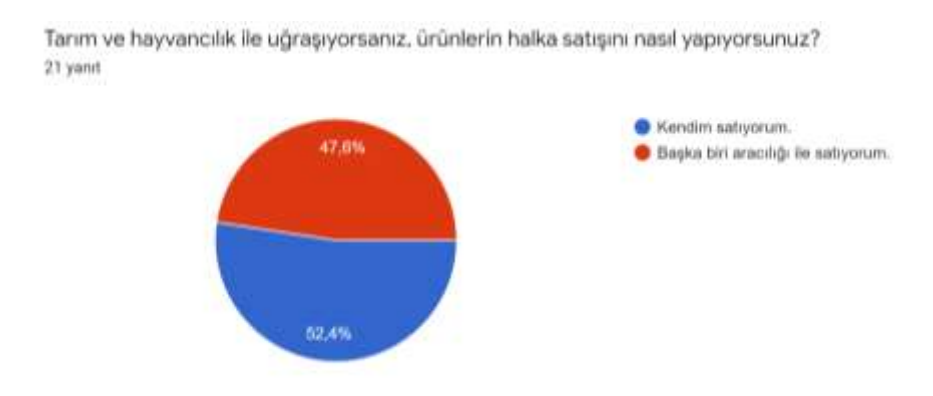

<span id="page-91-0"></span>Şekil 6.19. Tarım ve hayvancılık ile uğraşanların ürünlerini satış yöntemi -1

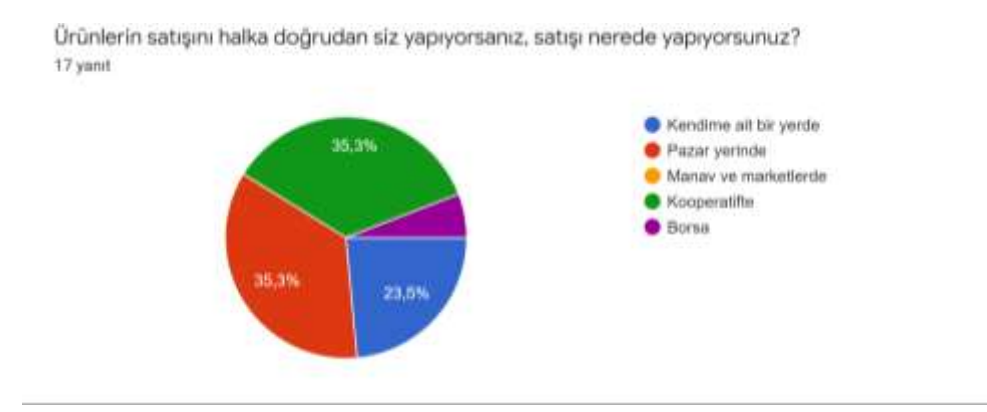

Şekil 6.20. Tarım ve hayvancılık ile uğraşanların ürünlerini satış yöntemi -2

Organik tarım ve hayvancılık hakkında bilginiz var mı? 22 yanıt

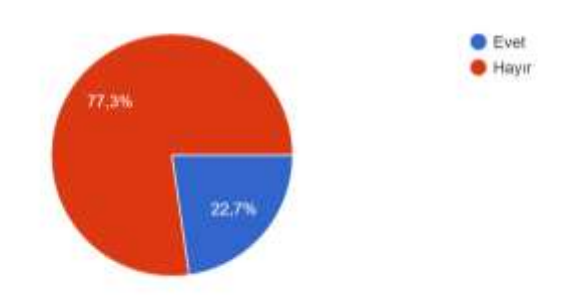

<span id="page-92-0"></span>Şekil 6.21. Tarım ve hayvancılık ile uğraşanların organik tarım bilgisi

Anket çalışmasının dördüncü bölümü:

Hallaçlı Mahallesi sakinlerinin, Mehmet Ağa Konağı'nın farkındalığını ölçmek ve konağın yeniden işlevlendirilmesinde halkın taleplerini almak amacıyla yapılan dördüncü bölümde, mahalle halkının konaktan soyutlanmış olduğu ve pek bilgilerinin olmadığı gözlenmiştir. Hatta aynı mahallede yaşıyor olmalarına rağmen, konağı hiç merak etmeyen ve hiç bilgi sahibi olmayan kişilerin yüzdeliği %23,9'dur. Mahalle halkının %43,5'inin ise konak hakkında az bilgiye sahiptirler [\(Şekil 6.22\)](#page-92-1). Konak hakkında orta düzeyde ve çok bilgi sahibi olduğunu söyleyenler ile sözlü tarih çalışması yapılmış olsa da, bu bilgiler literatür taramasında elde edilen verilerden farkının pek farklı olmadığı görülmüştür. Ayrıca, orta düzeyde bilgi sahibi olduklarını söyleyen kişiler ile sözlü tarih çalışması yapıldığında, yeterince bilgi sahibi olmadıkları da gözlenmiştir. Mahalle halkının konak hakkında pek bilgisi bulunmasa da, restorasyon çalışması sonrasında pek çoğu mahalleye değer katacağını düşünmektedir [\(Şekil 6.23\)](#page-93-0).

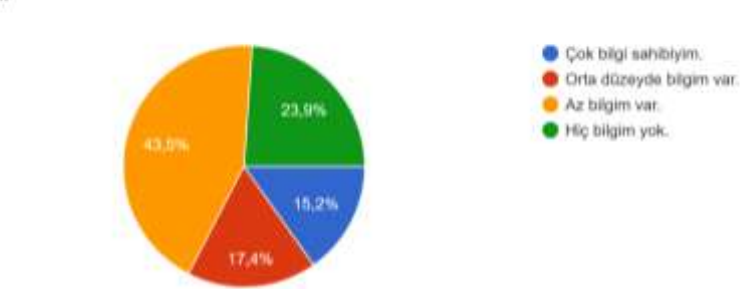

Köyünüzde tescilli olan tarihi Mehmet Ağa Konağı hakkında bilgi sahibi misiniz? 46 yanıt

<span id="page-92-1"></span>Şekil 6.22. Konak hakkında mahallelinin bilgi düzeyi

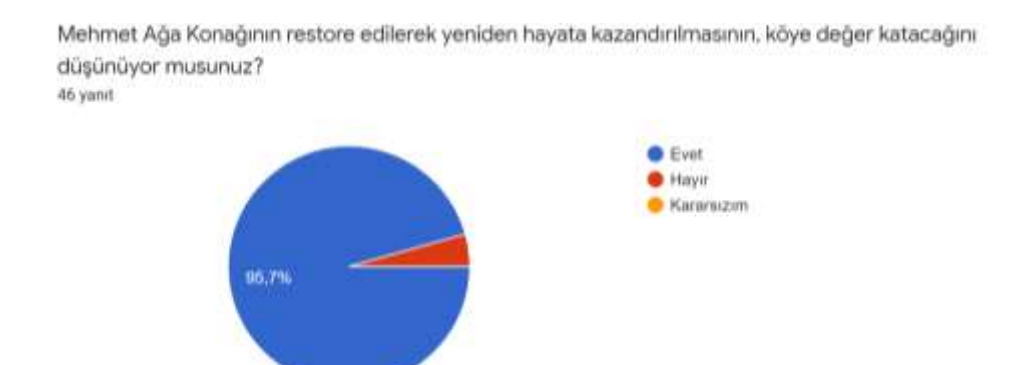

<span id="page-93-0"></span>Şekil 6.23. Konağın yeniden hayata kazandırılmasının, köye değer katacağını düşünenler

Melih Gökçek, Ankara Büyükşehir Belediye Başkanlığı makamındayken "Yavuz Sultan Selim Toplu Konut Alanı" isimli Ankara İli, Gölbaşı İlçesi, Hallaçlı, Velihimmetli ve Çayırlı Mahalleleri ile Etimesgut İlçesi Fevziye Mahallesini kapsayan projesini açıklamıştı. Hallaçlı Mahallesinin çehresini değiştirecek olan bu kentsel dönüşüm projesinden, halkın %73,9'unun bilgisi olduğu görülmüştür [\(Şekil 6.24\)](#page-93-1). Mahalle halkının %63,6'sı bu kentsel dönüşüm fikrini olumlu bulurken, %31,8'i bu fikri olumsuz bulmuş ve %4,5'i ise kararsız kalmıştır [\(Şekil 6.25\)](#page-94-0). Kentsel dönüşümü isteyenler, arazisini satarak daha fazla parasal kazanç elde edebileceğini düşünürken; kentsel dönüşümü istemeyenler, şehirleşme sonrası mahallede tarım ve hayvancılık faaliyeti yapma olanağı bulamayacağından bu kentsel dönüşümü istememektedir.

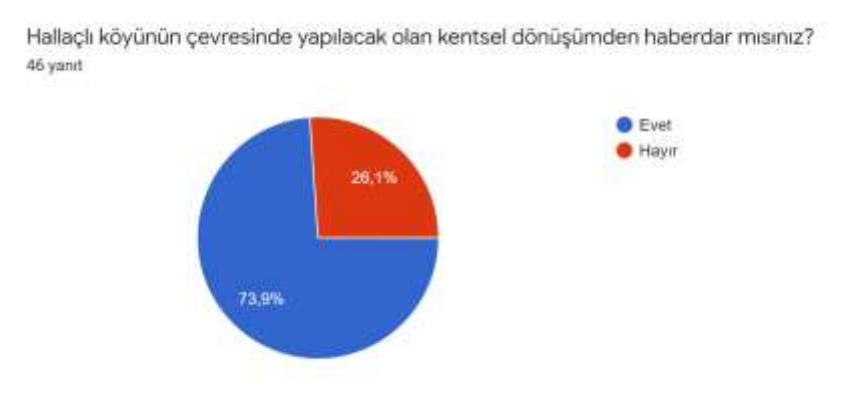

<span id="page-93-1"></span>Şekil 6.24. Kentsel dönüşüm kararı haberdarlığı

Köyünüzün kentsel dönüşüme girmesini ister miydiniz? 44 yanıt

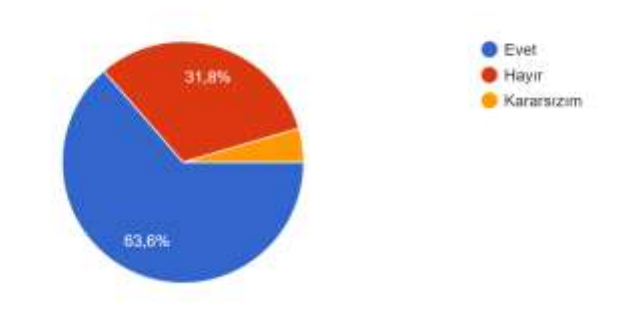

<span id="page-94-0"></span>Şekil 6.25. Kentsel dönüşüm istemi

Yapılması planlanan "Yavuz Sultan Selim Toplu Konut Alanı" projesi gerçekleşmese bile, şehrin dışında kalan alanların günün birinde şehirleşeceği öngörülerek bir proje yapmak gerekmektedir. Bu sebeple, Mehmet Ağa Konağı'nın da bir gün şehir içerisinde kaldığında rolünün ne olması gerektiğini düşünerek mahalle halkına, konağın yeni işlevinin ne olmasını istedikleri sorulmuştur. Çoktan seçmeli şıkların ve açık uçlu cevap verilebilen bu soruya, en fazla "Yöresel Ürünlerin Tanıtım, Tadım ve Satış Merkezi" cevabı verilmiştir. İkinci rağbet gören seçenek "Müze", üçüncüsü "Kültür ve Sanat Merkezi", dördüncüsü ise "Halk Eğitim Merkezi" olmuştur [\(Şekil 6.26\)](#page-94-1).

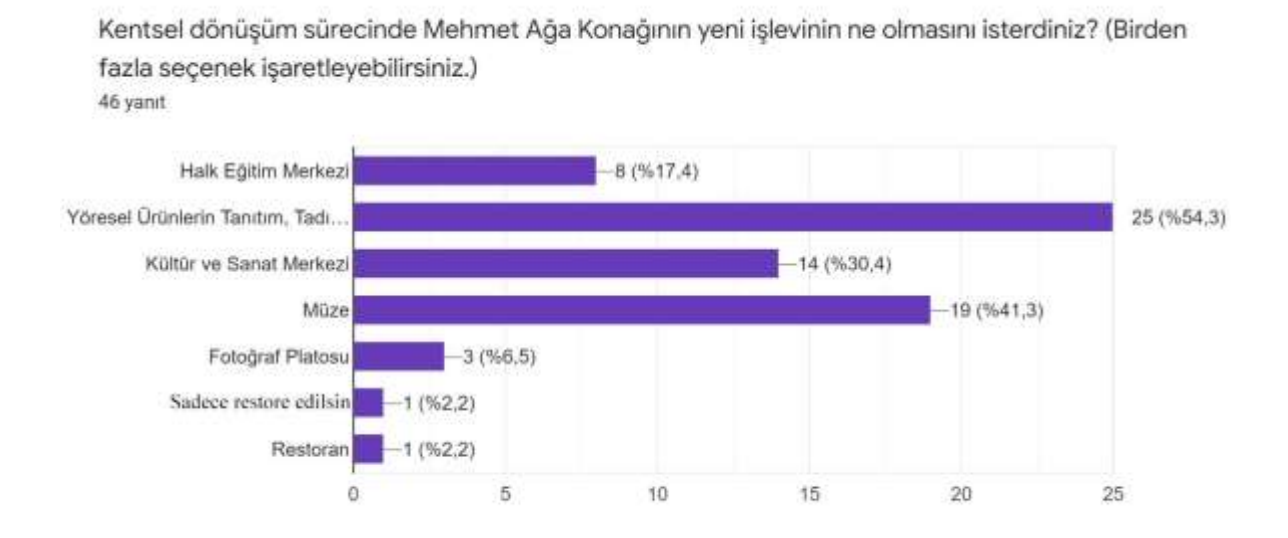

<span id="page-94-1"></span>Şekil 6.26. Konağın yeni işlevinde mahallelinin isteği

# **6.4. Mehmet Ağa Konağı'na Yeni İşlev Önerisi**

Mehmet Ağa Konağı'nın yeniden işlevlendirilmesi sürecinde kapsamlı bir çalışma yürütülmüştür. Bu süreçte konağın bağışçısı Andaç ATAK'ın, konağın yeni işlevi için görüş ve istekleri alınmıştır. Hallaçlı Mahallesinde yaşayan halkın yapılan anket çalışması ile demografik yapısı, sosyo-ekonomik ve sosyo-kültürel düzeyleri ölçülmüş; yaşamakta oldukları mahallede gerçekleşecek olan konağın dönüşüm sürecinde halkın talepleri, görüş ve önerileri alınmıştır. Anket çalışmasının sonuçları, Ankara Büyükşehir Belediyesi ile paylaşılmış; alanında uzman kişilerce yapılan toplantılar ile yeniden işlevlendirme kararları alınmıştır.

Hallaçlı Mahallesi, şu anda bir köy yaşamı sunsa da; mahallenin çevresinde hazırlanan kentsel dönüşüm projeleri ve şehirleşmenin artmasıyla birlikte ileride şehrin içerisinde kalacağı düşünülmektedir. Yapılan kapsamlı çalışma neticesinde bütün unsurlar ve talepler alınarak, konağın yeni işlevinin eğitim ve tanıtım merkezi olmasına ve isminin "Mehmet Ağa Konağı Eğitim ve Tanıtım Merkezi" olmasına karar verilmiştir.

#### **6.4.1.Bodrum kat**

Yapının bodrum katının genel işlevi, halkın yöresel ürünlerinin satışını yapacağı kat olarak belirlenmiştir [\(Şekil 6.27\)](#page-98-0). Yapının bodrum katında iki adet giriş bulunmaktadır. Bu girişlerden birinin, müşterilere hizmet vermesi amacıyla satış girişi (B01 mahali) olmasına; diğer girişin ise, depo/servis girişi (B04 mahali) olarak değerlendirilmesine karar kılınmıştır.

Yapının güneydoğusunda bulunan dairesel formlu mahal, mahallede tarım-hayvanlık faaliyetlerinin olması sebebiyle halkın kendi imalatı olan yöresel ürünlerini satacağı alan (B06 mahali) olarak değerlendirilmiştir. Yapının kuzeydoğusunda bodrum katta bulunan mahal ile zemin katta hemen üstünde bulunan mahal ile arasında gemici merdiveni şeklinde ahşap bir merdiven ile geçiş bulunmaktadır. Bu sebeple, bu iki mahalin işlevlerinin birlikteliği göz önünde bulundurularak; bodrum katta kuzeydoğuda bulunan alan (B03 mahali), yöreye özgü hamur işlerinin satış alanı olarak değerlendirilmiştir. Yapının güneybatısında bulunan B05 mahalinde kafa kurtarma mesafesi bulunmadığı için, bu alanın depo olarak kullanımı öngörülmüştür. B02 mahali de hol olarak kalmıştır.

### **6.4.2.Zemin kat**

Konağın zemin katının genel işlevinde, gelen ziyaretçilerin yeme-içme kullanımına hizmet etmesi planlanmıştır [\(Şekil 6.28\)](#page-99-0). Yapının zemin kattaki saçak bölümünden, merdiven ile giriş yapıldığı ancak buradaki merdivenin yıkıldığı bilgisine yapının tescil fişinden ulaşılmıştır. Ancak yapının eski fotoğraflarında bunu doğrulayan bir görsele ulaşılamamıştır. Ayrıca, merdivenin saçak ve yapıyla olan bağlantı izine rastlanmamıştır. Bu sebeple yapının ziyaretçi girişinin, yapının batı cephesinden Z01 merdiven mahaline açılan bölümden yapılmasına karar verilmiştir. Yapının zemin kattan diğer girişi ise kuzey cephesinde bulunmaktadır ve Z07 mahaline açılan bu alan, servis girişi için kullanılmıştır. Ayrıca bu servis girişinden, dış alanda bulunan oturma alanlarına yeme ve içme hizmeti verilecektir.

Konağın en özel mahali, dairesel formda olan ve renkli camları olan Z04 mahalidir. Bu sebeple Z04 mahali, oturma alanı olarak kullanılmıştır. Z03 ve Z04 mahallerinin arasında çift kanatlı bir kapı geçişi vardır. Bu iki mahalin işlev benzerliği olması için de Z03 mahali, yeme ve içme faaliyetlerinin yapılacağı alan olarak kurgulanmıştır.

Zemin katta bulunan Z06 ve bodrum katta bulunan B03 mahali (hamur işi satış alanı) arasında ahşap bir merdiven ile geçiş bulunduğundan, işlevlendirirken bu durum göz önüne alınmıştır. Z06 mahali dışarıdan gelen ziyaretçilerin, Hallaçlı'nın yöresel lezzetlerini öğrenerek yapabilecekleri bir gastronomi atölyesi olarak kullanılmıştır.

Orta kısımda bulunan Z02 mahali, var olan sofa işlevine devam etmesi öngörülmüştür. Sofa ve yıkılan yapı girişinin arasında bulunan Z05 mahali yönetim/idari kısım için kullanılmıştır.

Yapının kuzeybatısında bulunan, daha önce mutfak işlevinde bulunan Z08 mahali, yapıdaki yeme ve içme faaliyetlerine servis için yine mutfak olarak kullanılacaktır. Mevcutta olan wc (Z10) ve lavabo (Z09) alanı, personel wc (Z10) ve personel lavabo (Z09) olarak kullanılacaktır.

#### **6.4.3.Birinci kat**

Konağın birinci katının genel işlevinde, gelen ziyaretçilerin ve yöre halkının eğitim, kültür ve sanat faaliyetleri kullanımına hizmet etmesi planlanmıştır [\(Şekil 6.29\)](#page-100-0). 101 merdiven mahalinden bu kata ulaşım sağlanmaktadır. Merdiven mahali, 102 numaralı orta hol mahaline açılmaktadır.

Mehmet (ATAK) Ağa, Kurtuluş Savaşı'nda milli mücadeleye verdiği maddi ve manevi destekler ile Mustafa Kemal ATATÜRK'ün takdirini alan, önemli bir kişidir. Mehmet Ağa'nın çocuğunun olmamasıyla ismini yaşatmak için döneminin daha ilerisinde bir teknoloji ile yaptırmış olduğu konağın yanı sıra, böyle bir örneğin kırsalda yaptırılmış olması oldukça şaşırtıcıdır. Konağın bağışçısı Andaç ATAK, yapmış olduğu şartlı bağışta da babasının adını yaşatacak bir alan istemiştir. Bu sebeple yapıda çıkmanın bulunduğu, orta hol ile bağlantılı bölümde Mehmet (ATAK) Ağa'nın eşyalarının sergileneceği, Kurtuluş Savaşı'na verdiği katkıları ve kendisi hakkında bilgileri içeren bir alan tasarlanmıştır.

103 numaralı mahal müzik odası, 104 numaralı mahal resim atölyesi, 105 numaralı mahal ise workshop & eğitim alanı olarak planlanmıştır. Bu mahallerin servis alanı olarak da 106 numaralı mahal kullanılmıştır.

Yapının kuzeybatısında bulunan, mevcutta olan wc (110) ve lavabo (111) mahalleri, depo olarak kullanılacaktır. Mevcutta banyo olarak kullanılan, dönemin özel seramiklerinin kullanıldığı 109 numaralı mahalin yeni işlevinin kadın wc olmasına; mevcutta depo olan 108 numaralı mahalin yeni işlevinin ise erkek wc olmasına karar verilmiştir.

#### **6.4.4.Çatı katı**

Konağın çatı kısmı, özel toplantıların gerçekleştirileceği alan olarak düşünülmüştür [\(Şekil 6.30\)](#page-101-0). Çatı katının orta kısmına büyük bir masa ve projeksiyon aleti kurulacaktır.

Elektrik enerjisinin üretildiği ve dağıtıldığı; elektrik enerjisinin ve su deposuyla ilişkilenerek, yapının su tesisatının dağıtıldığı kısım da bu katta bulunmaktadır. Bu faaliyetlerin o dönemde nasıl yapıldığını anlatan bilgi panoları ile tanıtımı yapılacaktır.

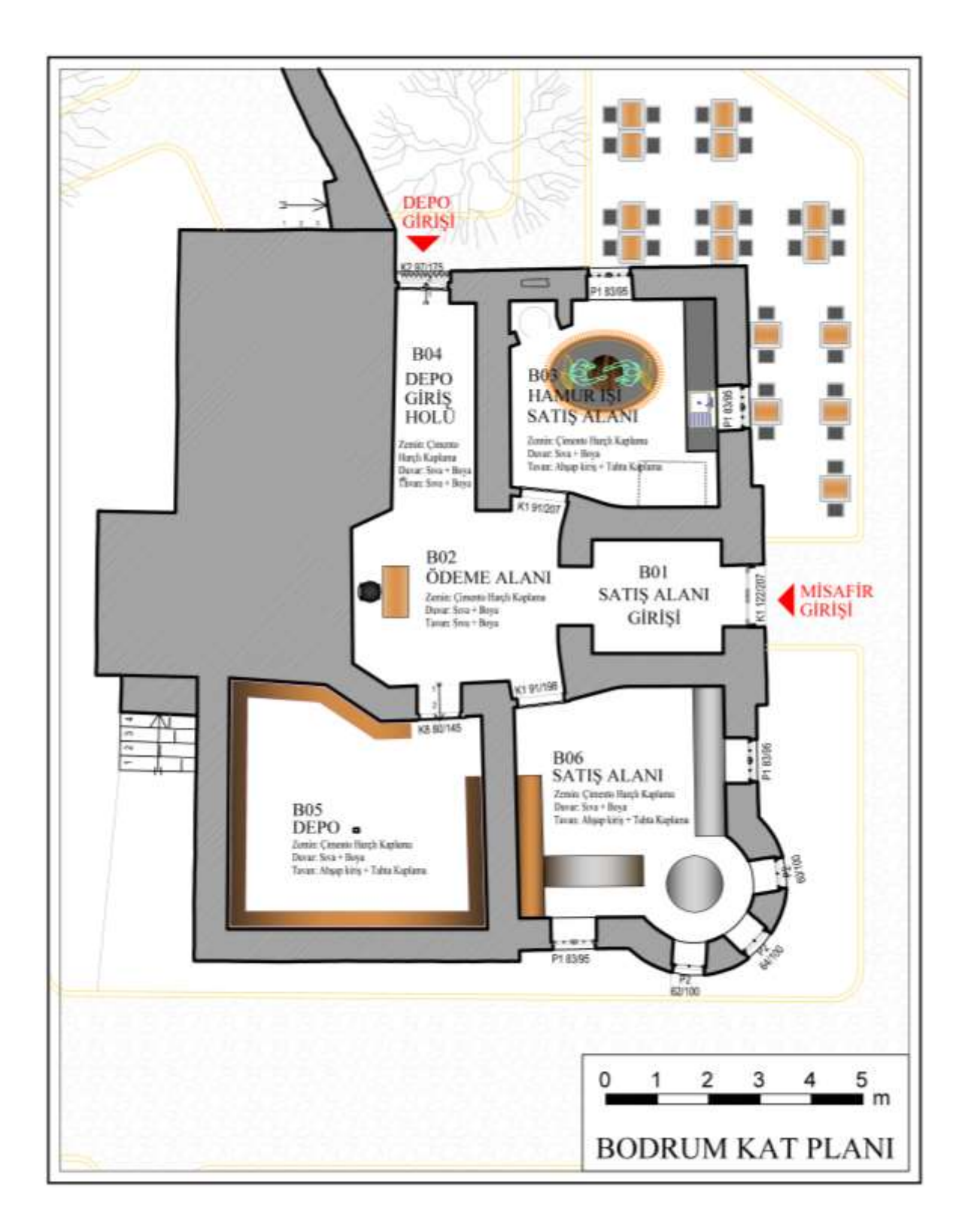

<span id="page-98-0"></span>Şekil 6.27. Mehmet Ağa Konağı'na yeni işlev önerisi - Bodrum kat planı

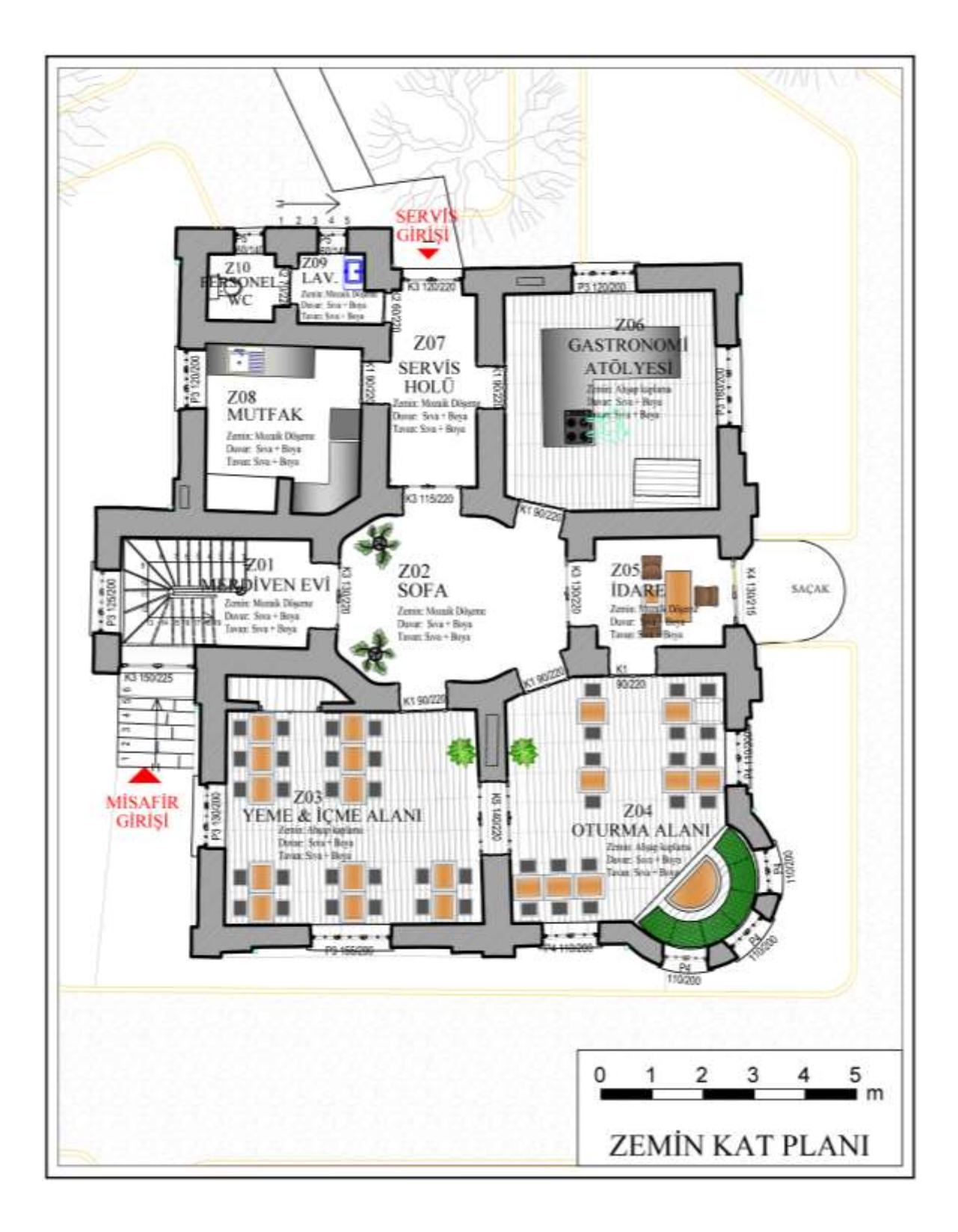

<span id="page-99-0"></span>Şekil 6.28. Mehmet Ağa Konağı'na yeni işlev önerisi - Zemin kat planı

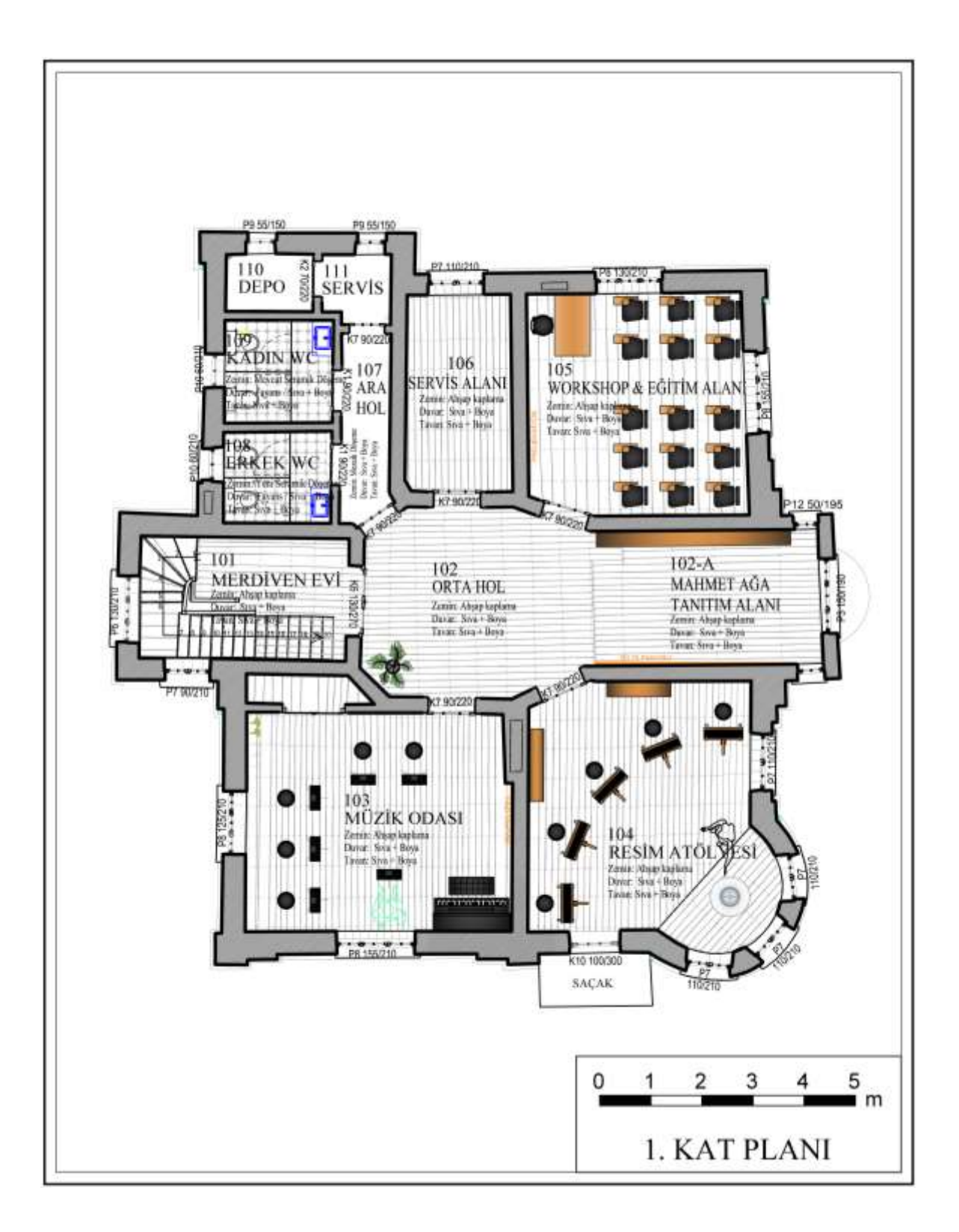

<span id="page-100-0"></span>Şekil 6.29. Mehmet Ağa Konağı'na yeni işlev önerisi - Birinci kat planı

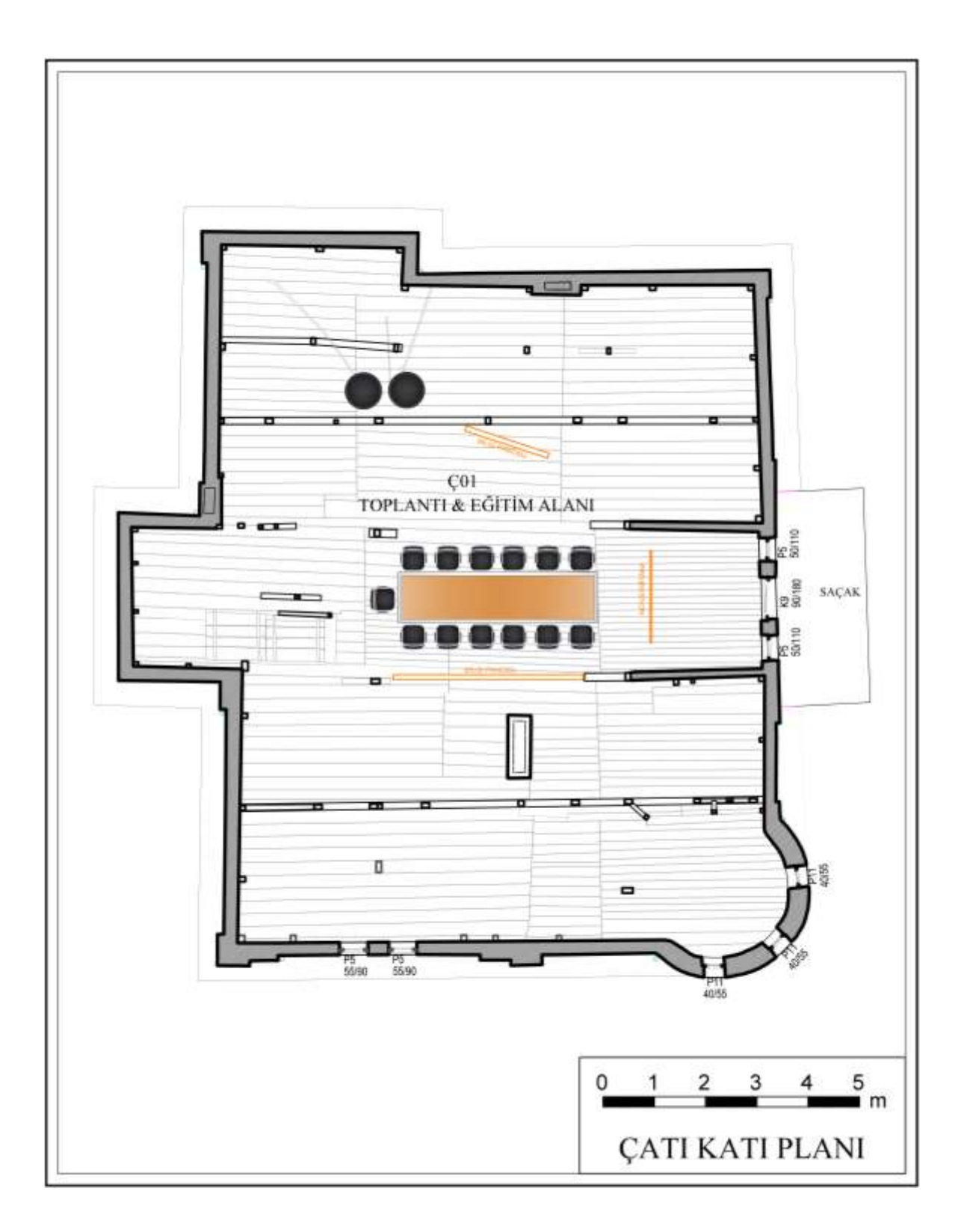

<span id="page-101-0"></span>Şekil 6.30. Mehmet Ağa Konağı'na yeni işlev önerisi - Çatı katı planı

# **7. MEHMET AĞA KONAĞI'NIN H-BIM MODELİNİN OLUŞTURULMASI**

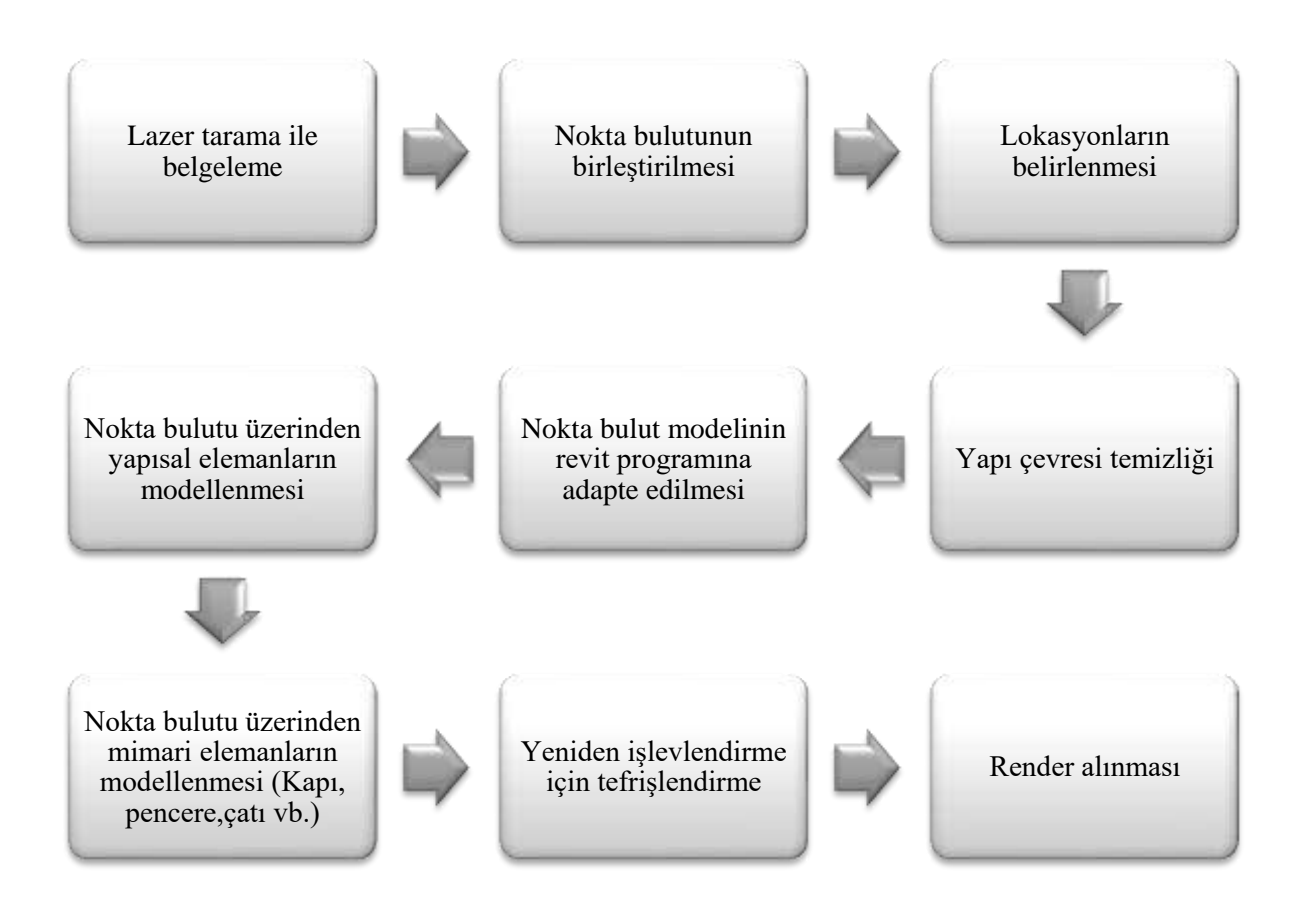

Şekil 7.1. HBIM modeli üretim diyagramı

Nokta bulutu üzerinde çalışmalara izin veren ve BIM'i destekleyen pek çok yazılım bulunsa da "Revit®" ve "ReCap®" programları, "Autodesk®" firmasının ürettiği yazılımlardır ve koordineli çalışabilme özellikleri bulunduğundan bu çalışmada, bu programlar tercih edilmiştir. Revit® ve ReCap® programlarının koordineli çalışabilme özellikleri olsa da versiyon farklılıklarından ötürü, aktarma yaparken dosya açılmama sorunu olabilmektedir. Bu sebeple bu çalışmada aynı sürümü kullanabilmek için, ReCap'in 2021 versiyonu ve Revit'in 2021 versiyonu kullanılmıştır.

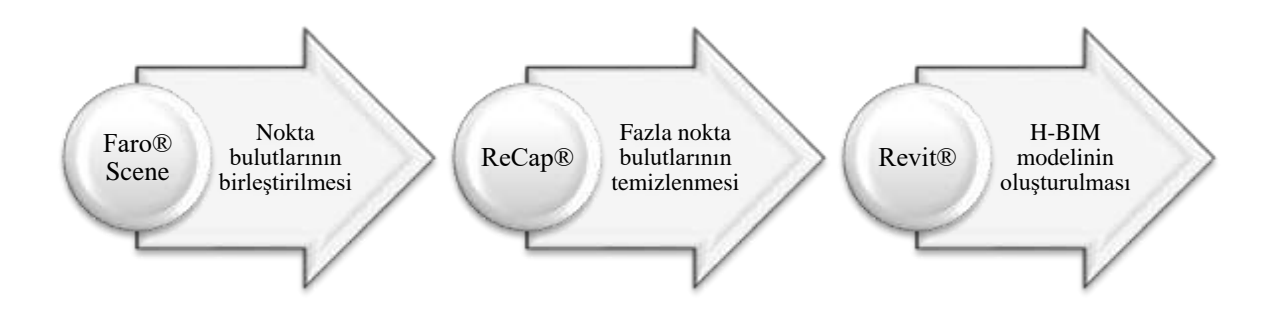

Şekil 7.2. Konağın modeli oluşturulurken kullanılan yazılım programlarındaki işin akış şeması

Nokta bulutu ile ilgili olan kısım, konağın belgelenmesi ile ilgili olduğundan tezin ["5.3.2. Ofis çalışması"](#page-65-0) bölümünde yer verilmiştir. Tezin bu bölümünde, Revit programı üzerinden oluşturulan H-BIM modelinin iş akışına sırasıyla değinilecektir.

# **7.1. Nokta Bulut Modelinin Revit Programına Adapte Edilmesi**

#### **7.1.1.Revit programında yeni proje sayfası oluşturulması**

ReCap'te temizlenen ve aktarılmaya hazır hale gelen nokta bulut modelinin Revit programına aktarılabilmesi için, öncelikle Revit programında yeni bir sayfa açılır. Türkiye'de metrik sistem kullanıldığından ve mimari proje oluşturulduğundan ötürü, "MODELS" kısmından "New" kısmı seçilir. Açılan "New Project" penceresinde, "Template file" kısmında Autodesk'in daha önce oluşturmuş olduğu "Metric-Architectural Template" kısmı seçilir. Bu bir şablon değil, proje olacağı için de "Create new" kısmında, "Project" seçeneği ile yeni bir Revit proje dosyası açılır [\(Şekil 7.3\)](#page-104-0).

Açılan yeni proje sayfasında, her çizim programında olduğu gibi öncelikle ölçü ve gösterim birimlerini, programa belirtmek gerekir. Bu sebeple "Project Units" kısmına gelerek açı, alan, uzunluk, eğim gibi ölçü ve gösterim biçimleri belirlenir [\(Şekil 7.4\)](#page-104-1).

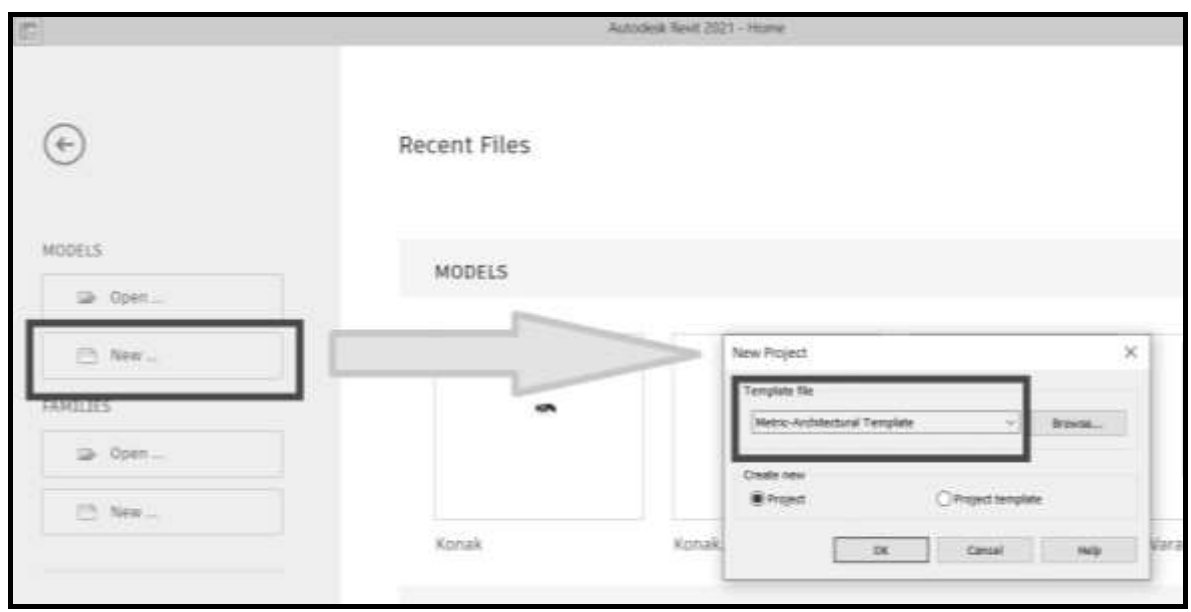

<span id="page-104-0"></span>Şekil 7.3. Revit programında yeni proje dosyası oluşturulması

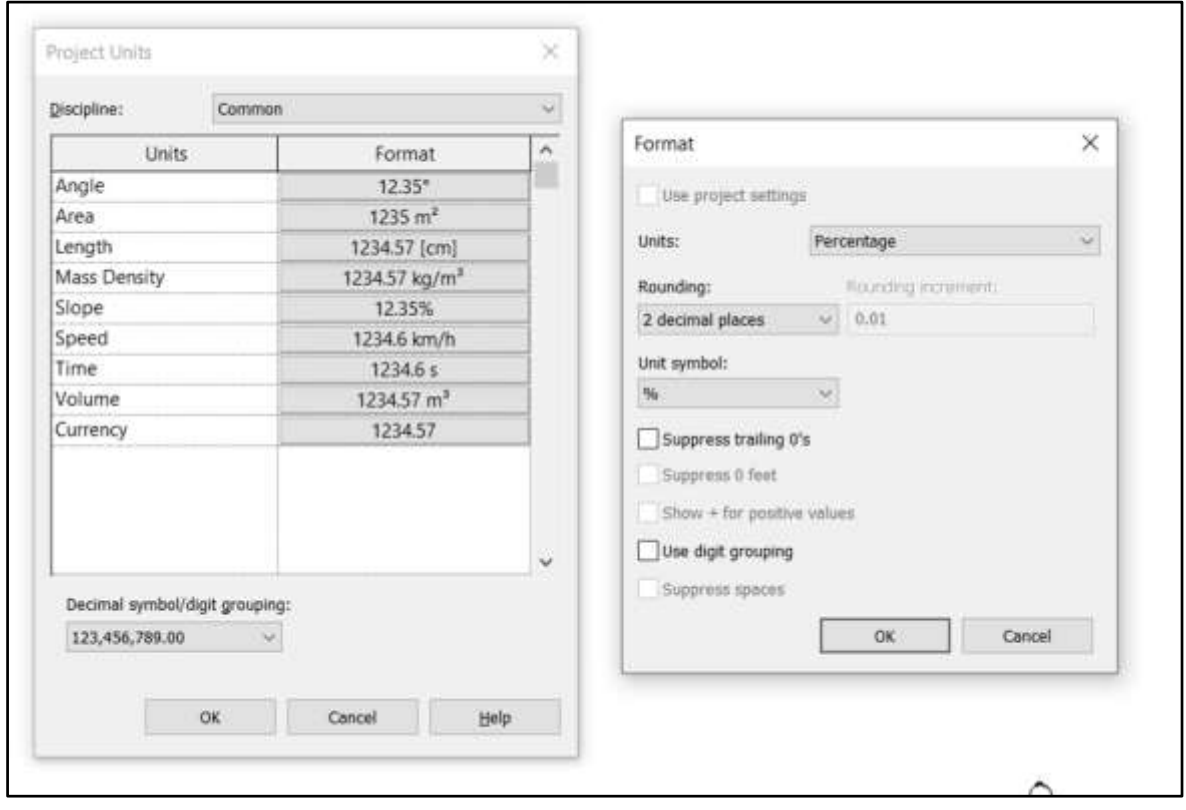

<span id="page-104-1"></span>Şekil 7.4. Ölçü ve gösterim birimlerinin belirlenmesi

### **7.1.2.Nokta bulutunun, Revit programına aktarılması**

Revit'te dışarıdan alınacak olan aynı veya farklı formattaki dosyalar, Revit'in "Insert" sekmesi aracılığıyla gerçekleşmektedir. Insert sekmesi altında bulunan "Point Cloud" panelinde, fotogrametri ve lazer tarama ile rölövesi alınan ve dijital ortamda elde edilen yapının üç boyutlu nokta bulutu kopya modeli Revit'te proje içerisine alınabilmektedir. Revit'in içerisine alınabilen nokta bulut modelinin ReCap-Scan (uzantısı: \*.rcs) veya ReCap (uzantısı: \*.rcp") formatında olması gerekir [\(Şekil 7.5\)](#page-105-0).

Revit ve ReCap programlarının birlikte kullanılabilmesi, şüphesiz ki avantaj sağlamaktadır. Ancak, 3B nokta bulutunun çalışabildiği pek çok program olduğunu düşünecek olursak, başka programlardan nokta bulut modellerinin Revit'e çağırılarak Heritage BIM modelinin elde edilebileceğini de söylemek gerekir. Burada izlenebilecek birkaç yol bulunsa da yol gösterebilmek adına, 3B nokta bulut modelinin AutoCAD programına aktarılması ve daha sonra Revit programında "Insert" sekmesi altında bulunan "Link CAD" paneli aracılığıyla çağırılabileceği göz önünde bulundurulabilir.

Bu tez kapsamında ReCap programından, Revit programına aktarma "Insert" sekmesi altındaki "Point Cloud" panelinden yapılmıştır [\(Şekil 7.5\)](#page-105-0). ".rcp" formatında olan olan dosya, otomatik konumlandırma ile merkeze yerleştirilmiştir [\(Şekil 7.6\)](#page-106-0).

|                                                | $\triangleright \square$      |                 |                              |                                | ۵        |                        |                 | $5d - Q$                                      | EE                                                                                                    | $\Box$      |                              |                           |                          |     |                                  |                          | Autodesk Revit 2021 - F |
|------------------------------------------------|-------------------------------|-----------------|------------------------------|--------------------------------|----------|------------------------|-----------------|-----------------------------------------------|----------------------------------------------------------------------------------------------------|-------------|------------------------------|---------------------------|--------------------------|-----|----------------------------------|--------------------------|-------------------------|
| File.<br>I.<br>Modify                          | Architecture<br>Link<br>Revit | Link<br>IFC     | Insert<br>AD.<br>Link<br>CAD | Annotate<br>Link<br>Topography |          | 1178<br>DWF.<br>Markup | ъ,<br>Deca<br>٠ | Massing Justine<br>$a_{n}$<br>Point.<br>Claud | Collaborate<br>ordination<br>Model                                                                                                    | Link<br>PDF | <b>View</b><br>Link<br>image | Manage<br>Manage<br>Einks | Add-Ins<br>Import<br>CAD | PDF | Modify<br>Import Import<br>Image | $\Box$<br>Load<br>Family | Get Autodesk<br>Content |
| Select $\tau$                                  |                               |                 |                              |                                |          |                        | Link            |                                               | Point Cloud                                                                                                    |             |                              |                           |                          |     |                                  |                          | Load fro                |
| Properties                                     |                               |                 |                              |                                | <b>X</b> | Level 1                | ×               |                                               | Links a Point Cloud file (*.rcp or *.rcs) into the current project.                                                                                                    |             |                              |                           |                          |     |                                  |                          |                         |
|                                                | Floor Plan                    |                 |                              |                                |          |                        |                 |                                               | The Point Cloud tool can also be used to index a raw format point<br>cloud file for use in a project. When linked into a project, point<br>clouds can provide references when you are placing or editing<br>model elements. |             |                              |                           |                          |     |                                  |                          |                         |
| Ell Edit Type<br>Floor Plan: Level 1<br>$\sim$ |                               |                 |                              |                                |          |                        |                 | Press F1 for more help                        |                                                                                                    |             |                              |                           |                          |     |                                  |                          |                         |
| Graphics                                       |                               |                 |                              | $2 - 4$                        |          |                        |                 |                                               |                                                                                                    |             |                              |                           |                          |     |                                  |                          |                         |
| View Scale                                     |                               | $1/8^- = 1 - 0$ |                              |                                |          |                        |                 |                                               |                                                                                                    |             |                              |                           |                          |     |                                  |                          |                         |
| Scale Value                                    |                               | 96              |                              |                                |          |                        |                 |                                               |                                                                                                    |             |                              |                           |                          |     |                                  |                          |                         |
| Display Model                                  |                               | Normal          |                              |                                |          |                        |                 |                                               |                                                                                                    |             |                              |                           |                          |     |                                  |                          |                         |
| $-6 - 21$ R $-$                                |                               |                 |                              |                                |          |                        |                 |                                               |                                                                                                    |             |                              |                           |                          |     |                                  |                          |                         |

<span id="page-105-0"></span>Şekil 7.5. Revit programına, ReCap nokta bulut modelini çağırma

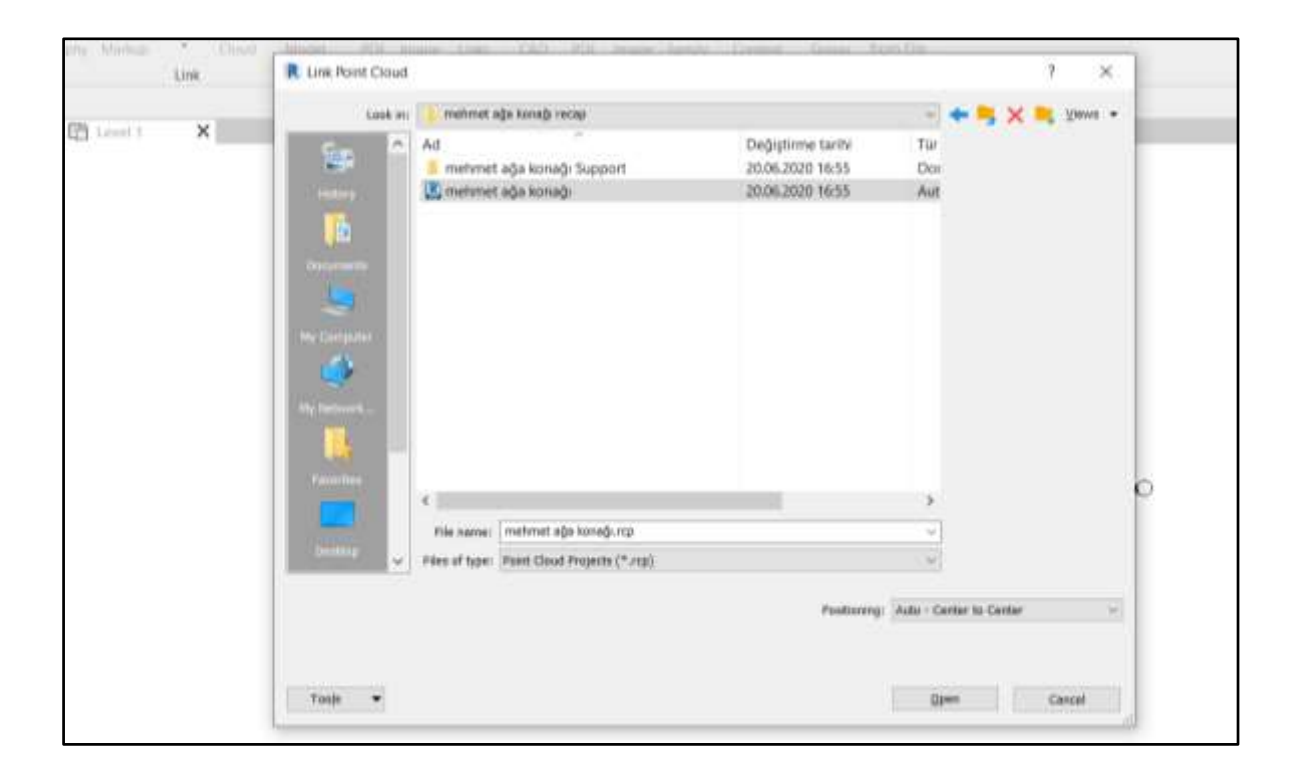

Şekil 7.6. Konağın 3B nokta bulut modelini, Revit'e çağırma

# <span id="page-106-0"></span>**7.1.3.Nokta bulutunun Revit programında konumlandırılması**

Nokta bulut modeli, otomatik konumlandırma ile Revit içerisinde merkeze yerleştirildiğinde, ReCap'te kuzey yönü belirlendiği şekilde gelmektedir. Bu sebeple projede kuzey, güney, doğu ve batı cephelerinin konumlarının belirlenebilmesi gerekmekte ve nokta bulut modeli, o doğrultuya göre "Rotate" komutu ile çevrilmelidir.

Projenin cephelerinin yönleri belirlendikten sonra, kat yüksekliklerini belirleyebilmek ve projeyi sıfır düzlemine oturtabilmek için "Section" komutu ile kesit çizgisi belirlenmiştir [\(Şekil 7.7\)](#page-107-0). Daha sonra bu kesit düzlemine gidilerek konağın zemin katı, projenin ±0.00 kotuna "Move" komutuyla oturtulmuştur. Daha sonrasında "Architecture" sekmesi altında bulunan "Datum" panelindeki "Level" komutuyla, kat yükseklikleri şu şekilde belirlenmiştir [\(Şekil 7.8\)](#page-107-1):

- Bodrum Kat: -2.15 m
- Zemin Kat:  $\pm 0.00$  m
- Birinci Kat: +3.70 m
- Catı Katı:  $+ 7.35$  m

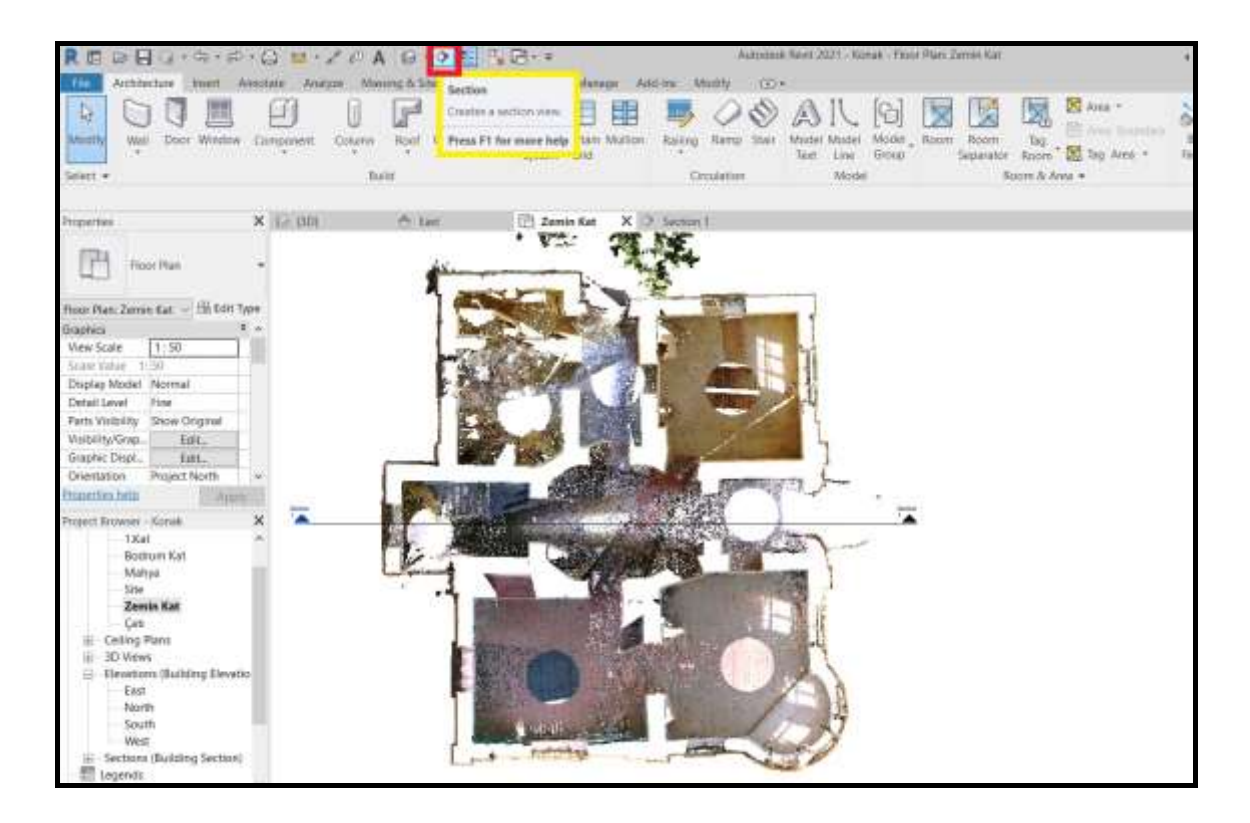

Şekil 7.7. Cephe yönlerinin ve kesit hizasının belirlenmesi

<span id="page-107-0"></span>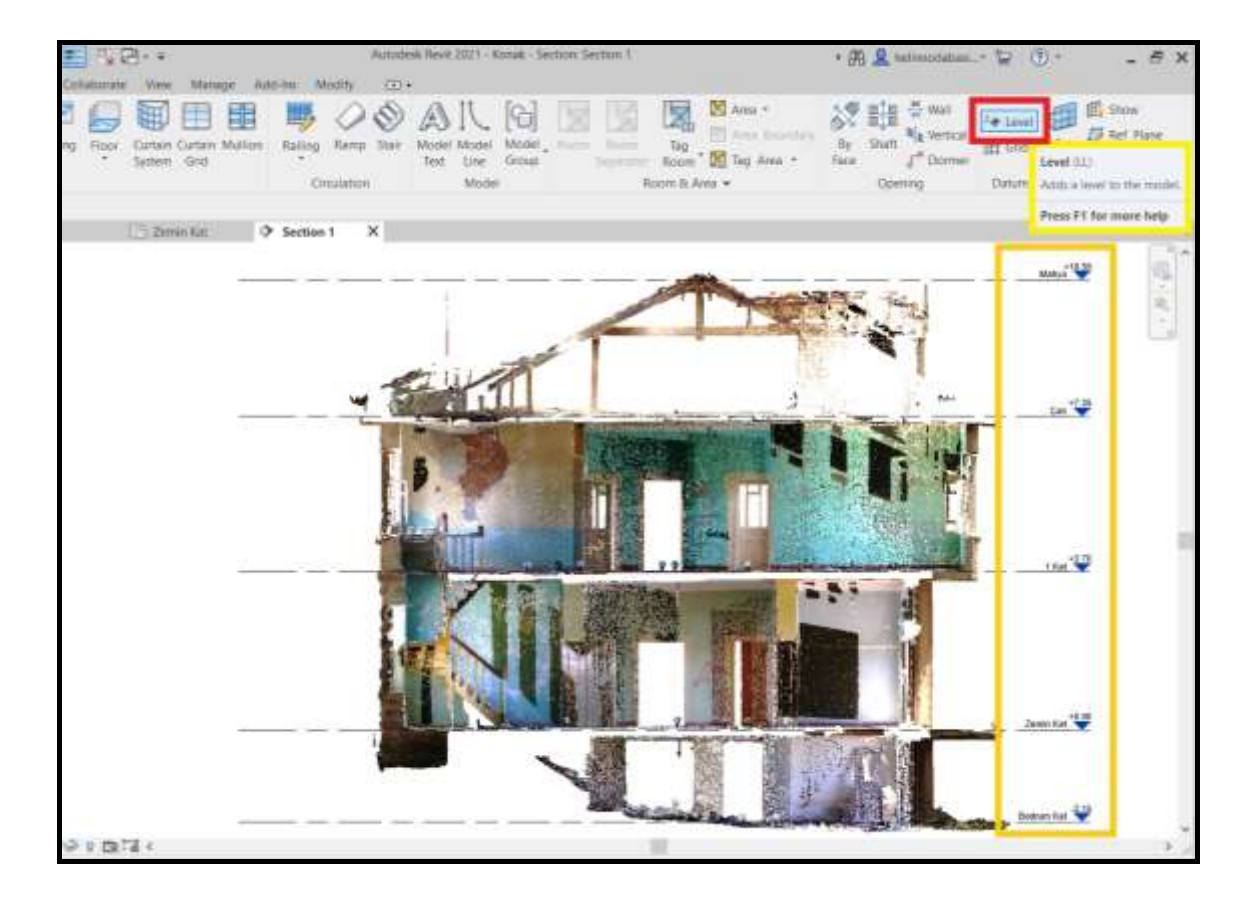

<span id="page-107-1"></span>Şekil 7.8. Kat yüksekliklerinin belirlenmesi
### **7.2. Nokta Bulutu Üzerinden H-BIM Modeli Oluşturulması**

Revit; tek çizimle yapının döşeme, duvar ve çatısının katmanlarıyla birlikte yapıyı oluşturabileceğini belirterek zamandan tasarruf ettirdiği iddiasında bulunsa da, bu durum günümüzde sadece avan proje teslim aşamasında mümkün olmaktadır. Revit programında uygulama projesi aşamasına geçildiğinde, Revit programının günümüzde yetersiz olduğu ve geliştirilmesine ihtiyaç olduğu görülmektedir. Bu sorundan ötürü, tez kapsamında oluşturulan Mehmet Ağa Konağı'nın Heritage BIM modeli, uygulama projesi niteliği taşıdığından, ayrı ayrı katmanlar oluşturma yoluna gidilmiştir. Yapı reelde inşa edilir gibi aşamalar sırasıyla sanal ortamda yapılmıştır. Yani yapının önce yapısal elemanları modellendi, daha sonra mimari elemanları modellenmiştir [\(Şekil 7.9\)](#page-108-0).

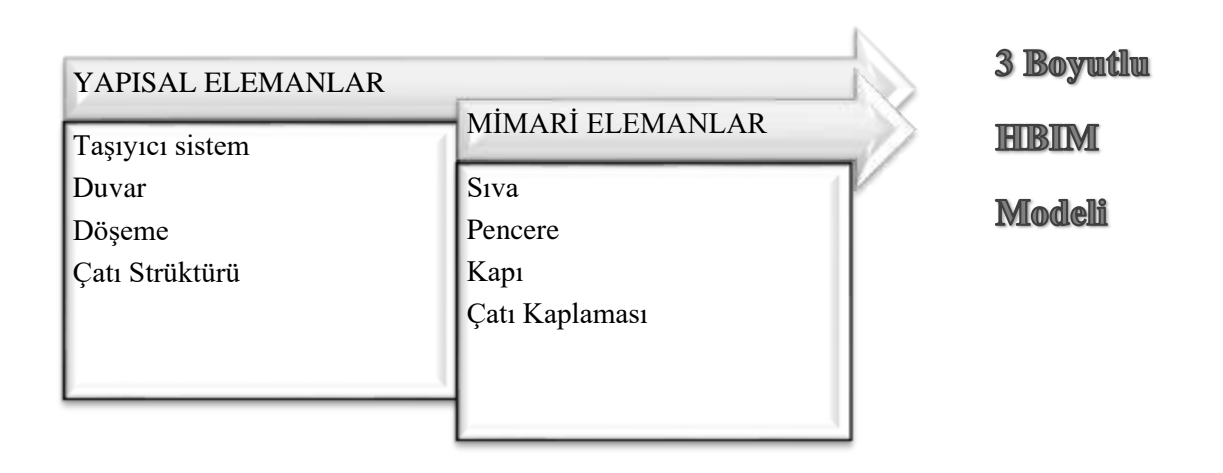

<span id="page-108-0"></span>Şekil 7.9. BIM Modeli oluşturulurken yapısal elemanlarda iş akış şeması

### **7.2.1.Yapısal elemanların modellenmesi**

## Duvarlar:

AutoCAD programında duvarlar, iki çizgi çizilerek gösterilmektedir. Böylelikle, değişen duvar kalınlıkları da tam değeriyle gösterilmektedir. Revit programında ise duvarların önce kalınlık ve malzeme özellikleri belirtilir, daha sonra çizim yapılabilir. Bu sebeple duvarların çizimine başlamadan önce, duvar kalınlıkları ölçülmesi ve malzeme özelliklerinin duvarlara atanması gerekmektedir.

Konağın duvarlarının çizimine başlamak için kullanılan malzemeleri analiz etmemiz gerekirse; taş, tuğla ve beton malzemeler kullanılmıştır. Bodrum katın duvarlarında taş malzeme kullanılmıştır. Zemin katta; kuzey ve batı cephelerinde taş duvar kullanılırken, güney ve doğu cephelerinde tuğla duvar kullanılmıştır. Birinci katta, sadece tuğla duvar kullanılmıştır. Yapının çatısı sonradan değişmiş olup, çatıyı yükselten duvarlar betonarmeden imal edilmiştir. Konak, yığma yapım tekniği ile inşa edilmiştir.

Duvar kalınlıkları ise iç duvarlarda 10 cm'ye kadar düşerken, bodrum katta 80 cm'ye kadar kalınlaşmaktadır. Bu sebeple 10-80 cm referans aralığıyla, aralarında 5'er cm olacak şekilde duvar tipleri oluşturulmasına karar verilmiştir.

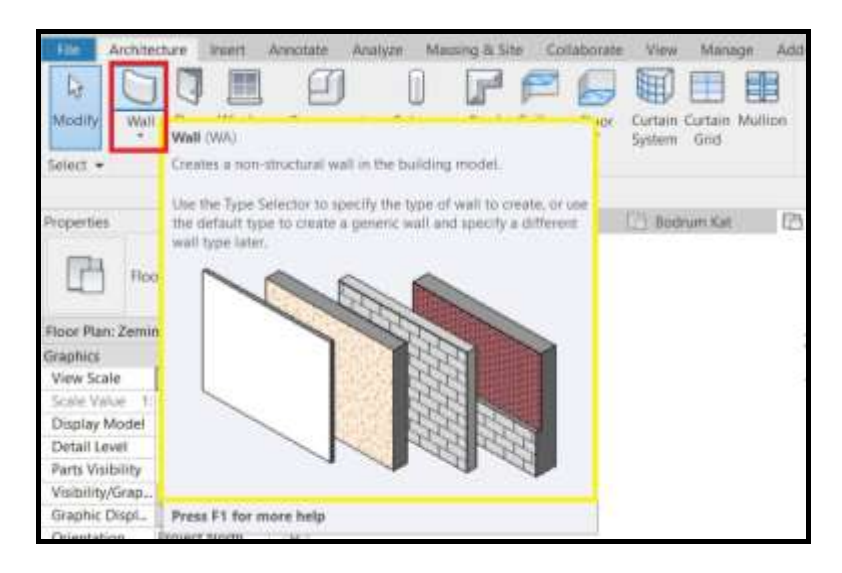

Şekil 7.10. Duvar oluşturulması

<span id="page-109-1"></span><span id="page-109-0"></span>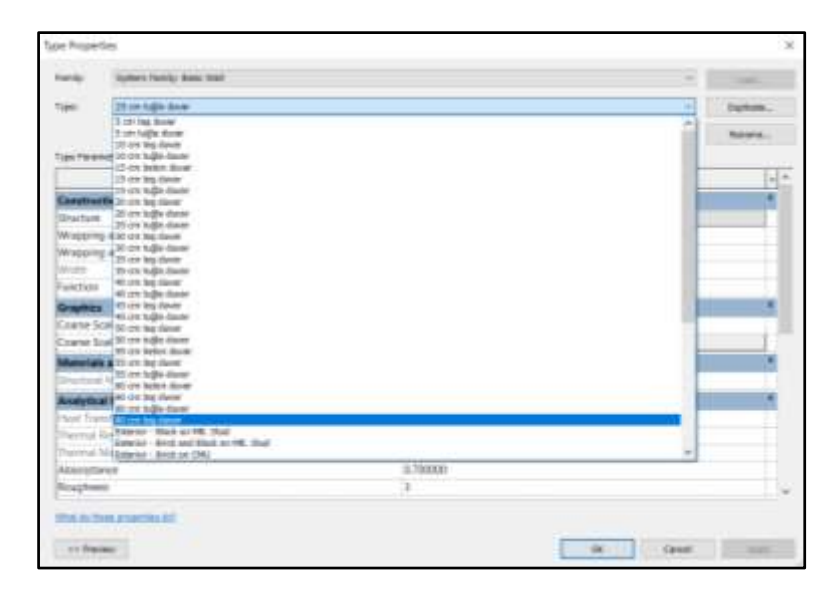

Şekil 7.11. Oluşturulan farklı duvar tipleri

Duvar çizimleri için; "Architecture" sekmesinin altındaki "Build" panelinden, "Wall" komutu kullanılmıştır [\(Şekil 7.10\)](#page-109-0). Konakta kullanılan farklı duvar tiplerinin her biri için, "Type Properties" aracılığıyla, birer duvar tipi oluşturulmuştur [\(Şekil 7.11\)](#page-109-1).

AutoCAD programında malzemelerin özelliklerini belirtmeye gerek olmasa da, kullanılan malzeme özelliklerinin belirtilmesini Revit programı istemektedir. Bu sebeple, "Manage" sekmesinin "Settings" panelinin altında bulunan "Materials" komutuyla bu duvar tiplerinin; kimlik, grafik, görünüm, fiziksel ve termal malzeme özellikleri atanmıştır [\(Şekil 7.12\)](#page-110-0).

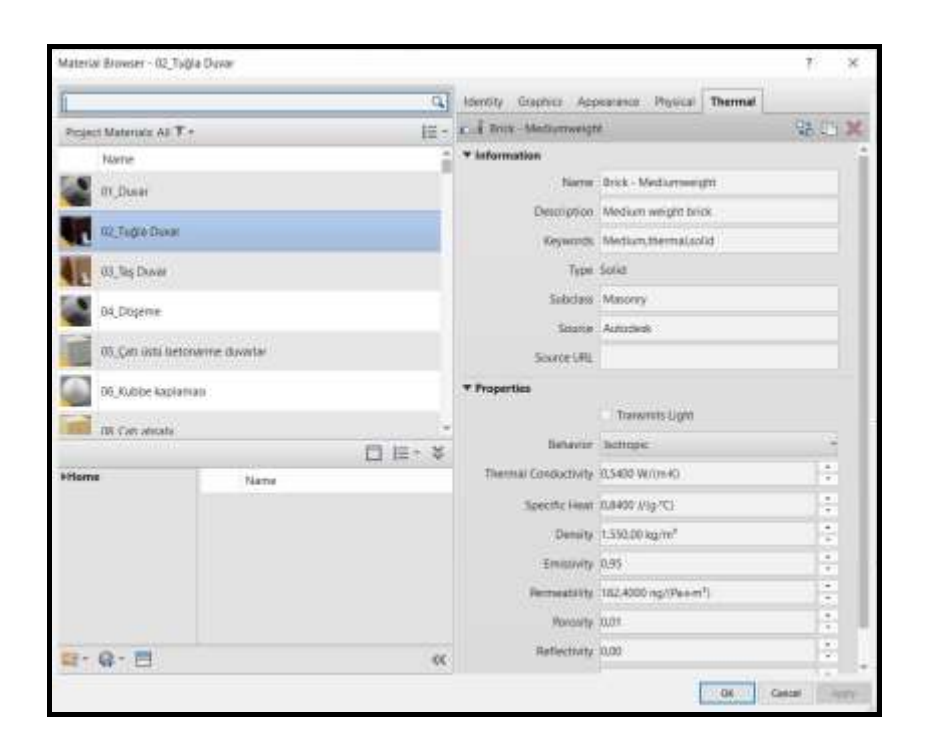

<span id="page-110-0"></span>Şekil 7.12. Malzeme özelliklerinin atanması

#### Döşemeler:

Döşeme çizimleri için; "Architecture" sekmesinin altındaki "Build" panelinden, "Floor" komutu kullanılmıştır. Çizilen duvarlar ve nokta bulutundan referans alınarak, döşeme sınırları belirlenmiştir. Döşeme kalınlığı ise, yapının nokta bulutu üzerinden alınan kesit aracılığıyla ölçülmüştür [\(Şekil 7.14\)](#page-111-0). Kalınlığı farklı olan her döşeme için, duvarlarda olduğu gibi "Type Properties" aracılığıyla yeni bir döşeme tipi oluşturulmuştur.

|                        |      |                                                       |                     | <b>DORO+N- DH-/PAG+03 QB++</b> |                                                                                                    |                                                              |                                            | Autodotal: Revit 2021 / Rzw |
|------------------------|------|-------------------------------------------------------|---------------------|--------------------------------|----------------------------------------------------------------------------------------------------|--------------------------------------------------------------|--------------------------------------------|-----------------------------|
|                        |      | Architecture. Heart: Annotate Analyze: Manning & Side |                     |                                | <b>CONTRACTOR</b>                                                                                                    | Material Add-by: Modify                                      |                                            | CO <sub>*</sub>             |
| моогіу                 | Wall | Dogs: Window                                          | Component<br>Column | <b>STREET</b>                  | -Time                                                                                                    | 新田串<br>Curtain Cartier William<br><b>Lecture: Clicat</b>     | <b>Ballio</b>                              | 00A<br>Test 1               |
| Sevent +               |      |                                                       |                     | <b>Build</b>                   |                                                                                                    | Figuid                                                       |                                            |                             |
|                        |      |                                                       |                     |                                |                                                                                                    | Croose a floor for the carried level of the building incide! |                                            |                             |
| <b>IDDECTION</b>       |      |                                                       | X S TIDE            | $A - 1411$                     |                                                                                                    |                                                              |                                            |                             |
| 313153<br>Flore Plan   |      |                                                       |                     |                                | To an entitle from with excelling water car the Pala Walls took Or for<br>stutch the floor boundaries, them from by pod assisting times in the<br>resold.<br>The Roor is offset downstard bost that level on which it is closted. |                                                              |                                            |                             |
|                        |      | Neor Plan: Bodrum Ka - Hi Sitir Type                  |                     |                                |                                                                                                    |                                                              |                                            |                             |
| Graphics               |      |                                                       |                     |                                |                                                                                                    |                                                              |                                            |                             |
| View Scale             |      | 11.50                                                 |                     |                                |                                                                                                    |                                                              |                                            |                             |
| Scale Value            |      | $-1158$                                               |                     |                                |                                                                                                    |                                                              |                                            |                             |
| Display Model   Normal |      |                                                       |                     |                                |                                                                                                    |                                                              |                                            |                             |
| Detail Level           |      | Fire                                                  |                     |                                |                                                                                                    |                                                              |                                            |                             |
|                        |      | Fets Yisbility Show Original                          |                     |                                |                                                                                                    |                                                              |                                            |                             |
| Victi/Hy/fives.        |      | Edit                                                  |                     |                                |                                                                                                    |                                                              |                                            |                             |
| Graphic Displ          |      | fun.                                                  |                     |                                |                                                                                                    |                                                              |                                            |                             |
| <b>Onestation</b>      |      | Project North                                         |                     |                                |                                                                                                    |                                                              |                                            |                             |
| <b>USE Latitudes</b>   |      |                                                       |                     |                                |                                                                                                    |                                                              |                                            |                             |
| roect knowses - Wohld. |      |                                                       |                     |                                |                                                                                                    | Press PT for more help                                       |                                            |                             |
| "If "Viewer radio"     |      |                                                       |                     |                                |                                                                                                    |                                                              | <b>THE R. P. LEWIS CO., LANSING, MICH.</b> |                             |

Şekil 7.13 Döşeme oluşturulması

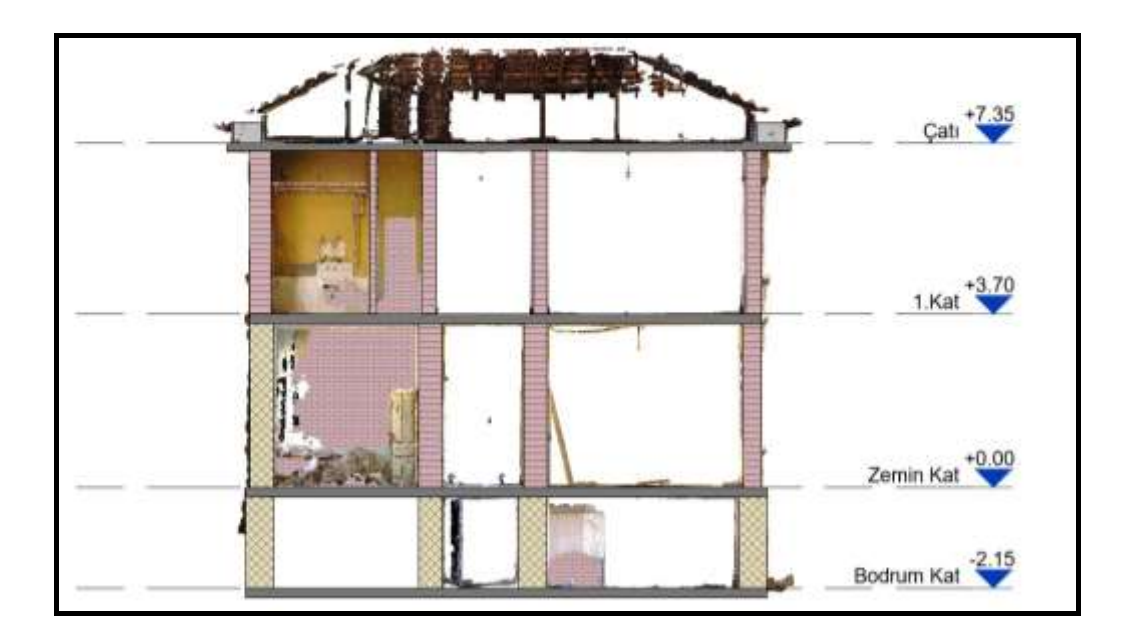

<span id="page-111-0"></span>Şekil 7.14. Döşeme kalınlıklarının, kesit aracılığıyla belirlenmesi

Konağın taşıyıcı özellikteki döşemelerinde, betonarme ve ahşap malzeme kullanılmıştır. Bodrum katın tavanında ahşap kiriş elemanları açıkta bulunduğundan, lazer tarama cihazları ile nokta bulutu verisine dönüştürülmüştür. Revit programında "Project Browser" kısmının bodrum kat tavan planına gelinerek, "Properties" sekmesinden "View Range" ayarları ile kiriş hizalarının en iyi görülebileceği görünüşe getirilmiştir [\(Şekil 7.15\)](#page-112-0). Plan ve kesit aracılığı ile kirişlerin hizaları ve kalınlıkları belirlenerek, ahşap kirişlerin modellemesi yapılmıştır.

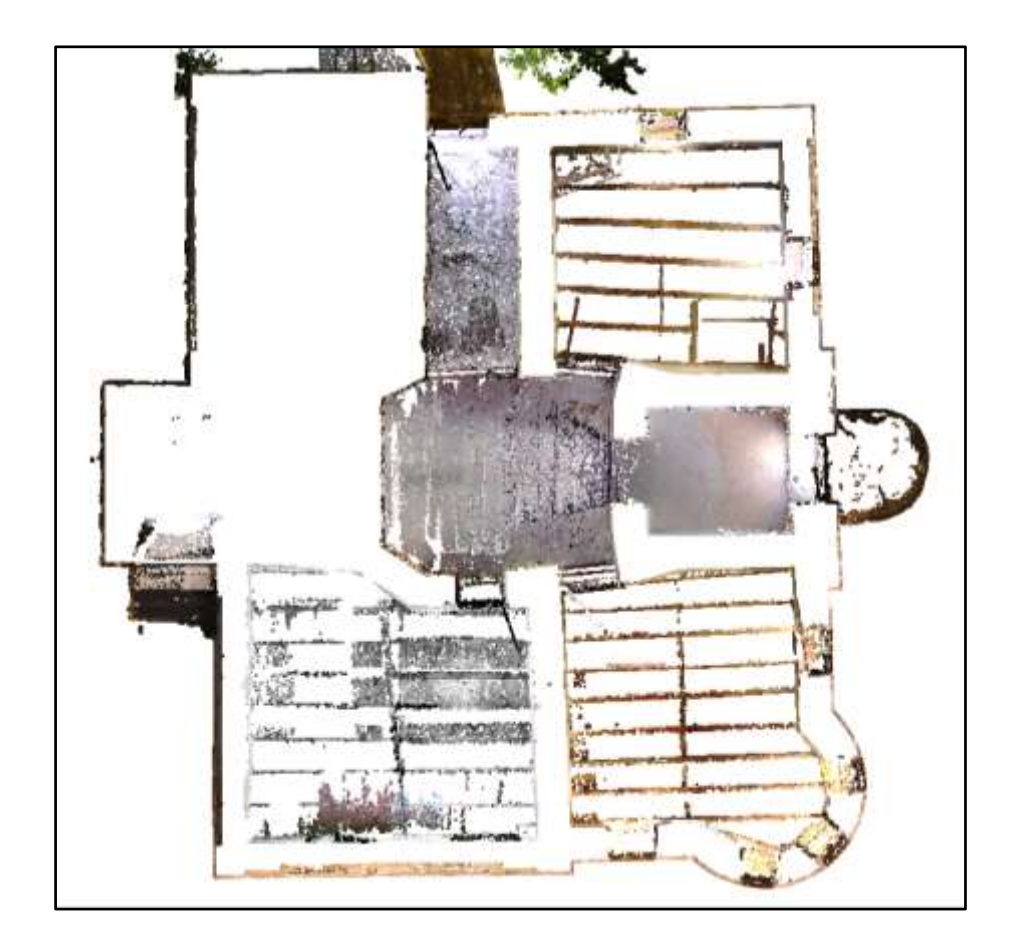

<span id="page-112-0"></span>Şekil 7.15. Bodrum kat tavan planında ahşap kiriş izleri

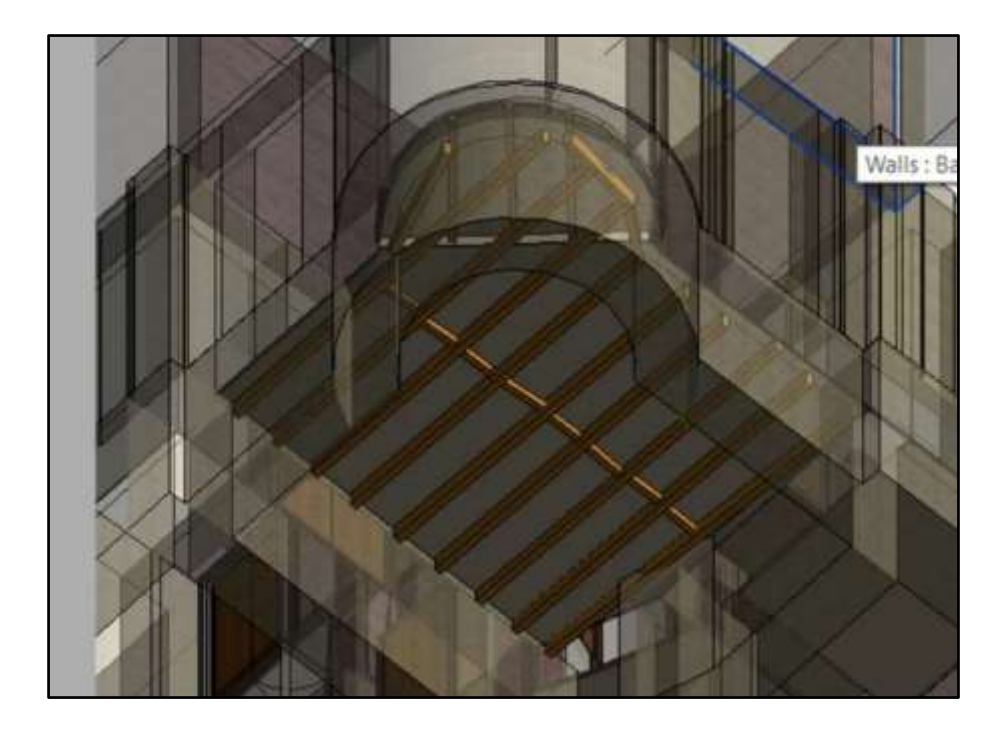

Şekil 7.16. Bodrum katın tavan planındaki ahşap kirişlerin 3B görünüşü [11]

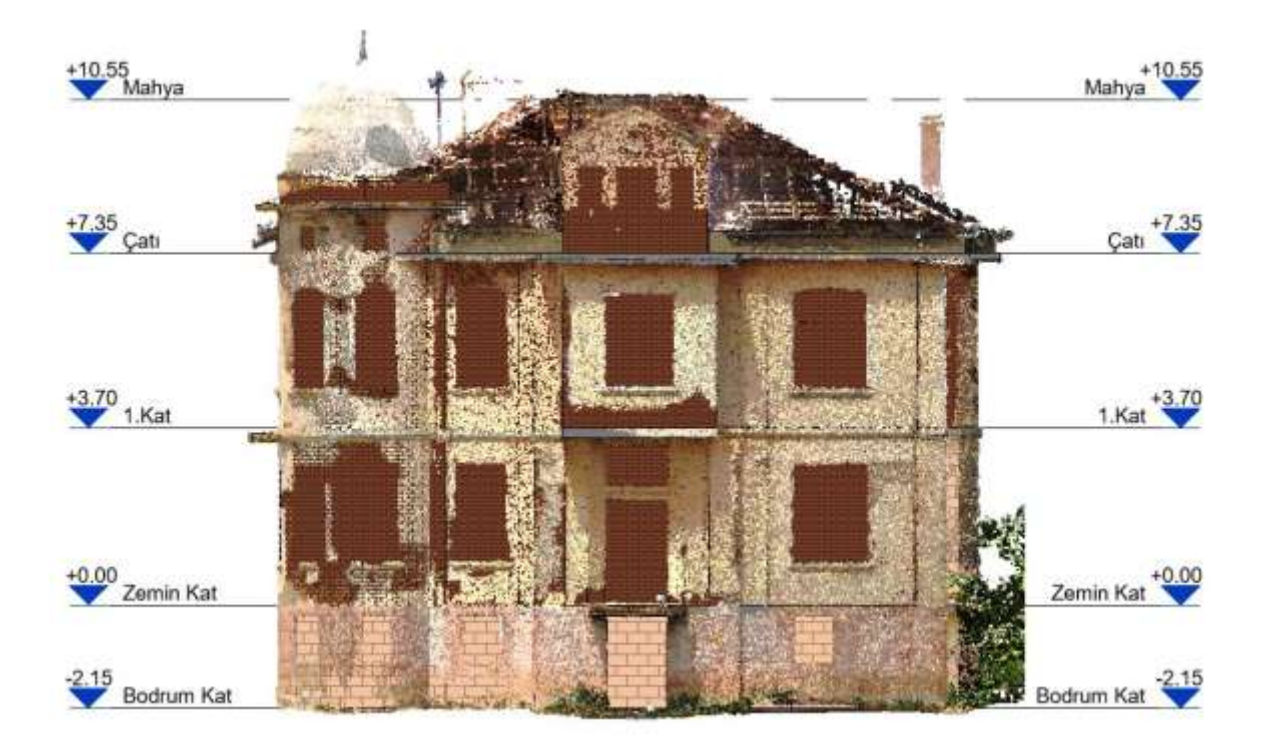

Şekil 7.17. Yapısal elemanları modellenen konağın, nokta bulutu ile çakıştırılmış görseli - Doğu cephe

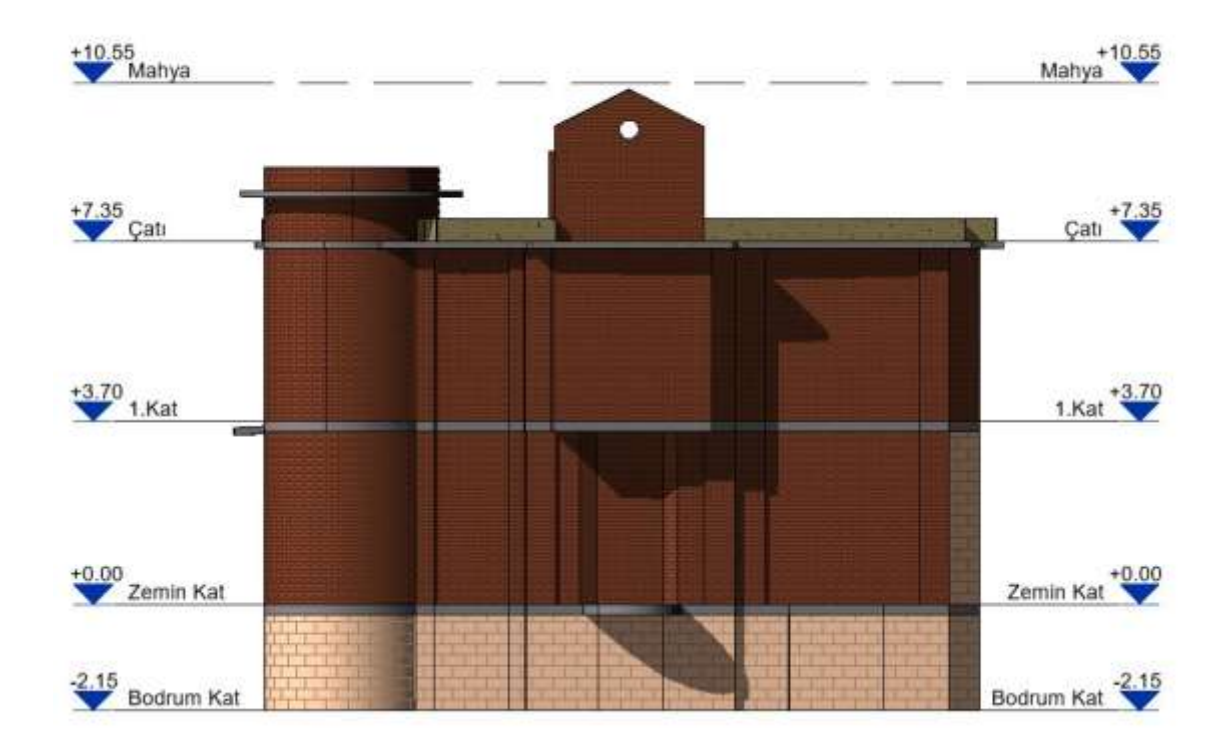

Şekil 7.18. Yapısal elemanları modellenen konağın görseli - Doğu cephe

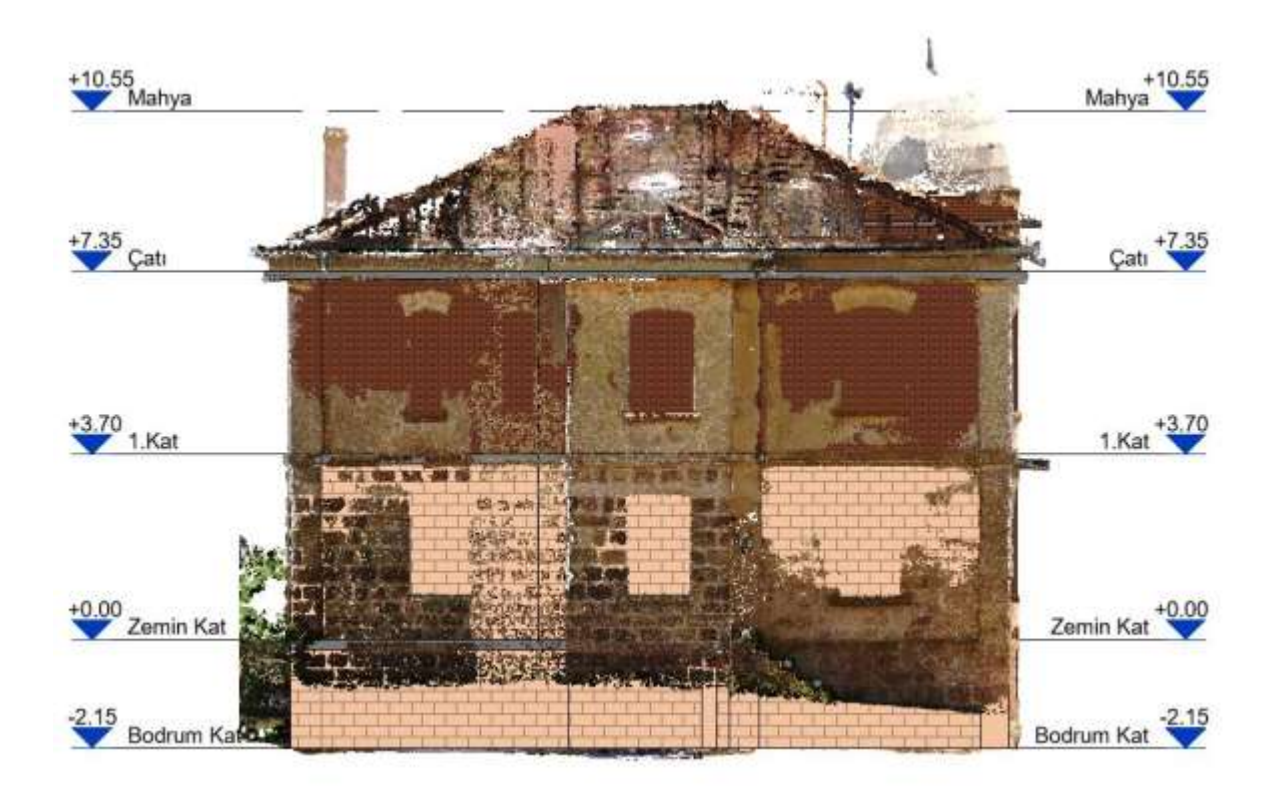

Şekil 7.19. Yapısal elemanları modellenen konağın, nokta bulutu ile çakıştırılmış görseli - Batı cephe

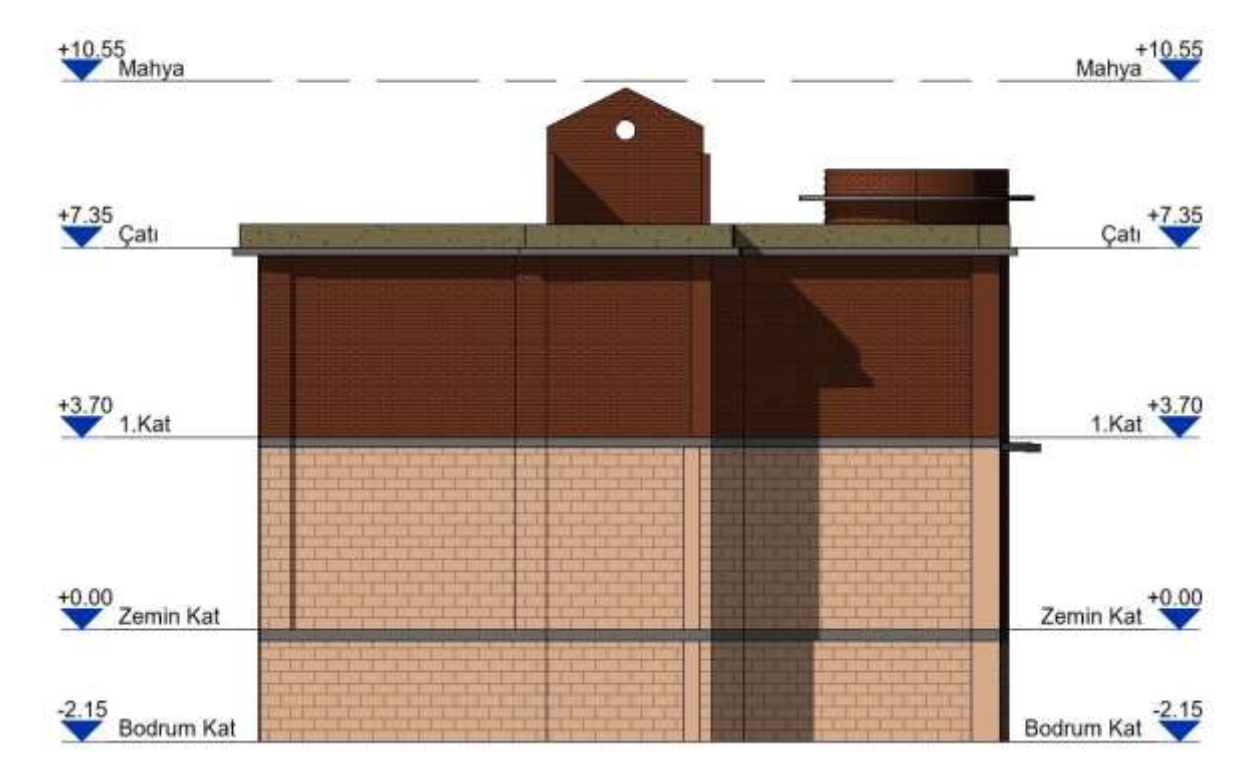

Şekil 7.20. Yapısal elemanları modellenen konağın görseli - Batı cephe

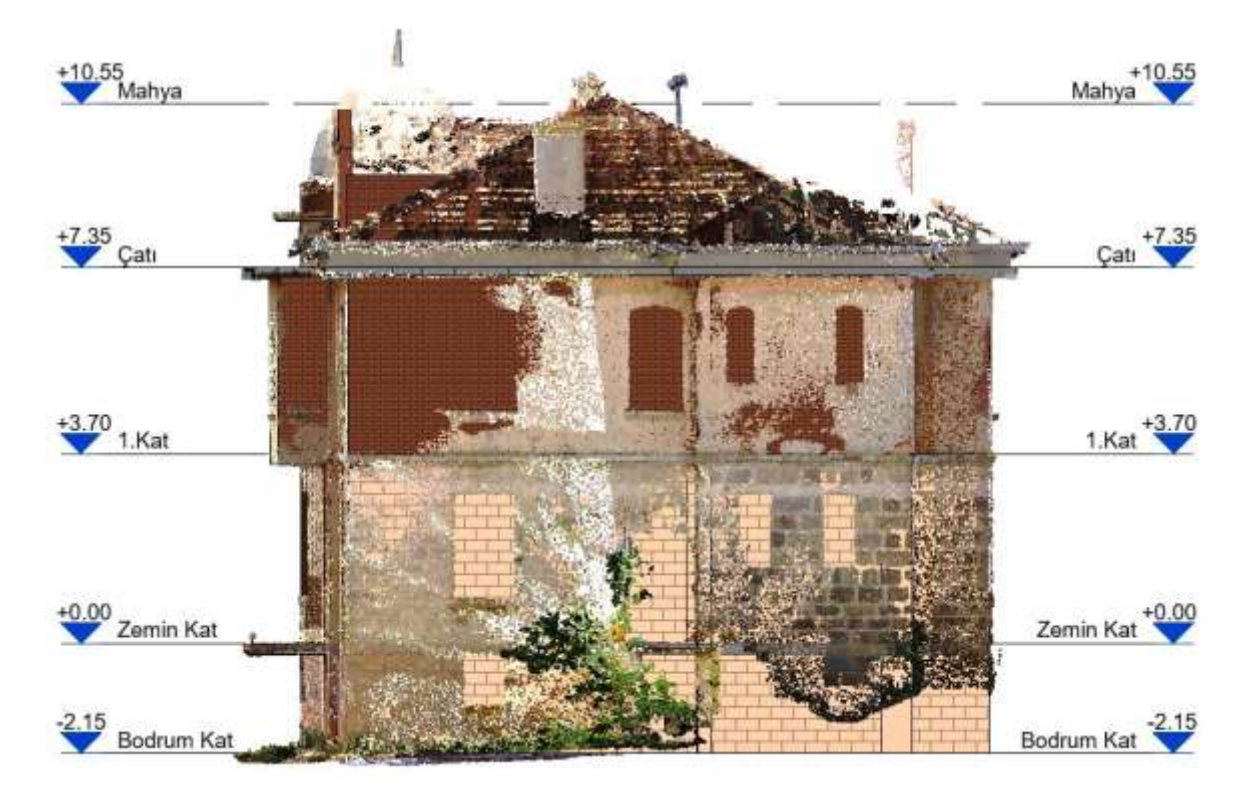

Şekil 7.21. Yapısal elemanları modellenen konağın, nokta bulutu ile çakıştırılmış görseli - Kuzey cephe

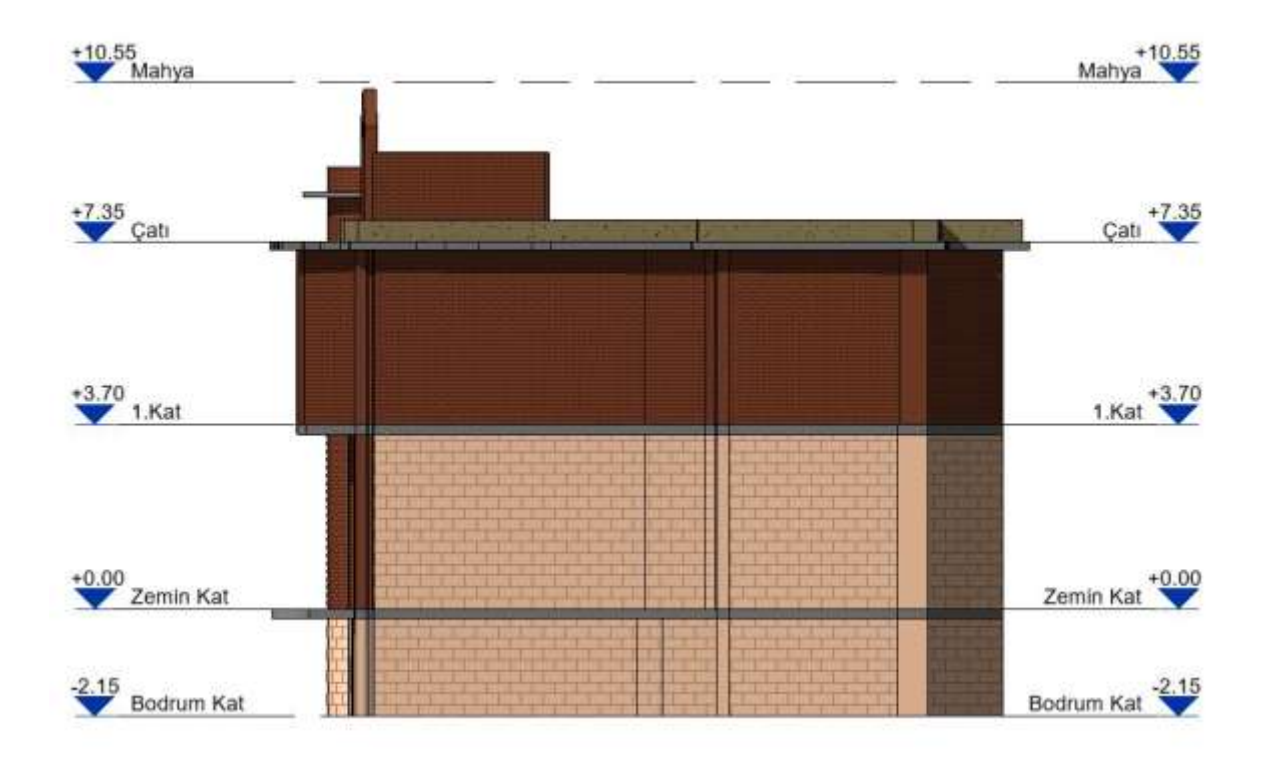

Şekil 7.22. Yapısal elemanları modellenen konağın görseli - Kuzey cephe

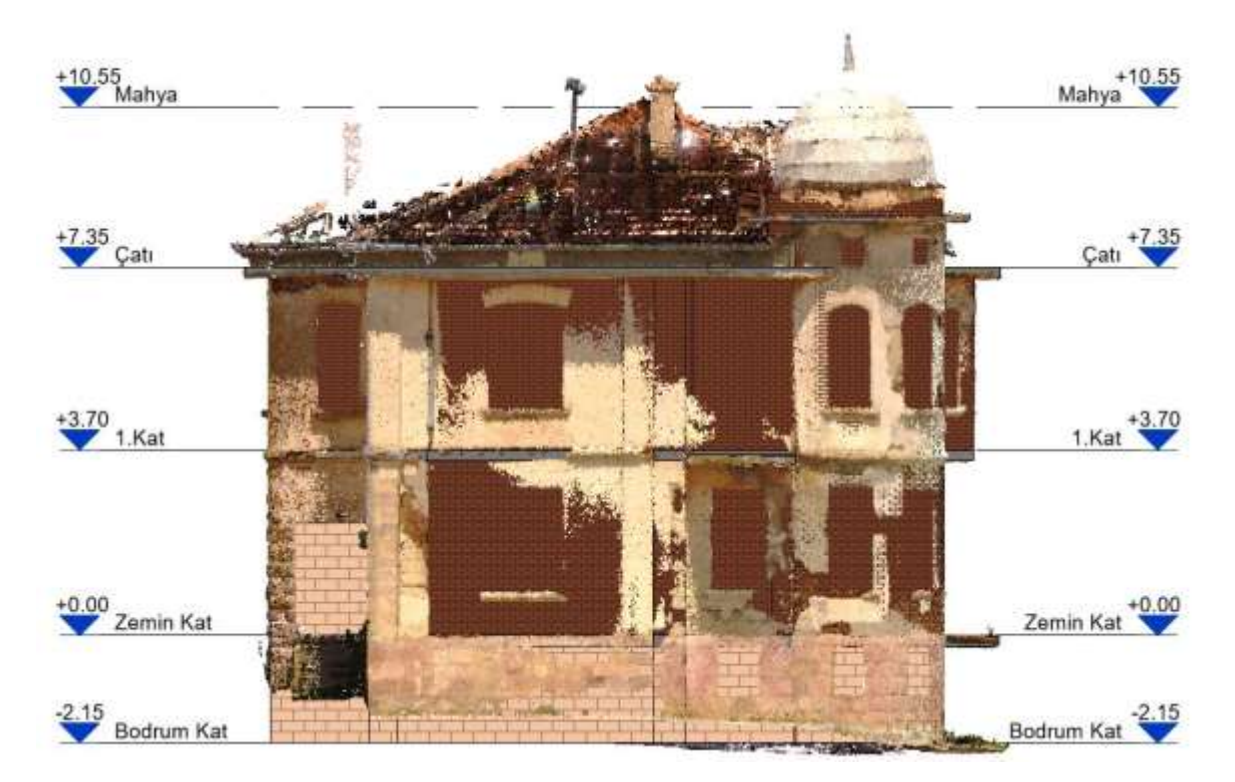

Şekil 7.23. Yapısal elemanları modellenen konağın, nokta bulutu ile çakıştırılmış görseli - Güney cephe

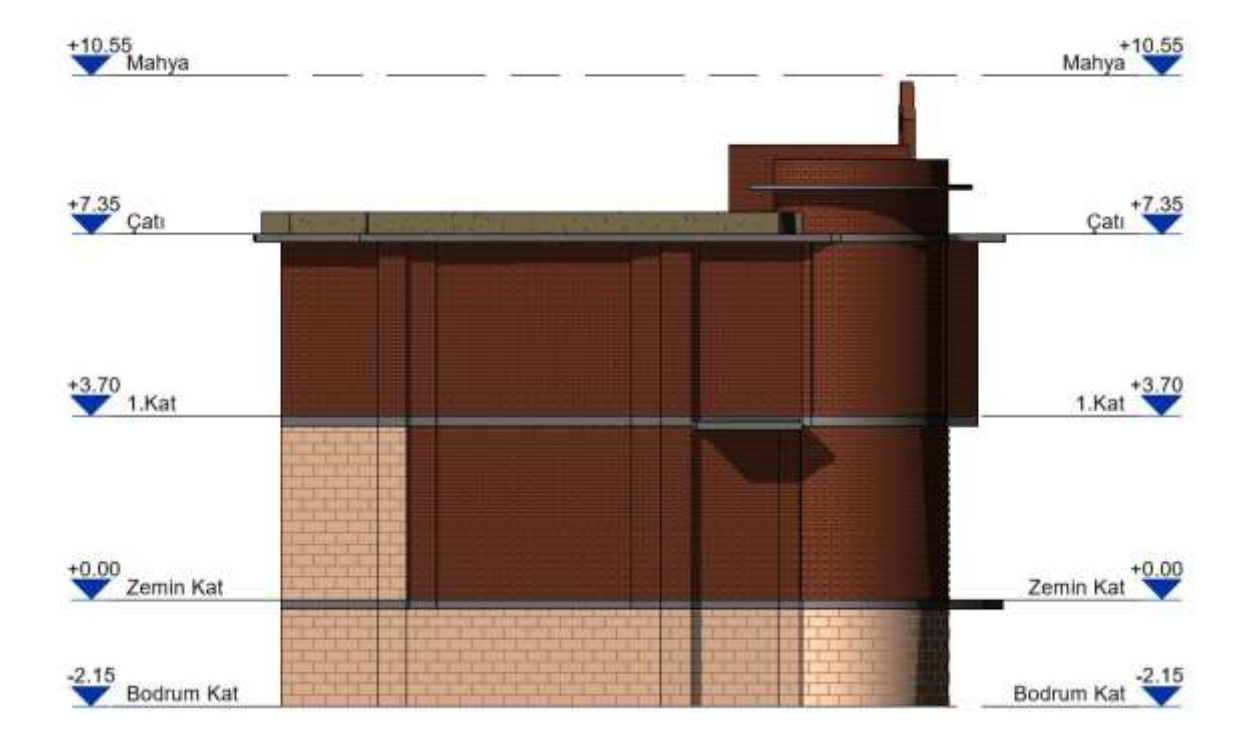

Şekil 7.24. Yapısal elemanları modellenen konağın görseli - Güney cephe

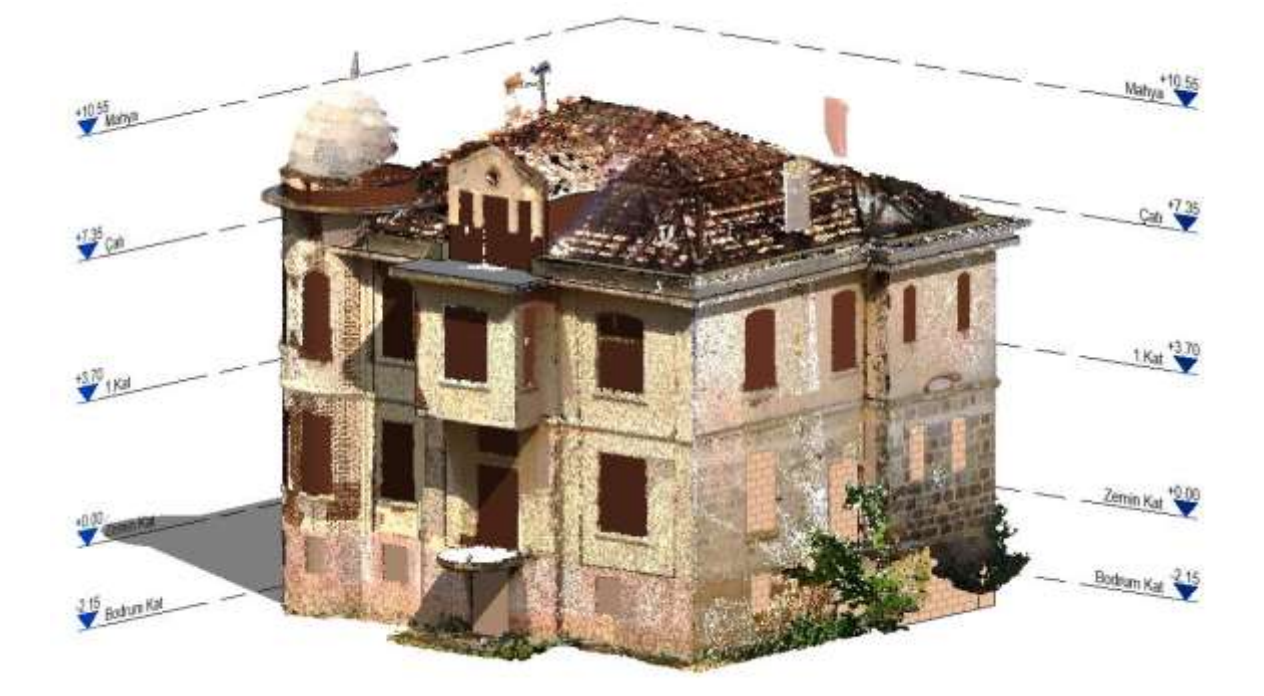

Şekil 7.25. Yapısal elemanları modellenen konağın, nokta bulutu ile çakıştırılmış 3B görseli - Kuzeydoğu perspektif görünüş

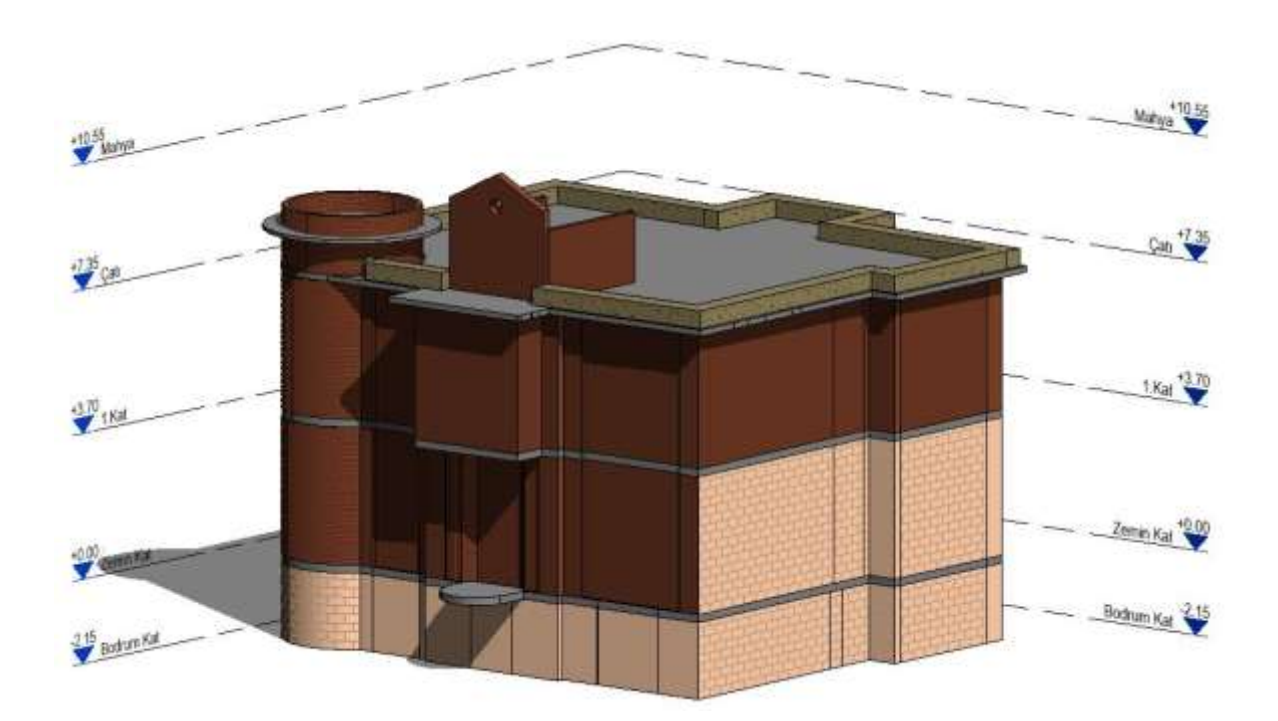

Şekil 7.26. Yapısal elemanları modellenen konağın 3B görseli - Kuzeydoğu perspektif görünüş

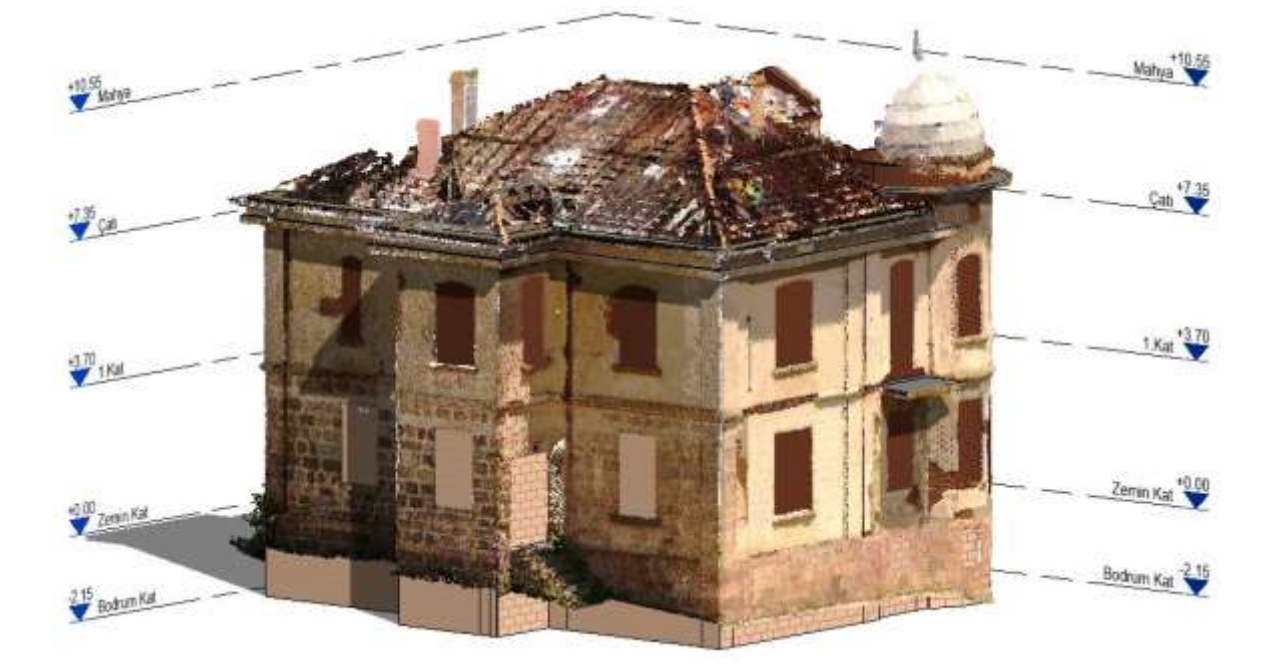

Şekil 7.27. Yapısal elemanları modellenen konağın, nokta bulutu ile çakıştırılmış 3B görseli - Güneybatı perspektif görünüş

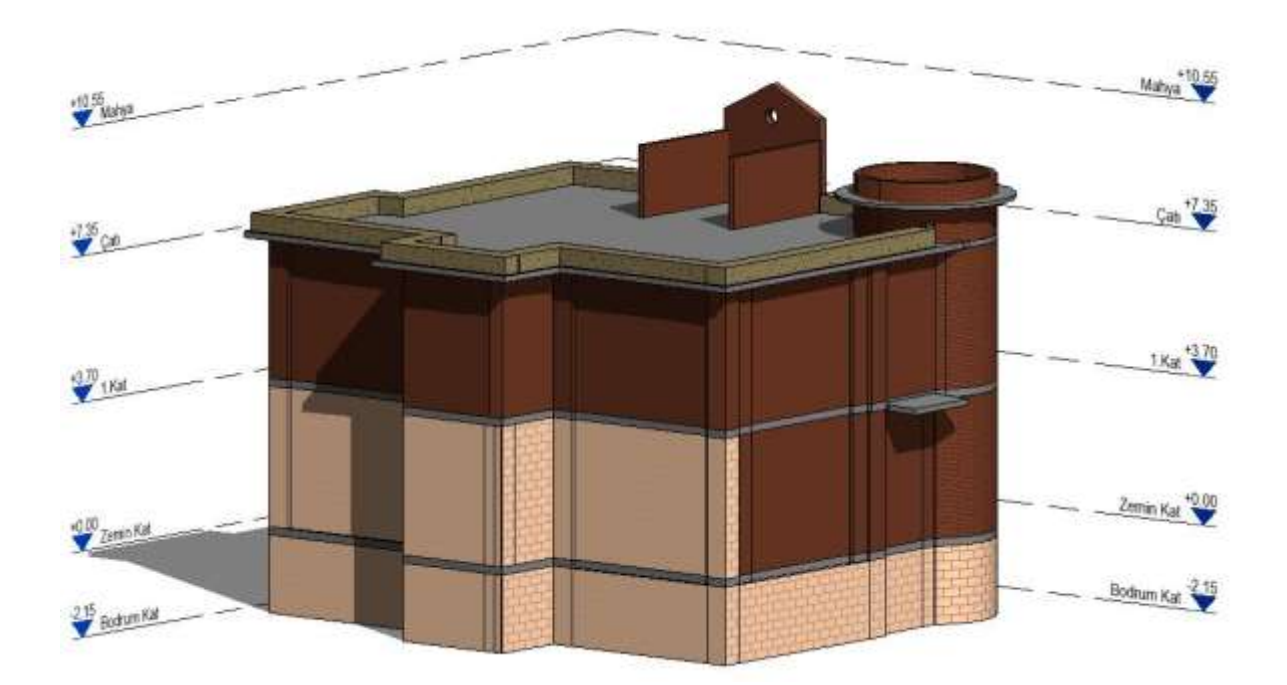

Şekil 7.28. Yapısal elemanları modellenen konağın 3B görseli - Güneybatı perspektif görünüş

#### **7.2.2.Mimari elemanların modellenmesi**

Revit'te her yeni proje oluşturulurken, programa "Project" ismiyle tanıtılır. Ancak kapı, pencere, tefrişler vb. objeleri Revit programı "Family" olarak adlandırmaktadır. "Family" oluşturmanın iki metodu vardır ve mimar hangi metodu kullanacağına, yerine göre karar vermelidir.

Birinci metot, projenin içerisinde Family objelerini oluşturmaktır. Bu metot, proje ile bağlantılı objelerin oluşturulmasında (örneğin; kat silmesi, söve, süpürgelik vb.) daha kullanışlıdır. Family'leri proje içerisinde oluşturmak için; "Architecture" sekmesinin "Build" panelinde, "Component"ın alt sekmesi olan "Model In-Place" komutu kullanılır.

İkinci metot ise, projenin dışında Family objelerini oluşturmaktır. Proje dosyası içerisinde çalışırken dosyanın yoğunluğu arttıkça, programın da yavaşlamasıyla zaman kaybına yol açar. Ayrıca proje dosyasında çizim yaparken, programın otomatik yakalama özelliği ile yoğun nokta ve çizim içeren projede istenmeyen noktalar seçmesi oldukça olasıdır. Bu durum hem yanlış çizimler yapmaya, hem de zaman kaybına yol açar. Dolayısıyla bu metot, proje ile bağlantısı bulunmayan objelerin oluşturulmasında (örneğin; kapı, pencere, dolap, lavabo vb. tefrişler) daha kullanışlıdır. Bu metot ile Family'leri oluşturmak için Revit programının ara yüzü açıldıktan sonra, "Families" bölümünün altında bulunan "New" sekmesi ile yeni Family oluşturulur.

#### Pencereler :

Mehmet Ağa Konağı'nın pencereleri oluşturulurken özel bir proje olması sebebiyle, proje içerisinde pencereler oluşturulabilirdi ancak; nokta bulutunun ve projedeki çizimlerin programa vermiş olduğu yoğun yük, programı oldukça ağırlaşmıştır. Ayrıca; Family oluşturulurken nokta bulutunu seçemediği ve proje dosyasındaki çizimlerin yoğunluğu sebebiyle, proje dosyası içerisinde bulunan başka noktaları tuttuğu gözlenmiştir. Bütün bunlar göz önüne alındığında, pencerelerin ayrıca bir Family dosyasında oluşturulmasına karar verildi.

Revit programı kurulumu yapılırken, kütüphanesiyle birlikte inmektedir. Bu kütüphanede, çalışmamızı kolaylaştıracak belli parametreler verilen şablonlar bulunmaktadır. Bu sebeple, pencerelerin oluşturulmasında "Metric Window" şablonu kullanıldı [\(Şekil 7.29\)](#page-120-0) .

97

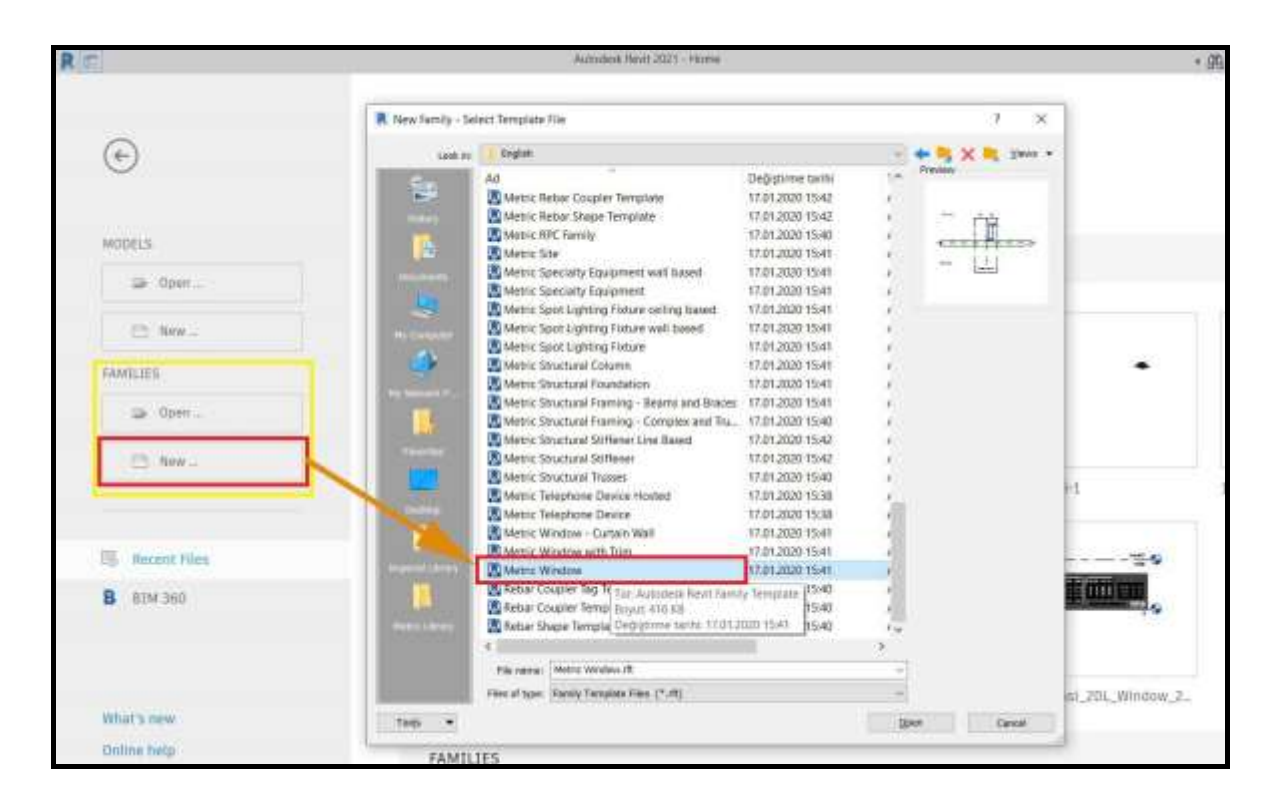

<span id="page-120-0"></span>Şekil 7.29. Pencere oluşturmak için şablon seçilmesi

Revit programı; Project dosyalarında ReCap programı ile işbirliği içerisinde çalışsa da, Family dosyalarında ReCap programından nokta bulutu getirilmesine olanak sağlamaz. Bu sebeple nokta bulutunu, Family dosyasının desteklediği CAD formatında getirmek gerekir. AutoCAD, Revit ve ReCap; Autodesk'in ürettiği programlar olduğundan, aralarında geçiş daha kolay sağlanır. Bu sebeple, AutoCAD programında "Insert" sekmesinin altında "Point Cloud Reference" komutu ile ReCap programında sadece pencere kalacak şekilde çevresi temizlenen nokta bulutu, AutoCAD programına getirildikten sonra "Save As" komutu ile CAD formatına dönüştürüldü. CAD formatına dönüştürülen nokta bulutu, Revit programında family dosyasının içerisine "Insert" sekmesi altında bulunan "Import CAD" ile family dosyasının içerisine alındı [\(Şekil](#page-121-0) 7.30).

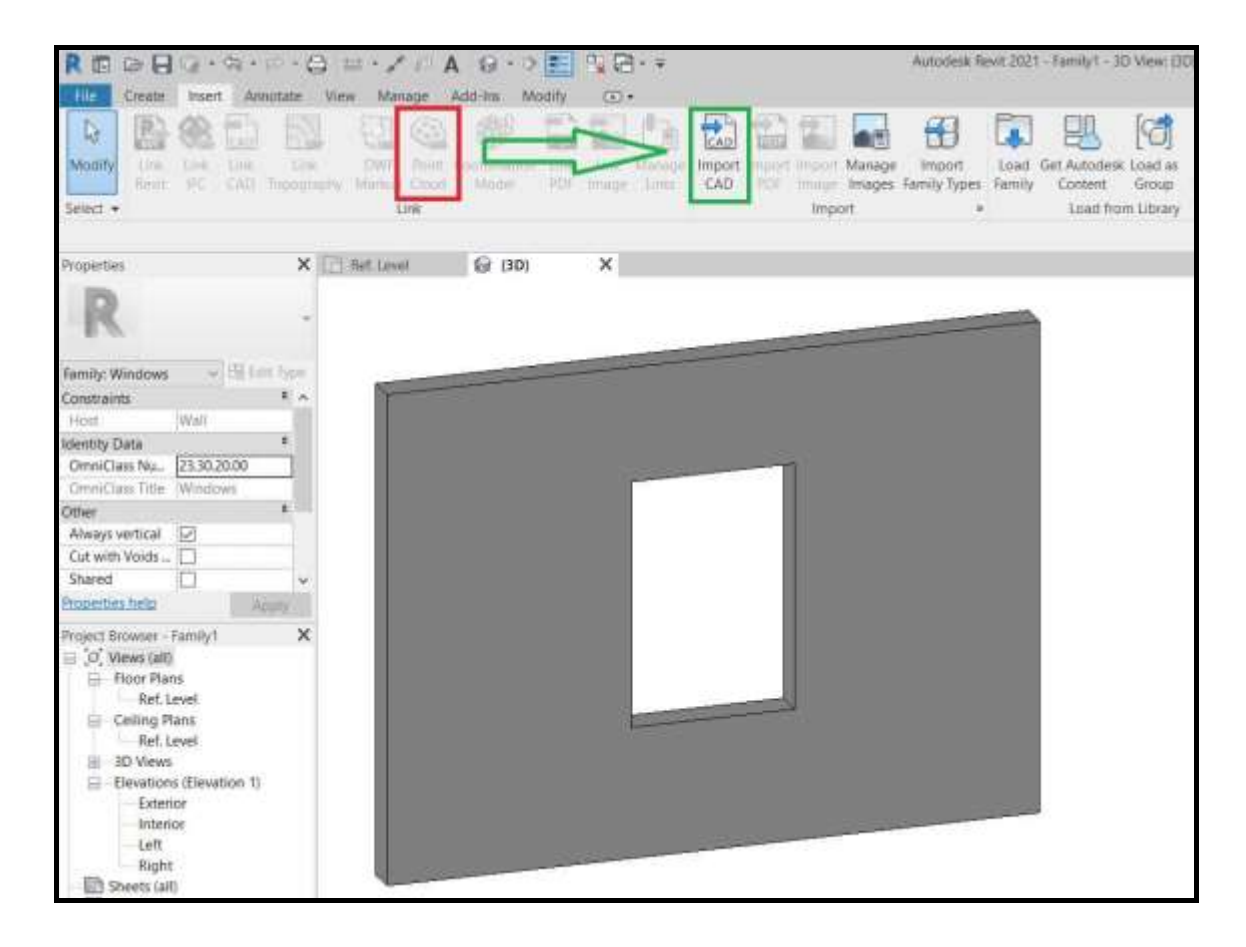

<span id="page-121-0"></span>Şekil 7.30. Family dosyasına nokta bulutu çağırma

Eski yapılarda, pencereler aynı tip gibi görülse de genişlik ve yükseklikleri +/-10 cm civarında değişiklik göstermektedir. Nokta bulutu ve Revit programında 3B modeli oluşturulan yapı çakıştırıldığında, bire bir proje ile uyumlu olması için parametrelerin atanması ve bu parametreler ile yerinde değişiklik yapılabilmesi önemlidir. Ayrıca, Türkiye Kütüphanesi oluşturmak ve benzer özellikler taşıyan yapılarda da kullanılması için, parametrelerin oluşturulması gereklidir. Bu sebeple Mehmet Ağa Konağı projesinde, önce pencere parametreleri verilip, daha sonra çizime başlandı [\(Şekil 7.31\)](#page-122-0).

"Create" sekmesinde "Forms" panelinde bulunan "Sweep" komutu ile pencerenin kasası, kanadı, ara bölme çıtaları oluşturuldu. Aynı panelde bulunan "Extrusion" komutu ile de camlar ve denizlik oluşturuldu. Bütün oluşturulan formlar, çizim yapıldığı sırada parametrelere ve birbirlerine bağlanarak çizildi. Bütün malzemelerin özellikleri, "Manage" sekmesinin altında bulunan "Materials" komutu ile belirlendikten sonra, oluşturulan katı formlara atandı. Pencere kulpu, ayrıca bir family dosyasında oluşturulduktan sonra, "Insert" sekmesinin "Load from Library" panelinde bulunan "Load Family" komutu ile pencere dosyasının içerisine alındı.

| $2.3 - 10.03 - 4$                               |                       |                    | Autochelk Revit 2021 - P4 - Noor Plan Ref. Cevel | · 周 旦 hettrockston 』 (?)-<br>$ \pi$                  |
|-------------------------------------------------|-----------------------|--------------------|--------------------------------------------------|------------------------------------------------------|
| Family Types:                                   |                       |                    | ×                                                |                                                      |
| Type news: ME 87x289                            |                       |                    | 一百 節 乃                                           |                                                      |
| Stumb parameters                                |                       |                    |                                                  |                                                      |
| Parameter                                       | Visitor               | Formula            | lock.                                            |                                                      |
| <b>Construction</b>                             |                       |                    |                                                  |                                                      |
| <b>Materials and Finishes</b>                   |                       |                    |                                                  |                                                      |
| Anyap Kasa-Kasat                                | Plywood, Sheathing(1) |                    |                                                  |                                                      |
| Cam.                                            | Glass                 |                    |                                                  |                                                      |
| Kirmin Cart                                     | 18. Kirmup Care       |                    |                                                  |                                                      |
| Mayi Cam                                        | 17 Mayıt Carri        |                    |                                                  | Exterior                                             |
| San Cam                                         | 16 San Cam            |                    |                                                  |                                                      |
| Sove                                            | 19:Sower              |                    |                                                  | EQ.<br>EQ                                            |
| Yesi Cam                                        | 15 Yeşi Cam           | ×                  |                                                  |                                                      |
| <b>Dimensions</b>                               | <b>CLESS</b>          |                    |                                                  | 10.00                                                |
| Detail szaklidr-s                               | 15.00                 | ×                  |                                                  | Çerçeve Kalınlığı = 6.20<br>Cerceve Kalınlığı = 6.20 |
| Dunar-kanalt arası                              | 2.18                  | ×                  | E                                                |                                                      |
| <b>Height</b>                                   | 205.00                | ×                  |                                                  |                                                      |
| Kanat-cars aren                                 | 6.45                  | m                  | <b>SHO</b>                                       |                                                      |
| Kialp yüksektiği                                | 71.00                 |                    | ū                                                | uzaklık                                              |
| Width:                                          | \$7.00                | ×                  |                                                  |                                                      |
| Rough Width                                     |                       | ×                  | <b>KIKID</b>                                     | 35.00<br>ortası<br>Wikipedia                         |
| Rough Height                                    |                       |                    |                                                  |                                                      |
| Cerceile Kalinkdir                              | 8.20                  |                    | E                                                |                                                      |
| Cerceve-Docar mitate una (10.00                 |                       | ÷                  |                                                  |                                                      |
| Cita yüksekliği                                 | 33.00                 | ÷                  |                                                  |                                                      |
| Cita yüksekliği-2                               | 104/20                |                    |                                                  |                                                      |
| Ota yüksekit@-3                                 | 170.00                |                    | <b>KIND RDR</b>                                  |                                                      |
| the Brime                                       | 137.18                |                    |                                                  | Cerceve-Duvar                                        |
| <b>Analytical Properties</b>                    |                       |                    |                                                  | Detail uzaklığı-x =                                  |
| <b>IFC Parameters</b>                           |                       |                    |                                                  | Duvar-kanat arası = 2.18<br>Duvar-kanat arası = 2.18 |
| $0.1 - 1$                                       |                       |                    |                                                  |                                                      |
| Default SB Height                               | 90.00                 | w                  | E                                                | $W$ idth = $87.00$                                   |
| / 自 自 旺 旺 主 封<br>New the Company's Newthenberry |                       | $\alpha$<br>Cannel | <b>Hange Listup Tables</b><br><b>Harry</b>       | Interior                                             |

<span id="page-122-0"></span>Şekil 7.31. Pencereye verilen parametreler

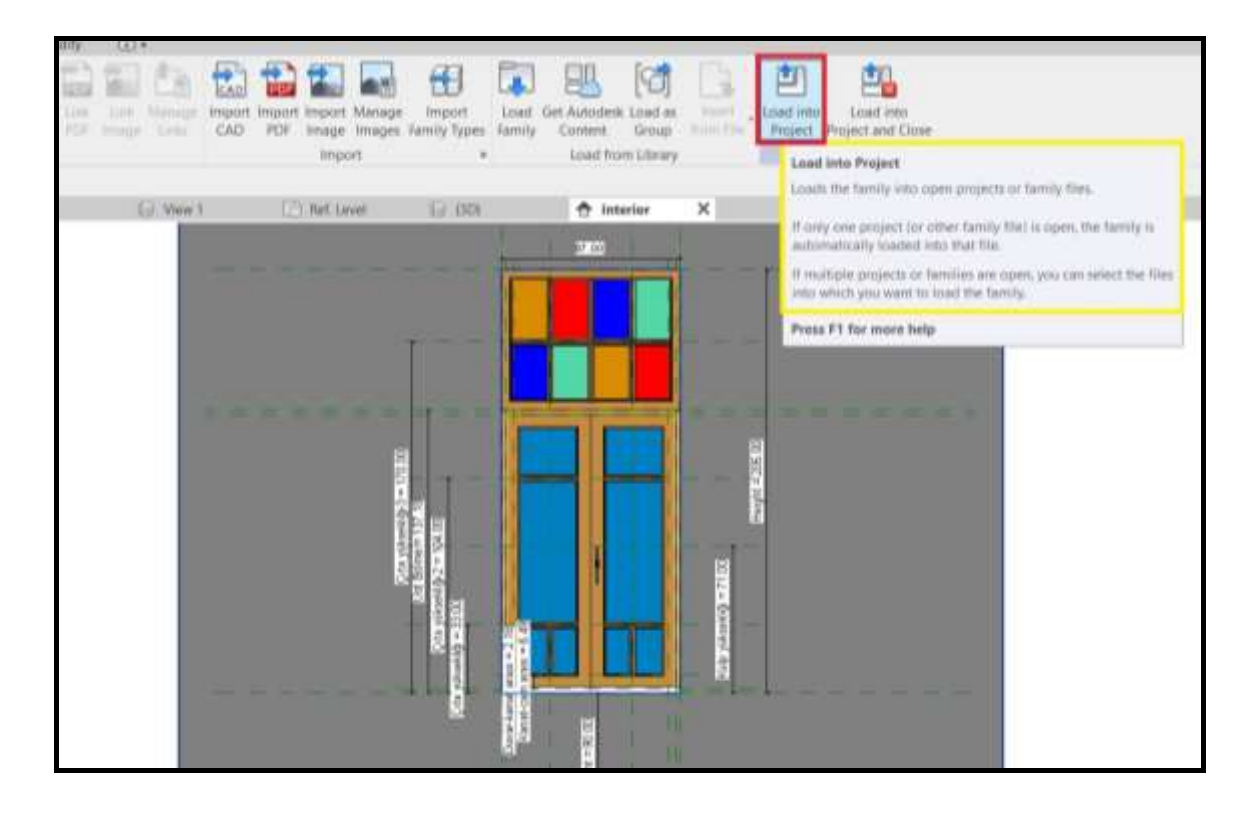

<span id="page-122-1"></span>Şekil 7.32. Oluşturulan pencerenin, proje dosyasının içerisine aktarılması

Pencere family dosyası tamamlandıktan sonra, "Insert" sekmesinin "Load into Project" komutu ile ana proje dosyasının içerisine aktarılmıştır [\(Şekil 7.32\)](#page-122-1). Pencereler proje dosyasında plan, kesit ve 3B görünüşten referans alınarak yerleştirilmiştir. Pencere tipleri aynı gibi görünse de, imalattan kaynaklı genişlik ve yükseklikleri birkaç cm farklılık gösterebilir. Bu sebeple, nokta bulutu ile uyum sağlamayan pencerelerin atanmış parametreleri değiştirilerek, nokta bulutu ile tam uyumlu pencereler elde edilmiştir [\(Şekil 7.33\)](#page-123-0).

<span id="page-123-0"></span>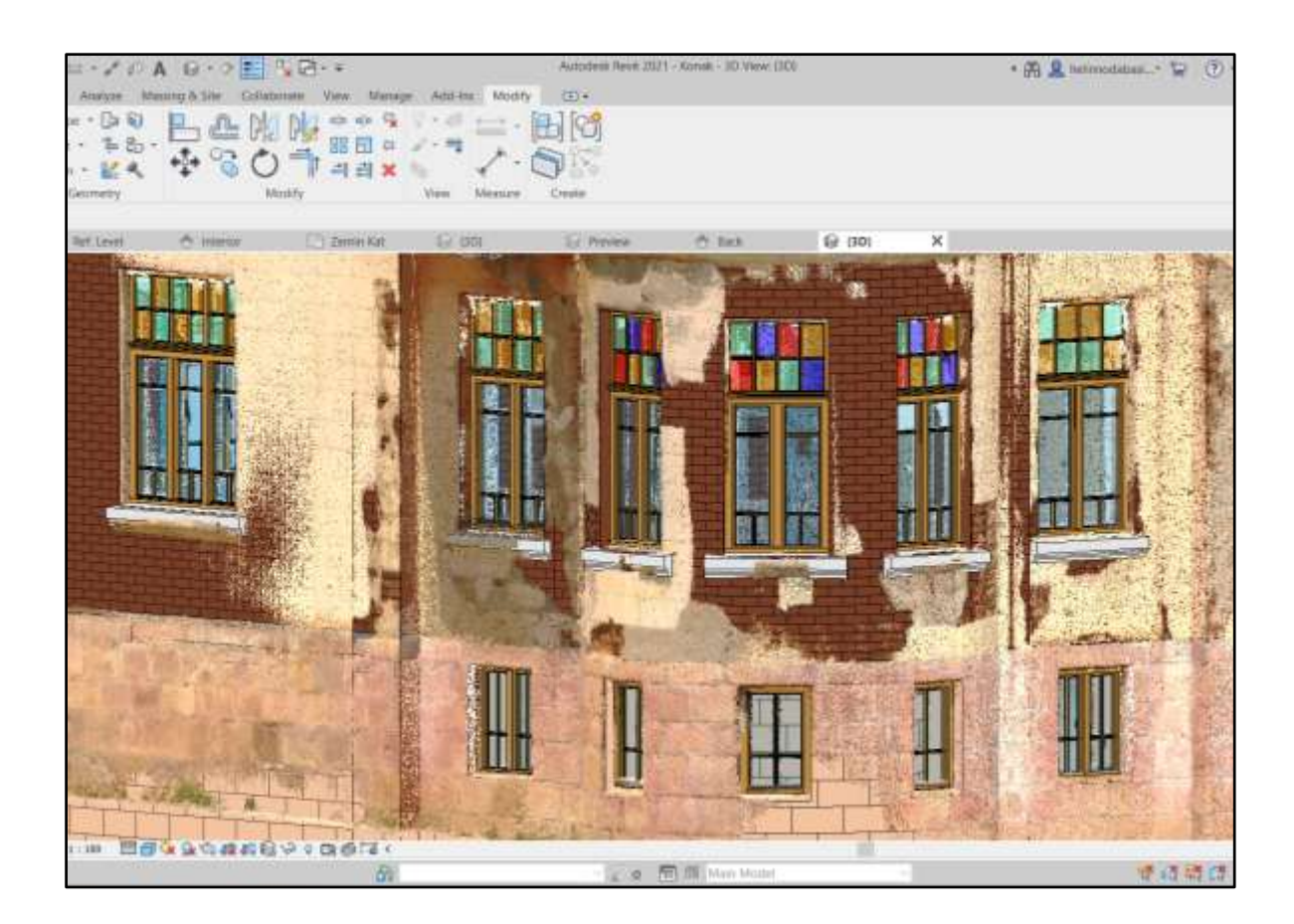

Şekil 7.33. Pencerelerin, nokta bulutu ile üç boyutta çakıştırılmış görseli

## Kapılar :

1

Kapıların oluşturulmasında iki farklı yol kullanılmıştır. Birincisi, pencerelerde olduğu gibi, sıfırdan kapılar oluşturulmuştur. İkincisi ise, erişime açık kütüphanelerden benzer yapıda olan kapılar indirilmiş<sup>25</sup>, parametreleri değiştirilerek ölçüleri konağın kapılarına uyumlu hale getirilmiştir [\(Şekil 7.34\)](#page-124-0). Daha sonra, "Insert" sekmesinin altındaki "Load into Project" komutu ile kapı, ana proje dosyasının içerisine aktarılmıştır.

Açık erişimli kütüphaneden indirilen kapılar, konağın H-BIM modelini oluştururken hız kazandırmıştır. Böylelikle, açık erişimli bir Türkiye BIM Kütüphanesi oluşturmanın önemi, bir kez daha anlaşılmıştır.

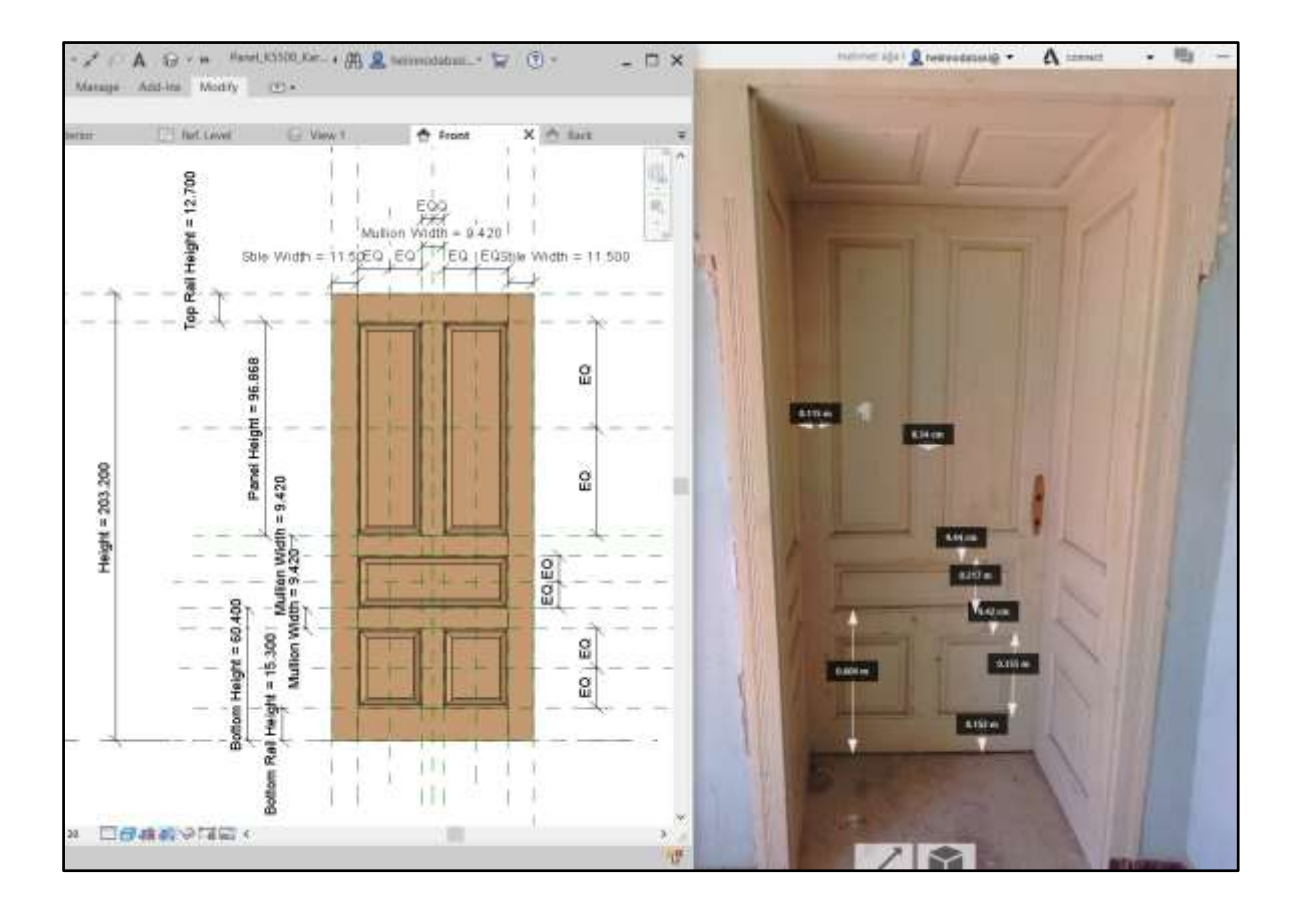

<span id="page-124-0"></span>Şekil 7.34. Solda: BIM Object sitesinden indirilerek, konağın kapı ölçülerine uyumlu hale getirilen kapı kanadı. Sağda: ReCap programı üzerinden uzunlukları ölçülen kapı kanadı

<sup>25</sup> "BIM Object" isimli açık erişimli BIM kütüphanesinden, üreticisinin Karona olduğu kapılar indirilmiştir. Web sayfasının linki :

https://www.bimobject.com/en-us/search?brand.id=e4db8156-9b4c-46eb-94ad-1a344ad43c9a&sort=trending&page=1

## Çatı :

Yersel lazer tarama yapıldığında cihaz, kendi etrafında dönerek ışınlar gönderip nokta bulut verisi oluşturmaktadır ve ışınların göremediği noktaların verisi oluşturulamamaktadır. Mehmet Ağa Konağı'nın 3B belgeleme çalışması, Odabaşı Mimarlık & Restorasyon LTD. ŞTİ. tarafından sadece yersel tarama cihazı kullanılarak yapıldığından ve cihazın daha yüksek bir alana yerleştirilerek belgeleme çalışması yapılamadığından, çatı üst örtüsü ve çatıdaki elemanların nokta bulut verisi alınamamıştır [\(Şekil 7.35\)](#page-125-0). Bu sebeple, elde edilen nokta bulutundaki çatı kısmı, sadece çatı katında yapılan lazer tarama verisidir. Eksik kalan çatının nokta bulut verisi, H-BIM modelini de etkilemiş ve çatı kırımlarının gerçek ile bire bir uyumlu olmama ihtimalini de beraberinde getirmiştir.

<span id="page-125-0"></span>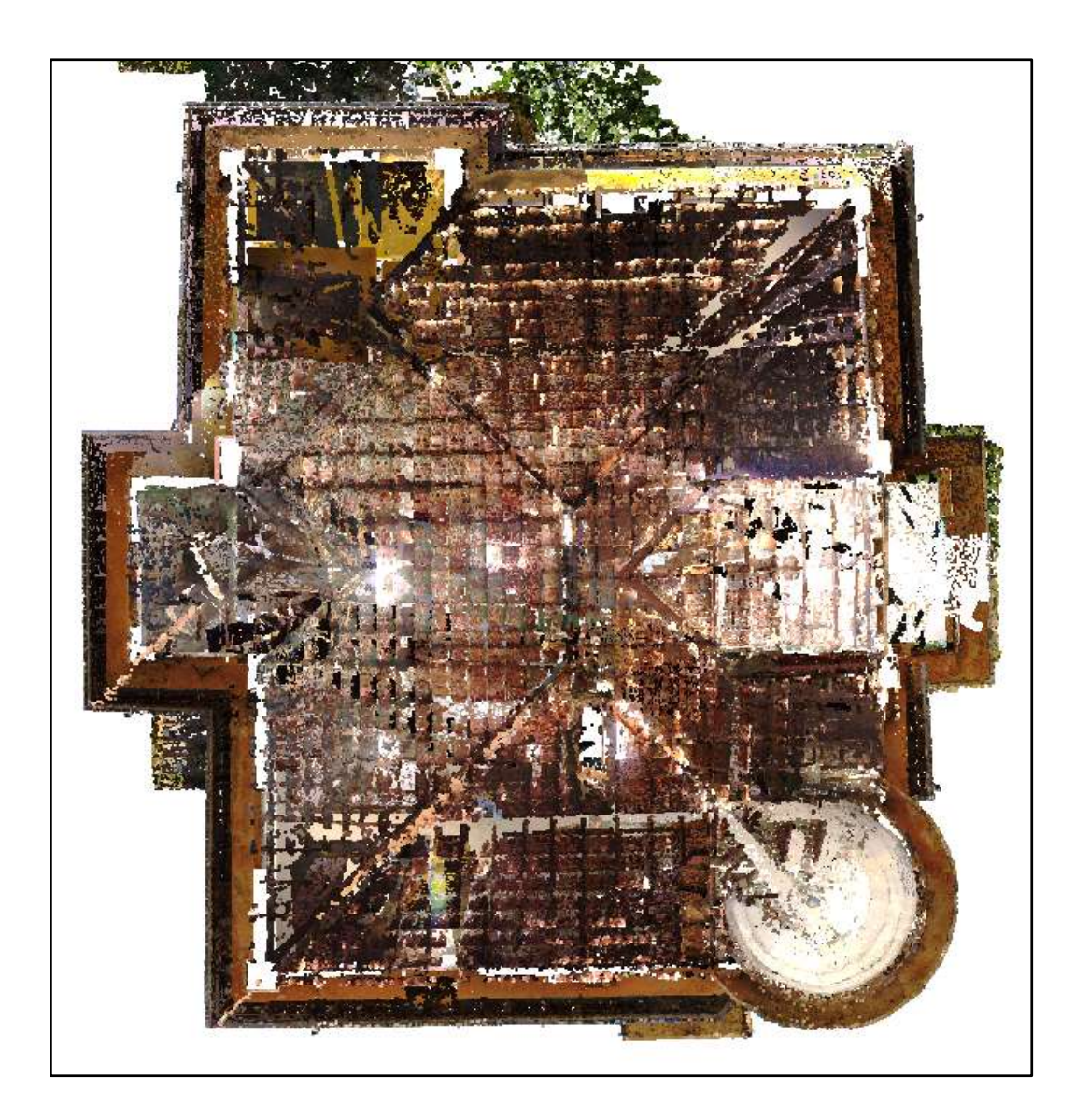

Şekil 7.35. Nokta bulut verisinde çatı üst örtüsünün eksikliği

Mehmet Ağa Konağı'nın çatısında, iki farklı çatı tipi kullanılmıştır. Konağın güneydoğu köşesinde dairesel biçimli mekânların üzerini örten kubbenin strüktürünü ahşap yapı elemanları oluştururken, dış cephesi metalden yapılmış sac levhalar ile kaplanmıştır. Çatının geri kalanı ahşap konstrüksiyon elemanları ile oluşturularak, dış cephesi marsilya kiremiti ile kaplanmıştır. Bu iki farklı tekniğin kullanılması sebebiyle çatıları oluştururken, H-BIM modelinde iki farklı metot kullanılmıştır. Ayrıca, LOD 300 seviyesinde bir detaylandırma ölçütü belirlendiğinden; çatıyı oluşturan ahşap konstrüksiyon elemanlarının modellenmemiş, çatı formunun ortaya konulacağı bir modelleme yapılmıştır.

Kırma çatının bulunduğu bölüm, çift çatılı olması sebebiyle iki kademede modellemesi yapılmıştır. "Architecture" sekmesinin "Build" panelindeki "Roof" komutu ile ilk önce büyük kırma çatının hizaları belirlenmiştir. Çatı eğiminin kesitte %50,32 ölçülmesiyle, "Properties" bölümünün altında "Slope" kısmına eğim değeri verilmiş ve çatı kırımları Revit programı tarafından otomatik olarak oluşturulmuştur.

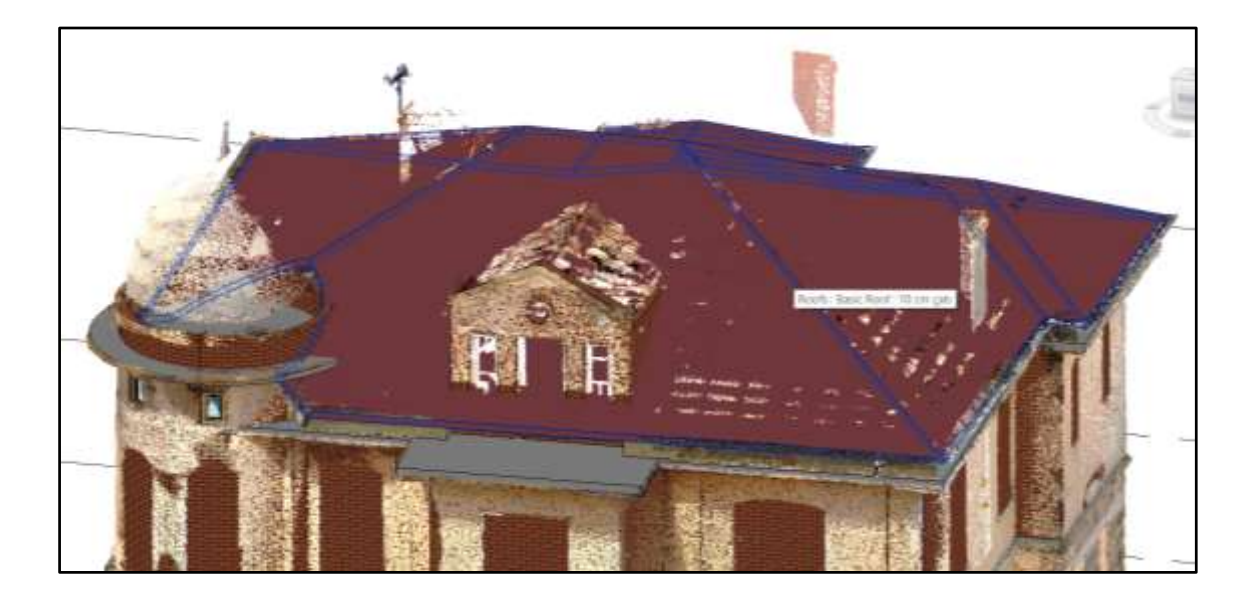

Şekil 7.36. Kırma çatının büyük parçasının oluşturulması

Kırma çatının büyük parçasında izlenen yolun aynısı, küçük parça kırma çatı için de izlenmiş ve yeni bir ikinci çatı oluşturulmuştur. Ancak bu çatılar üst üste çakışmış ve çatılarda istenmeyen bölümler oluşmuştur. "Architecture" sekmesinin "Opening" panelindeki "Vertical Opening" komutu aracılığı ile çatının istenmeyen bölümleri kaldırılmıştır [\(Şekil 7.37\)](#page-127-0).

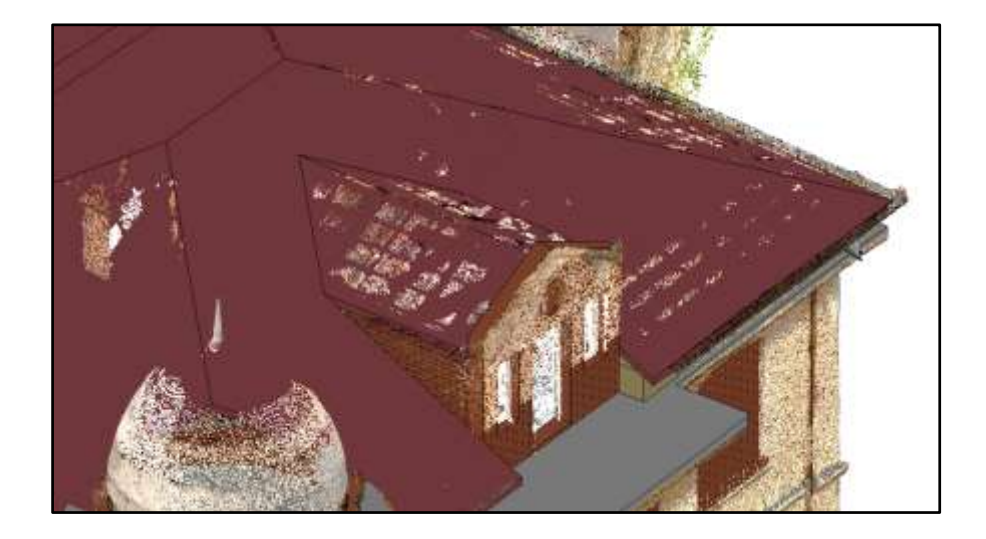

Şekil 7.37. İkili çatının uygun birleşiminin sağlanmış hali

<span id="page-127-0"></span>Konağın dairesel formda bulunan duvarlarından yükselerek kuleli bölümün üzerini kapatan kubbe formunun yapımı için, yerinde modelleme ile family oluşturulması metodu kullanılmıştır. Bunun için, "Architecture" sekmesinin "Build" panelinde, "Component"ın alt sekmesi olan "Model In-Place" komutu kullandı. Daha sonrasında program, bu objenin kategorisini tanımlamamızı istediğinden "Roofs" kategorisi seçilmiştir. Açılan family oluşturma ekranında "Create" sekmesinin "Forms" panelinde "Revolve" komutu ile kubbenin kaplama malzemesi, görünüşe gelerek nokta bulutu üzerinden çizilmiş ve bu malzemenin döndürüleceği eksen atanmıştır [\(Şekil 7.38\)](#page-127-1). Böylelikle çatının kubbeli kısmı da oluşturulmuştur.

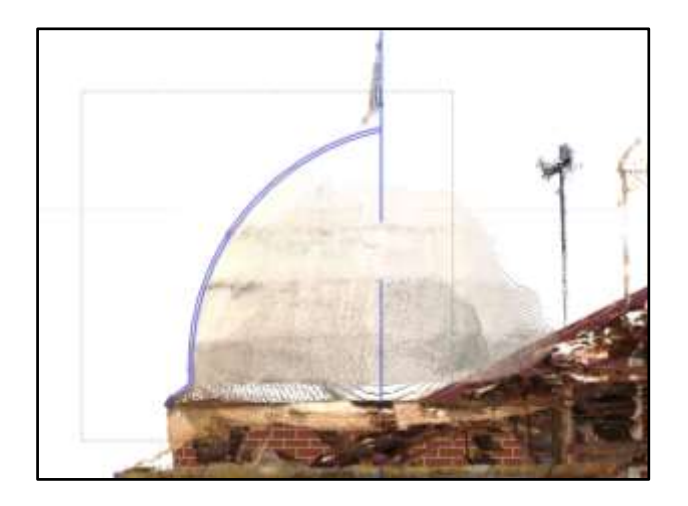

<span id="page-127-1"></span>Şekil 7.38. Kubbenin oluşturulması

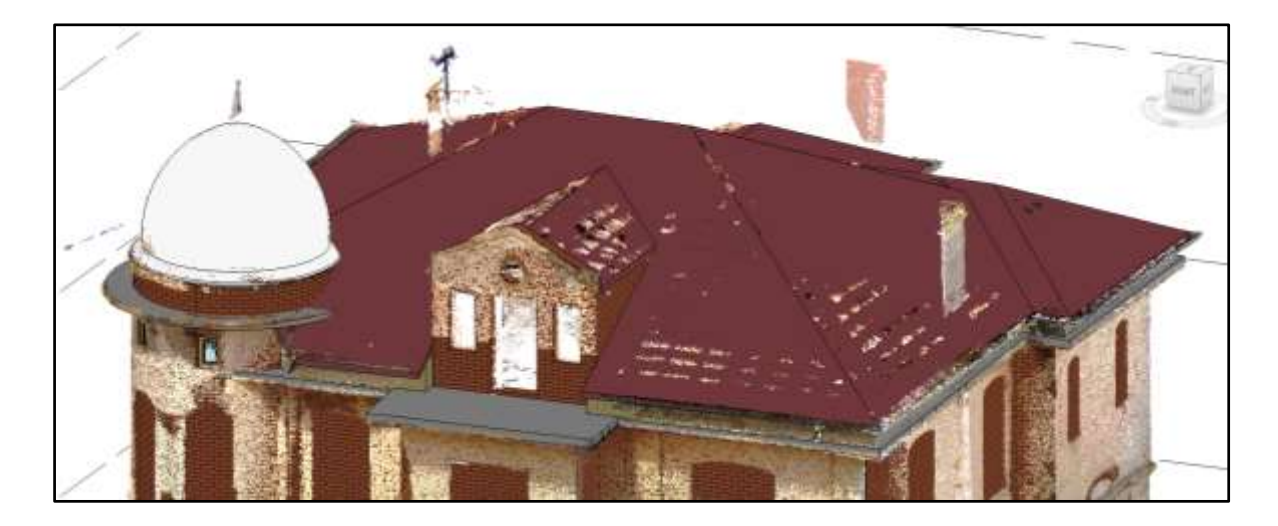

Şekil 7.39. Çatılar oluşturulduktan sonra nokta bulutu ile çakıştırılmış hali - Perspektif Görünüş

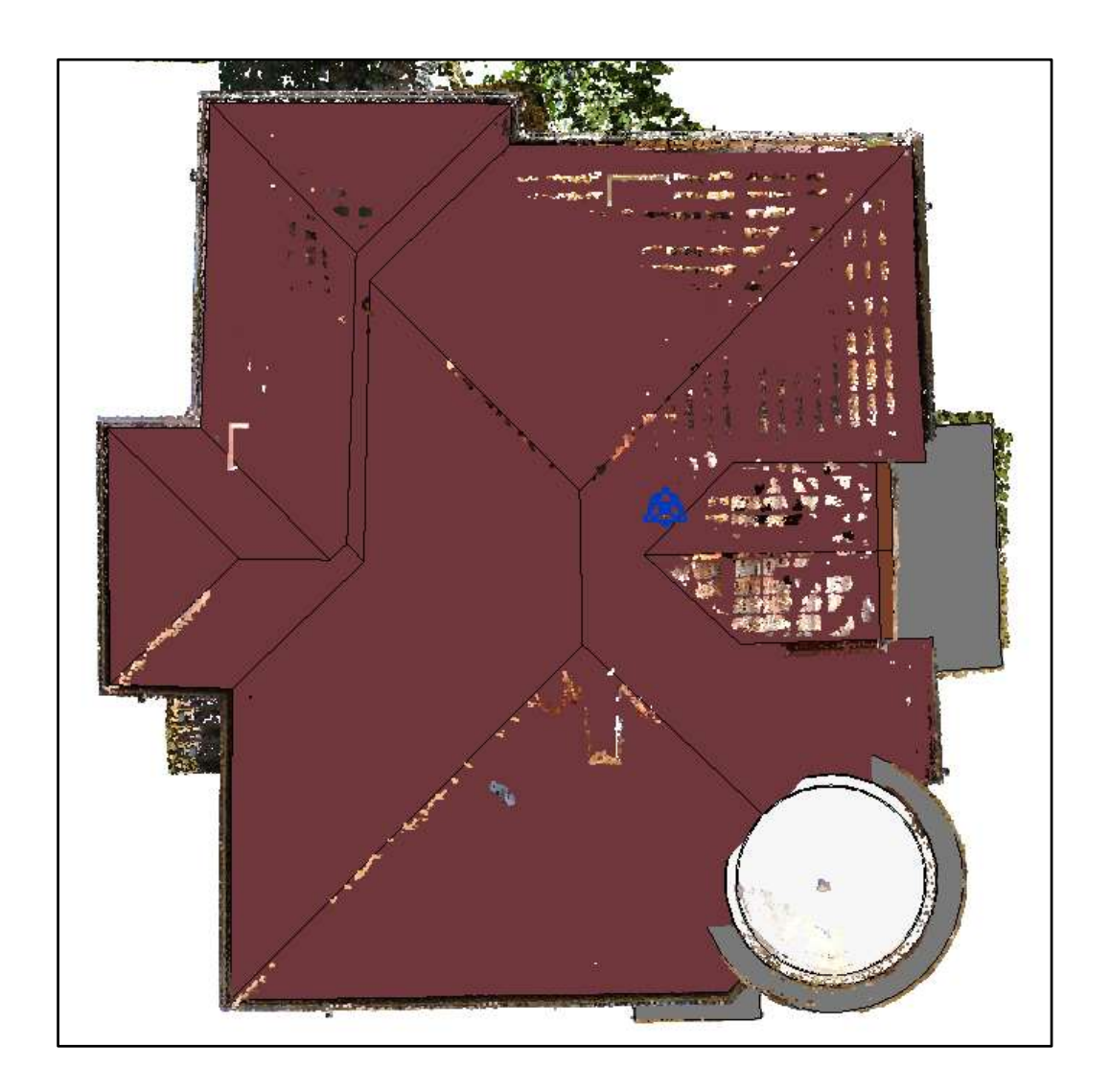

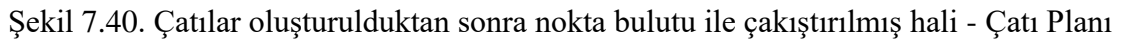

# **8. SONUÇ VE ÖNERİLER**

# **8.1. Konağın H-BIM Modeli Oluşturulurken Yaşanan Problemler ve Geliştirilen Çözümler**

- 1. Autodesk firmasının ürettiği AutoCAD programında versiyon yükseltme yapılsa da, farklı kaydetme seçeneklerinde daha düşük versiyonda kaydetme opsiyonu bulunmaktadır. Ancak Revit programı, kullanıcının her zaman daha üst sürümü kullanması için daha düşük sürümde çizimin kaydedilmesine olanak tanınmaz. Ortak çalışma yapılması gereken durumlarda bu, soruna dönüşerek bütün paydaşların en güncel sürümü indirmelerine sebep olur. Bu tez kapsamında oluşturulan Mehmet Ağa Konağı'nın H-BIM model üretim süreci, tek kişi tarafından yapılmış olsa da sürüm düşürülememe sorunu, bu çalışmayı da etkilemiştir. Revit ve ReCap programları, uyumlu çalışabilen programlardır. Ancak; ReCap programının, Revit programına kıyasla daha yüksek sürümde olması ile bu koordinasyon bozulur ve Revit programında nokta bulutu açılmaz. Bu koordinasyonun bozulmaması amacıyla, her iki programın uyumlu çalışılacağı sürümler kullanılmış ve versiyon güncellemeleri yapılmamıştır.
- 2. Lazer taramadan elde edilen 3B nokta bulutu, oldukça yüklü bir veriye sahip olması sebebiyle, çalışılan bilgisayarı yavaşlatır ve özellikleri açısından oldukça iyi bir bilgisayar kullanımını gerektirir. Mehmet Ağa Konağının H-BIM modelinin oluşturulması için kullanılan kişisel bilgisayarın yetersiz ve yavaş olduğu görülmüş ve daha profesyonel bir bilgisayara ihtiyaç duyulmuştur. Modelleme çalışması profesyonel bir bilgisayarda çalışılıp kişisel bilgisayara aktarılabilecekken, Revit programının sürüm indirgemeye izin vermemesinden kaynaklı olarak kişisel bilgisayarda çalışmak mecburiyetinde kalınmış ve bilgisayarın yavaşlığından kaynaklı çizim sırasında zaman kaybına sebebiyet vermiştir.
- 3. AutoCAD programında duvarlar, sadece iki adet çizgi ile ifade edilmektedir. Böylelikle duvar kalınlıklarına ara değerler vermek mümkün hale gelir ve reelde bulunan duvar kalınlığı çizimde gösterilebilir. Ancak Revit programında, duvarların çiziminde kalınlık değerinin verilerek çizim yapılması gerekir. Mehmet Ağa Konağı'ndaki duvar kalınlıkları 10-80 cm arasında değişkenlik göstermektedir. Bu aralığın fazla olması ve bir standardizasyon yapılması gerektiği için duvar tipi oluştururken 5'er cm aralıklar ile duvar kalınlıkları (10,15,20,25, … , 80 cm gibi) oluşturulmuştur. Ara değerdeki duvarlar, 5'in katlarında olan en uygun duvar tipi ile çizilmiştir.
- 4. Duvarda meydana gelen daralma ve incelmeleri AutoCAD iki adet çizgi ile ifade etmek mümkün olsa da, Revit programında bütün duvarların başı ve sonu arasındaki kalınlığı aynıdır. Bu sebeple, duvardaki kalınlık değişimini göstermek mümkün değildir.Bu sorunu giderebilmek amacıyla duvarlarda meydana gelen daralma ve incelmeler için birden fazla duvar tipi yan yana veya çakıştırılarak çizilmiştir. Bu duvar tiplerinin, tek duvar gibi görülebilmesi için "Modify" sekmesinin "Geometry" panelinde "Join" komutuyla birleştirilerek tek duvar görüntüsü sağlanmaya çalışıldı. Ancak Revit programında bazı birleşimler, program hatası sebebiyle yapılamaz veya yapılsa da arada çizgi kalır [\(Şekil 8.1\)](#page-130-0). Malzeme farklılığı varmış gibi arada istenmeyen çizgilerin giderilmesi için de "Annotate" sekmesinin "Detail" panelinde "Filled Region" komutunun alt komutlarından olan "Masking Region" komutu kullanılmıştır.

<span id="page-130-0"></span>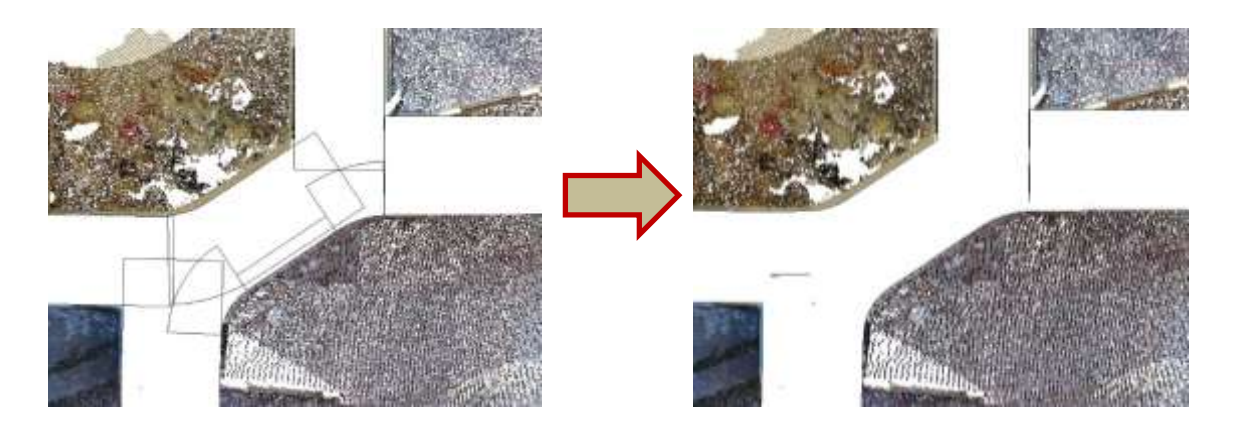

Şekil 8.1. Duvarların birleştirilerek, tek duvar yapılması

5. Revit programı, atanan duvar katmanlarıyla tek hamlede duvar çiziminin gerçekleşebileceğini savunsa da program hatası sebebiyle kapı, pencere vb. duvarı kesen elemanlar duvara yerleştirildiğinde sıva, yalıtım gibi duvar katmanları da kesilir [\(Şekil 8.2\)](#page-131-0). Gelecekte bu soruna bir çözüm bulunması beklenirken, konağın H-BIM modeli oluşturulurken bu sorunla baş edebilmek için konağın katmanları ayrı ayrı oluşturulmuştur [\(Şekil 8.3\)](#page-131-1).

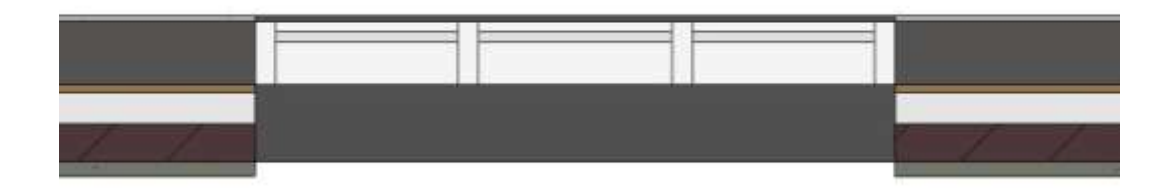

Şekil 8.2. Revit programında katmanların kesilmesi sorunu

<span id="page-131-0"></span>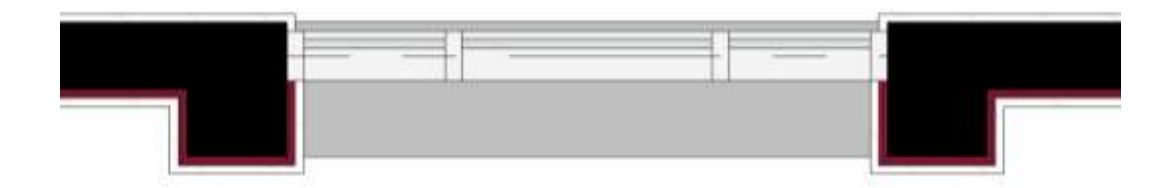

<span id="page-131-1"></span>Şekil 8.3. Revit programında katmanların kesilmesi sorununa bulunan çözüm

6. Revit programı, "Problem 5" kısmında duvar katmanlarında bahsedildiği gibi, döşemelerde de atanan döşeme katmanlarıyla tek hamlede döşeme çiziminin gerçekleşebileceğini savunur. Ancak, konakta mahale göre döşeme kaplaması malzemeleri de değişmektedir. Bu sebeple, duvarlarda olduğu gibi döşemelerde de katmanlar ayrı ayrı oluşturularak çizilmiştir.

# **8.2. CAD ve BIM Tabanlı Programlar Aracılığı ile Koruma ve Yeniden İşlevlendirme Modelinin Oluşturulma Sürecinin Değerlendirmesi**

Mehmet Ağa Konağı'nın yeniden işlevlendirme süreci, literatür taraması ve mesleki tecrübe değerlendirildiğinde; 3D BIM tabanlı bir program kullanımının, 2D CAD tabanlı bir program kullanımına göre daha avantajlı olduğu açıktır. Ancak belirtmek gerekir ki, 2D CAD tabanlı bir program kullanımının da avantajlı olduğu noktalar bulunmaktadır. 3D BIM tabanlı bir program ve 2D CAD tabanlı bir program kullanımının birbirlerine göre avantaj ve dezavantajlarının karşılaştırması şu şeklidedir:

- 1. Tarihi yapıların BIM destekli programlarda restorasyon projesinin hazırlanması ile bütün meslek dalları multidisipliner bir çalışma ortamında çalışabilir ve projede oluşan sorunlarda birbirini daha iyi anlayabilir.
- 2. Üç boyutta hazırlanan projeler ile yapıların çizimleri daha kolay algılanabilir, daha doğru kararlar alınabilir Müşteriye anlatımda da sahadaki işçilere imalatı anlatımda da daha kolay olur.
- 3. İleri belgeleme tekniklerinde, geleneksel sisteme kıyasla yapının rölöveleri daha hızlı alınabilir. Üç boyutta hızlı dokümantasyon sağlaması ve BIM destekli programlar ile hazır tefrişler kullanılarak duvar, pencere, kapı vs daha hızlı atanabilir ve projeleri daha hızlı hazırlanabilir.
- 4. HBIM kullanımı, BIM kullanımına göre dünyada daha yeni olduğu için programların tefriş kütüphanesi azdır. Bu sebeple, her modeli en baştan oluşturmak gerekir. Üç boyutlu olarak çizilmesi gereken objeler iki boyutlu çizime göre daha fazla zaman kaybına sebep olur. Ancak daha hassas ve hatasız bir çizim elde edilir.
- 5. Türkiye'de BIM destekli programların geliştiricileri oldukça azdır. Bu sebeple Türkiye'ye özgü olan mimari öğeler kütüphanelerde bulunmamaktadır.

6. Türkiye'de BIM ve HBIM için kurulan ve standardizasyonları yapan resmi bir kuruluş bulunmadığından, teslimin hangi seviyede yapılacağı konusu belirsizdir.

## **8.3. Sonuç**

Kültürel mirasın korunmasında, bire bir çizimlerin yapılması ve bu çizimlerin var olan yapı ile kontrolünün sağlanması oldukça önemlidir. Geleneksel yöntem kullanımı ile bu çakışma kontrolü bire bir sağlanamaz ve yapının onarım aşamasında, projedeki uyumsuzluklar sebebiyle pek çok sorun yaşanmaktadır. Multidisipliner bir çalışma ortamı sağlayan H-BIM'in, yapı hakkında bütün verileri aynı platformda toplayarak süreç verimliliği sağlaması, çakışma kontrollerinin kolay yapılması, maliyet ve hata oranında düşüş olması, diğer disiplinler ile koordinasyonun kolay sağlanması gibi avantajları sebebiyle kullanımı artmıştır. BIM'e kıyasla nispeten daha yeni olan HBIM'in kullanımının; koruma faaliyetlerinde bazı ülkelerde istenmesi, BIM platformunun sağlamış olduğu avantajlar sebebiyle Türkiye'de bazı idarelerin proje teslimlerini sadece BIM ile kabul etmesi gibi sebepler göz önünde bulundurulduğunda, HBIM'in Türkiye'de kültürel mirasın korunmasında kullanımının önümüzdeki süreçte zorunlu hale getirilmesi de kaçınılmazdır.

Yapının HBIM modeli oluşturulurken, beklentiye cevap verebilecek bir boyut ve detaylandırma düzeyinin seçilmesi de önemlidir. Ülkelerin BIM ve HBIM kullanımında boyut ve detaylandırma düzey standartları bu tez kapsamında açıklanmış ve karşılaştırmaları yapılmıştır. Konağın HBIM modelinin oluşturulmasında ise boyut düzeyi 3D, detaylandırma düzeyi LoD 300 olarak yeterli bulunarak, bu çerçevede bir HBIM modeli elde edilmiştir.

Türkiye'de HBIM konusunda kaynak yetersizliği bulunması ve HBIM modeli oluştururken izlenmesi gereken yol haritası olmaması sebebiyle, restorasyon ofisleri ve idareler HBIM kullanımına yanaşmamaktadır. Kültürel mirasın korunmasında HBIM kullanımının önemi bu tez çalışmasında bahsedilmiş ve literatürde görünen bu eksikliği gidermek amacıyla Mehmet Ağa Konağı özelinde bir HBIM modeli örneği oluşturulmuştur. Bu model oluşturma sürecinde izlenen yol haritasına bütün detayları ile değinilmiş ve karşılaşılan sorunlara bulunan çözüm önerileri paylaşılmıştır.

HBIM modeli oluşturulmasının diğer bir avantajı, 3D nokta bulutu ile çakıştırılmış veri üzerinden oluşturulan 3D modelin görselleri alınabilmekte ve yeniden işlevlendirme önerileri yapılabilmektedir. Bu çalışmada, Mehmet Ağa Konağı'nın 3D nokta bulut verisi ile HBIM modeli çakıştırılmış ve modelin, gerçekteki hali ile uyumlu olup olmadığı kıyaslanarak, yapı ile bire bir uyumlu çizimler elde edilmiştir [\(Şekil 8.4,](#page-134-0) [Şekil 8.6\)](#page-135-0).

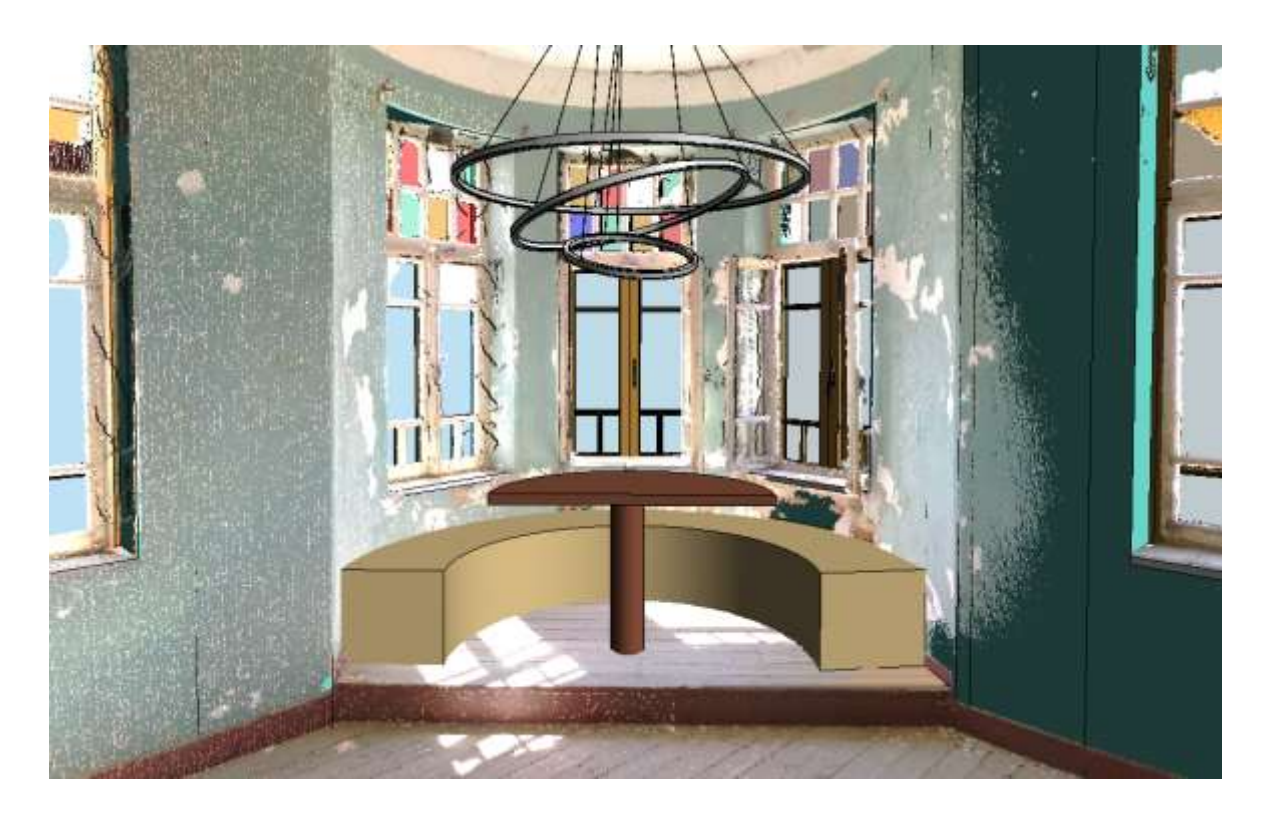

Şekil 8.4. Mehmet Ağa Konağı'nın yeniden işlevlendirme sonrası 3D nokta bulutu ve 3D HBIM modelinin çakıştırılmış görseli - Zemin kat oturma alanı

<span id="page-134-0"></span>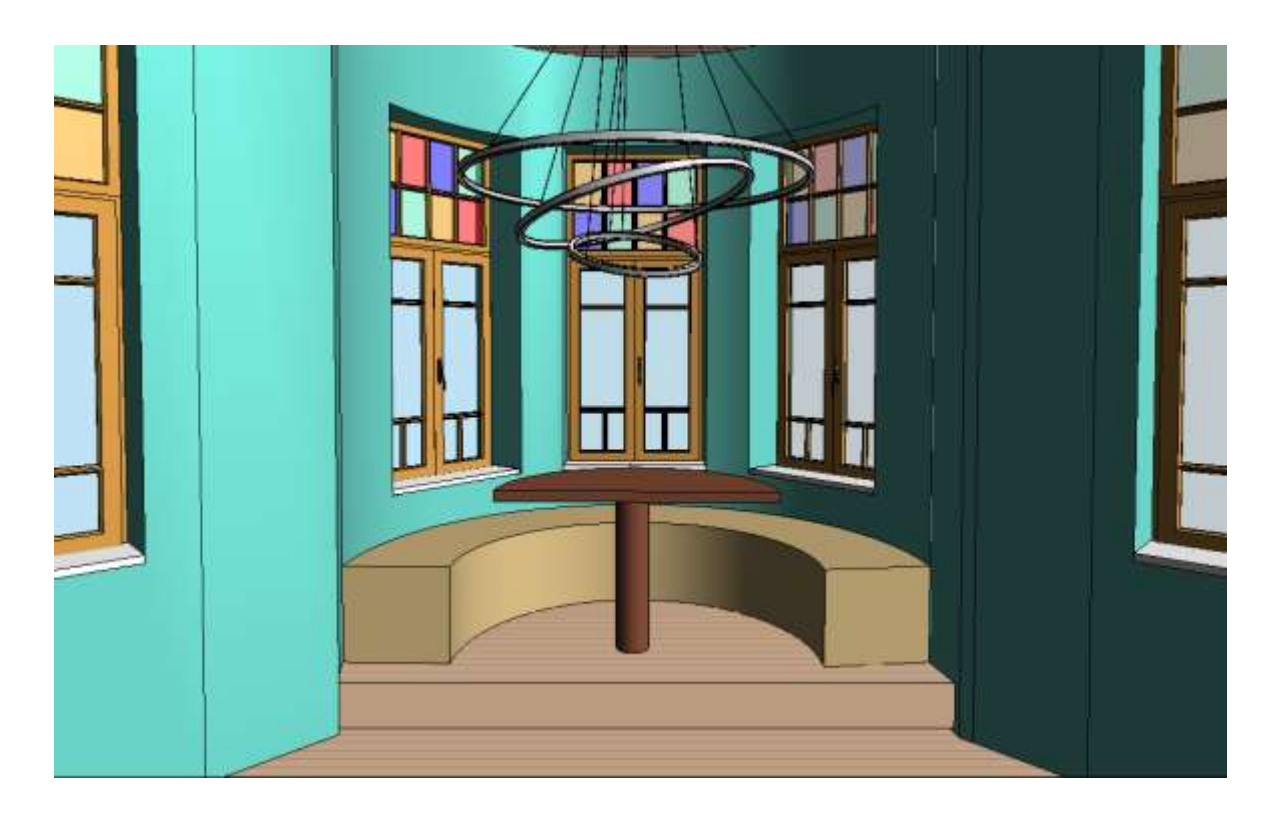

Şekil 8.5. Mehmet Ağa Konağı'nın yeniden işlevlendirme sonrası 3D HBIM modelinin görseli - Zemin kat oturma alanı

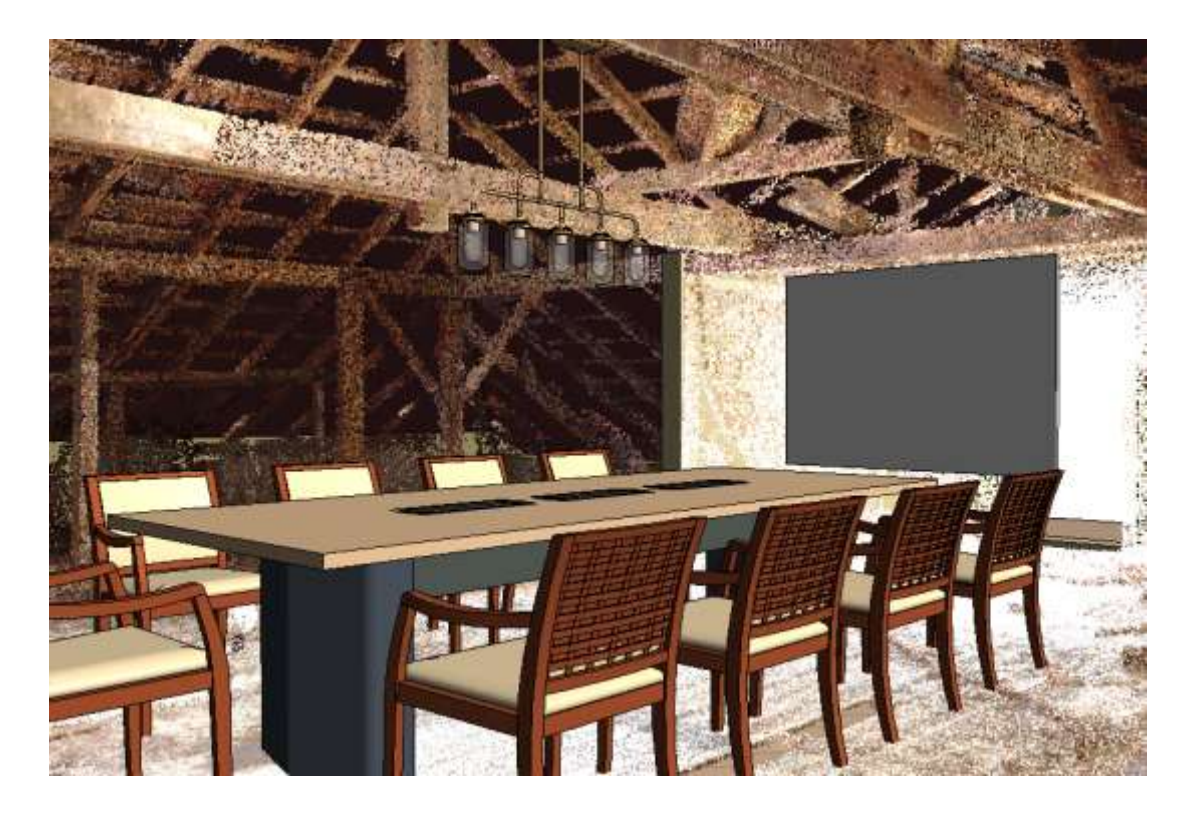

Şekil 8.6. Mehmet Ağa Konağı'nın yeniden işlevlendirme sonrası 3D nokta bulutu ve 3D HBIM modelinin çakıştırılmış görseli - Çatı katı toplantı alanı

<span id="page-135-0"></span>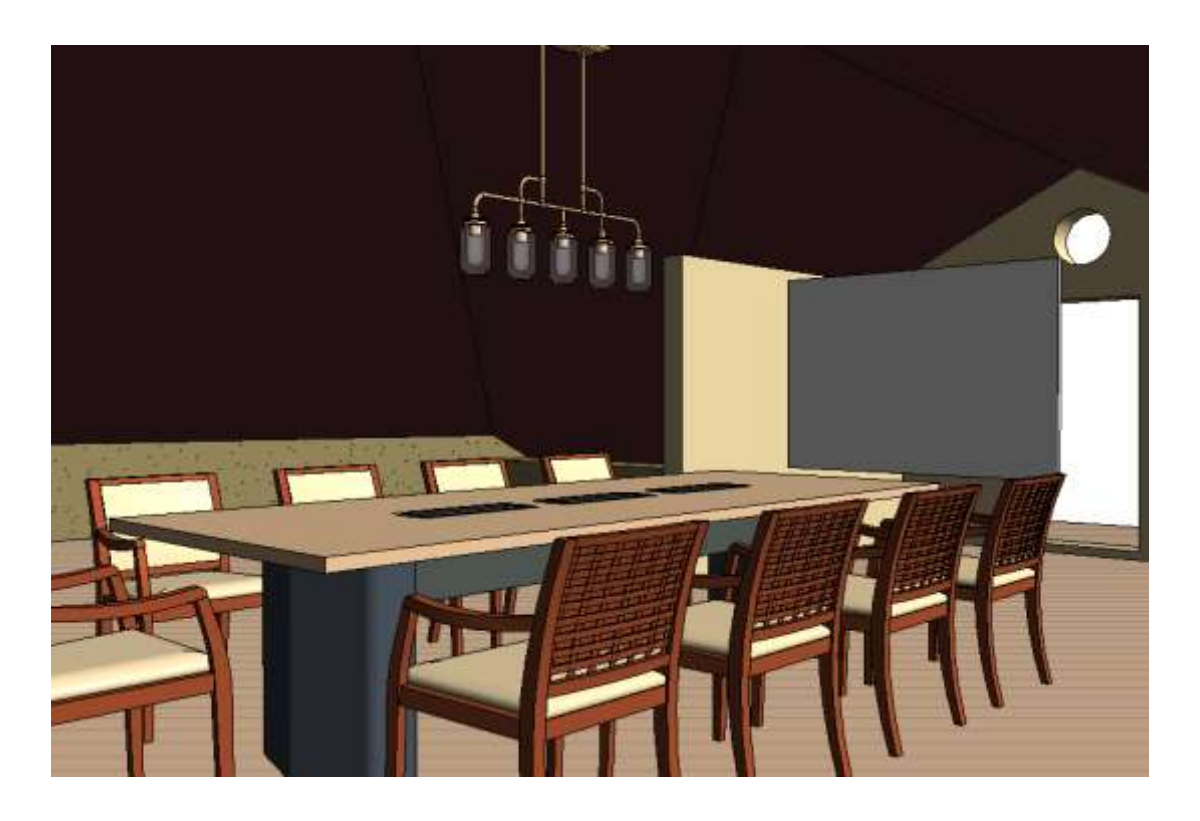

Şekil 8.7. Mehmet Ağa Konağı'nın yeniden işlevlendirme sonrası 3D HBIM modelinin görseli - Çatı katı toplantı alanı

Türkiye'de BIM ve HBIM için kurulan ve standardizasyonları yapan resmi bir kuruluş bulunmadığından, işin tesliminin hangi seviyede yapılacağı konusu belirsizliği sorun yaratmaktadır. Türkiye'de BIM'in kullanımı ile ilgili bakanlıklar ve meslek odası olan TMMOB'un bu standardizasyonları ivedilikle yapması gerekmektedir.

Koruma ve onarım konusunda yeni bir teknoloji olması sebebiyle dezavantajları bulunan BIM destekli programların birçok avantajı göz ardı edilmemelidir. Teknolojinin sürekli gelişmesiyle bu sistemler de gelişecektir ve teknolojiyi yakalayabilen koruma ve restorasyon ofisleri bir adım daha öne geçeceklerdir.

# **KAYNAKLAR**

- [1] B. Becerik-Gerber ve S. Rice, «The perceived value of building information modeling in the U.S. building industry,» *Itcon,* no. 15, pp. 185-201, 2010.
- [2] S. Fai ve J. Rafeiro, «Establishing An Appropriate Level Of Detail (LOD) For A Building Information Model (BIM) – West Block, Parliament Hill, Ottawa, Canada,» %1 içinde *ISPRS Annals of the Photogrammetry, Remote Sensing and Spatial Information Sciences, Volume II-5, 2014 ISPRS Technical Commission V Symposium*, Riva del Garda, 2014.
- [3] K. Demircan, BIM'e Geçiş Süreçlerinde Anlaşmazlık Ve Uyuşmazlıkların İncelenmesi, Yüksek Lisans Tezi, Kocaeli: Kocaeli Üniversitesi Fen Bilimleri Enstitüsü, 2021.
- [4] C. Eastman, P. Teicholz, R. Sacks ve K. L. , BIM Handbook: A Guide to Building Information Modeling for Owners, Managers, Designers, Engineers, and Contractors. 2nd Edition, Hoboken, New Jersey: John Wiley & Sons, Inc., 2011.
- [5] J. Peters ve M. Mathews, «What is a BIM Design Model?,» %1 içinde *CITA BIM Gathering*, Galway, Ireland, 2019.
- [6] S. Azhar, M. Khalfan ve T. Maqsood, «Building Information Modeling (BIM): Now And Beyond,» %1 içinde *Australasian Journal Of Construction Economics*, 2012.
- [7] T. A. G. C. O. America, The Contractor's Guide To BIM, Edition 1., Arlington, 2010.
- [8] T. AKKOYUNLU, KENTSEL DÖNÜŞÜM PROJELERİ İÇİN BIM UYGULAMA PLANI ÖNERİSİ, Doktora Tezi, İstanbul: İSTANBUL TEKNİK ÜNİVERSİTESİ, 2015.
- [9] G. Demiran, A. B. Sekar ve H. Odabaşı, «Arkeolojik Alanlar İçin BIM Dokümantasyonu,» %1 içinde *7th International Conference on Multidisciplinary Sciences (7th ICOMUS)*, Antalya, 2021.
- [10] M. Castellano-Roman ve F. Pinto-Puerto, «Dimensions and Levels of Knowledge in Heritage Building Information Modelling, HBIM: The model of the Charterhouse of Jerez (Cadiz, Spain),» *Digital Applications in Archaeology and Cultural Heritage,*  2019.
- [11] E. Açıkgöz Kumkale, M. Bahçeci ve G. Demiran, «HBIM Süreç Deneyimleri Üstüne Bir Analiz: Tarihi Mehmet Ağa Konağı,» *Mimarlıkta Sayısal Tasarım Sempozyumu 2020,* 2020.
- [12] M. Murphy, E. McGovern ve S. Pavia, «Historic building information modelling (HBIM),» Ağustos 2009. [Çevrimiçi]. Available: doi.org/10.1108/02630800910985108. [Erişildi: 16 05 2022].
- [13] F. J. López, P. M. Lerones, J. Llamas, J. G.-G. Bermejo ve E. Eduardo, «A Review of Heritage Building Information Modeling (H-BIM),» *Multimodal Technologies and Interaction, 2(2), 21,* 2018.
- [14] W. Kymmell, Building Information Modeling: Planning and Managing Construction Projects with 4D CAD and Simulations, New York: McGraw Hill Construction, 2008.
- [15] R. Jongeling, «BIM instead of 2D-CAD in construction projects A comparison between today's construction processes based,» *Lulea University of Technology.,*  2008.
- [16] EU BIM Task Group, «EU BIM Task Group,» [Cevrimiçi]. Available: http://www.eubim.eu/. [Erişildi: 19 Mayıs 2022].
- [17] E. E. Pehlevan ve D. Kazado, YBM Uzmanı Sertifika Programı 1. Modül: YBM Süreçleri Eğitimi, İstanbul Teknik Üniversitesi: İstanbul Teknik Üniversitesi, 2018.
- [18] I. Kamardeen, «8D BIM modelling tool for accident prevention through design,» %1 içinde *26th Annual ARCOM Conference, Leeds, Association of Researchers in Construction Management, 1, 281-289*, Leeds, İngiltere, 2010.
- [19] J. Eynon, Construction Manager's BIM Handbook, Construction Manager's BIM Handbook.: Wiley, 2016.
- [20] B. Josseaux, «The BIM revolution in building management,» 07 Kasım 2018. [Çevrimiçi]. Available: blog.drawbotics.com/2018/11/07/the-bim-revolution-inbuilding-management/. [Erişildi: 18 Mayıs 2022].
- [21] S. Beveridge, Best Practices Using Building Information Modeling in Commercial Construction, Provo : Brigham Young University, Yüksek lisans tezi, 2012.
- [22] R. Charef, H. A. Alaka ve S. Emmitt, «Beyond the Third Dimension of BIM: A Systematic Review of Literature and Assessment of Professional Views,» *Journal of Building Engineering,* no. 19, p. 242–257, 2018.
- [23] BibLus, «What are LOD and LOIN in BIM and what are they for?,» 14 Mart 2022. [Çevrimiçi]. Available: biblus.accasoftware.com/en/what-are-lod-and-loin-in-bimand-what-are-they-for/. [Erişildi: 20 Mayıs 2022].
- [24] BIM Teknoloji, «BSI: İngiltere Standartları Enstitüsü, orijinal adıyla BSI (British Standards Institution),» 28 12 2018. [Çevrimiçi]. Available: bimteknoloji.com/fikir/bsi-pas-1192/. [Erişildi: 20 05 2022].
- [25] 3D Scan, «Level of Development (LOD): the differences between the regulations of various countries compared,» 28 Ocak 2020. [Çevrimiçi]. Available: 3dscan.it/en/blog/level-of-development-lod-the-differences-between-theregulations-of-various-countries-compared/. [Erişildi: 20 Mayıs 2022].
- [26] A. Lusci, «I LOD (livelli di dettaglio) nel BIM. Spiegati bene.,» 19 Mayıs 2020. [Çevrimiçi]. Available: 4mgroup.it/blog/i-lod-del-bim-spiegati-bene. [Erişildi: 20 Mayıs 2022].
- [27] Arch Web, «What is LOD in BIM?,» 15 Nov 2021. [Çevrimiçi]. Available: archweb.com/en/blog/post/lod-level-of-development-bim-en/. [Erişildi: 20 Mayıs 2022].
- [28] BIMForum, «The Level of Development (LOD) Specification,» Aralık 2021. [Çevrimiçi]. Available: bimforum.org/lod/. [Erişildi: 10 06 2022].
- [29] buildingSMART Türkiye, «buildingSMART nedir?,» buildingSMART International, 01 01 2019. [Çevrimiçi]. Available: buildingsmartturkiye.org/index.php. [Erişildi: 10 06 2022].
- [30] buildingSMART Türkiye, «Yapı Geliştirme Aşamaları,» 28 12 2020. [Çevrimiçi]. Available: buildingsmartturkiye.org/images/YAPI\_GELISTIRME\_ASAMALARI\_ 24022021\_ver04.pdf. [Erişildi: 10 06 2022].
- [31] L. Clow, K. Graham, T. Grunt, M. Gallant, J. Rafeiro ve S. Fai, «THE EVOLUTION OF MODELLING PRACTICES ON CANADA'S PARLIAMENT HILL:AN ANALYSIS OF THREE SIGNIFICANT HERITAGE BUILDING INFORMATION MODELS (HBIM),» %1 içinde *The International Archives of the Photogrammetry, Remote Sensing and Spatial Information Sciences, Volume XLII-2/W11, 2019 GEORES 2019 – 2nd International Conference of Geomatics and Restoration, 8–10 May 2019, Milan, Italy*, Milano, 2019.
- [32] «Snazzy Maps,» 2022. [Çevrimiçi]. Available: snazzymaps.com. [Erişildi: 03 04 2022].
- [33] A. Erdoğan, Tarih içinde Gölbaşı, Ankara: Gölbaşı Belediyesi, 2007.
- [34] H. Bilici, Balkan Savaşları'ndan Milli Mücadele'nin Sonuna Kadar Haymana Kazasında Şehit Olanlar Üzerine Bir Araştırma, Konya: Selçuk Üniversitesi Sosyal Bilimler Enstitüsü, 2004.
- [35] A. Benlioğlı Yalçın, XIX. Yüzyıl Ortalarında Ankara Vilayetinin Haymanateyn Kazasının Sosyal ve İktisadi Durumu, Ankara: Gazi Üniversitesi Sosyal Bilimler Enstitüsü, 2009.
- [36] Resmi Gazete, *Sayı: 10754,* p. 3643, 10 Mart 1961.
- [37] Resmi Gazete;, 2019. [Çevrimiçi]. Available: resmigazete. gov.tr%2Farsiv%2F18237\_2.pdf&date=2019-03-21. [Erişildi: 21 Mart 2019].
- [38] H. Odabaşı, *Kişisel Fotoğraf Arşivi,* Ankara, 2020-2022.
- [39] «Kronos,» 01 Şubat 2021. [Çevrimiçi]. Available: kronos35.news/tr/kurtulussavasinda-askerin-ekmek-ihtiyacini-karsilamisti-hallacli-mehmet-aga-konagirestore-edilecek/. [Erişildi: 03 Mart 2022].
- [40] O. A. D. F. Arşivi, Google Earth, 27 Şubat 2021. [Çevrimiçi]. Available: earth.google.com/. [Erişildi: 03 Mart 2022].
- [41] S. Duygu Yalvaç ve G. Z. Urak, Ankara İli, Gölbaşı İlçesi, Hallaçlı Mahallesi'nde Bulunan Mehmet Ağa Konağı'nın Erken Cumhuriyet Dönemi Konut Mimarisi İle Karşılaştırması, Restitüsyonu Ve Restorasyon Önerisi, Ankara: Gazi Üniversitesi Fen Bilimleri Enstitüsü, 2019.
- [42] Gölbaşı Belediyesi, «Gölbaşı Belediyesi Stratejik Plan 2020-2024,» 2019. [Çevrimiçi]. Available: ankaragolbasi.bel.tr/uploads/stratejikplan\_v/2020-2024 stratejik-plan.pdf. [Erişildi: 23 Mart 2022].
- [43] K. Fleet, S. Faroqhi ve R. Kasaba, The Cambridge History of Turkey (4. Cilt: Turkey in the Modern World, 1839–2012 ), Cambridge: Cambridge University Press, 2012.
- [44] H. İ. Uçak, Tarih İçinde Haymana, Ankara: Haymanalılar Yardımlaşma ve Tanışma Derneği, 1986.
- [45] S. DUYGU YALVAÇ ve G. URAK, «Ankara, Gölbaşı, Hallaçlı Mahallesi'nde I. Ulusal Mimarlık Dönemi'ne Ait Bir Örnek: "Mehmet Ağa Konağı",» *Haliç Üniversitesi Fen Bilimleri Dergisi,* cilt 2, no. 1, pp. 49-76, 2019.
- [46] A. Yavuz, «İzzet Aykurt Evi: Bir Erken Cumhuriyet Dönemi Konutu, Tarih İçinde Ankara,» %1 içinde *ODTÜ Mimarlık Fakültesi Yayınları*, Ankara, 2001.
- [47] G. Kefu, Ankara-Anafartalar Caddesi ve Üzerindeki Bir Grup Apartmanın Koruma Sorunu Açısından İnceleyen Bir Çalışma, Yüksek Lisans Tezi, Ankara: ODTÜ, Fen Bilimleri Enstitüsü, 2001.
- [48] N. B. Aydın, Apartman Bloklarında Plan Tipolojileri Üzerine Bir Araştırma:Necatibey Mahallesi Örneği, Ankara (1920'ler-1960'lar), Yüksek Lisans Tezi, Ankara: ODTÜ, Fen Bilimleri Enstitüsü, 2017.
- [49] Anadolu Gazete, «Hallaçlı Mehmet Ağa Konağı restore edilecek,» 01 Şubat 2021. [Çevrimiçi]. Available: anadolugazete.com.tr/gundem/hallacli-mehmet-aga-konagirestore-edilecek-93561h.htm. [Erişildi: 23 04 2022].
- [50] N. İvaz, «Nazan İvaz'ın Eski Ankaram panosu,» [Çevrimiçi]. Available: tr.pinterest.com/pin/425942077248655453/. [Erişildi: 21 04 2022].
- [51] H. KILIÇ, «Tarihi konak yok olmasın,» 18 Kasım 2019. [Çevrimiçi]. Available: hurriyet.com.tr/yerel-haberler/ankara/tarihi-konak-yok-olmasin-41376306. [Erişildi: 26 04 2022].
- [52] Ankarazi, «Hallaçlı-Fevziye-Velihimmetli-Çayırlı KDGPA 1/25000'likleri Onaylandı,» Kasım 2015. [Çevrimiçi]. Available: ankarazi.com/hallacli-fevziyevelihimmetli-cayirli-kdgpa-1-25000likleri-onaylandi/27/. [Erişildi: 7 Haziran 2022].
- [53] Ankarazi, «Hallaçlı KDGPA Sınırları Google Earth Görüntüleri,» Kasım 2015. [Çevrimiçi]. Available: ankarazi.com/hallacli-kdgpa-sinirlari-google-earthgoruntuleri/19/. [Erişildi: 7 Haziran 2022].
- [54] Ankarazi, «Yeni bir ilçe kuruluyor,» 20 Eylül 2016. [Çevrimiçi]. Available: ankarazi.com/yeni-bir-ilce-kuruluyor/64/. [Erişildi: 7 Haziran 2022].
- [55] Ankarazi, «"Yavuz Sultan Selim Toplu Konut Alanı" İmar Çalışmaları,» 15 06 2016. [Çevrimiçi]. Available: ankarazi.com/yavuz-sultan-selim-toplu-konut-alaniimar-calismalari/57/. [Erişildi: 07 06 2022].
- [56] T.C. Danıştay Altıncı Daire, «T.C. Danıştay Altıncı Daire Esas No: 2015/6431,» 10 Mart 2018. [Çevrimiçi]. Available: peyzajmimoda.org.tr/resimler/ ekler/9bcdec4b5d09850\_ek.pdf. [Erişildi: 7 Haziran 2022].
- [57] TMMOB Mimarlar Odası Ankara Şubesi, «517. YAVUZ SULTAN SELİM TOPLU KONUT ALANI- 1/5000-1/1000 NİP,» [Çevrimiçi]. Available: mimarlarodasiankara.org/index.php?Did=8329. [Erişildi: 07 06 2022].
- [58] yapi.com.tr, «Yargı Başkentte Tarım Alanlarında Yapılaşmaya İzin Vermedi,» 21 Temmuz 2020. [Çevrimiçi]. Available: yapi.com.tr/haberler/yargi- baskentte-tarimalanlarinda-yapilasmaya-izin-vermedi\_ 181011.html. [Erişildi: 07 Haziran 2022].
- [59] Ankara Büyükşehir Belediyesi İmar ve Şehircilik Dairesi Başkanlığı, 2023 Başkent Ankara Nazım İmar Planı, Ankara: Ankara Büyükşehir Belediyesi, 2006.
- [60] Ankara Büyükşehir Belediyesi İmar ve Şehircilik Dairesi Başkanlığı, «PLANLAMA BÖLGELERİNİN İRDELENMESİ: Güneybatı Planlama Bölgesi - Kentsel Gelişme Alanları,» %1 içinde *2023 Başkent Ankara Nazım İmar Planı*, Ankara, Ankara Büyükşehir Belediyesi, 2006.
- [61] Türkiye İstatistik Kurumu, «İşgücü İstatistikleri, IV. Çeyrek: Ekim Aralık, 2021,» 15 02 2022. [Çevrimiçi]. Available: data.tuik.gov.tr/Bulten/Index?p=Isgucu-Istatistikleri-IV.-Ceyrek:-Ekim---Aralik,-2021- 45643#:~:text=T%C3%BCrkiye%20genelinde%2015%20ve%20daha,%11 %2C2%20seviyesinde%20ger%C3%A7ekle%C5%9Fti. [Erişildi: 30 Mart 2022].
- [62] Türkiye İşçi Sendikaları Konfederasyonu (TÜRK-İŞ), «Aralık 2021 Açlık ve Yoksulluk Sınırı,» 27 12 2021. [Çevrimiçi]. Available: turkis.org.tr/aralik-2021 aclik-ve-yoksulluk-siniri/#\_ftn1. [Erişildi: 30 Mart 2022].
- [63] T.C. Kültür Bakanlığı, Ankara Kültür ve Tabiat Varlıklarını Koruma Kurulu , «18.03.1994 tarihli ve 3423 sayılı karar,» T.C. Kültür Bakanlığı, Ankara, 2019.
- [64] S. Duygu Yalvaç, *Andaç Atak ile Mehmet Ağa Konağı üzerine söyleşi. Andaç Atak'ın Evi,* Ankara, 2017, 13 Kasım.
- [65] K. E. Bakır, YBM (BIM) Platformlarının Mimari Tasarım Süreci İle İlişkilerinin Tespiti: Antalya Örneği, Antalya: AKDENİZ ÜNİVERSİTESİ FEN BİLİMLERİ ENSTİTÜSÜ, 2020.
- [66] G. DEMİRAN, B. SEKAR ve H. ODABAŞI, «Letoon Tiyatrosunun Heritage BIM Kapsamında İncelenmesi,» Yerleşim Arkeolojisi Ana Bilim Dalı, Orta Doğu Teknik Üniversitesi, Ankara, 2020.
- [67] ISO (the International Organization for Standardization), «ISO 23386:2020(en): Building information modelling and other digital processes used in construction — Methodology to describe, author and maintain properties in interconnected data dictionaries,» [Çevrimiçi]. Available: iso.org/obp/ui/#iso:std:iso:23386:ed-1:v1:en. [Erişildi: 19 Mayıs 2022].
- [68] Kamu İhale Kurumu, «Kamu İhale Bülteni Sonuç İlanları / Sayı 4438,» 09 Eylül 2021. [Çevrimiçi]. Available: kamuihaleguncelkarar.com/index/readTender/bulten-09092021-danismanlik-sonuc.pdf. [Erişildi: 29 04 2022].
- [69] National Park, «Historic American Buildings Survey (HABS) National Park,» Heritage Documentation Programs (HDP), [Çevrimiçi]. Available: nps.gov/hdp/habs/index.htm. [Erişildi: 19 Mayıs 2022].
- [70] TMMOB Mimarlar Odası Ankara Şubesi, «353. BAKANLAR KURULUNUN 15.06.2015 TARİH VE 2015/7742 SAYILI ETİMESGUT FEVZİYE, GÖLBAŞI HALLAÇLI 1. ETAP KENTSEL DÖNÜŞÜM VE GELİŞİM PROJE ALANI İLAN EDİLMESİ YÖNÜNDEKİ KARARININ İPTALİ DAVAS,» [Çevrimiçi]. Available: mimarlarodasiankara.org/index.php?Did=7728. [Erişildi: 7 Haziran 2022].
- [71] TMMOB Mimarlar Odası Ankara Şubesi, «356. BAKANLAR KURULUNUN 15.06.2015 TARİH VE 2015/7739 SAYILI GÖLBAŞI HALLAÇLI , VELİHİMMETLİ ÇAYIRLI 3. ETAP KENTSEL DÖNÜŞÜM VE GELİŞİM PROJE ALANI İLAN EDİLMESİ YÖNÜNDEKİ KARARININ İPTALİ DAVASI,» [Çevrimiçi]. Available: mimarlarodasiankara.org/index.php?Did=7731. [Erişildi: 7 Haziran 2022].
- [72] UN MONDO FATTO BENE, «UNI Ente Italiano di Normazione,» [Çevrimiçi]. Available: uni.com. [Erişildi: 19 Mayıs 2022].
- [73] TMMOB Mimarlar Odası Ankara Şubesi, «354. BAKANLAR KURULUNUN 15.06.2015 TARİH VE 2015/77441 SAYILI GÖLBAŞI HALLAÇLI , VELİHİMMETLİ ÇAYIRLI 4. ETAP KENTSEL DÖNÜŞÜM VE GELİŞİM PROJE ALANI İLAN EDİLMESİ YÖNÜNDEKİ KARARININ İPTALİ DAVASI,» [Çevrimiçi]. Available: mimarlarodasiankara.org/index.php?Did=7729. [Erişildi: 7 Haziran 2022].
- [74] TMMOB Mimarlar Odası Ankara Şubesi, «355. BAKANLAR KURULUNUN 15.06.2015 TARİH VE 2015/77440 SAYILI GÖLBAŞI HALLAÇLI , VELİHİMMETLİ ÇAYIRLI 2. ETAP KENTSEL DÖNÜŞÜM VE GELİŞİM PROJE ALANI İLAN EDİLMESİ YÖNÜNDEKİ KARARININ İPTALİ DAVASI,» [Çevrimiçi]. Available: mimarlarodasiankara.org/index.php?Did=7730. [Erişildi: 7 Haziran 2022].
- [75] TMMOB Mimarlar Odası Ankara Şubesi, «422. GÖLBAŞI HALLAÇLI VELİHİMMETLİ FEVZİYE KD-1/25000 NİP,» [Çevrimiçi]. Available: mimarlarodasiankara.org/index.php?Did=8228. [Erişildi: 7 Haziran 2022].
- [76] American Institute of Architects (AIA), «AIA Document G202 2013 / Project Building Information Modeling Protocol Form,» 2013. [Çevrimiçi]. Available: content.aia.org/sites/default/files/2016-09/AIA-E203-2013-Free-Sample-Preview.pdf. [Erişildi: 19 Mayıs 2022].
- [77] Ankara Büyükşehir Belediye Meclisi Hukuk ve Tarifeler Komisyonu, «Meclis Kararları ve Özetler,» 30 Kasım 2020. [Çevrimiçi]. Available: s.ankara.bel.tr/bulten/Aralik\_Meclis\_Kararlari\_e-Dergi/aralik\_meclis\_kararlari.html#p=585. [Erişildi: 27 Mart 2022].
- [78] Ankara Büyükşehir Belediye Meclisi, «Meclis Kararları ve Özetler,» 14 Aralık 2020. [Çevrimiçi]. Available: s.ankara.bel.tr/bulten/Aralik\_Meclis\_Kararlari\_e-Dergi/aralik meclis kararlari.html#p=585. [Erişildi: 27 Mart 2022].
- [79] Ankarazi, «Hallaçlı Kentsel Dönüşüm ve Gelişim Proje Alanı 1/25000'likler,» Aralık 2015. [Çevrimiçi]. Available: ankarazi.com/hallacli-kentsel-donusum-vegelisim-proje-alani-1-25000likleri-askida/45/. [Erişildi: 6 Haziran 2022].
- [80] Google, «Google Earth,» 27 Şubat 2021. [Çevrimiçi]. Available: earth.google.com/. [Erişildi: 03 Mart 2022].
- [81] Ankara Büyükşehir Belediyesi, İmar ve Şehircilik Dairesi Başkanlığı, «2023 Başkent Ankara Nazım İmar Planı,» 14 12 2017. [Çevrimiçi]. Available: ankara.bel.tr/ankara-buyuksehir-belediyesi-nazim-plan/. [Erişildi: 10 Ocak 2022].

### **EKLER**

EK 1: Ankara Kültür ve Tabiat Varlıklarını Koruma Kurulu'nun 18.03.1994 tarihli ve 3423 sayılı kararı ile Atatürk Evi olarak adlandırılan Mehmet Ağa Konağı'nın tescil fişi

T.C KÜLTÜR BAKANLIĞI ANKARA KÜLTÜR VE TABİAT VARLIKLARINI KORUMA KURULU **KARAR** 281 18.3.1994 Toplantı Yeri 18.3.1994 3423 G Ro. Mkara Ili, Eskişehir yolunun kuzey ve güneyinde bulunan Gölbaşı, Venimahalle, Etimesgut Ilçelerine bağlı Bağlıca, Yukarıyurtçu, Aşağıspracik, Ballikuyumcu, Şehitali, Dodurga, Tuluntaş, Alacaatlı, Kızılcaaşar Kapsayan alanlara ilişkin Ankara Valiliği, Bayındırlık İskan amun: 6.10.1993 gün ve 2409 sayılı yazısı, Ankara Kültür ve Tabiat mini Koruma Kurulu Müdürlüğü elemanlarınca yapılan yüzey araştırmalişkin uzman raporu okundu ve diğer belgeler incelendi, yapılan görüşme-G. tida; Ankara-Eskişehir yolunun kuzey ve güneyinde bulunan ve kararımız matede belirtilen 2863 ve 3386 sayılı yasalar kapsamına giren alanların 00 ye 1/5000 ölçekli haritalar üzerinde işaretlendiği şekilde I.ve III.Derece Möjik Sit Alanı olarak tescil edilerek koruma altına alınmasına, Kültür Wabiat Varlıklarını Koruma Yüksek Kurulunun 4.3.1988 gün ve 6 sayılı, mabb1993 gün ve 338 sayılı ilke kararındaki korumaya yönelik koşulların geseli olmasına Ankara Ili, Gölbaşı İlçesi, Tuluntaş Köyü merkezindeki çeşmenin MEGiline, Ankara İli, Gölbaşı İlçesi, Hallaçlı köyünde bulunan ve Atatürk Byl olarak bilinen evin tescil edilmesine karar verilmişdir. LİSTE I ADI YERİ KORUMA DERECESI: HARITA NO: -12 1/5000 A-HÖYUK Yenimahalle Ilçesi, 1-3 Derece Arkeolojik 1-29 -a-12.c. Yapracık Köyü Sit 1/5000 B-HÖYUK Yenimahalle Ilcesi. 1. 3. Derece  $1 - 29. a - 17 - b.$ Yapracık Köyü Arkeolojik Sit. Harmantepe Gölbaşı İlçesi, I. 3.Derece Düz Yerleşim Inecek Köyü Arkeolojik Sit.  $1/5000$ Kayalıdoruk  $1 - 29. a - 16 - b.$ Yenimahalle 1.3.Derece Höyük ve Nekro- Yukarıyurtçu Köyü Arkeolojik Sit. COL. pol alanı Ortacavır 1.3.Derece Gölbaşı İlçesi, Tuluntaş  $1/25000$ Höyük Köyü, Ortaçayır Mevki Arkeolojik Sit

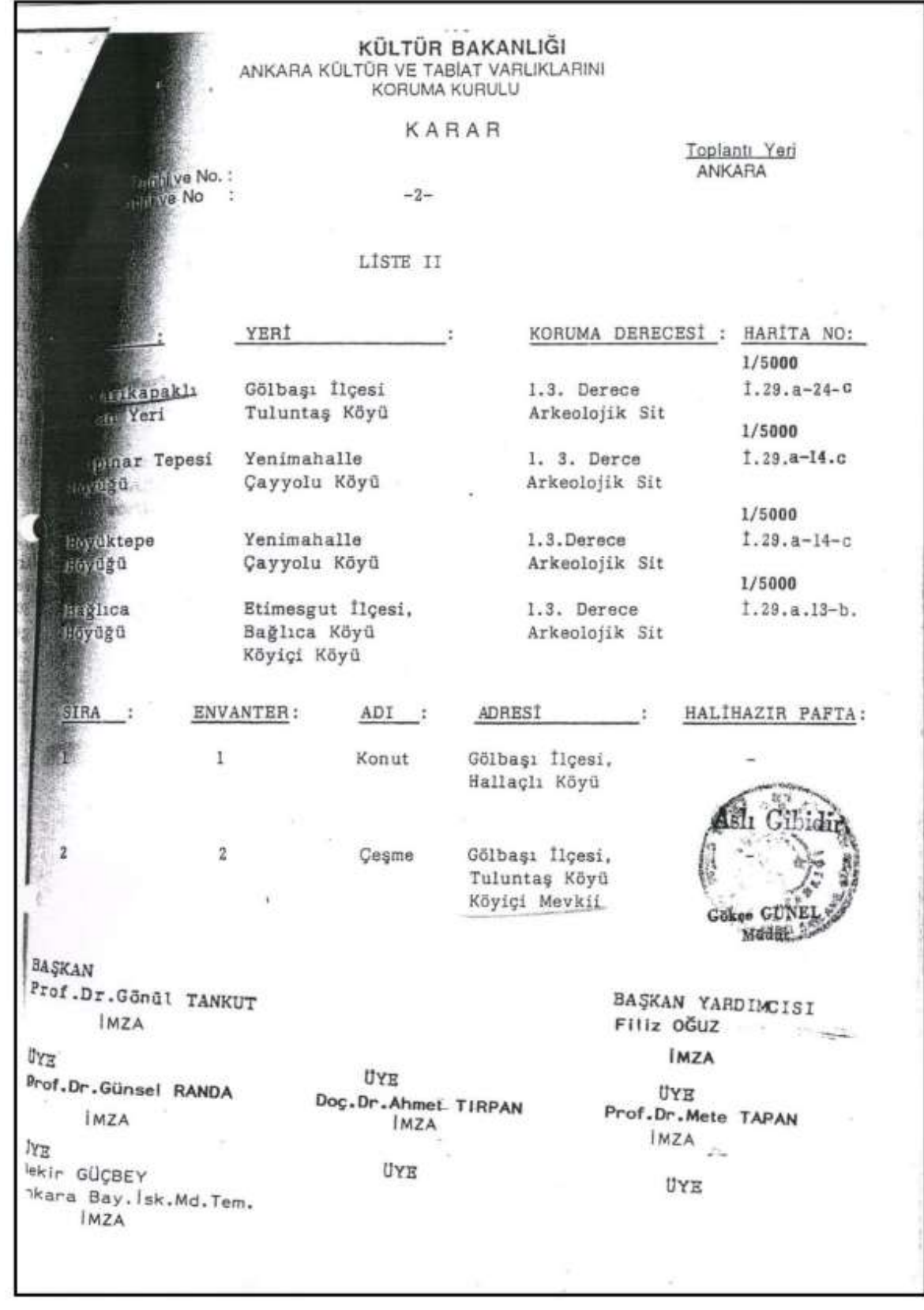

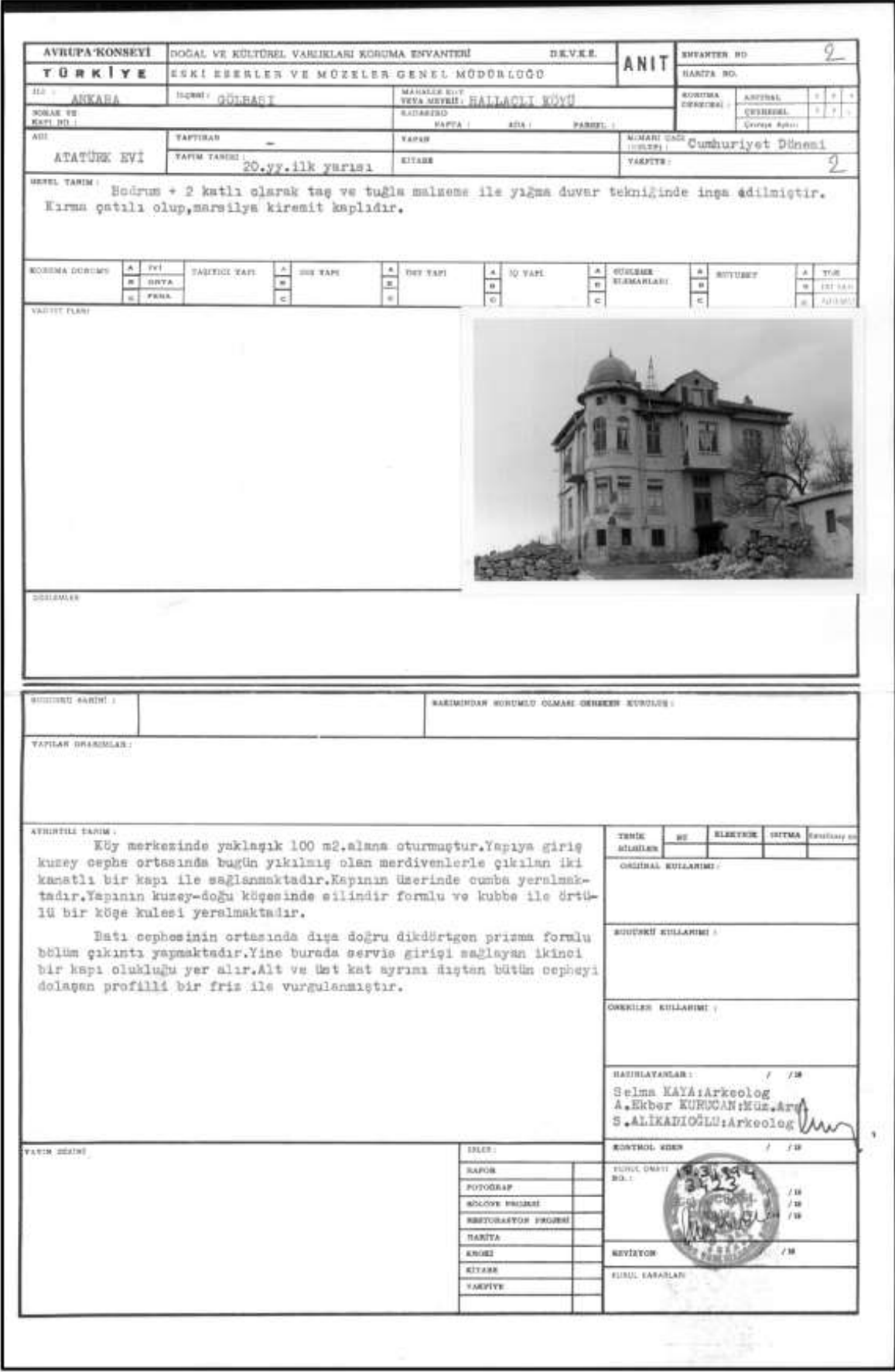

*Kaynak: DUYGU YALVAÇ, S. (2019).* 

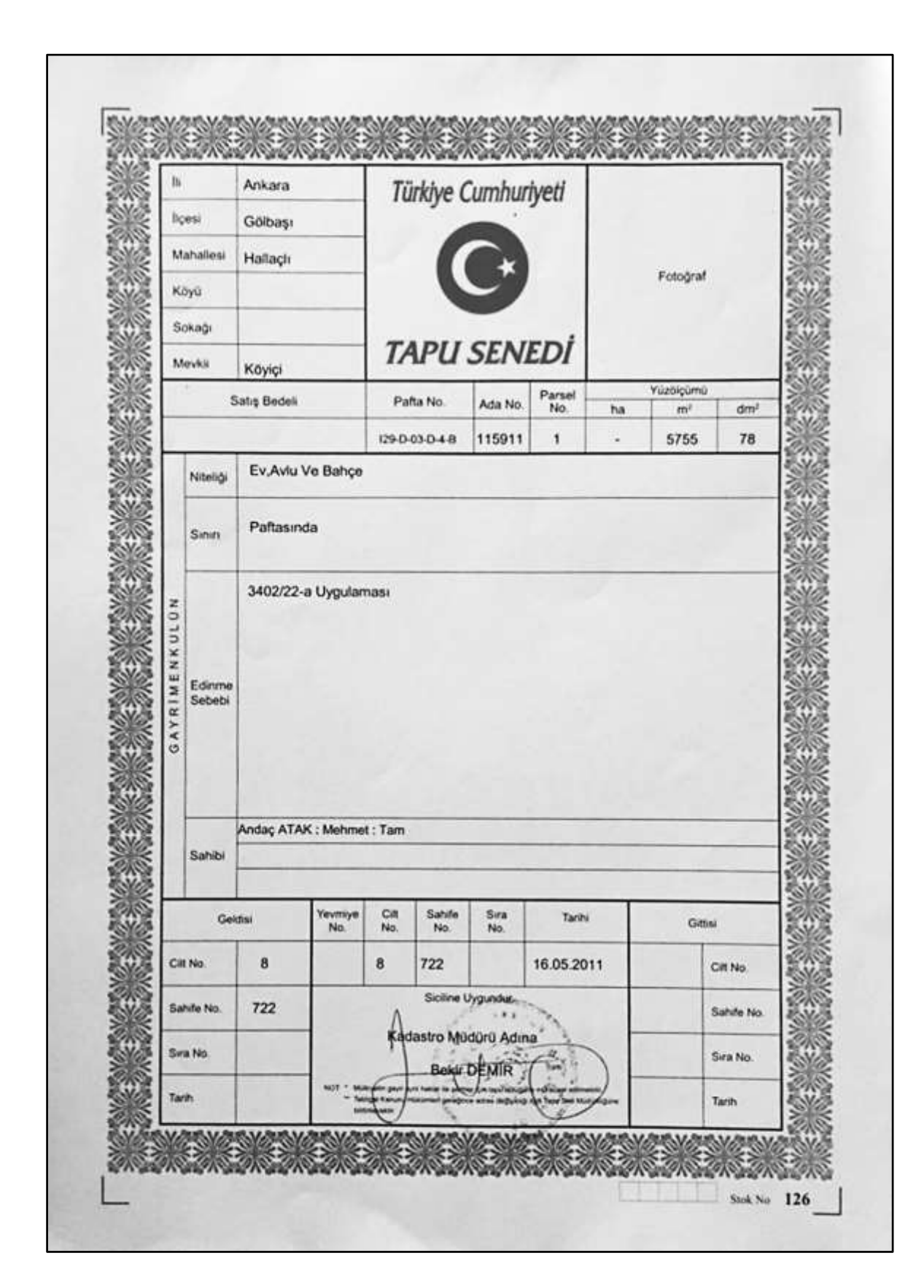

EK 2: Andaç ATAK'a ait olan Mehmet Ağa Konağı'nın tapu senedi

*Kaynak: DUYGU YALVAÇ, S. (2019).*

### EK 3: Ankara Büyükşehir Belediye Meclisi'nin Hukuk ve Tarifeler Komisyonunun 30.11.2020 tarihli, 86 numaralı raporu

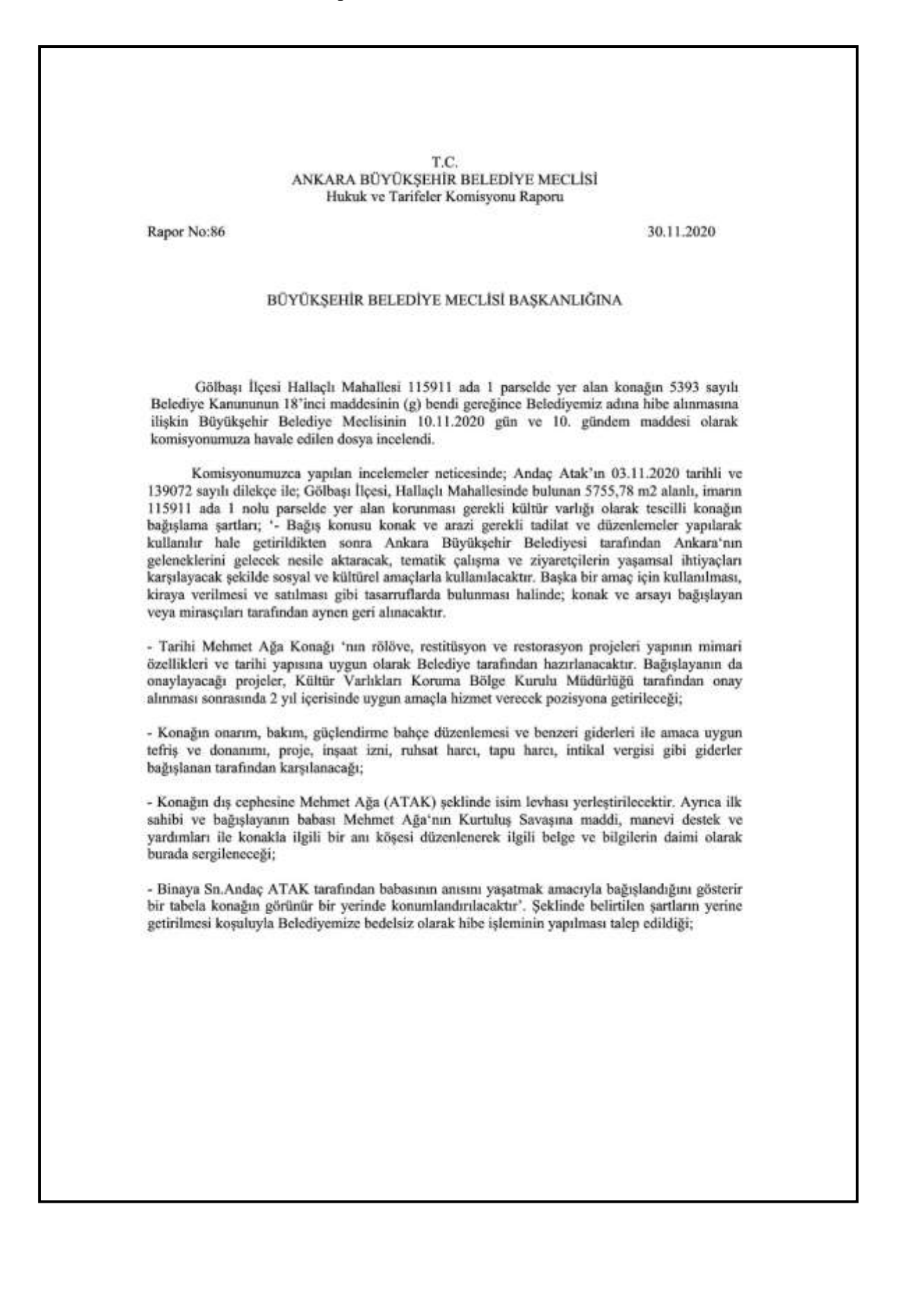

#### T.C. ANKARA BÜYÜKŞEHİR BELEDİYE MECLİSİ Hukuk ve Tarifeler Komisyonu Raporu

Rapor No:86

30.11.2020

 $-2-$ 

Gölbaşı İlçesi, Hallaçlı Mahallesinde bulunan 5755,78 m2 alanlı, imarın 115911 ada 1 nolu parselde yer alan konağın onarım, bakım, güçlendirme bahçe düzenlemesi ve benzeri giderleri ile amaca uygun tefriş ve donanımı, proje, inşaat izni, ruhsat harcı, tapu harcı, intikal vergisi gibi giderler bağış alan tarafından karşılanarak ve yukarda belirten şartlar ile, 5393 sayılı Belediye Yasanın 18. Maddesinin (g) fıkrası gereğince Belediyemiz adına hibe yapılması komisyonumuzca uygun görülmüştür.

Raporumuz Büyükşehir Belediye Meclisinin onayına arz olunur.

Erean KINACI Abdullah Emin TEKİN Aysun Liman YAŞACAN Hukuk ve Tarifeler Koms. Başkan Vekili Üye Bask. **Burak KOCA** Mehmet ÜÇÖZ Edip BALCI Üye Üye Üye Ömer KOCAK Haydar DEMİR Selim ÇIRPANOĞLU Üye Üye Üye

*Kaynak: Ankara Büyükşehir Belediye Meclisi Hukuk ve Tarifeler Komisyonu. (2020).*

EK 4: Ankara Büyükşehir Belediye Meclisi'nin, 1819 karar numarası ile 14.12.2020 tarihinde kabul ettiği Mehmet Ağa Konağı'nın hibe talebi kararı

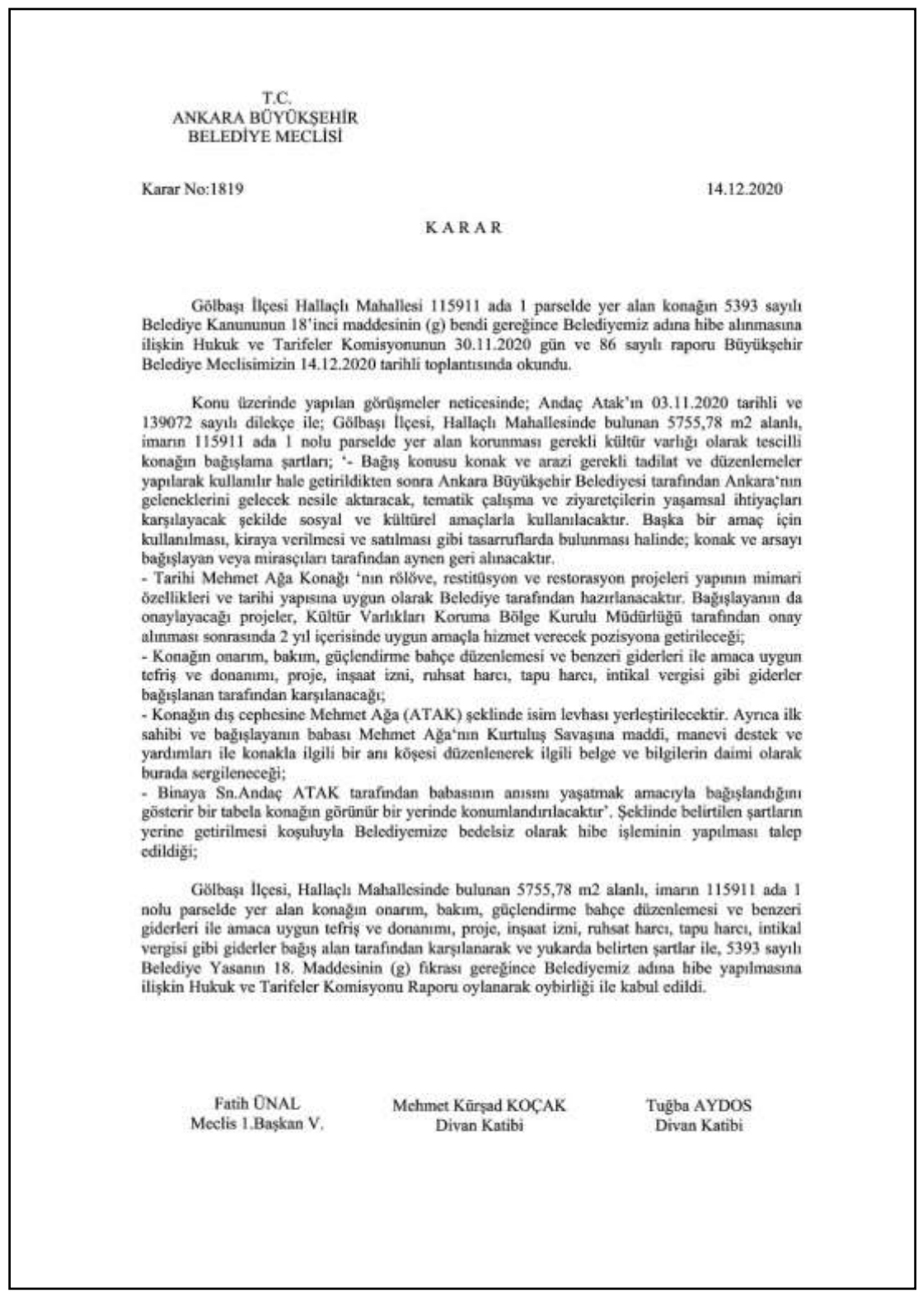

*Kaynak: Ankara Büyükşehir Belediye Meclisi Hukuk ve Tarifeler Komisyonu. (2020).*

EK 5: Ankara Büyükşehir Belediyesi Kültür ve Tabiat Varlıkları Dairesi Başkanlığının, Mehmet Ağa Konağı'nın rölöve, restitüsyon, restorasyon projelendirme işleri için yapılan ihalenin sonuç ilanı

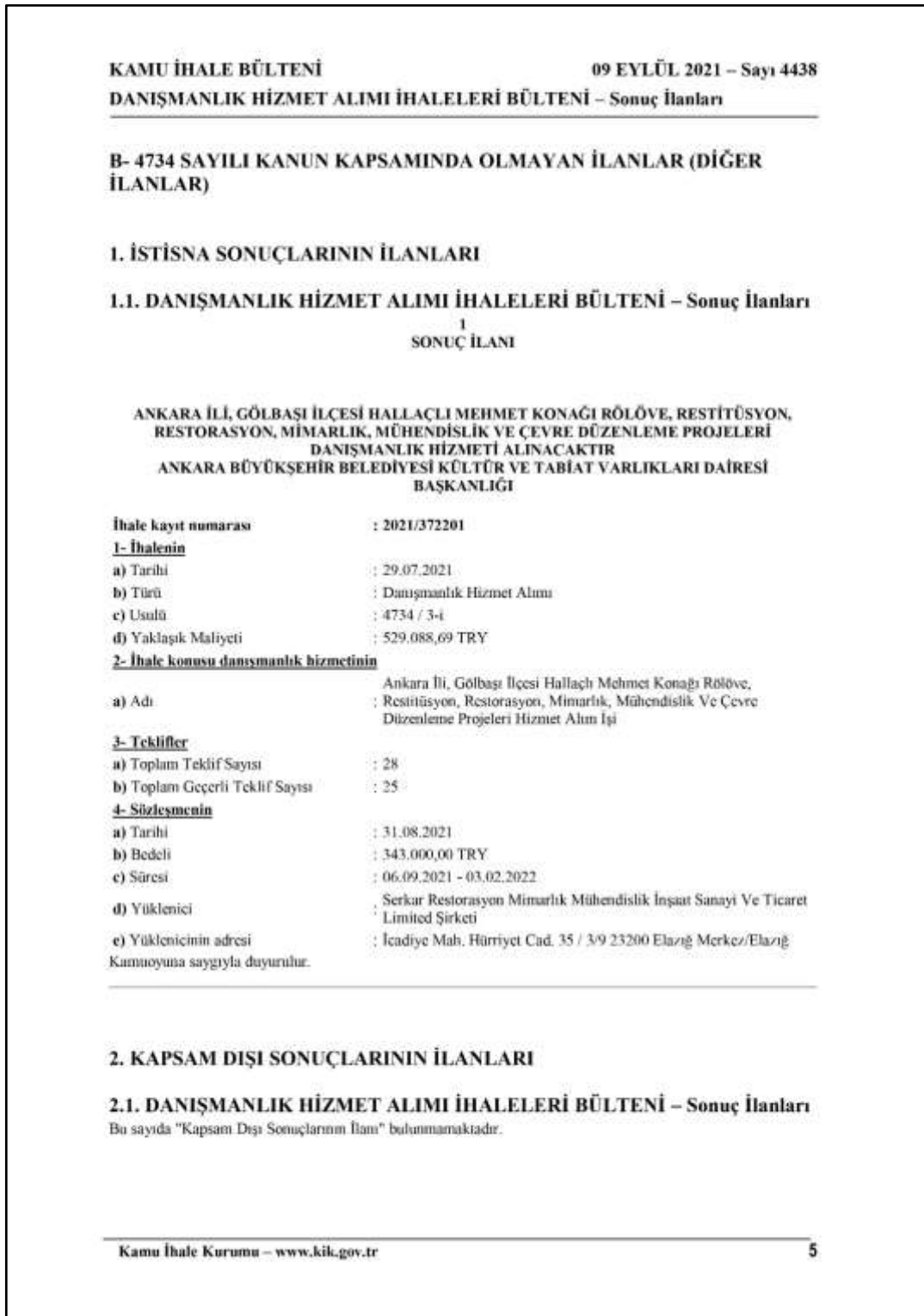

*Kaynak: Kamu İhale Kurumu. (2021).*

EK 6: 20.10.2021 tarihli toplantıya katılanlar listesi

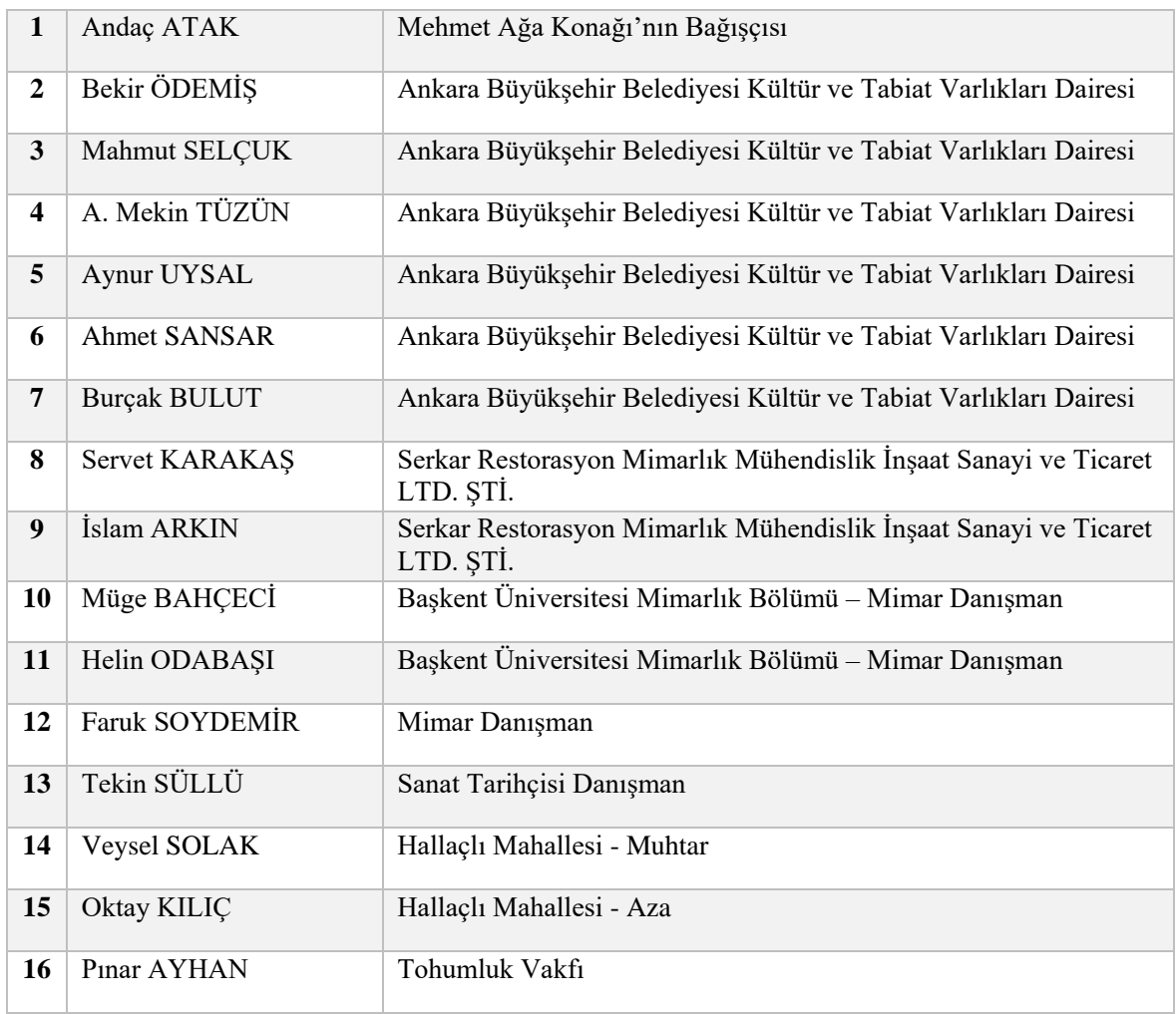

# EK 7: 03.03.2022 tarihli toplantıya katılanlar listesi

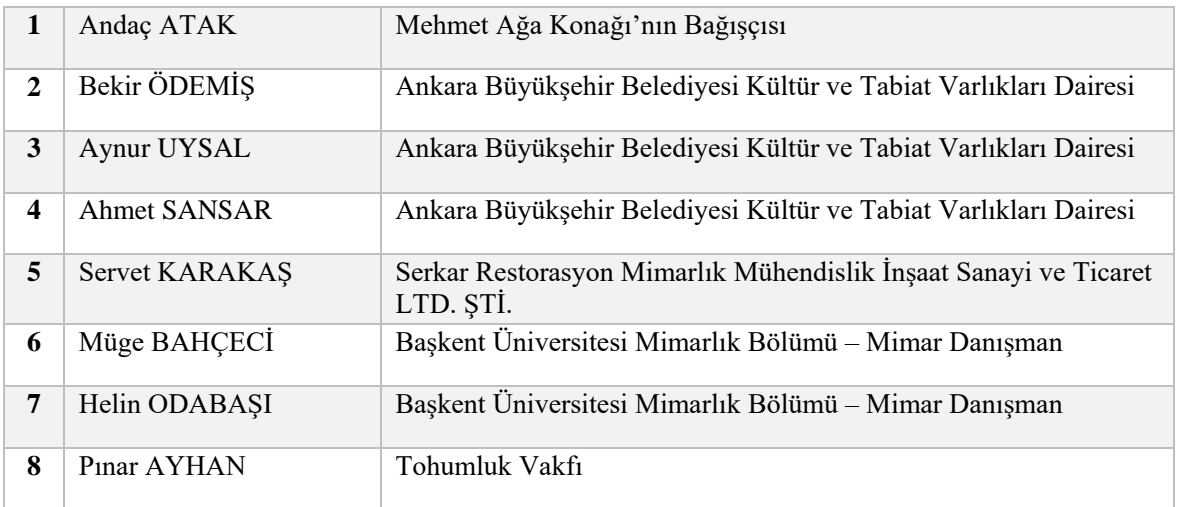

EK 8: Hallaçlı Mahallesinin sosyo-ekonomik yapısı ve Mehmet Ağa Konağı'nın farkındalığı üzerine anket çalışması

#### **Sayın katılımcı,**

Bu anket çalışması, Hallaçlı Mahallesinin demografik ve sosyo-ekonomik yapısını incelemeyi; mahallede bulunan Mehmet Ağa Konağı'nın farkındalığını ölçmeyi; Mehmet Ağa Konağı'nın yeniden işlevlendirilmesinde mahalle halkının taleplerini öğrenmeyi amaçlamaktadır. Anket verileri, Ankara Büyükşehir Belediyesi Kültür Varlıkları Daire Başkanlığına yapının yeniden işlevlendirilmesi için sunulacaktır; ayrıca "Tarihi Mehmet Ağa Konağı'nın Üç Boyutlu Belgelenmesi Üzerinden Mimari Miras Yapı Bilgi Modelinin (Heritage Bim) Oluşturulması ve Yeniden İşlevlendirilmesi" konu başlığı ile yüksek lisans tezine bilimsel veri oluşturmak amacıyla kullanılacaktır.

( ) Belirtmek istemiyorum

Katılımınız için teşekkürlerimi sunarım.

### **BİRİNCİ BÖLÜM**

#### **1. Cinsiyetiniz nedir?**

- ( ) Kadın
- ( ) Erkek

### **2. Yaş aralığınız nedir?**

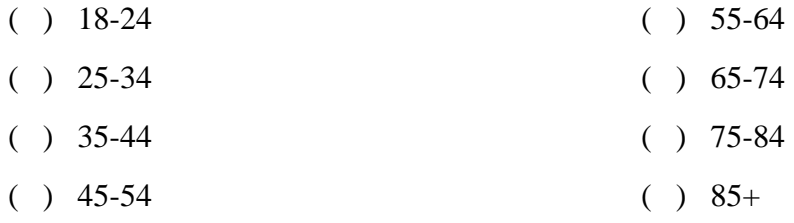

### **3. Eğitim düzeyiniz nedir?**

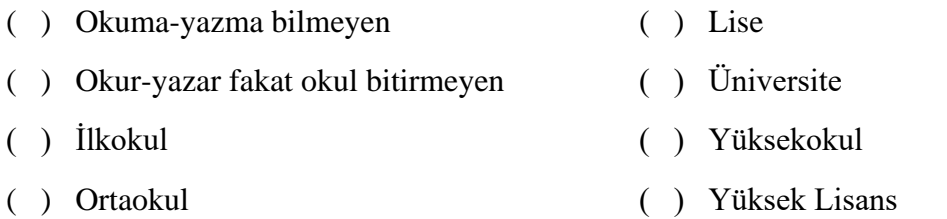

### **İKİNCİ BÖLÜM** - **Hallaçlı Mahallesinin Sosyo-Ekonomik Yapısı**

- **4. Hangi iş ile uğraşıyorsunuz?** *(Birden fazla seçenek işaretleyebilirsiniz.)*
- ( ) Tarım
- ( ) Hayvancılık
- ( ) Ticaret
- ( ) Serbest Meslek
- ( ) Kamu

### **5. Hane halkınızın gelir durumu nedir?**

- ( ) 2.825 TL'den az (2021 yılı asgari ücretinden az)
- ( ) 2.825 TL (2021 yılı asgari ücreti)
- $( ) 2.825 4.999 \text{ TL}$
- $( ) 5.000 6.999 \text{ TL}$
- $( ) 7.000 8.999$  TL
- $( ) 9.000 10.999$  TL
- $( ) 11.000 12.999$  TL
- $( ) 13.000 14.999$  TL
- $( ) 15.000 16.999$  TL
- $( ) 17.000 19.999$  TL
- ( ) 20.000 TL üzeri
- ( ) Belirtmek istemiyorum.

### **6. Köyünüzde bir kooperatif olmasını ister miydiniz?**

- ( ) Evet ( ) Hayır
- ( ) Kararsızım

### **7. Tarım ve hayvancılık konusunda köyünüzde eğitim verilmesini ister miydiniz?**

- ( ) Evet ( ) Hayır
- ( ) Kararsızım
- 
- ( ) Diğer: …………………….
- ( ) Özel Sektör
	- ( ) Öğrenci
	- ( ) Çalışmıyor

### **ÜÇÜNCÜ BÖLÜM** - **Tarım ve Hayvancılık ile Uğraşanlar Hakkında**

*(Tarım ve hayvancılık ile uğraşıyorsanız, bu bölümü cevaplayabilirsiniz. Tarım ve hayvancılık ile uğraşmıyorsanız, 4.bölüme geçebilirsiniz.)*

### **8. Tarım ve hayvancılık ile uğraşıyorsanız, ürünlerin halka satışını nasıl**

### **yapıyorsunuz?**

- ( ) Kendim satıyorum.
- ( ) Başka biri aracılığı ile satıyorum.

### **9. Ürünlerin satışını halka doğrudan siz yapıyorsanız, satışı nerede yapıyorsunuz?**

- ( ) Kendime ait bir yerde
- ( ) Pazar yerinde
- ( ) Manav ve marketlerde
- ( ) Kooperatifte
- ( ) Diğer: …………………….

### **10. Organik tarım ve hayvancılık hakkında bilginiz var mı?**

- ( ) Evet
- ( ) Hayır

## **DÖRDÜNCÜ BÖLÜM - Mehmet Ağa Konağı'nın Farkındalığı ve Yeniden İşlevlendirilmesi**

### **11. Köyünüzde tescilli olan tarihi Mehmet Ağa Konağı hakkında bilgi sahibi misiniz?**

- ( ) Çok bilgi sahibiyim.
- ( ) Orta düzeyde bilgim var.
- ( ) Az bilgim var.
- ( ) Hiç bilgim yok.

## **12. Mehmet Ağa Konağı'nın restore edilerek yeniden hayata kazandırılmasının, köye değer katacağını düşünüyor musunuz?**

- ( ) Evet
- ( ) Hayır

### **13. Hallaçlı köyünün çevresinde yapılan kentsel dönüşümden haberdar mısınız?**

- ( ) Evet
- ( ) Hayır

### **14. Köyünüzün kentsel dönüşüme girmesini ister miydiniz?**

- ( ) Evet
- ( ) Hayır
- ( ) Kararsızım

### **15. Kentsel dönüşüm sürecinde Mehmet Ağa Konağı'nın yeni işlevinin ne olmasını**

**isterdiniz?** *(Birden fazla seçenek işaretleyebilirsiniz.)*

- ( ) Halk Eğitim Merkezi
- ( ) Yöresel Ürünlerin Tanıtım, Tadım ve Satış Merkezi
- ( ) Kültür ve Sanat Merkezi
- ( ) Müze
- ( ) Diğer: ……………………

EK 9: Mehmet Ağa Konağı'nın restitüsyon projesi ve restorasyon proje önerisi (DUYGU YALVAÇ, S.,2019)

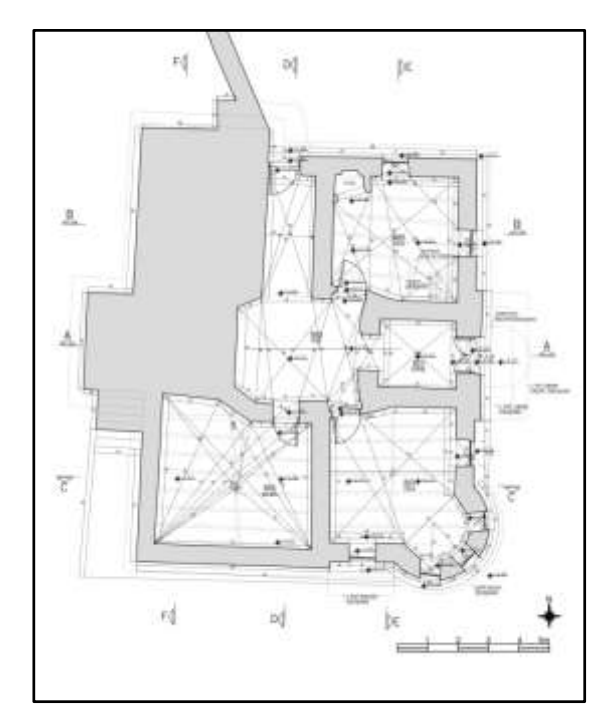

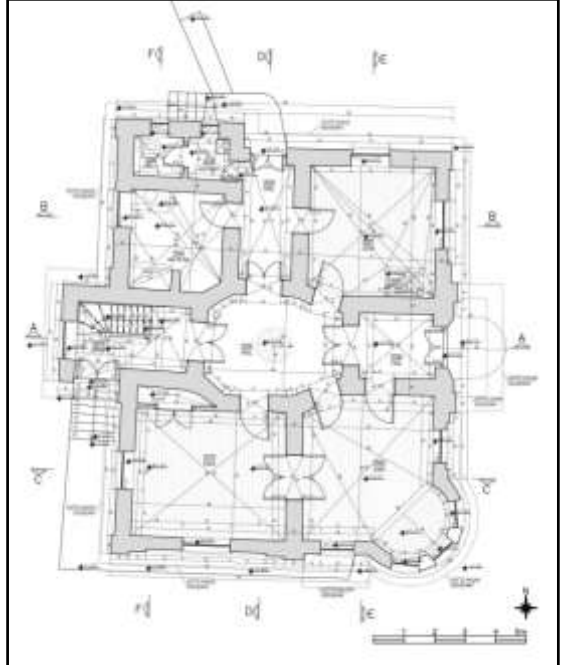

Restitüsyon projesi - Bodrum kat planı Restitüsyon projesi - Zemin kat planı

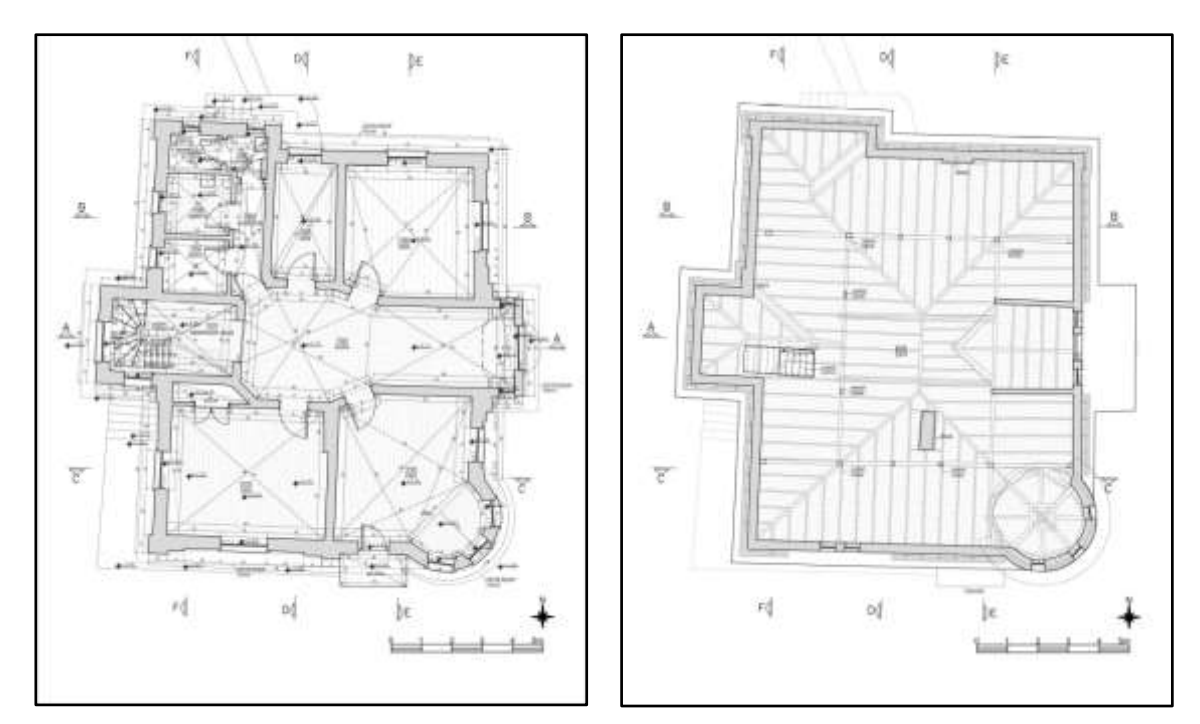

Restitüsyon projesi - Birinci kat planı Restitüsyon projesi - Çatı katı planı

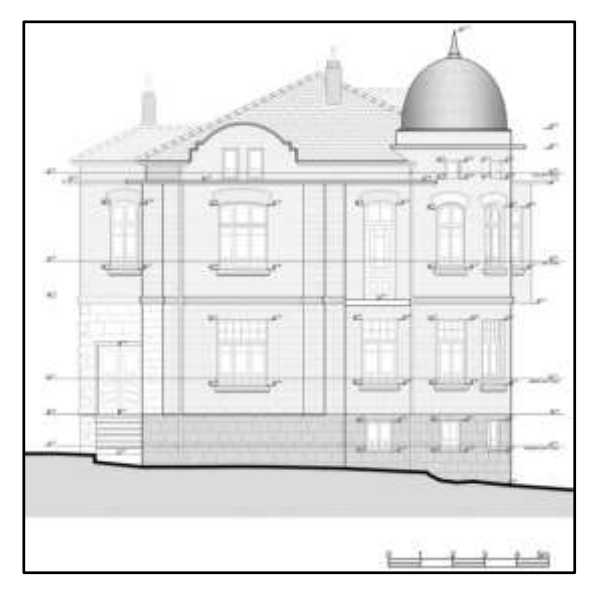

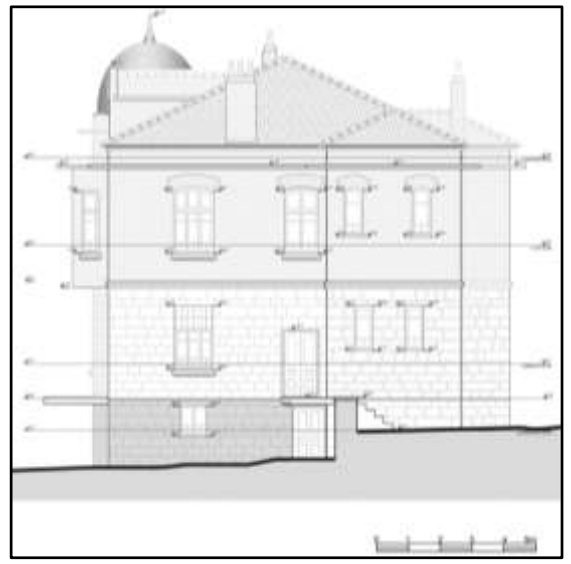

Restitüsyon projesi - Güney görünüşü Restitüsyon projesi - Kuzey görünüşü

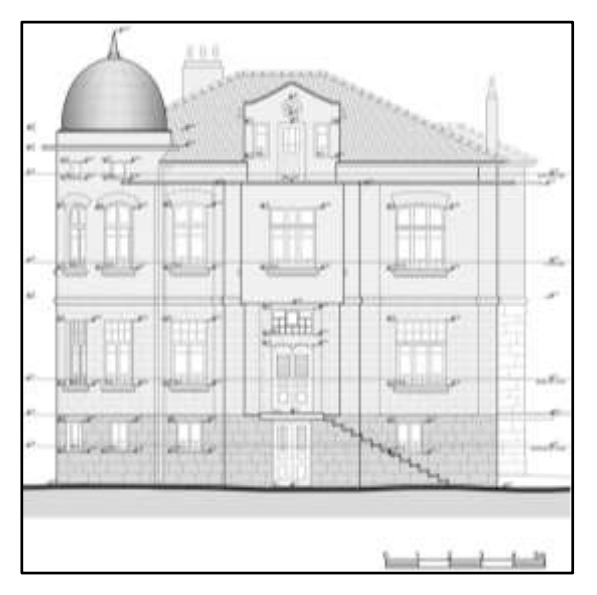

Restitüsyon projesi - Doğu görünüşü Restitüsyon projesi - Batı görünüşü

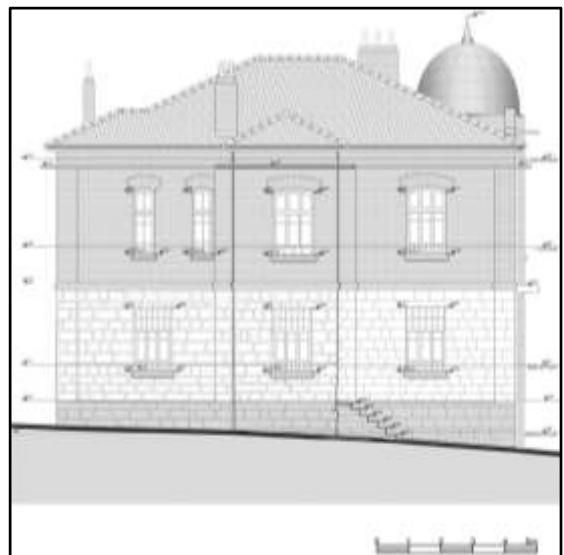

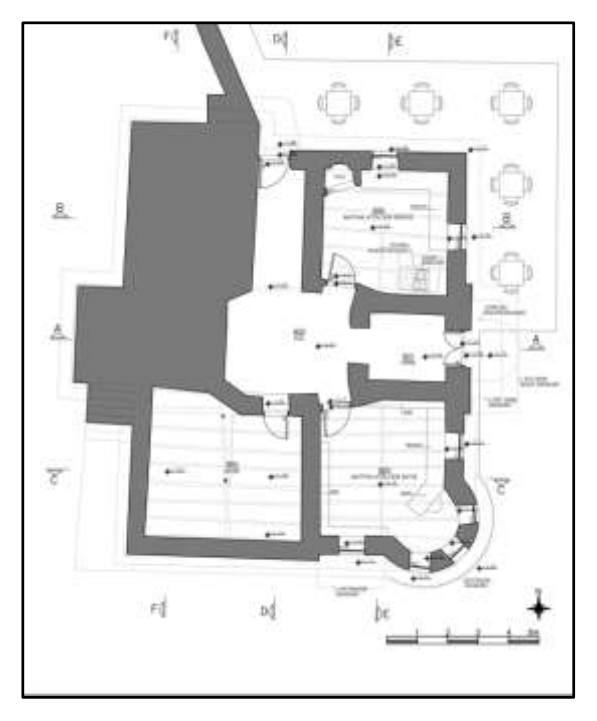

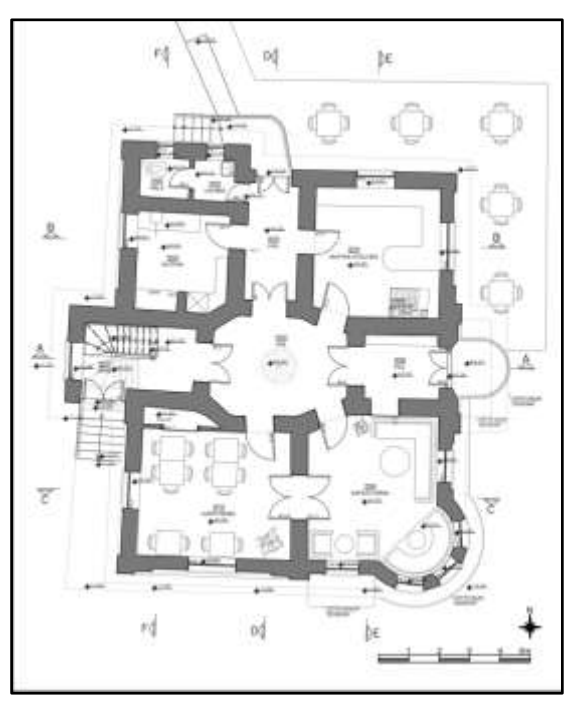

Restorasyon önerisi - Bodrum kat planı Restorasyon önerisi - Zemin kat planı

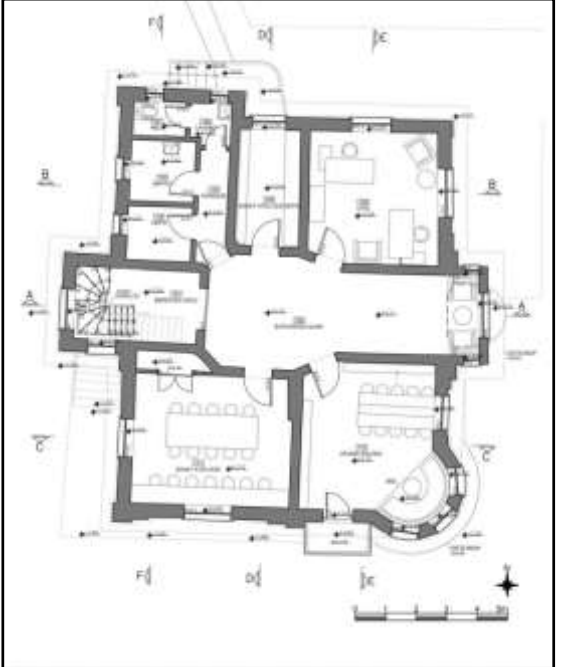

Restorasyon önerisi - Birinci kat planı Restorasyon önerisi - Çatı katı planı

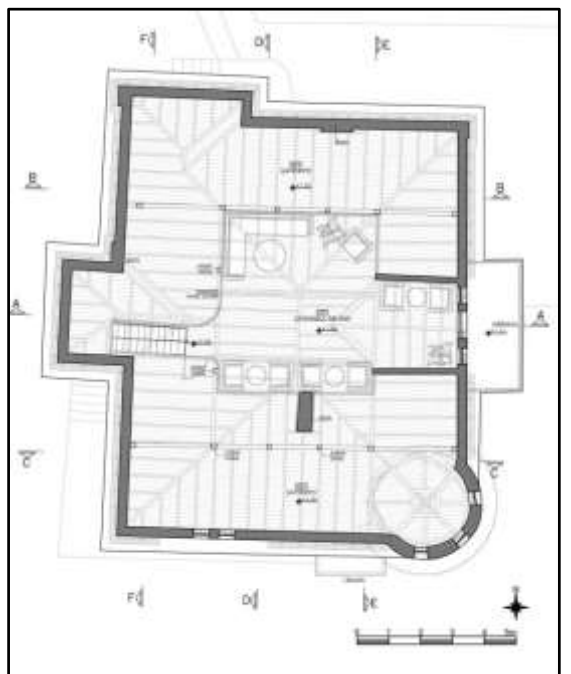

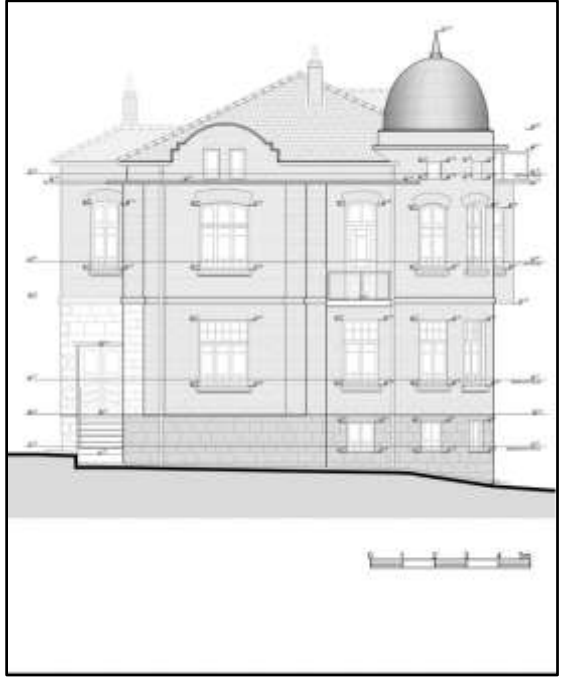

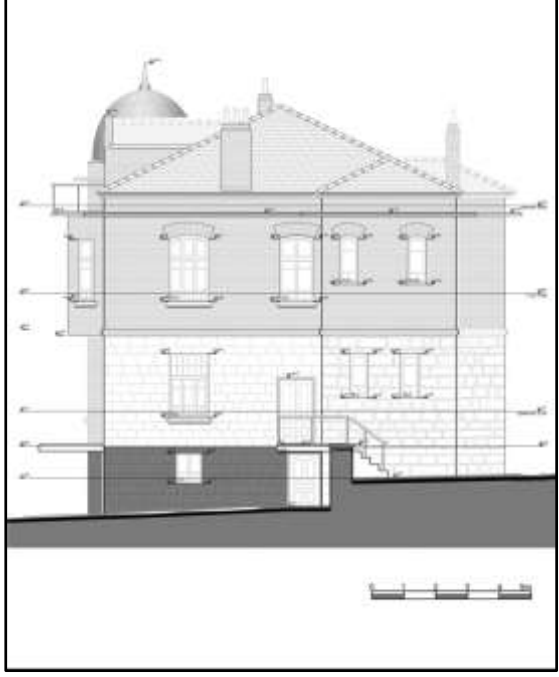

Restorasyon önerisi - Güney görünüşü Restorasyon önerisi - Kuzey görünüşü

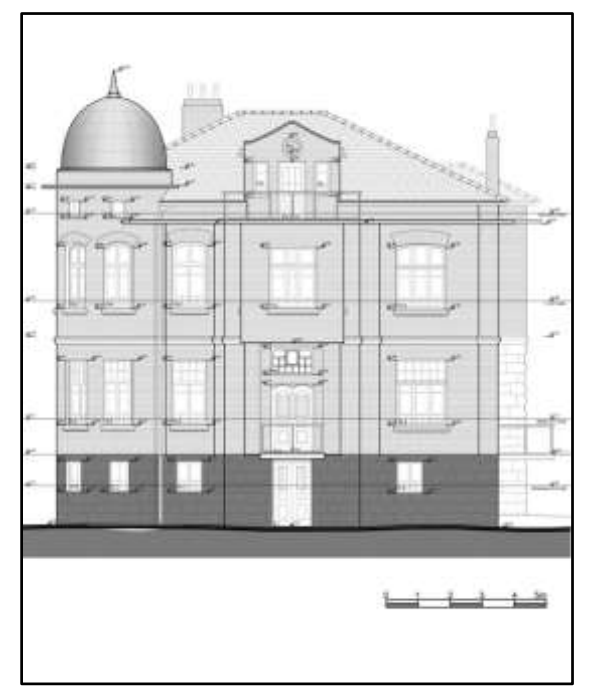

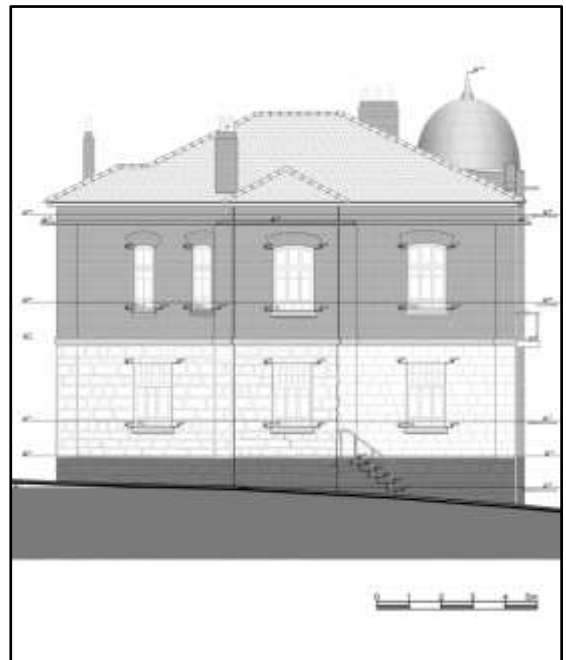

Restorasyon önerisi - Doğu görünüşü Restorasyon önerisi - Batı görünüşü

*Kaynak: DUYGU YALVAÇ, S. (2019).*

EK 10: Ankara Büyükşehir Belediye Meclisinin 27.11.2015 tarih ve 2436 sayılı kararı ile onaylanan 1/25000 Ölçekli Kentsel Dönüşüm ve Gelişim Proje Alanı

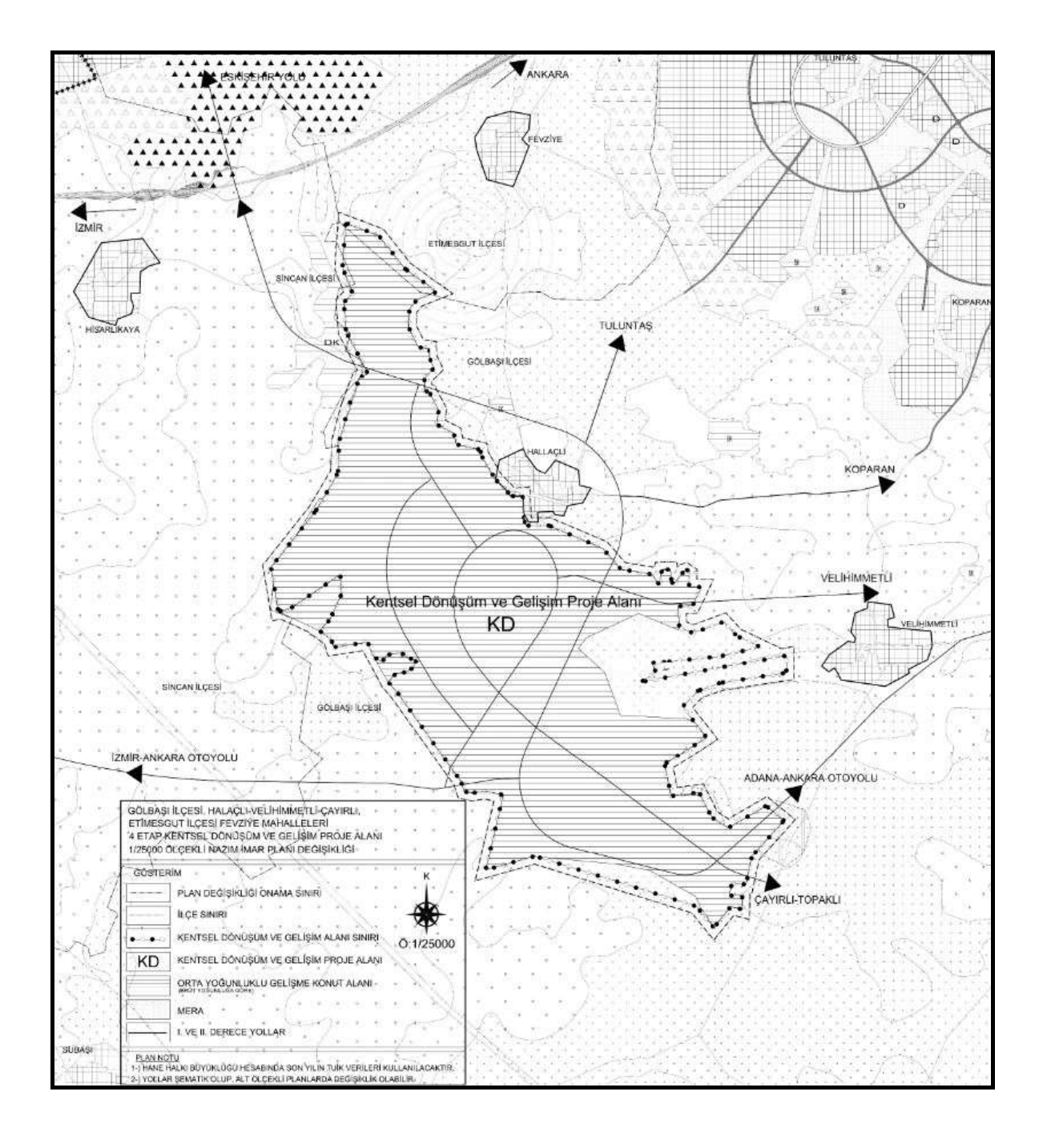

*Kaynak: Ankarazi. (2015).*

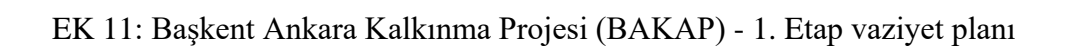

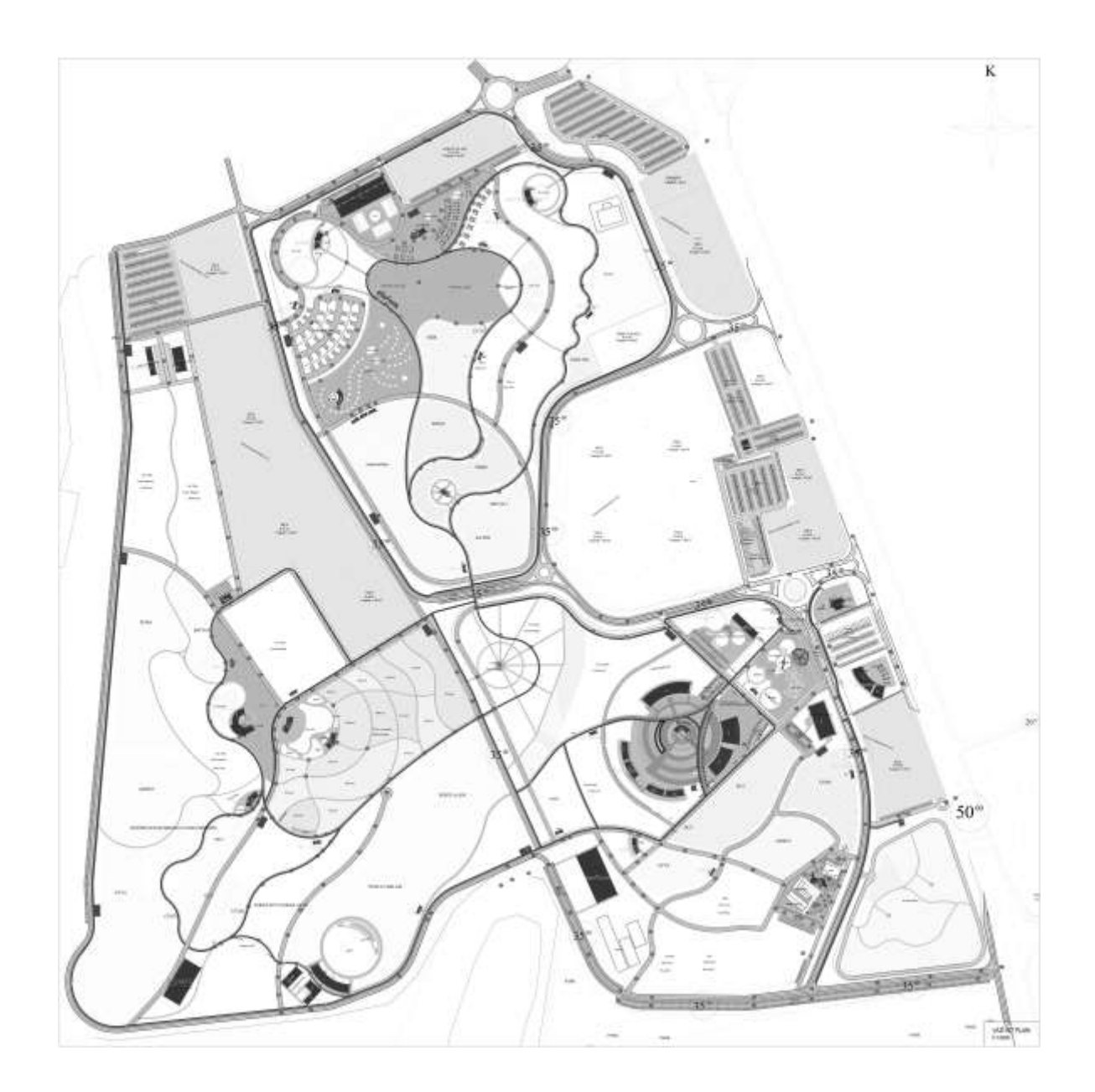

*Kaynak: EKAP. (2022).*